ซอฟต์แวร์แพลตฟอร์มแบบบูรณาการเพื่อการแพทย์แม่นยำของโรคมะเร็ง

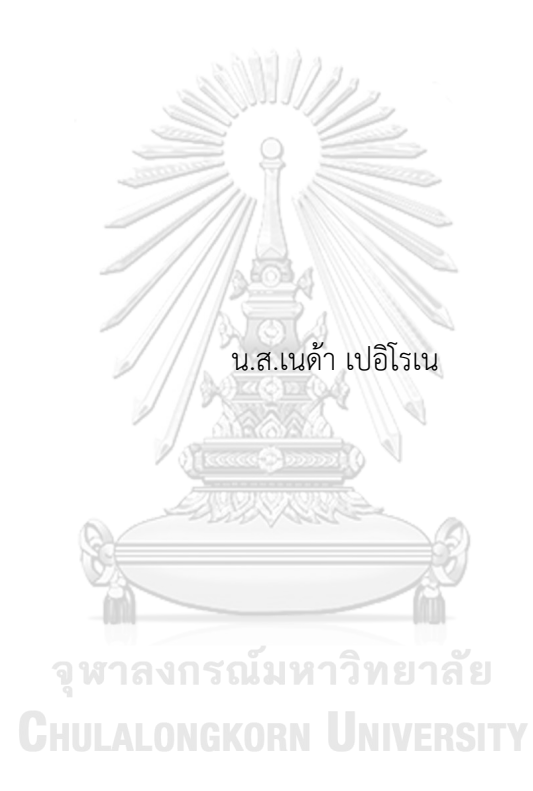

วิทยานิพนธ์นี้เป็นส่วนหนึ่งของการศึกษาตามหลักสูตรปริญญาวิทยาศาสตรมหาบัณฑิต สาขาวิชาวิทยาศาสตร์คอมพิวเตอร์ ภาควิชาวิศวกรรมคอมพิวเตอร์ คณะวิศวกรรมศาสตร์ จุฬาลงกรณ์มหาวิทยาลัย ปีการศึกษา 2562 ลิขสิทธิ์ของจุฬาลงกรณ์มหาวิทยาลัย

An Integrative Software Platform for Cancer Precision Medicine

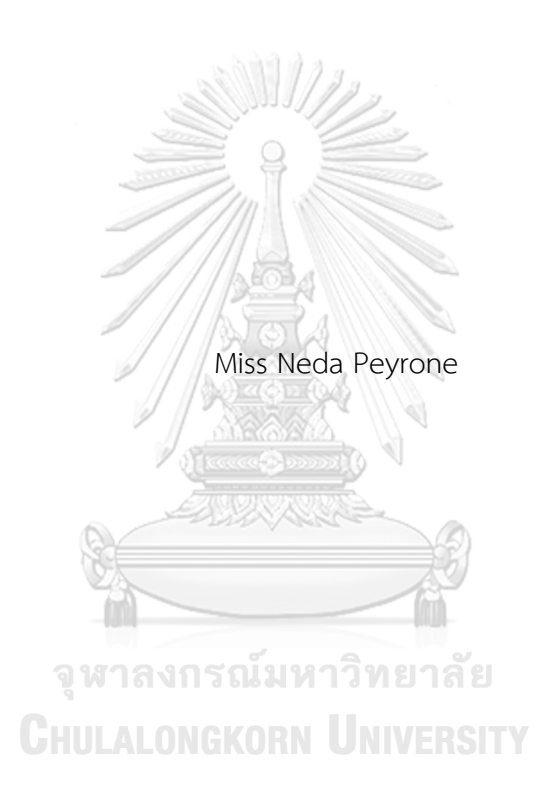

A Thesis Submitted in Partial Fulfillment of the Requirements for the Degree of Master of Science in Computer Science Department of Computer Engineering Faculty of Engineering Chulalongkorn University Academic Year 2019 Copyright of Chulalongkorn University

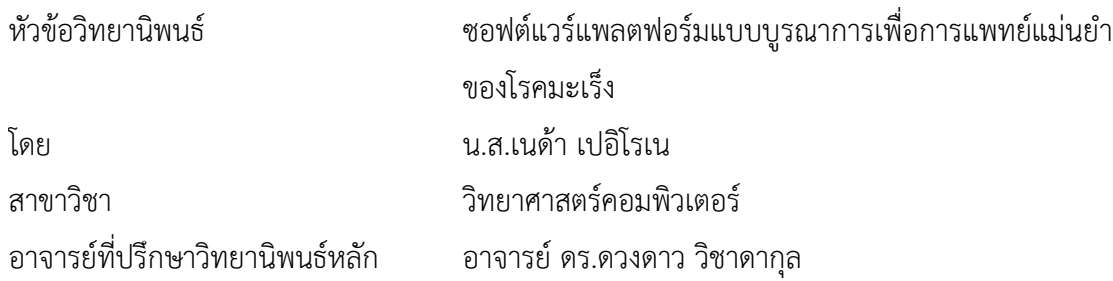

คณะวิศวกรรมศาสตร์ จุฬาลงกรณ์มหาวิทยาลัย อนุมัติให้นับวิทยานิพนธ์ฉบับนี้เป็นส่วนหนึ่ง ของการศึกษาตามหลักสูตรปริญญาวิทยาศาสตรมหาบัณฑิต

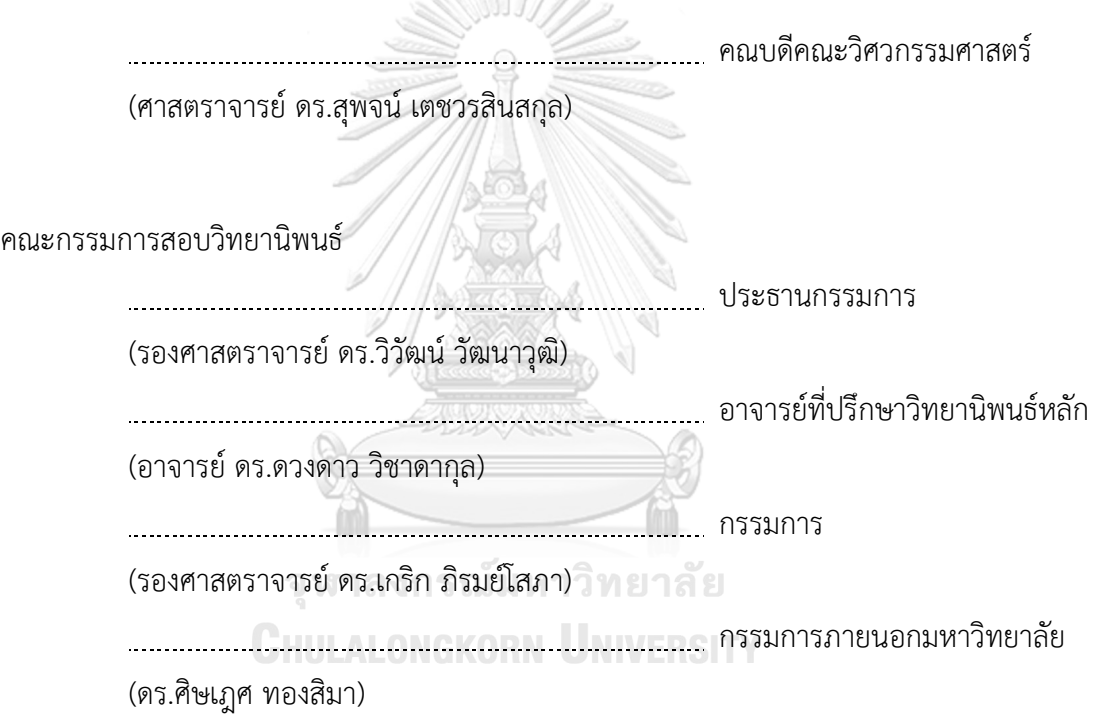

เนด้า เปอิโรเน : ซอฟต์แวร์แพลตฟอร์มแบบบูรณาการเพื่อการแพทย์แม่นยำของ โรคมะเร็ง. ( An Integrative Software Platform for Cancer Precision Medicine) อ.ที่ปรึกษาหลัก : อ. ดร.ดวงดาว วิชาดากุล

การแพทย์แม่นย าคือ กลยุทธ์ในการวินิจฉัยโรคและการตัดสินใจเลือกแนวทางการรักษา จากข้อมูลพันธุกรรมเฉพาะบุคคล ด้วยการพัฒนาความสามารถด้านเทคโนโลยีโอมิกส์ไปอย่าง รวดเร็ว เช่น การหาลำดับเบสดีเอ็นเอ การหาระดับการแสดงออกของยีนด้วยเทคโนโลยีอาร์เอ็นเอ ี่ ซีเควนซิ่ง เป็นต้น จากผลลัพธ์ของกระบวนการตัวอย่างข้างต้น นำมาวิเคราะห์เพื่อตรวจหาลักษณะ จ าเพาะของยีนกลายพันธุ์ในผู้ป่วยแต่ละราย หรือวัดระดับการแสดงออกของยีนที่ตอบสนองต่อยา เพื่อช่วยแพทย์เฉพาะทางในการออกแบบการรักษาและการเลือกใช้ยาที่เหมาะสมกับผู้ป่วยแต่ละ ้ ราย ดังนั้น นอกเหนือจากข้อมูลทางคลินิกแล้ว ข้อมูลโอมิกส์จึงกลายเป็นสิ่งจำเป็นในการ ้วินิจฉัยโรคได้อย่างแม่นยำจำเพาะต่อตัวบุคคล โดยวิทยานิพนธ์ฉบับนี้นำเสนอซอฟต์แวร์ แพลตฟอร์มแบบบูรณาการเพื่อการแพทย์แม่นยำของโรคมะเร็ง ซึ่งมีชื่อว่ารันอองโค (RUN-ONCO) โดยมีวัตถุประสงค์เพื่อสนับสนุนให้แพทย์เฉพาะทางและนักวิจัยสามารถดูแลจัดการข้อมูลที่ หลากหลายได้โดยง่าย และสามารถใช้ข้อมูลที่มีอยู่ได้อย่างมีประสิทธิภาพและก่อให้เกิดประโยชน์ แพลตฟอร์มให้บริการจัดเก็บข้อมูลทางคลินิก ข้อมูลชีววัตถุ และข้อมูลโอมิกส์ ที่สนับสนุนการบูร ณาการข้อมูลเข้าสู่ระบบได้ รวมทั้งสามารถดำเนินการเชื่อมโยงข้อมูลระหว่างฐานข้อมูลสาธารณะ เช่น ฐานข้อมูลสตริง ฐานข้อมูลอองโคเคบีเป็นต้น เนื่องจากงานวิจัยในด้านการวิเคราะห์ข้อมูลโอ ้มิกส์ร่วมกับไลบารีจาวาสคริปต์ที่ช่วยในการวิเคราะห์และแสดงผลเชิงรูปภาพมีจำนวนเพิ่มมากขึ้น เรื่อย ๆ รันอองโคจึงถูกออกแบบให้มีความยืดหยุ่นสูง โดยออกแบบซอฟต์แวร์แพลตฟอร์มภายใต้ แนวคิดสถาปัตยกรรม 3-เทียร์ และสถาปัตยกรรมเชิงคอมโพเนนท์ นอกจากนี้ยังมีการนำแบบรูป ต่าง ๆ มาประยุกต์ใช้ เพื่อสนับสนุนการเพิ่มกระบวนการวิเคราะห์และการแสดงผลเชิงรูปภาพที่ หลากหลายได้โดยง่าย

สาขาวิชา วิทยาศาสตร์คอมพิวเตอร์ ลายมือชื่อนิสิต ................................................ ปีการศึกษา 2562 ลายมือชื่อ อ.ที่ปรึกษาหลัก ..............................

#### # # 6070931421 : MAJOR COMPUTER SCIENCE

KEYWORD: precision medicine, cancer, highly extensible plugin, analysis plugin, software platform, visualization plugin

> Neda Peyrone : An Integrative Software Platform for Cancer Precision Medicine. Advisor: Duangdao Wichadakul, Ph.D.

Precision medicine is a strategy to personalize disease identification and medical care decisions through genetics. The rapid development of -omics technologies e.g., DNA and RNA sequencing, which reveal specific gene mutations in a patient's tumor or profiling of gene expressions for drug responses, helps oncologists find effective treatments for individual patients based on their genetics. Hence, besides the clinical records, -omics data become essential for personalized diagnosis and treatments. In this paper, a web-based standalone software platform for cancer precision medicine, called RUN-ONCO, is proposed aiming to help oncologists and researchers manage and make use of the available clinical and omics data easily and efficiently. The platform allows the management of clinical records, biospecimens, and -omics data and enables various integrative data analyses together with public databases such as STRING and OncoKB. With the increasing number of published methods for various -omics data analyses together with the availability of numerous javascript libraries for data visualization. RUN-ONCO was designed and developed as a web-based application with the 3-tier and component-based architecture. There were also several design patterns applied in this platform for enabling the highly extensible plugins for both visualizations and analyses.

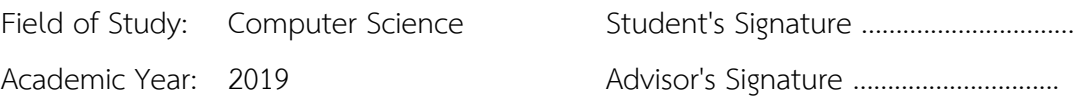

### **กิตติกรรมประกาศ**

้วิทยานิพนธ์ฉบับนี้สำเร็จลุล่วงได้ด้วยความอนุเคราะห์ของอาจารย์ ดร.ดวงดาว วิชาดากุล ้อาจารย์ที่ปรึกษาวิทยานิพนธ์ ซึ่งสละเวลาให้คำปรึกษา ช่วยตรวจสอบแก้ไขข้อบกพร่องต่าง ๆ จนทำให้ การวิจัยครั้งนี้ส าเร็จลุล่วงไปได้ด้วยดี

ขอขอบพระคุณกรรมการสอบวิทยานิพนธ์ดร.ศิษเฎศ ทองสิมา รองศาสตราจารย์ดร.เกริก ภิรมย์โสภา และรองศาสตราจารย์ ดร.วิวัฒน์ วัฒนาวุฒิ ที่กรุณาสละเวลาให้คำแนะนำ ตรวจสอบและ แก้ไขวิทยานิพนธ์ ซึ่งเป็นประโยชน์ในการทำวิทยานิพนธ์ฉบับนี้อย่างยิ่ง

ขอขอบพระคุณอาจารย์ นพ.ไตรรักษ์ พิสิษฐ์กุล อาจารย์ ดร.ธรรมกร แซ่ตั้ง สรินยา คำปัญญา ที่สนับสนุนตัวอย่างข้อมูลโอมิกส์ต่าง ๆ พร้อมแนวทางการวิเคราะห์ข้อมูลและแปลผล นอกจากนี้ต้อง ขอขอบคุณ พญ.ศุลีพร อุตมาภินันท์ ที่กรุณาสละเวลาให้รายละเอียดข้อมูล กำหนดของการทำงานของ ซอฟต์แวร์รวมทั้งตัวอย่างข้อมูลทางคลินิก และแนวทางการเชื่อมโยงข้อมูลกับฐานข้อมูลสาธารณะ เช่น ้อองโคเคบี เพื่อการวินิจฉัยโรคมะเร็งที่แม่นยำยิ่งขึ้น

ขอขอบพระคุณอาจารย์ทุกท่านที่ได้ประสิทธิ์ประสาทความรู้ตลอดจนให้ข้อคิดต่าง ๆ ซึ่งเป็น ี แรงผลักดันสำคัญ ให้มีความมุ่งมั่นตั้งใจทำงานวิจัยนี้ให้ดีที่สุด นอกจากนี้ต้องขอขอบคุณรอง ศาสตราจารย์ ดร.วรา วราวิทย์ ที่กรุณาสละเวลาให้คำปรึกษาและข้อคิดที่เป็นประโยชน์ในการทำ วิทยานิพนธ์

ท้ายที่สุด ขอกราบขอบพระคุณ ครอบครัวสำหรับกำลังใจ รวมถึงขอขอบพระคุณ ผู้บังคับบัญชาในสายงาน เพื่อนร่วมงาน รุ่นพี่ รุ่นน้องและมิตรสหาย ที่คอยให้ก าลังใจและช่วยเหลือใน ด้านต่าง ๆ

สุดท้ายนี้ข้าพเจ้าหวังเป็นอย่างยิ่งว่า เนื้อหาในวิทยานิพนธ์ฉบับนี้จะเป็นประโยชน์แก่ผู้อื่นไม่ มากก็น้อย

เนด้า เปอิโรเน

# สารบัญ

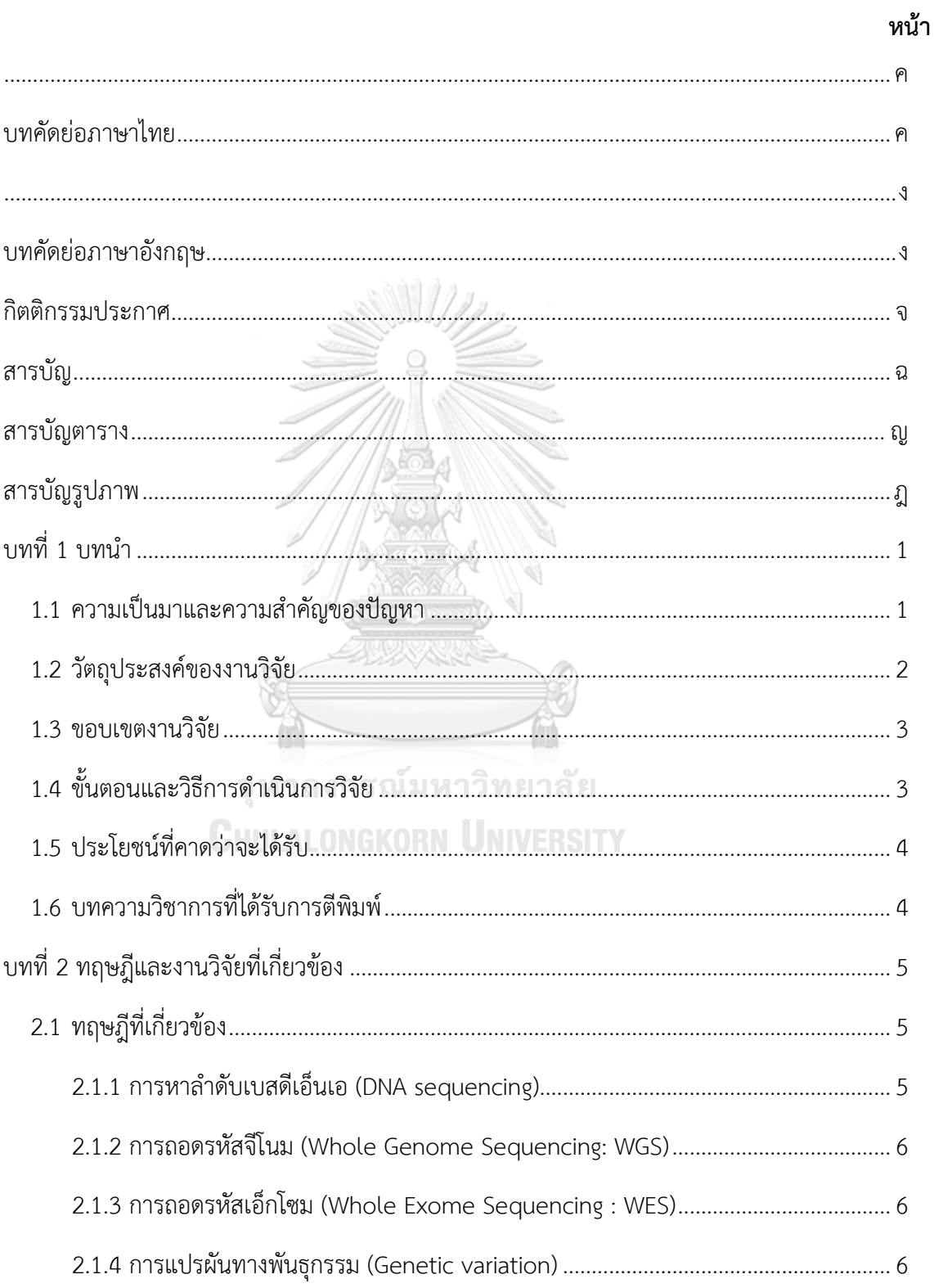

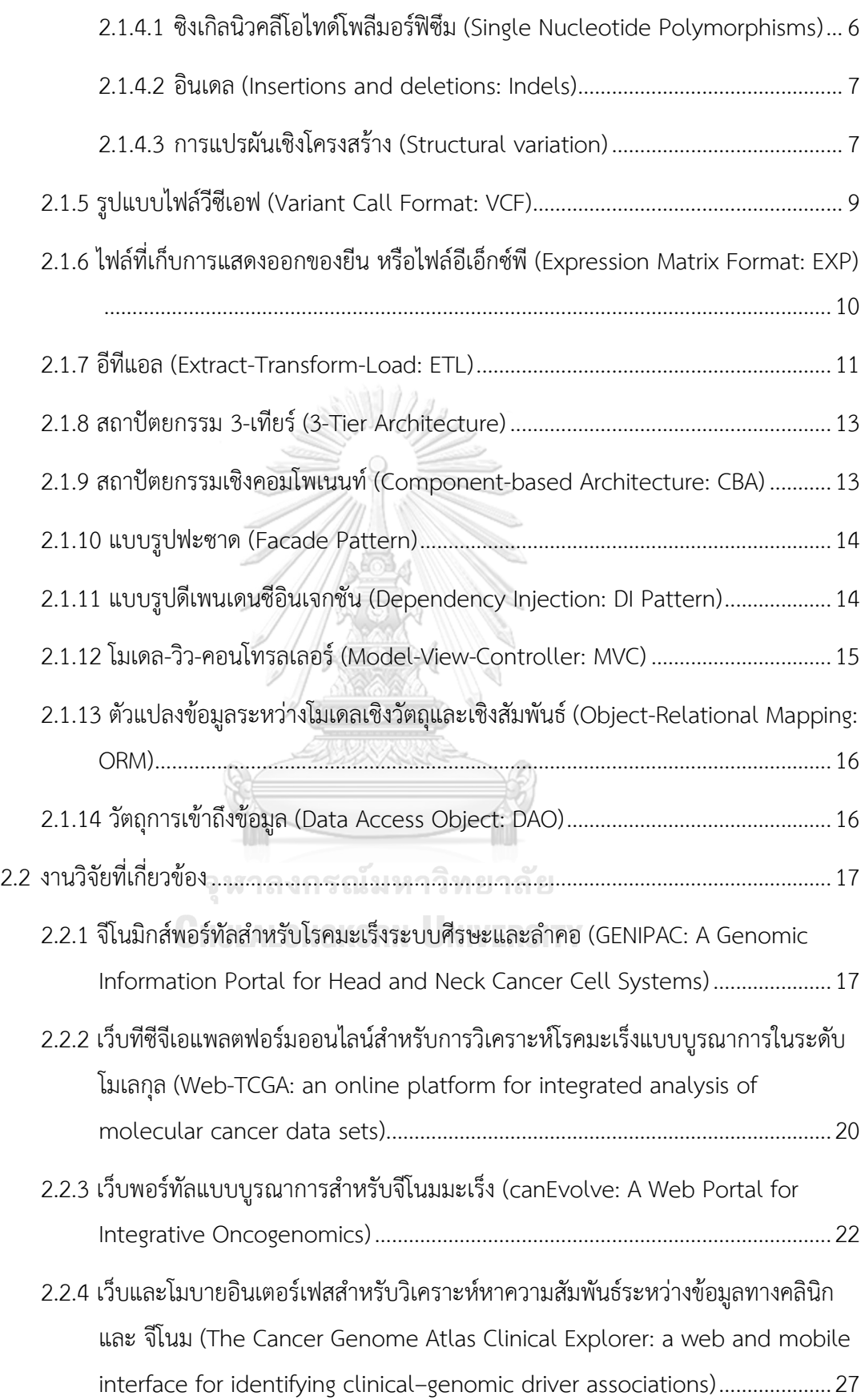

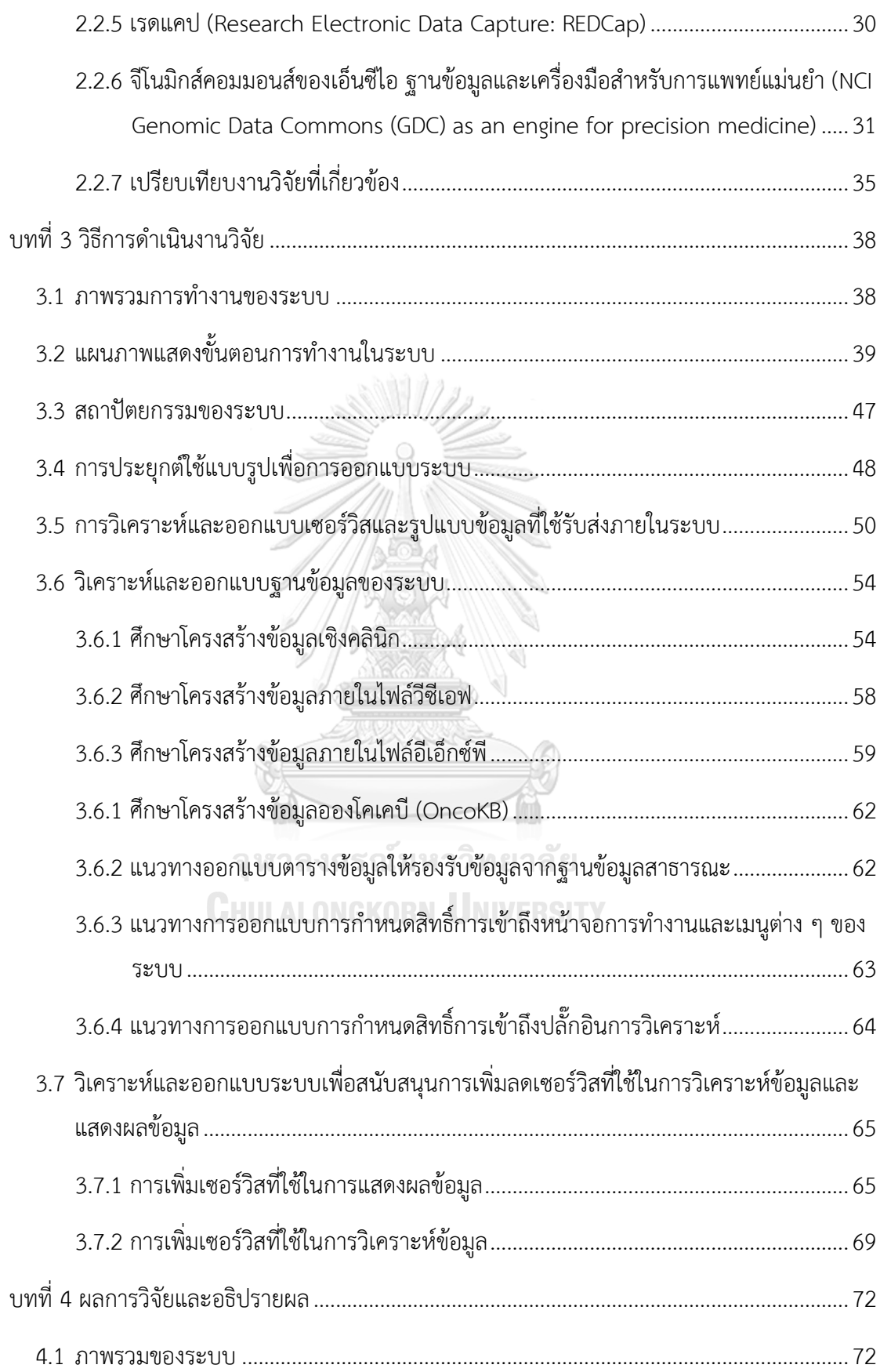

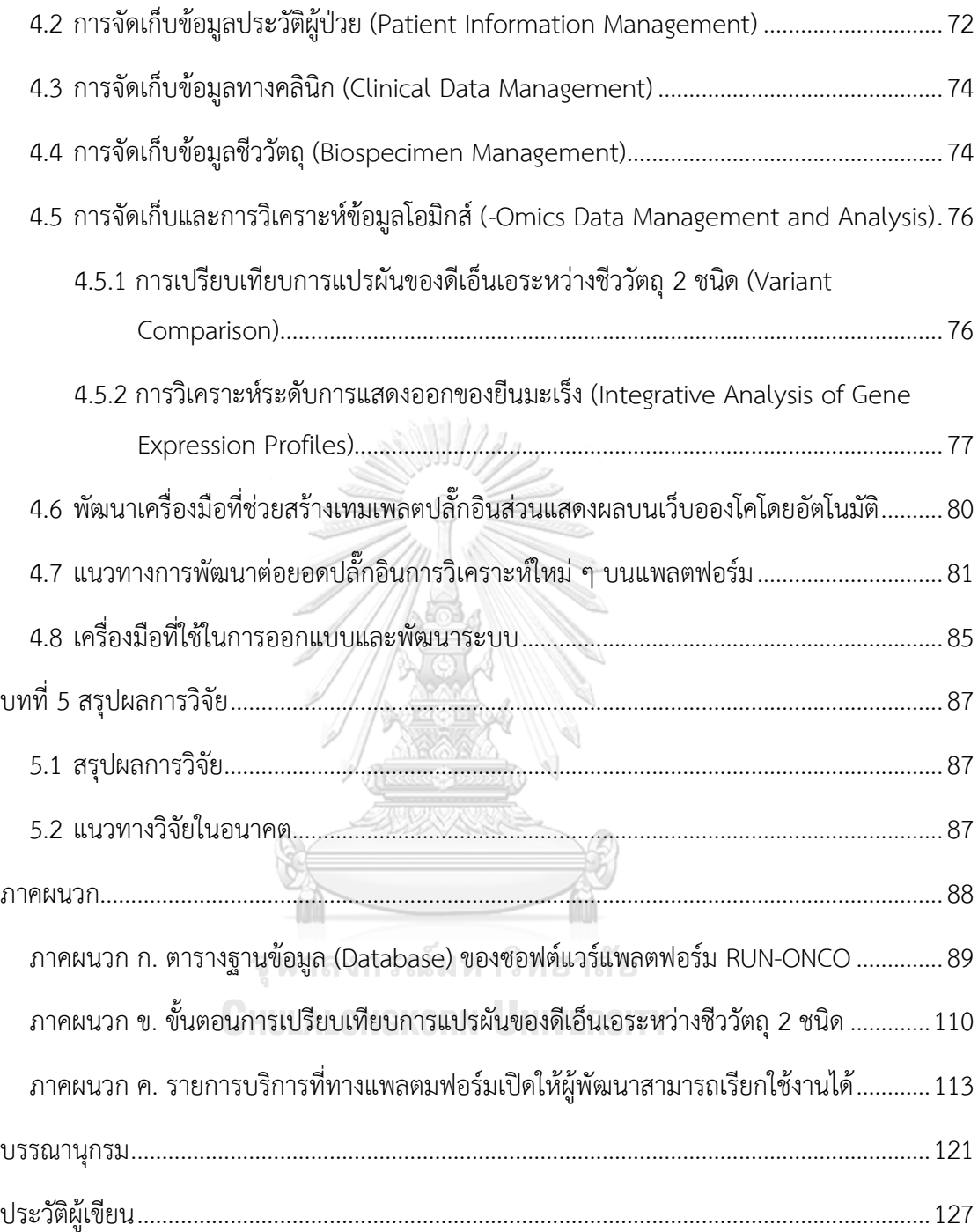

### **สารบัญตาราง**

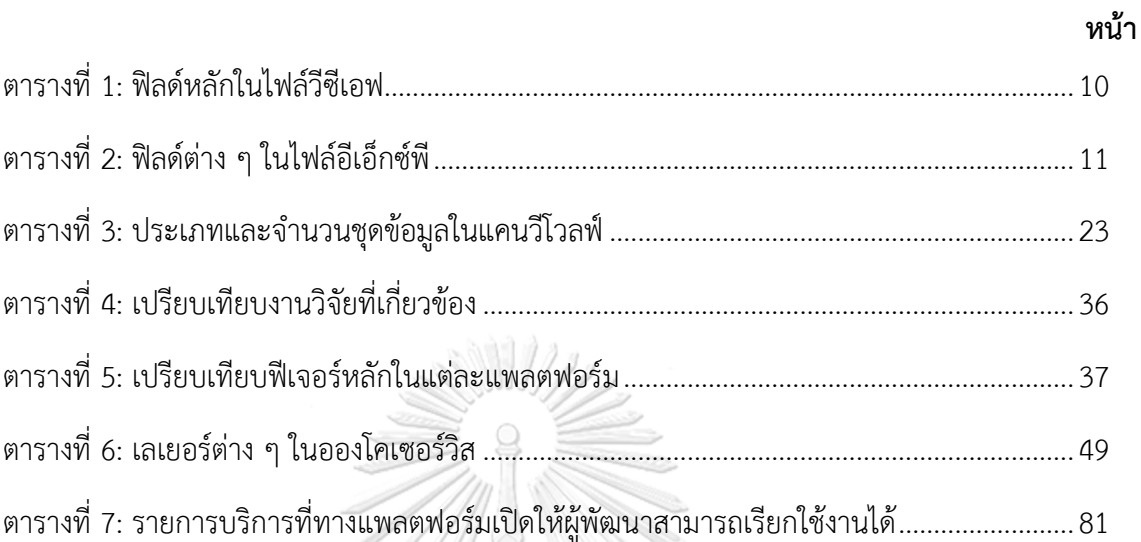

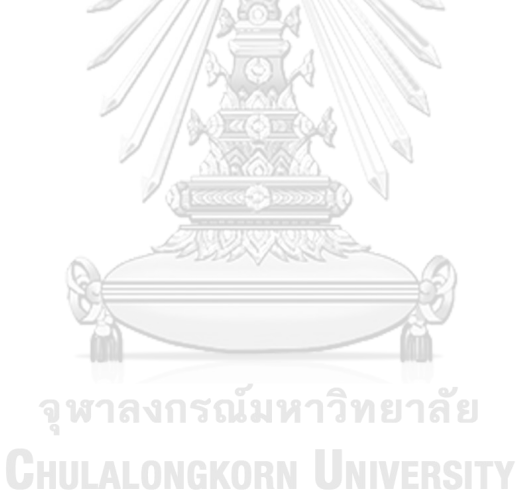

ญ

## **สารบัญรูปภาพ**

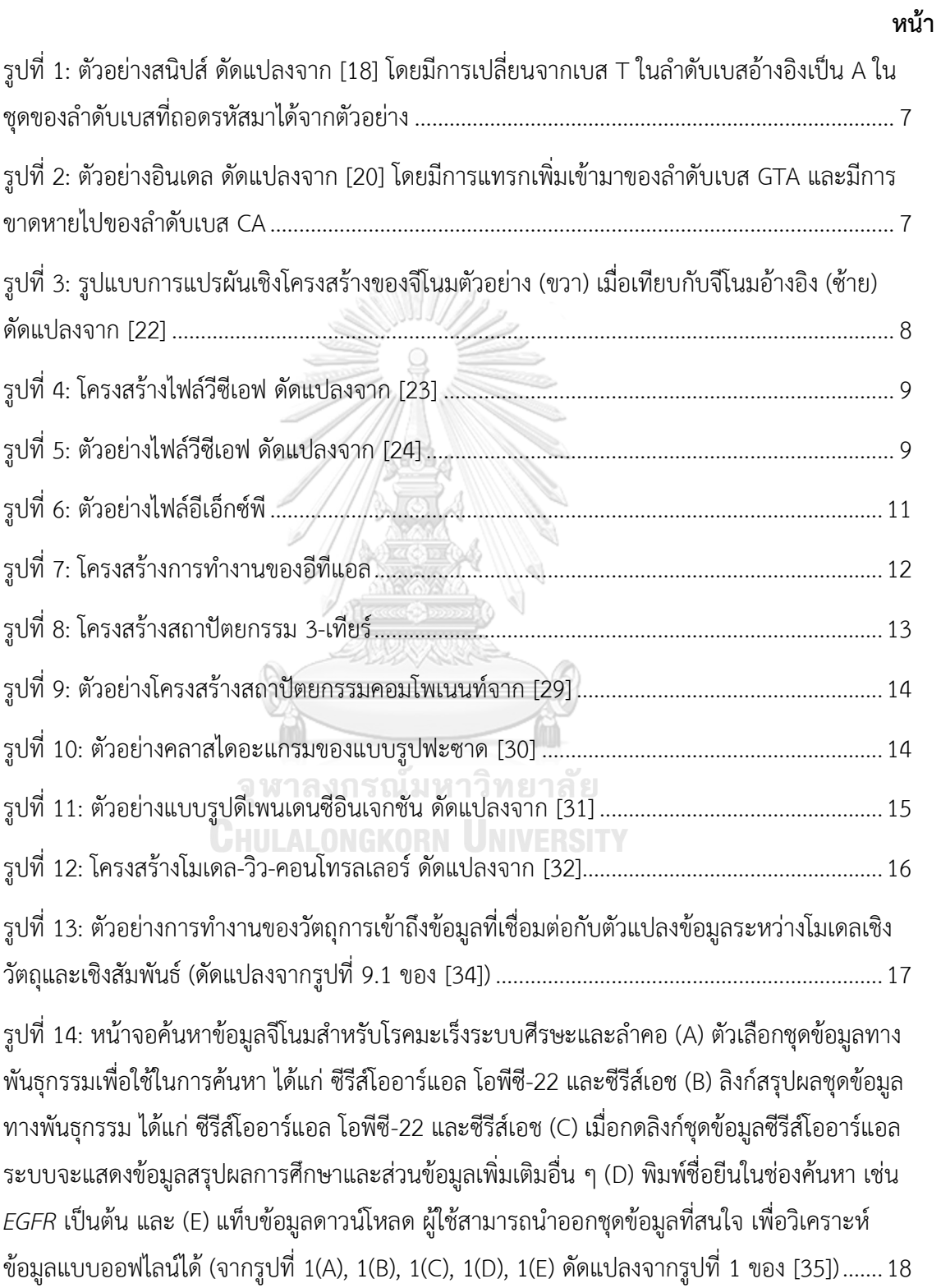

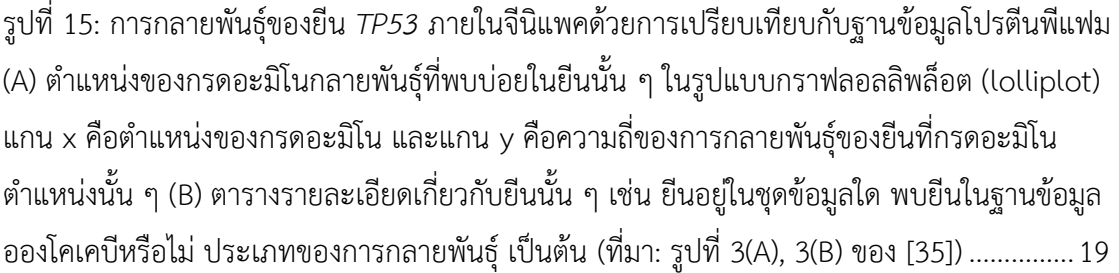

รูปที่ 16: ภูมิทัศน์ของยีนมะเร็ง 2 ชนิด (A) เปรียบเทียบอัตราการกลายพันธุ์ของยีน เมื่อเทียบกับ โรคมะเร็งต่างชนิดกัน (B) และ (C) แสดงกราฟวงกลมตามสัดส่วนการกลายพันธุ์ประเภทต่าง ๆ ในยีน *TP53* และ *VHL* ตามล าดับ (ที่มา: รูปที่ 1(A), 1(B), 1(C) ของ [41])...............................................21

รูปที่ 17: กราฟผลการวิเคราะห์การเกิดเมธิลเลชันของยีน (A) เปรียบเทียบผลการเกิดเมธิลเลชันใน บริเวณต่าง ๆ ของยีน *SFRP1* และ *SFRP4* (B) และ (C) กราฟแสดงค่าประมาณการกระจายตัวของ ค่าความแตกต่างของการเกิดเมธิลเลชันเปรียบเทียบระหว่างตัวอย่างปกติและตัวอย่างมะเร็งโดย ี พิจารณายีน *SFRP1* และ *SFRP4* ตามลำดับ (ที่มา: รูปที่ 2(A), 2(B), 2(C) ของ [41]) .....................22

รูปที่ 18: ผลการวิเคราะห์ข้อมูลเบื้องต้นเชิงรูปภาพ (A) 1) รายการชุดข้อมูลที่จัดเตรียมสำหรับการ วิเคราะห์ 2) ช่องค้นหาเพื่อระบุกลุ่มยีนของมะเร็งในพาธเวย์ที่สนใจ 3) รายการชื่อยีนที่สนใจ และ (B) แผนที่ความร้อนเปรียบเทียบการแสดงออกของไมโครอาร์เอ็นเอในเซลล์ปกติกับมะเร็งเม็ดเลือด ขาวมัลติเพิลมัยอิโลมา (ที่มา: รูปที่ 1(A), 1(B) ของ [42])................................................................24

รูปที่ 19: ผลการวิเคราะห์ความสัมพันธ์ระหว่างการแสดงออกของยีนและระยะรอดชีพของผู้ป่วยมะ เร็งด้วยชุดข้อมูล GSE6477 (A) กราฟแสดงความน่าจะเป็นของระยะรอดชีพเทียบกับระยะเวลา (เดือน) และ (B) กราฟแสดงความน่าจะเป็นของระยะรอดชีพเทียบกับระยะเวลา (วัน) (ที่มา: รูปที่ 2(A), 2(B) ของ [42]).......................................................................................................................25

รูปที่ 20: ตัวอย่างผลทำนายการเกิดมะเร็งเม็ดเลือดขาวมัลติเพิลมัยอิโลมาโดยหาความสัมพันธ์ระ หว่างทรานสคริปชันแฟคเตอร์และยีนเป้าหมายด้วยวิธีวิเคราะห์ความสำคัญของกลุ่มยีน (ที่มา: รูปที่ 7 ของ [42]) ....................................................................................................................................26

รูปที่ 21: กระบวนการวิเคราะห์ข้อมูลทางคลินิกและจีโนมด้วยวิธีแบบอีลาสติกเน็ต (ที่มา: รูปที่ 1 ของ [46])........................................................................................................................................27 รูปที่ 22: หน้าจอเพื่อการวิเคราะห์ความสัมพันธ์ระหว่างข้อมูลทางคลินิก และจีโนมด้วยวิธีการอีลาส

........................................................................................................................................................29

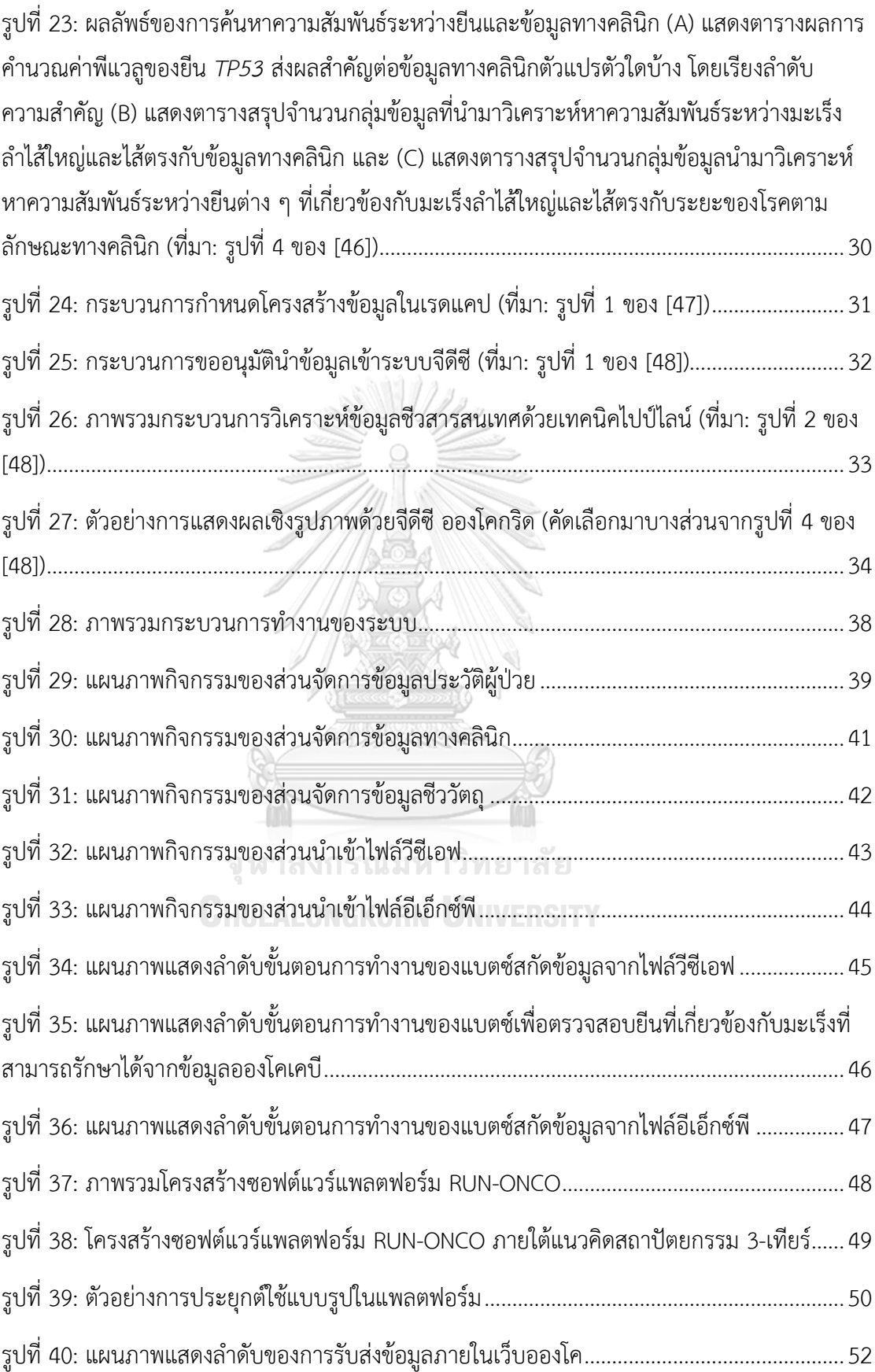

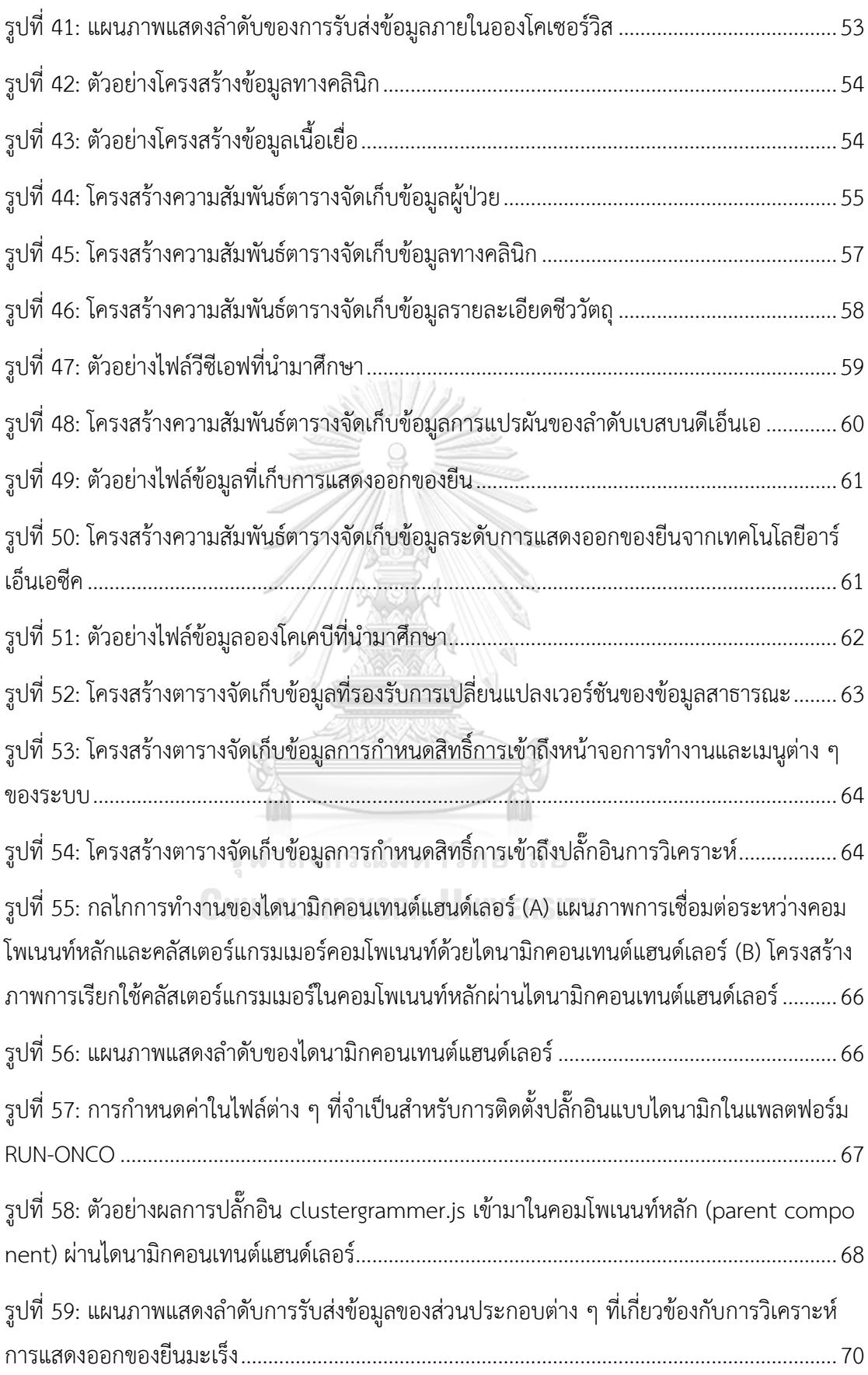

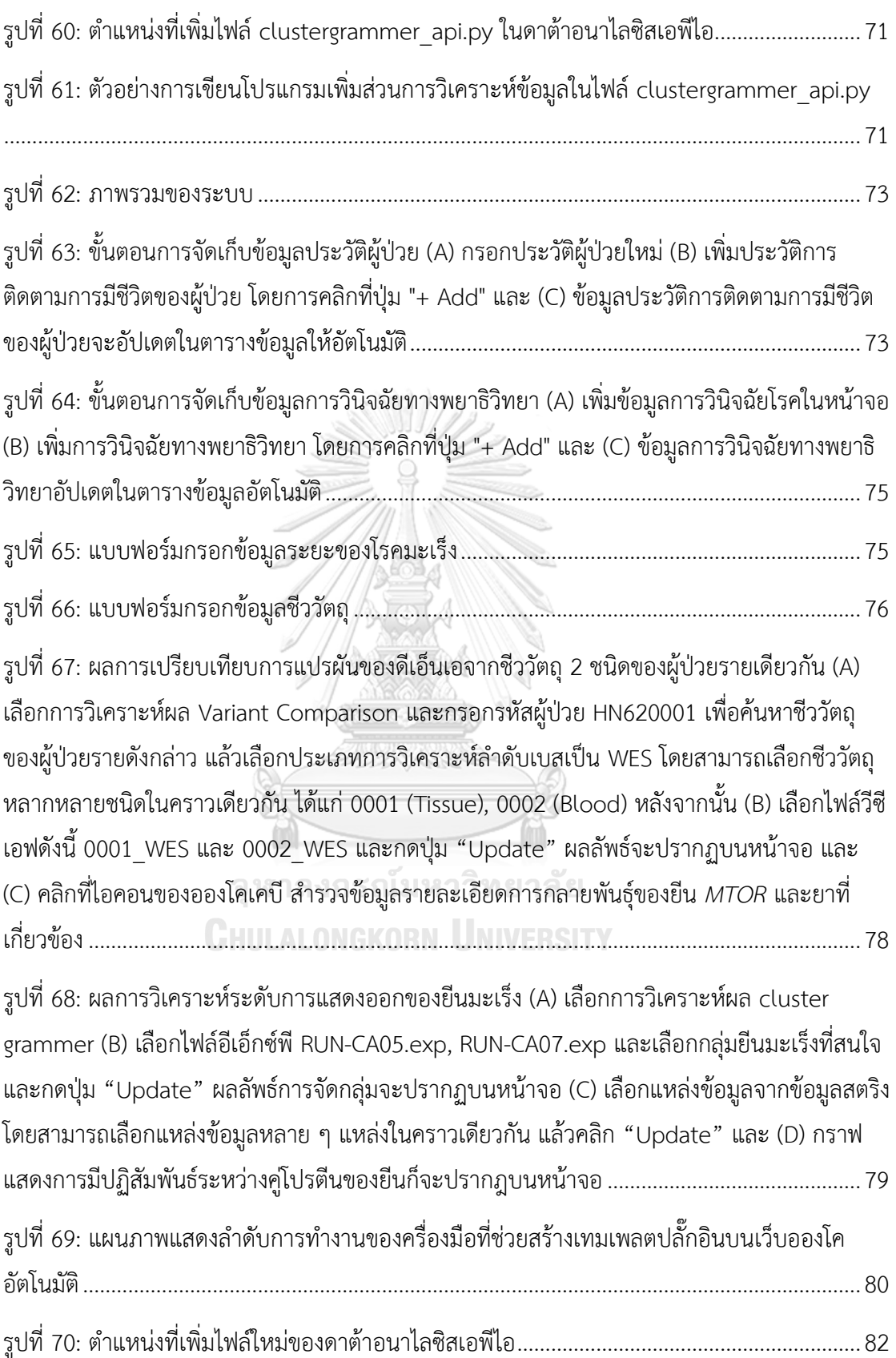

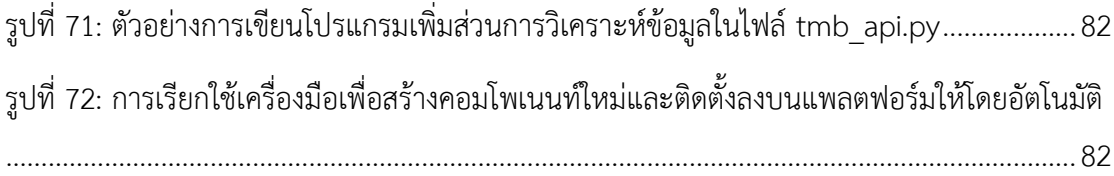

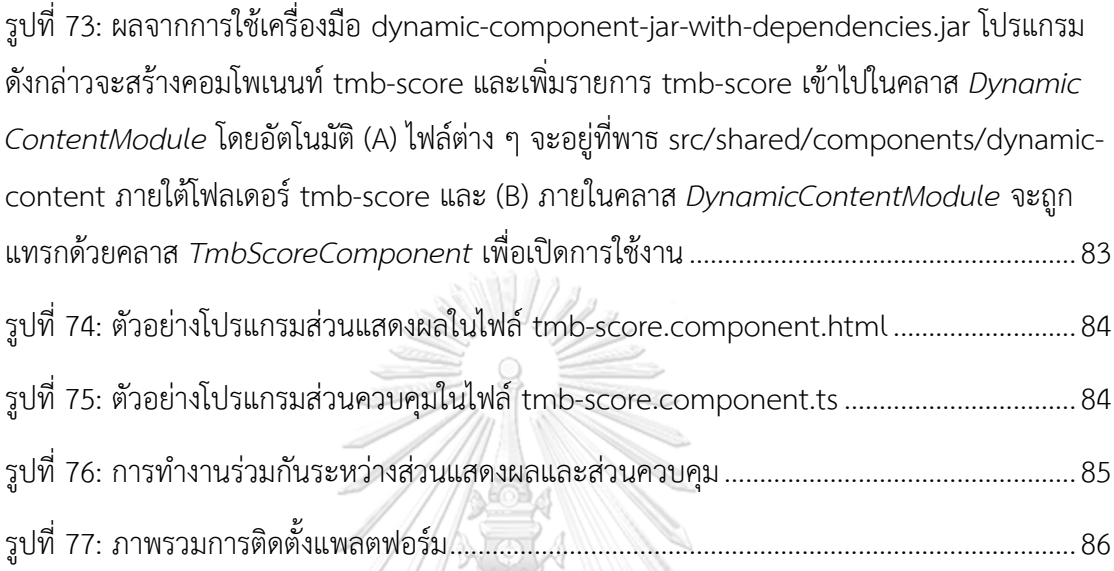

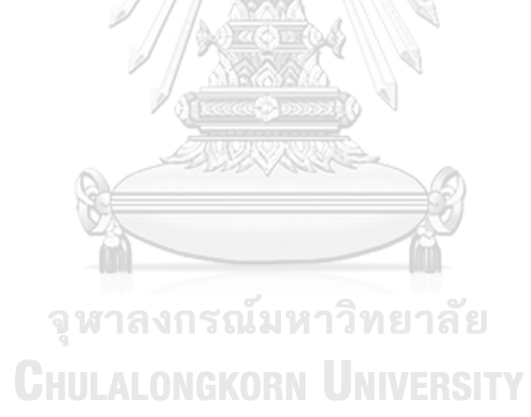

**บทที่ 1 บทน า**

#### **1.1 ความเป็นมาและความส าคัญของปัญหา**

โรคมะเร็งยังคงเป็นโรคที่คร่าชีวิตคนไทยเป็นอันดับต้น ๆ ในแต่ละปีมีผู้ป่วยรายใหม่กว่า 130,000 ราย และมีผู้เสียชีวิตมากกว่า 60,000 ราย นอกจากนี้ยังมีแนวโน้มที่จำนวนผู้ป่วยมะเร็งจะ เพิ่มขึ้นจากสถิติสถาบันมะเร็งแห่งชาติ [1] ปัจจัยเสี่ยงที่ทำให้เกิดโรคคือ รูปแบบการใช้ชีวิต สภาพ แวดล้อมภายนอกและกรรมพันธุ์ โรคมะเร็งถือเป็นปัญหาสาธารณสุขสำคัญของไทย เป็นอุปสรรค ส าคัญในการพัฒนาประเทศ และส่งผลกระทบต่อสังคมและเศรษฐกิจโดยรวม

ความก้าวหน้าด้านการแพทย์นำไปสู่การรักษาโรคมะเร็งแบบแม่นยำและจำเพาะ (cancer precision medicine) โดยใช้วิธีการตรวจถึงระดับพันธุกรรม เพื่อช่วยในการวินิจฉัยติดตามโรค ซึ่ง ส่งผลให้สามารถเลือกวิธีรักษาและยาที่เหมาะสมกับผู้ป่วยแต่ละคน ช่วยลดผลข้างเคียง ทุ่นเวลาและ ลดต้นทุนในการรักษารวมทั้งช่วยยกระดับคุณภาพชีวิตให้กับผู้ป่วย

การหาลำดับเบสดีเอ็นเอ (DNA sequencing) เป็นองค์ประกอบสำคัญในการศึกษาด้านจีโน ้มิกส์ (genomics) เพื่อช่วยหาบริเวณของยีนที่เกิดการกลายพันธ์ ซึ่งอาจมีผลต่อการเกิดโรค รวมทั้ง ี ผลการรักษาเทคโนโลยีที่ได้รับความนิยมในการหาลำดับเบสดีเอ็นเอคือ เทคโนโลยีเอ็นจีเอส (next generation sequencing: NGS) ซึ่งสามารถหาลำดับเบสได้รวดเร็ว โดยในปัจจุบันมีต้นทุนค่าใช้จ่าย ที่ต่ำลงต่อจำนวนข้อมูลลำดับเบสที่วิเคราะห์ได้เพิ่มขึ้น ด้วยวิธีการตัดสารพันธุกรรมหรือดีเอ็นเอ (DNA) จำนวนหลายพันล้านชิ้น เป็นเส้นสั้น ๆ ขนาด 25–1,000 เบส ขึ้นกับชนิดของเทคโนโลยี ผ่าน กระบวนการเพิ่มจำนวน การอ่านลำดับเบส และนำมาเทียบเคียงกับจีโนมอ้างอิงเพื่อวิเคราะห์หาการ แปรผันเชิงพันธุกรรมในลักษณะต่าง ๆ เป็นต้น

ในการวิเคราะห์ข้อมูลจีโนมมะเร็งจำเป็นต้องมีข้อมูลจีโนมปกติเปรียบเทียบกับข้อมูลจีโนม ของเนื้อเยื่อมะเร็งจากผู้ป่วยรายเดียวกัน โดยทั้งสองจะถูกเปรียบเทียบกับข้อมูลที่มีอยู่ในฐานข้อมูล ความหลากหลายทางพันธุกรรมในคนปกติ เช่น ฐานข้อมูลดีบีสนิปส์ (dbSNP) [2] ฐานข้อมูลคลินวาร์ (ClinVar) [3] ฐานข้อมูลคอสมิค (COSMIC) [4] และข้อมูลการแปรผันของรหัสพันธุกรรมจากโครง การ 1000 Genome Project [5] เป็นต้น ซึ่งการตรวจหาลำดับสารพันธุกรรมสำหรับการรักษา โรคมะเร็งเฉพาะจุด จะศึกษาหาความสัมพันธ์ระหว่างการแปรผันประเภทต่าง ๆ กับโรคมะเร็งโดย อาจครอบคลุมเฉพาะบริเวณที่เป็นยีน เนื่องจากมักมีข้อมูลทางคลินิกโดยผ่านการถอดรหัสพันธุกรรม เฉพาะส่วนที่เป็นเอ็กซอนทั้งหมดในจีโนม หรือที่เรียกว่าเอ็กโซม (exome) หรืออาจครอบคลุมรหัส พันธุกรรมทั้งจีโนม (genome) จีโนมของมะเร็งมีความซับซ้อน ชิ้นเนื้อมะเร็งประกอบไปด้วยทั้งเซลล์ ี ปกติและเซลล์มะเร็ง โดยบริเวณต่าง ๆ ของชิ้นเนื้อก็อาจมีลักษณะการกลายพันธุ์ที่แตกต่างกัน ทำให้ การวิเคราะห์ข้อมูลลำดับเบสของมะเร็งทำได้ยาก จำเป็นต้องใช้เทคนิคทางชีวสารสนเทศ และระบบ คอมพิวเตอร์ประสิทธิภาพสูงมาช่วยในการวิเคราะห์

นอกจากการศึกษาในระดับจีโนมิกส์ทั้งจีโนมและเอ็กโซมแล้ว ข้อมูลโอมิกส์อื่น ๆ เช่น ข้อมูลใน ระดับทรานสคริปโตม (transcriptome) ที่วัดการแสดงออกของยีนทั้งจีโนมผ่านเทคโนโลยีอย่างอาร์ เอ็นเอซีค (RNA-Seq) ข้อมูลในระดับโปรตีโอม (proteome) ที่วัดการแสดงออกของโปรตีน และ ข้อมูลเมตาโบโลม (metabolome) ที่วัดการแสดงออกของเมตาโบไลท์ผ่านเทคโนโลยี เช่น แมสสเปค โตรเมทรี (mass spectrometry) ข้อมูลการตอบสนองต่อยาของออร์แกนนอยด์ต่าง ๆ ก็ถูกนำมา เชื่อมโยงประกอบการวินิจฉัยและรักษาโรคหรือออกแบบวิธีการรักษาที่จำเพาะ และเหมาะสมกับผู้ ป่วยแต่ละรายได้มากขึ้น

ด้วยขนาดและความหลากหลายของข้อมูลโอมิกส์ ข้อมูลทางคลินิกและข้อมูลอื่น ๆ จากห้อง ปฏิบัติการ เช่น ผลเลือด การตอบสนองต่อยาของผู้ป่วย การตอบสนองต่อยาของออร์แกนอยด์ของ ผู้ป่วย เป็นต้น รวมทั้งความหลากหลายในวิธีการวิเคราะห์และการแสดงผลข้อมูลเหล่านี้ งานวิจัย ซอฟต์แวร์แพลตฟอร์มเพื่อสนับสนุนการรักษาโรคมะเร็งแบบแม่นยำและจำเพาะ จึงมีความสำคัญ และเป็นที่ต้องการเป็นอย่างมาก ทั้งในมิติของความสามารถในการบริหารจัดการข้อมูลที่หลากหลาย และมีขนาดใหญ่ ความสามารถในการพัฒนาต่อยอดการวิเคราะห์และเชื่อมโยงข้อมูลในหลายมิติ เช่น การหาความสัมพันธ์ระหว่างการแปรผันของรหัสพันธุกรรมกับโรคมะเร็ง ความสัมพันธ์ของยีนกับยา รักษาโรคหรือการเชื่อมโยงข้อมูลระหว่างออร์แกนอยด์ การแสดงออกของยีนและการตอบสนองของ ยา เป็นต้น รวมทั้งความสามารถในการพัฒนาต่อยอดการแสดงผลความสัมพันธ์ดังกล่าวในรูปแบบที่ หลากหลาย เพื่อเป็นแนวทางในการรักษาโรค การเลือกใช้ยาและการปรับขนาดยาให้สอดคล้องกับ  $\ddot{\rm a}$ ป่วยแต่ละคนได้อย่างมีประสิทธิภาพ GKORN UNIVERSITY

### **1.2 วัตถุประสงค์ของงานวิจัย**

วิจัยออกแบบและพัฒนาซอฟต์แวร์แพลตฟอร์ม โดยมีวัตถุประสงค์ดังต่อไปนี้

- 1. เพื่อสนับสนุนการจัดการข้อมูลประวัติผู้ป่วย ข้อมูลทางคลินิก ข้อมูลชีววัตถุ ข้อมูลโอมิกส์ และข้อมูลจากฐานข้อมูลสาธารณะที่เกี่ยวข้อง
- 2. เพื่อสนับสนุนการบูรณาการข้อมูลที่สนับสนุนการวิเคราะห์ วินิจฉัยและออกแบบการรักษา โรคมะเร็งแบบแม่นยำจำเพาะ
- 3. เพื่อสนับสนุนให้นักพัฒนาสามารถเพิ่มโมดูลการวิเคราะห์ข้อมูล และการแสดงผลข้อมูลที่ หลากหลายเข้าสู่ระบบได้โดยง่าย และเป็นระบบ

#### **1.3 ขอบเขตงานวิจัย**

- 1. ซอฟต์แวร์แพลตฟอร์มถูกพัฒนาเป็นเว็บที่ใช้งานภายในหน่วยงานหรือองค์กร (web-based standalone application) รองรับเว็บบราวเซอร์ได้แก่กูเกิลโครมเวอร์ชัน 60 และไฟร์ ฟอกซ์เวอร์ชัน 54 ขึ้นไป
- 2. ผู้พัฒนาสามารถสร้างและติดตั้งคอมโพเนนท์การวิเคราะห์ใหม่บนแพลตฟอร์มอัตโนมัติผ่าน ทางคอมมานไลด์ (command line)
- 3. ผู้ใช้สามารถจัดเก็บข้อมูลประวัติผู้ป่วย ข้อมูลทางคลินิก ข้อมูลตัวอย่างชีววัตถุของผู้ป่วยผ่าน จียูไอได้ (Graphic User Interface: GUI)
- 4. การจัดการข้อมูลโอมิกส์ในเวอร์ชันนี้รองรับการจัดการข้อมูล 2 ชนิด ได้แก่ 1) ข้อมูล ต าแหน่งที่เกิดการแปรผันของดีเอ็นเอที่เป็นผลจากการถอดรหัสและวิเคราะห์ข้อมูลเอ็กโซม หรือจีโนม ในรูปแบบไฟล์วีซีเอฟ (Variant Call Format: VCF) โดยสามารถเชื่อมโยงไป ยังฐานข้อมูลจำเพาะของโรคมะเร็งฐานข้อมูลอองโคเคบี (OncoKB) และ 2) ข้อมูลการ แสดงออกของยีนจากเทคโนโลยีอาร์เอ็นเอซีคในรูปแบบไฟล์อีเอ็กซ์พี (Expression Matrix Format: EXP)
- 5. พัฒนาและติดตั้งตัวอย่างปลั๊กอินการวิเคราะห์ข้อมูลแบบบูรณาการไว้ในแพลตฟอร์ม ได้แก่ 1) การเปรียบเทียบการแปรผันของดีเอ็นเอจากตัวอย่างชีววัตถุ 2 ชนิดของผู้ป่วยรายเดียวกัน และ 2) แสดงผลการการวิเคราะห์ระดับการแสดงออกของยีนที่เกี่ยวข้องกับมะเร็งผ่านแผน ที่ความร้อนด้วยคลัสเตอร์แกรมเมอร์ และแสดงการมีปฏิสัมพันธ์ระหว่างคู่โปรตีนจากฐาน ข้อมูสตริงด้วยไซโตสเคป (Cytoscape)

จหาลงกรณ์มหาวิทยาลัย

### <u>1.4 ขั้นตอนและวิธีการดำเนินการวิจัยต์ KORN UNIVERSITY</u>

- 1. ศึกษางานวิจัยที่เกี่ยวข้องและความเป็นไปได้ในการพัฒนาซอฟต์แวร์แพลตฟอร์ม
- 2. ศึกษาทฤษฎีที่เกี่ยวข้องที่ใช้สำหรับการวิเคราะห์ข้อมูลการรักษาโรคมะเร็งแบบแม่นยำ
- 3. ศึกษาตัวอย่างเทคนิคและเครื่องมือที่ใช้ส าหรับการวิเคราะห์ข้อมูลการรักษาโรคมะเร็งแบบ แม่นยำ
- 4. ออกแบบระบบการทำงานโดยครอบคลุมโครงสร้างระบบความสัมพันธ์ของข้อมูล และการ สนับสนุนการนำข้อมูลไปวิเคราะห์ข้อมูลการรักษาโรคมะเร็งแบบแม่นยำ
- 5. สร้างต้นแบบของระบบ
- 6. ทดสอบการทำงานของระบบ
- 7. ตรวจสอบผลการทำงานของระบบ
- 8. ตีพิมพ์ผลงานวิจัย

9. สรุปผลและเรียบเรียงวิทยานิพนธ์

### **1.5 ประโยชน์ที่คาดว่าจะได้รับ**

- 1. ได้ซอฟต์แวร์แพลตฟอร์มที่สนับสนุนการจัดการและบูรณาการข้อมูลประเภทต่าง ๆ เพื่อการ ้วิเคราะห์ วินิจฉัย และออกแบบการรักษาโรคมะเร็งแบบแม่นยำจำเพาะได้
- 2. ได้ซอฟต์แวร์แพลตฟอร์มที่สนับสนุนการเพิ่มโมดูลการวิเคราะห์ข้อมูล และการแสดงผลข้อ มูลที่หลากหลายเข้าสู่ระบบได้โดยง่าย และเป็นระบบ

### **1.6 บทความวิชาการที่ได้รับการตีพิมพ์**

### ส่วนหนึ่งของวิทยานิพนธ์นี้ได้รับการตีพิมพ์เป็นผลงานวิชาการในหัวข้อเรื่องดังนี้

Neda Peyrone and Duangdao Wichadakul, "RUN-ONCO: A Highly Extensible Software Platform for Cancer Precision Medicine" ในรายงานการประชุมวิชาการนานาชาติ  $2019$   $6^{\text{th}}$  International Conference on Biomedical and Bioinformatics Engineering (ICBBE 2019), Shanghai, China, November 13-15, 2019.

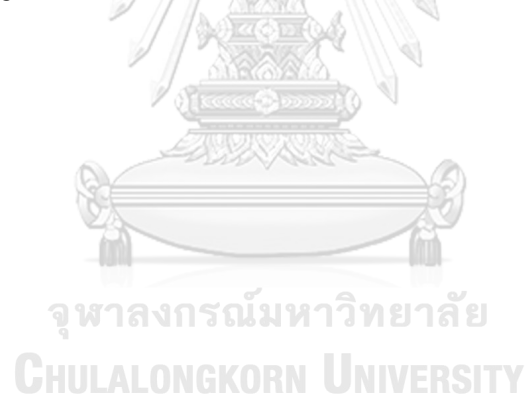

### **บทที่ 2 ทฤษฎีและงานวิจัยที่เกี่ยวข้อง**

### **2.1 ทฤษฎีที่เกี่ยวข้อง**

ทฤษฎีที่เกี่ยวข้องกับการออกแบบและพัฒนางานวิจัยประกอบไปด้วย ลักษณะข้อมูลที่เกี่ยวข้อง และเทคโนโลยีหรือกระบวนการที่ได้มาซึ่งข้อมูลเหล่านี้ ประกอบด้วย การหาลำดับเบสดีเอ็นเอ การ แปรผันทางพันธุกรรม ข้อมูลโอมิกส์ เช่น ลำดับเบสบนจีโนม ลำดับเบสบนเอ็กโซม สนิปส์ ไฟล์รูป แบบวีซีเอฟ และเทคโนโลยีที่ใช้ในการวัดการแสดงออกของยีน เป็นต้น กระบวนการสกัดข้อมูล การ แปลงข้อมูล และการนำข้อมูลเข้าสู่โกดังข้อมูล สถาปัตยกรรม 3-เทียร์ สถาปัตยกรรมเชิงคอมโพ ่ เนนท์ และแบบรูปรูปแบบต่าง ๆ ที่ถูกนำมาใช้ในการออกแบบระบบ

2.1.1 การหาลำดับเบสดีเอ็นเอ (DNA sequencing)

เทคโนโลยีเอ็นจีเอส (Next Generation Sequencing: NGS) [6] เพิ่มความเร็วในการถอดรหัส พันธุกรรม ด้วยราคาที่ถูกลงอย่างมากประมาณ 1,000 ดอลล่าร์สหรัฐต่อจีโนม ในปัจจุบันเอ็นจีเอสที่ เป็นที่นิยมและใช้กันมากที่สุด ได้แก่ การหาลำดับเบสแบบ sequencing-by-synthesis (SBS) ของ บริษัทอิลูมินา (Illumina) โดยขั้นตอนการหาลำดับเบสดีเอ็นเอด้วยแพลตฟอร์มอิลูมินา [7] มีดังนี้

การเตรียมดีเอ็นเอต้นแบบ (Template library preparation) มีลำดับขั้นตอนการทำงานประกอบด้วย

- 1. ตัดสายดีเอ็นเอออกเป็นเส้นสั้น ๆ ขนาดเท่า ๆ กัน (DNA fragment) และซ่อมปลายสายดี เอ็นเอที่ถูกตัดด้วยเอนไซม์ ที4 ดีเอ็นเอพอลิเมอเรส (T4 DNA polymerase) คลีนาว (klenow) และที4 โพลีนิวคลีโอไทด์ไคเนส (T4 polynucleotide kinase) [8]
- 2. ใส่เบสอะดีนีนที่ปลายสายดีเอ็นเอ เพื่อเชื่อมสายดีเอ็นเอกับอะแด็บเตอร์ (adapter) โดย อะแด็บเตอร์จะจับกับลำดับเบสคู่สมเรียกว่า ไพร์เมอร์ (universal primer)
- 3. เพิ่มจำนวนของสายดีเอ็นเอด้วยการทำพีซีอาร์ (polymerase chain reaction: PCR)
- 4. เลือกดีเอ็นเอที่เชื่อมกับอะแดปเตอร์ที่มีคุณภาพ ที่มีขนาดเท่า ๆ กัน เพื่อเข้าสู่ขั้นตอนการ ถอดรหัสลำดับเบสต่อไป

### 2.1.2 การถอดรหัสจีโนม (Whole Genome Sequencing: WGS)

ในการถอดรหัสพันธุกรรมจีโนม ดีเอ็นเอสายสั้นที่ได้จากการเตรียมดีเอ็นเอต้นแบบข้าง ต้นจะถูกนำมายึดติดกับแผ่นกระจกสไลด์ (flow cell) และป้อนเข้าเครื่องถอดรหัส ซึ่งผลลัพธ์ที่ ได้คือ ชุดของลำดับเบสของดีเอ็นเอสายสั้นจำนวนมาก จะถูกนำไปเปรียบเทียบกับจีโนมอ้างอิง เพื่อวิเคราะห์หาการแปรผันที่เกิดขึ้นในบริเวณต่าง ๆ ของจีโนมต่อไป

### 2.1.3 การถอดรหัสเอ็กโซม (Whole Exome Sequencing : WES)

การถอดรหัสเอ็กโซมจะถอดรหัสพันธุกรรมเฉพาะบริเวณที่เป็นเอ็กซอนทั้งหมดในจีโนม ซึ่งเอ็กซอนเหล่านี้ [9-11] เป็นส่วนประกอบของยีนที่สามารถแปลรหัสต่อไปเป็นโปรตีน (protein coding gene) การหาลำดับเบสบนเอ็กโซมนี้ใช้วิธีการเดียวกับการถอดรหัสจีโนมข้างต้น โดยจะ มีชุดสารเคมีจำเพาะที่ใช้การตัดรหัสพันธุกรรมเฉพาะบริเวณที่เป็นเอ็กซอน ซึ่งเป็นต้นแบบสร้าง สายเอ็มอาร์เอ็นเอ (mRNA) สำหรับสังเคราะห์โปรตีน

การเปลี่ยนแปลงของล าดับเบสรวมทั้งการเปลี่ยนแปลงเชิงโครงสร้างทั้งในจีโนมและเอ็ก โซมเป็นสาเหตุท าให้เกิดโรคทางพันธุกรรมหลายชนิด ดังนั้นการศึกษาการแปรผันเหล่านี้จึงมี ความสำคัญมากและถูกนำมาใช้วิเคราะห์และวินิจฉัยความผิดปกติทางพันธุกรรม

เนื่องจากเอ็กโซมเป็นรหัสพันธุกรรมเฉพาะบริเวณที่เป็นยีนที่สามารถแปลรหัสต่อไปเป็น โปรตีน ท าให้สามารถเชื่อมโยงความแปรผันที่เกิดขึ้นกับฟังก์ชันของยีนได้ง่ายกว่า ด้วยราคาเวลา ที่ใช้ในการถอดรหัสและจำนวนข้อมูลที่ผลิตออกมามีปริมาณน้อยกว่าการถอดรหัสจีโนมมาก งาน ้วิจัยที่ผ่านมา ได้มีการถอดรหัสเอ็กโซมออกมาจำนวนมากและมีฐานข้อมูลเปิดสาธารณะอย่าง ExAC [12] ที่ผู้ใช้ทั่วไปสามารถเข้าไปสืบค้นข้อมูลได้

### **CHULALONGKORN UNIVERSITY**

### 2.1.4 การแปรผันทางพันธุกรรม (Genetic variation)

การแปรผันทางพันธุกรรม [13, 14] สามารถแบ่งตามความถี่ของอัลลีลออกเป็น 2 ประเภท

- 1. อัลลีลที่มีความถี่ของการพบอย่างน้อย 1% ของประชากรทั้งหมด (common varia tion) หรือเรียกอีกชื่อหนึ่งว่าโพลิมอฟิซึม (polymorphism)
- 2. อัลลีลที่มีความถี่ของการพบน้อยกว่า 1% ของประชากรทั้งหมด (rare variation)

### *2.1.4.1 ซิงเกิลนิวคลีโอไทด์โพลีมอร์ฟิซึม (Single Nucleotide Polymorphisms)*

ซิงเกิลนิวคลีโอไทด์โพลีมอร์ฟิซึมหรือสนิปส์ (SNPs) (รูปที่ 1) เป็นการแปรผันทาง พันธุกรรม (genetic variation) [15, 16] ที่พบบ่อยที่สุด โดยจะเกิดจากการแปรผันของ ลำดับเบสบนดีเอ็นเอเพียง 1 เบสในตำแหน่งต่าง ๆ ในจีโนมของมนุษย์ มีรายงานการค้นพบ

อย่างน้อย 11 ล้านสนิปส์ โดย 7 ล้านสนิปส์มีความถี่ของการพบมากกว่า 5% และสนิปส์ที่ เหลือมีความถี่ระหว่าง 1-5% ของจำนวนประชากร [17] โดยปกติจะพบสนิปส์ในทุก ๆ 100-300 เบส และประมาณ 2 ใน 3 ของสนิปส์จะพบการแทนที่เบสไซโตซีน (cytosine: C) ด้วย ไทมีน (thymine: T) ซึ่งสามารถนำไปประยุกต์ใช้ได้ทั้งการวินิจฉัย การรักษา การป้องกันโรค และการตอบสนองต่อยา

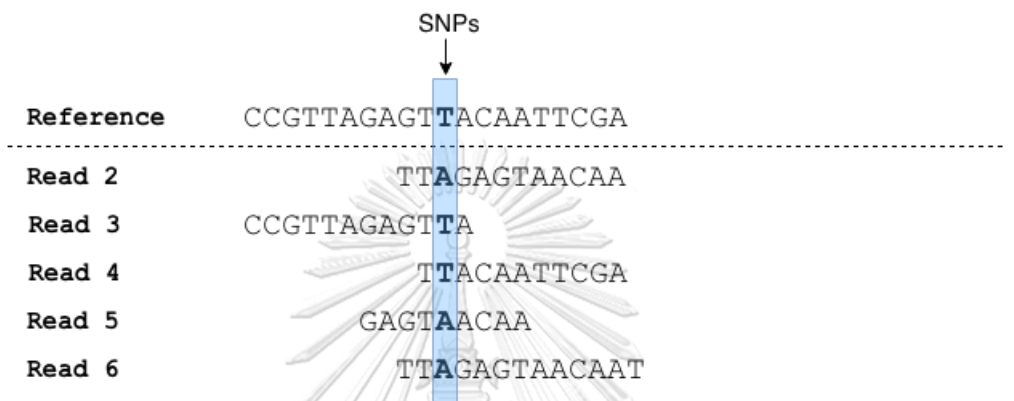

รูปที่ 1: ตัวอย่างสนิปส์ ดัดแปลงจาก [18] โดยมีการเปลี่ยนจากเบส T ในลำดับเบสอ้างอิงเป็น A ใน ชุดของลำดับเบสที่ถอดรหัสมาได้จากตัวอย่าง

### *2.1.4.2 อินเดล (Insertions and deletions: Indels)*

อินเดล (indels) คือ การเพิ่มเข้ามาหรือการขาดหายไปของลำดับเบสที่อยู่ติดกัน จำนวนน้อยกว่า 50 ตำแหน่ง [19] เมื่อเทียบกับจีโนมอ้างอิง รูปที่ 2 แสดงการเพิ่มเข้ามา ของลำดับเบส GTA ในข้อมูลตัวอย่างโดยไม่พบในลำดับเบสอ้างอิง และลำดับเบส CA ที่ หายไปจากข้อมูลตัวอย่าง

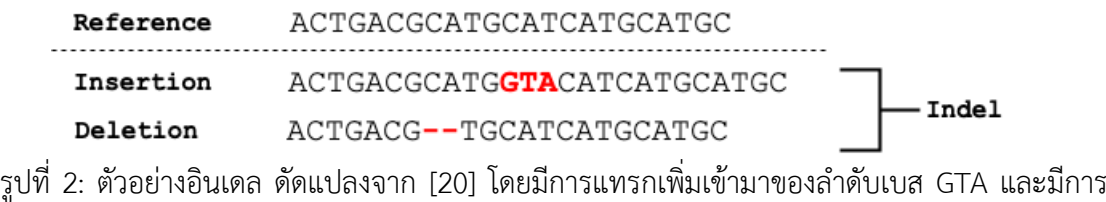

ขาดหายไปของลำดับเบส CA

### *2.1.4.3 การแปรผันเชิงโครงสร้าง (Structural variation)*

การแปรผันเชิงโครงสร้าง (รูปที่ 3) เป็นการเปลี่ยนแปลงของลำดับเบสของจีโนม ่ ตัวอย่างมากกว่าเท่ากับ 50 ตำแหน่งที่อยู่ติดกัน [21] โดยมี 5 รูปแบบหลัก ๆ ดังต่อไปนี้

- 1. อินเสิร์ทชัน (insertion) คือ มีการเพิ่มขึ้นของลำดับเบสของจีโนมตัวอย่าง เมื่อเทียบกับ จีโนมอ้างอิง
- 2. ดีลีชัน (deletion) คือ การขาดหายไปของลำดับเบสของจีโนมตัวอย่าง เมื่อเทียบกับ จีโนมอ้างอิง
- 3. แทนเดม ดูพลิเคชัน (tandem duplication) คือ ส่วนของดีเอ็นเอที่เกิดขึ้นซ้ำและแทรก เพิ่ม ตรงตำแหน่งเดิมของจีโนมตัวอย่าง เมื่อเทียบกับจีโนมอ้างอิง
- 4. อินเวอร์ชัน (inversion) คือ ส่วนของดีเอ็นเอที่มีการกลับด้านกันของลำดับเบสเมื่อเทียบ กับจีโนมอ้างอิง
- 5. ทรานสโลเคชัน (translocation) คือ ส่วนของดีเอ็นเอที่มีการย้ายตำแหน่งภายในโคร โมโซม หรือจากโครโมโซมหนึ่งไปยังอีกโครโมโซมหนึ่งของจีโนมตัวอย่าง เมื่อเทียบกับ จีโนมอ้างอิง

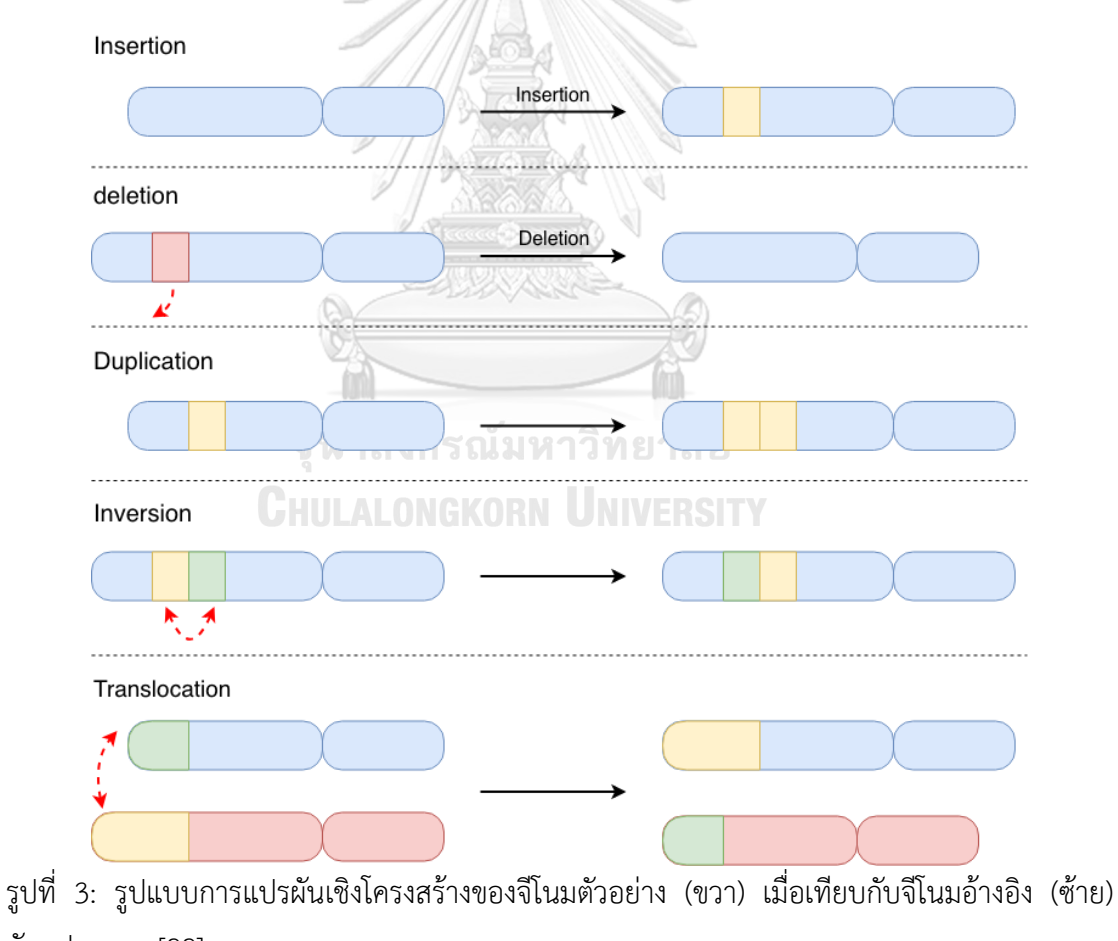

ดัดแปลงจาก [22]

2.1.5 รูปแบบไฟล์วีซีเอฟ (Variant Call Format: VCF)

รูปแบบไฟล์วีซีเอฟเป็นมาตรฐานรูปแบบไฟล์ที่ใช้เก็บตำแหน่งที่เกิดการแปรผันของดีเอ็น เอ โดยโครงสร้างของไฟล์แสดงในรูปที่ 4 และตัวอย่างข้อมูลภายในไฟล์ แสดงในรูปที่ 5 ตาม ลำดับ ตารางที่ 1 แสดงคำอธิบายคอลัมน์ต่าง ๆ ภายในไฟล์ในส่วนของข้อมูล โดยไฟล์วีซีเอฟ ประกอบไปด้วย 3 ส่วนหลักดังนี้

- 1. ส่วนเมทาดาตาของข้อมูล (meta information) ทุกบรรทัดจะเริ่มต้นด้วย ##
- 2. ส่วนหัวของข้อมูล (header line) จะเริ่มต้นด้วย #CHROM ซึ่งเป็นคำอธิบายฟิลด์ ต่าง ๆ ตามตารางที่ 1

9

3. ส่วนของข้อมูล (data lines) จะประกอบด้วยข้อมูลจีโนไทป์และตำแหน่งที่เกิด ความแปรผันของเบสหรือลำดับเบส

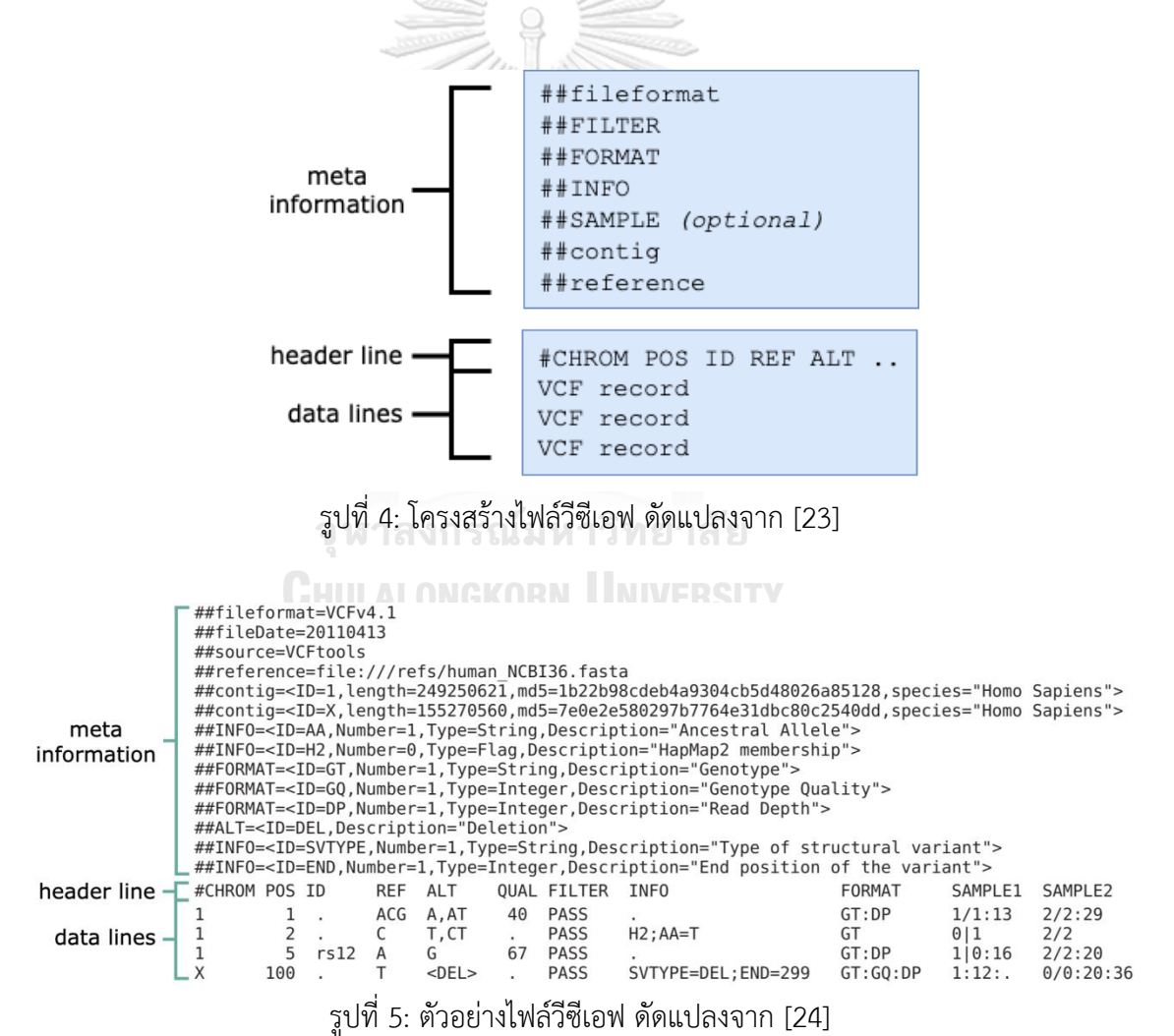

| คอลัมน์        | ชื่อคอลัมน์   | ประเภทข้อมูล | คำอธิบาย                                        |
|----------------|---------------|--------------|-------------------------------------------------|
| 1              | <b>CHROM</b>  | String       | ชื่อโครโมโซม                                    |
| 2              | POS           | Int          | ตำแหน่งแรกของเบสที่เกิดการแปรผัน                |
| $\overline{3}$ | ID            | String       | รหัสการแปรผันที่มีการรายงานมาก่อนในฐาน          |
|                |               |              | ข้อมูลดีบีสนิปส์                                |
| $\overline{4}$ | <b>REF</b>    | String       | เบสหรือลำดับเบสบนจีโนมอ้าง                      |
| 5              | <b>ALT</b>    | String       | เบสหรือลำดับเบสของตัวอย่างที่นำมาเปรียบ         |
|                |               |              | เทียบกับจีโนมอ้างอิงและเกิดการแปรผัน            |
| 6              | <b>QUAL</b>   | Int          | คุณภาพของเบส                                    |
| 7              | <b>FILTER</b> | String       | สถานะของการกรองข้อมูล เช่น PASS,                |
|                |               |              | LowQual เป็นต้น                                 |
| 8              | <b>INFO</b>   | String       | ส่วนที่ระบุข้อมูลเพิ่มเติม เช่น จำนวนอัลลีลทั้ง |
|                |               |              | หมดที่อยู่บนยืนตำแหน่งเดียวกัน (allele cou      |
|                |               |              | nt: AC) ความถี่ของอัลลีล (allele frequency:     |
|                |               |              | AF) คือ การหาอัตราส่วนของอัลลีลชนิดนั้น ๆ       |
|                |               |              | ต่อจำนวนของอัลลีลทั้งหมดที่อยู่บนยืนตำแหน่ง     |
|                |               |              | เดียวกัน เป็นต้น                                |

ตารางที่ 1: ฟิลด์หลักในไฟล์วีซีเอฟ

2.1.6 ไฟล์ที่เก็บการแสดงออกของยีน หรือไฟล์อีเอ็กซ์พี (Expression Matrix Format: EXP) รูปแบบไฟล์อีเอ็กซ์พีเป็นมาตรฐานรูปแบบไฟล์ที่ใช้จัดเก็บการแสดงออกของยีนจากเทค โนโลยีอาร์เอ็นเอซีค [25] โดยรูปที่ 6 แสดงโครงสร้างของไฟล์และตัวอย่างข้อมูลภายในไฟล์ และ ตารางที่ 2 แสดงค าอธิบายคอลัมน์ต่าง ๆ ภายในไฟล์ในส่วนของข้อมูล โดยไฟล์อีเอ็กซ์พี ประกอบไปด้วย 2 ส่วนหลักดังนี้

- 1. ส่วนหัวของข้อมูล (header line) จะเริ่มต้นด้วย Gene ID ซึ่งเป็นคำอธิบายฟิลด์ ต่าง ๆ ตามตารางที่ 2
- 2. ส่วนของข้อมูล (data lines) จะประกอบด้วยข้อมูลรหัสของยีน ชื่อยีน ตำแหน่งของ ยีนและการแสดงออกของยีนที่ค่ามาตรฐานต่าง ๆ

header line -

data lines

 $\overline{\phantom{a}}$  Gene ID Gene Name Reference Strand  $\,$  Start End Coverage  $\,$  FPKM  $\,$  TPM  $\,$ ENSG00000237613 FAM138A 1 - 34554 36081 0.175923 0.028469 0.058367 ENSG00000223972 DDX11L1 1 + 11869 14412 0.421951 0.068284 0.139993 ENSE00000227232 WASH7P 1 - 14363 29806 63.059364 10.330416 21.179062<br>ENSG00000227232 WASH7P 1 - 14363 29806 63.059364 10.330416 21.179062<br>ENSG00000243485 MIR1302-10 1 + 29554 31109 0.000000 0.000000 0.000000 รูปที่ 6: ตัวอย่างไฟล์อีเอ็กซ์พี

ตารางที่ 2: ฟิลด์ต่าง ๆ ในไฟล์อีเอ็กซ์พี

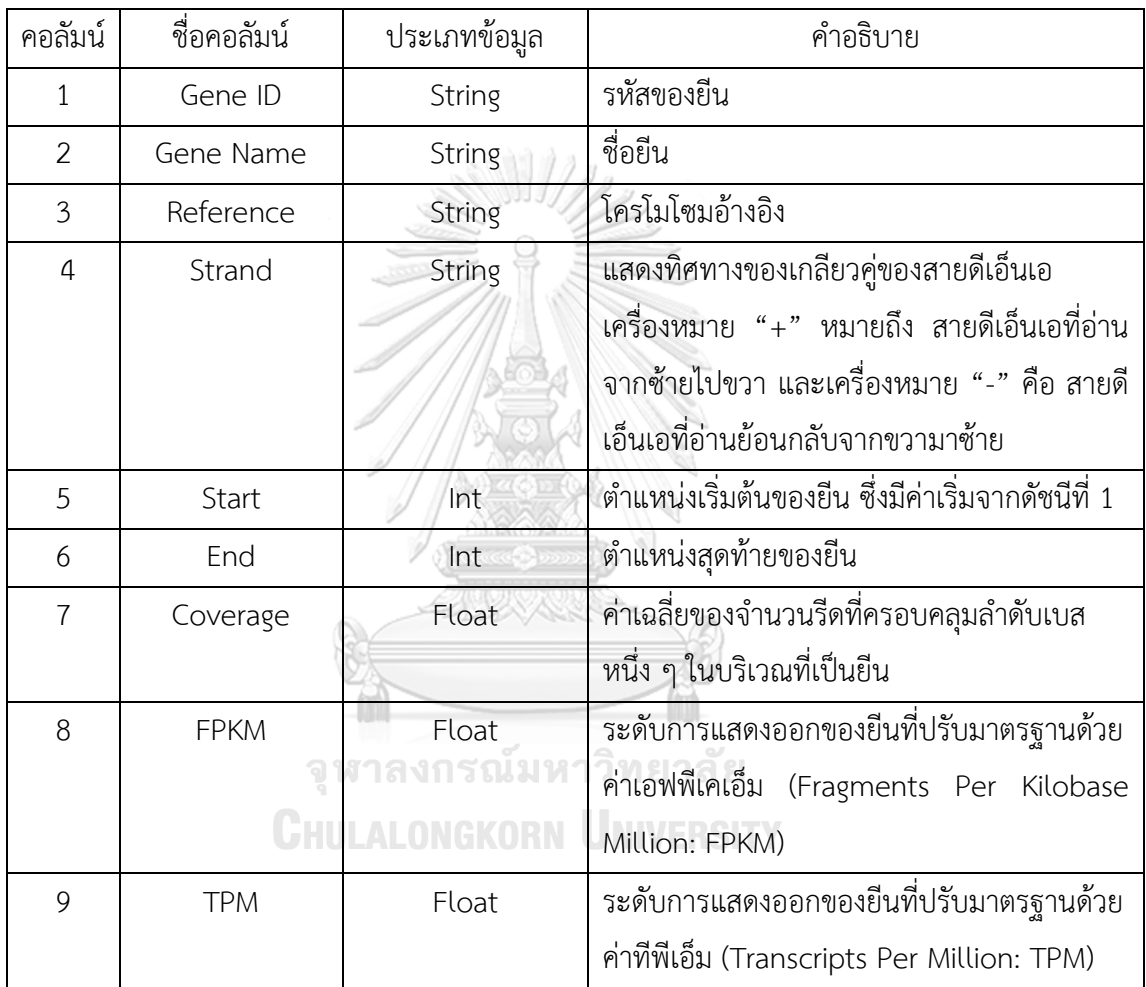

2.1.7 อีทีแอล (Extract-Transform-Load: ETL)

อีทีแอล [26] (รูปที่ 7) เป็นกระบวนการหลักในระบบโกดังข้อมูล (data warehouse) โดยเริ่มจากการสกัดข้อมูลจากแหล่งข้อมูลที่ต้องการ หลังจากนั้นทำการเปลี่ยนรูปข้อมูลแล้วทำ การถ่ายโอนข้อมูลเข้าสู่โกดังข้อมูล ซึ่งแบ่งเป็น 3 ขั้นตอนดังนี้

1. การสกัดข้อมูล (extract) คือ กระบวนการดึงข้อมูลจากไฟล์ข้อมูลที่รวบรวมมา

- 2. การเปลี่ยนรูปข้อมูล (transform) คือ กระบวนการแปลงข้อมูลให้ตรงตามมาตรฐาน ่ ของโกดังข้อมูลปลายทางที่จะนำเข้า และรวมไปถึงการทำความสะอาดข้อมูล (data cleansing) ซึ่งเป็นกระบวนการตรวจสอบและแก้ไขข้อมูลให้ถูกต้อง การคัดเลือก สดมภ์ (field selection) การกรองข้อมูลเฉพาะข้อมูลที่ต้องการ (filtering) การ แปลงข้อมูลให้ตรงมาตรฐานของโกดังข้อมูลต้นทาง (encoding free form) เป็นต้น
- 3. การนำเข้าข้อมูล (load) คือ การนำเข้าข้อมูลที่เป็นผลลัพธ์จากข้อ 2 เข้าสู่โกดัง ข้อมูล

แหล่งข้อมูลที่จะนำเข้าสู่กระบวนการอีทีแอล ได้แก่ ข้อมูลจากฐานข้อมูลภายนอก ข้อมูล จากแฟ้มเดี่ยว (flat file) เช่น ไฟล์ซีเอสวี (comma-separated value: CSV) ไฟล์เอ็กเซล (excel file) ไฟล์อีเอ็กซ์พีและไฟล์วีซีเอฟ เป็นต้น รวมถึงการดึงข้อมูลจากฐานข้อมูลสาธารณะ ผ่าน REST (Representational State Transfer) ซึ่งเป็นสถาปัตยกรรมของระบบที่ออกแบบให้ ท างานบนระบบเครือข่ายในรูปแบบไคลเอนต์/เซิร์ฟเวอร์ โดยทุกการร้องขอของไคลเอนต์จะอ้าง อิงด้วย URI (Uniform Resource Identifier) เช่น http://onco-api/getAppVersion เป็นต้น และจะต้องไม่มีข้อมูลของไคลเอนต์ถูกเก็บไว้ในเซิร์ฟเวอร์ (stateless) ข้อมูลจะถูกส่งไปเท่าที่ จ าเป็นเท่านั้น เป็นต้น

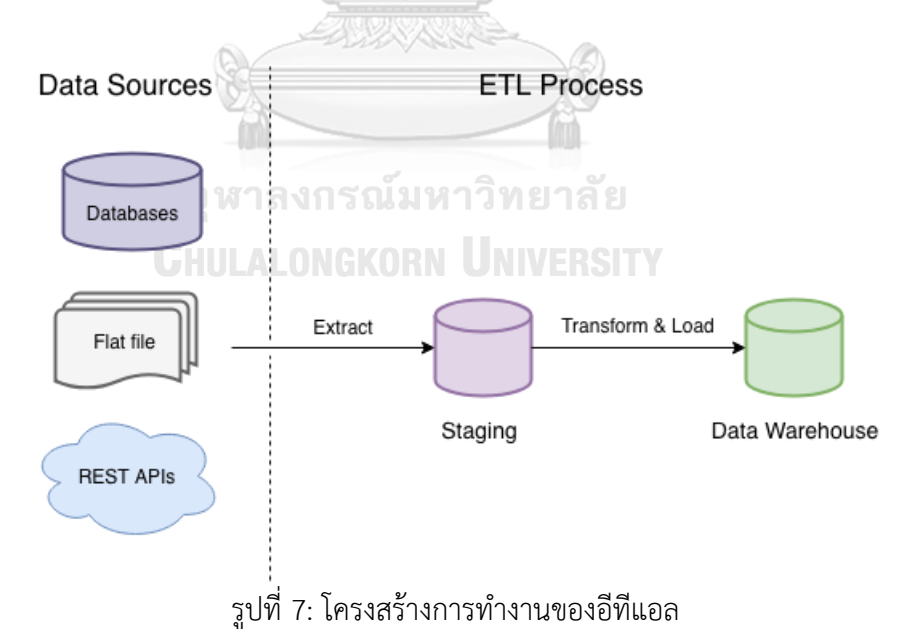

2.1.8 สถาปัตยกรรม 3-เทียร์ (3-Tier Architecture)

สถาปัตยกรรม 3-เทียร์ [27, 28] (รูปที่ 8) เป็นสถาปัตยกรรมแบบไคลเอนต์/เซิร์ฟเวอร์ ที่มีการแยกส่วนการแสดงผล (presentation tier) ส่วนของการประมวลผล (application tier) และส่วนจัดการข้อมูล (data tier) ออกจากกัน ทำให้ระบบมีความยืดหยุ่นสูง สามารถควบคุม การเข้าถึงในแต่ละเทียร์ให้มีความปลอดภัยมากยิ่งขึ้น ลดความซับซ้อนของโค้ด ง่ายในการควบ คุมเวอร์ชันของซอฟต์แวร์ และรองรับการท าบูรณาการพัฒนาซอฟต์แวร์อย่างต่อเนื่อง (conti nuous integration)

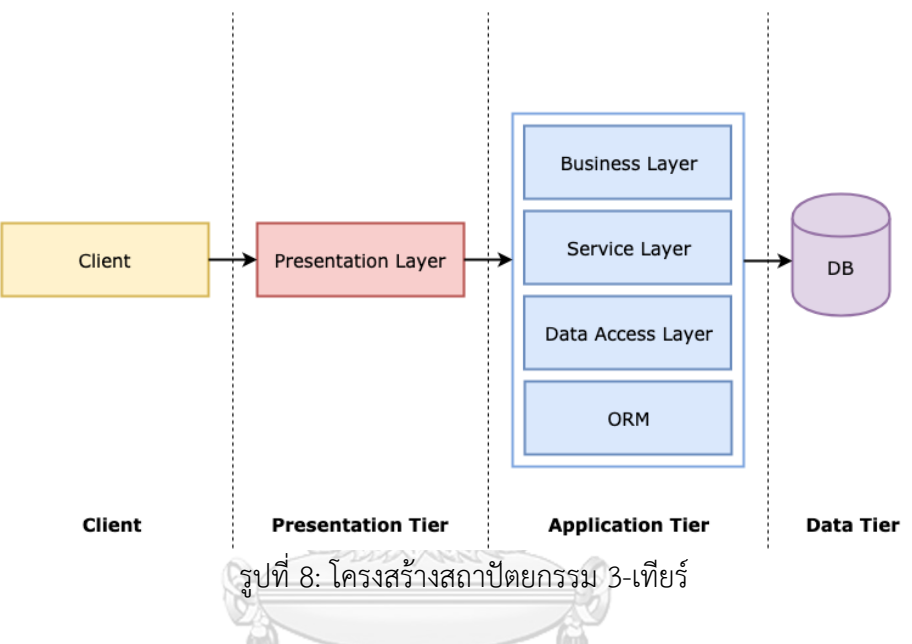

2.1.9 สถาปัตยกรรมเชิงคอมโพเนนท์ (Component-based Architecture: CBA)

ิสถาปัตยกรรมเชิงคอมโพเนนท์ [29] (รูปที่ 9) เน้นความสามารถในการนำซอฟต์แวร์ คอมโพเนนท์กลับมาใช้ซ้ า (reuse) ซึ่งแต่ละคอมโพเนนท์มักมีชุดของฟังก์ชันที่ชัดเจน เช่น ้ คอมโพเนนท์ในการนำเข้าข้อมูลโอมิกส์ คอมโพเนนท์ที่ใช้ในการแสดงผลในรูปแบบโครงข่ายของ โปรตีน คอมโพเนนท์ที่ใช้ในการคำนวณค่าทีเอ็มบี (Tumor Mutational Burden: TMB) เป็นต้น โดยในการออกแบบและพัฒนาคอมโพเนนท์ต้องคำนึงถึงสิ่งต่อไปนี้ 1) ความเป็นอิสระต่อกัน 2) แต่ละคอมโพเนนท์สามารถถูกเรียกใช้งานผ่านอินเตอร์เฟสที่กำหนดไว้เป็นมาตรฐาน ซึ่งราย ละเอียดของการทำงานภายในคอมโพเนนท์สามารถปรับเปลี่ยนได้ โดยไม่ส่งกระทบกับซอฟต์แวร์ ที่มาเรียกใช้งานคอมโพเนนท์นั้น ๆ และสามารถถูกแทนที่ได้ด้วยคอมโพเนนท์ที่มีอินเตอร์เฟสชุด เดียวกันและ 3) คอมโพเนนท์ควรมีฟังก์ชันทั่วไป เพื่อเพิ่มโอกาสในการนำไปใช้ซ้ำได้มาก ทั้งนี้ ส่วนประกอบต่าง ๆ ภายในสถาปัตยกรรม 3-เทียร์ ของซอฟต์แวร์แพลตฟอร์มที่นำเสนอ จะเน้น การออกแบบและพัฒนาให้อยู่ในรูปแบบสถาปัตยกรรมคอมโพเนนท์

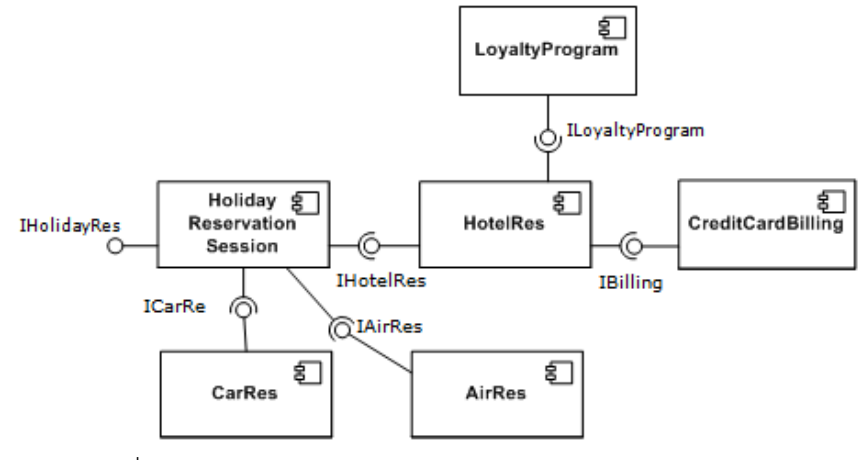

รูปที่ 9: ตัวอย่างโครงสร้างสถาปัตยกรรมคอมโพเนนท์จาก [29]

2.1.10 แบบรูปฟะซาด (Facade Pattern)

แบบรูปฟะซาด [30] (รูปที่ 10) เป็นแบบรูปที่มีวัตถุประสงค์เพื่อลดความซับซ้อนของ การเขียนโปรแกรม โดยยุบรวมโค้ดที่มีความซับซ้อนไว้ในเมธอดของคลาสฟะซาด ซึ่งให้ง่ายต่อ การเรียกใช้งาน ฟะซาดถูกนำมาใช้ในการออกแบบซอฟต์แวร์แพลตฟอร์มที่นำเสนอ ก็เพื่อลด ความซับซ้อนในบางชุดฟังก์ชันการทำงาน โดยสนับสนุนความสามารถในการพัฒนาต่อยอดระบบ ในอนาคตได้โดยง่าย

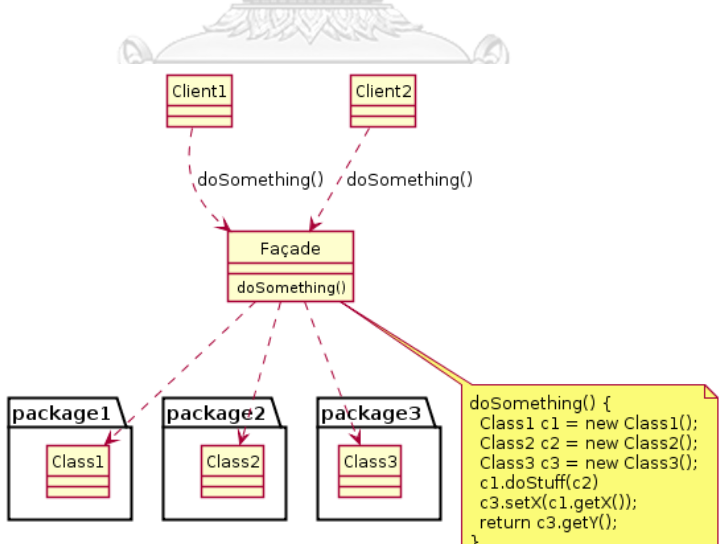

รูปที่ 10: ตัวอย่างคลาสไดอะแกรมของแบบรูปฟะซาด [30]

2.1.11 แบบรูปดีเพนเดนซีอินเจกชัน (Dependency Injection: DI Pattern)

แบบรูปดีเพนเดนซีอินเจกชัน [31] (รูปที่ 11) เป็นวิธีการฉีดออบเจ็กต์เข้ามาผ่าน ทางคอนสตรัคเตอร์ของออบเจ็กต์ที่ให้บริการ โดยออบเจ็กต์ที่ให้บริการนี้จะถูกเรียกใช้งานตลอด

้อายุการทำงานของออบเจ็กต์ไคลเอนต์ การใช้ดีเพนเดนซีอินเจกชันจะลดความขึ้นต่อกันระหว่าง ออบเจ็กต์ไคลเอนต์และออบเจ็กต์ที่ให้บริการที่ถูกฉีดเข้ามา โดยสามารถปรับเปลี่ยนพฤติกรรม การให้บริการได้ในช่วงรันไทม์ ดีเพนเดนซีอินเจกชันถูกนำมาใช้ในการออกแบบซอฟต์แวร์แพลต ่ ฟอร์มที่นำเสนอเพื่อสนับสนุนการเพิ่มโมดูลการแสดงผลในรูปแบบต่าง ๆ เข้าสู่ในระบบได้โดย ง่าย

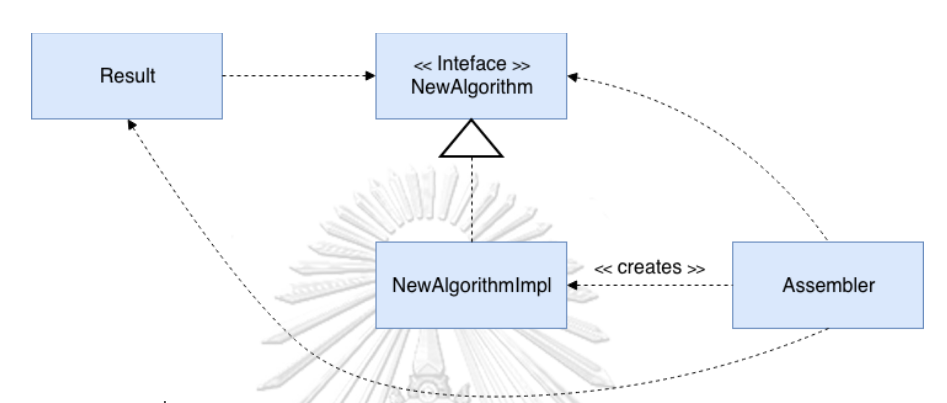

รูปที่ 11: ตัวอย่างแบบรูปดีเพนเดนซีอินเจกชัน ดัดแปลงจาก [31]

2.1.12 โมเดล-วิว-คอนโทรลเลอร์ (Model-View-Controller: MVC)

โมเดล-วิว-คอนโทรลเลอร์ (รูปที่ 12) เป็นสถาปัตยกรรมรูปแบบหนึ่งที่แยกการทำงาน ืออกเป็น 3 ส่วนหลักคือ 1) แบบจำลองข้อมูล (data model) เป็นส่วนจัดการข้อมูลและตรรกะที่ ใช้ในการคำนวณกระบวนการทางธุรกิจ (business logic) เช่น การคำนวณอายุจากวันเกิดที่ผู้ใช้ ระบุไว้ในส่วนแสดงผล เป็นต้น 2) วิว (view) ส่วนที่จัดการเรื่องการแสดงผล และ 3) ส่วนควบคุม (controller) ทำหน้าที่ควบคุมการรับส่งข้อมูลระหว่างแบบจำลองข้อมูลกับวิว วิทยานิพนธ์นี้นำ โมเดล-วิว-คอนโทรลเลอร์มาใช้ในการออกแบบส่วนติดต่อประสานงานกับผู้ใช้ (user interface) โดยเทมเพลต (template) ที่ใช้ในการแสดงผลบนเว็บบราวเซอร์ เขียนด้วยภาษาเอชทีเอ็มแอล (HTML) เมื่อผู้ใช้กระทำบางอย่างบนส่วนแสดงผล ส่วนควบคุมจะรับคำสั่งจากส่วนแสดงผลและ ้ส่งคำร้องขอไปยังเอพีไอ และนำส่วนตอบกลับที่ได้รับจากเอพีไอแปลงให้อยู่ในรูปของแบบจำลอง ข้อมูล และแสดงผลบนเทมเพลตต่อไป

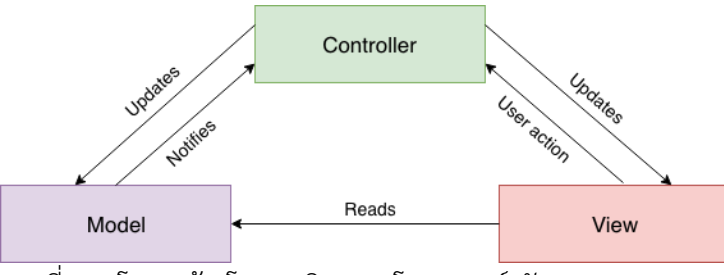

รูปที่ 12: โครงสร้างโมเดล-วิว-คอนโทรลเลอร์ ดัดแปลงจาก [32]

2.1.13 ตัวแปลงข้อมูลระหว่างโมเดลเชิงวัตถุและเชิงสัมพันธ์ (Object-Relational Mapping: ORM)

ตัวแปลงข้อมูลระหว่างโมเดลเชิงวัตถุและเชิงสัมพันธ์ เป็นตัวกลางที่เชื่อมความสัมพันธ์ ้ระหว่างอ็อบเจกต์และตารางข้อมูล โดยคลาสในแบบจำลองวัตถุจะเทียบเท่ากับตารางข้อมูลใน ฐานข้อมูลเชิงสัมพันธ์ และแอตทริบิวต์ในคลาสใช้อ้างถึงฟิลด์ต่าง ๆ ในตารางข้อมูล ประโยชน์ ของการใช้โมเดลเชิงวัตถุและเชิงสัมพันธ์คือ 1) ควบคุมเวอร์ชันของตารางข้อมูลในฐานข้อมูล โดย ระบบสามารถตรวจสอบได้ทันทีว่าฟิลด์ใดบ้างที่มีการเปลี่ยนแปลง ตารางข้อมูลใดบ้างหายไปจาก ฐานข้อมูล เป็นต้น 2) ไม่ยึดติดกับฐานข้อมูลที่จำเพาะ 3) สนับสนุนการออกแบบด้วยแนวคิด โมเดลเฟิร์ส (model first) มองความสัมพันธ์ของข้อมูลเชิงวัตถุ ทำให้การออกแบบรวดเร็วและมี ประสิทธิภาพ โดยระบบจะสร้างตารางข้อมูลในฐานข้อมูลอัตโนมัติจากคลาสที่สร้างไว้ และ 4) เขียนโค้ดได้สั้นลง ทำให้การบำรุงรักษาง่ายขึ้น

2.1.14 วัตถุการเข้าถึงข้อมูล (Data Access Object: DAO)

้วัตถุการเข้าถึงข้อมูล [33, 34] (รูปที่ 13) คือ การสร้างคลาสสำหรับเก็บชุดคำสั่งหรือเมธ อดที่ติดต่อกับฐานข้อมูล โดยมีวัตถุประสงค์เพื่อแยกชั้นข้อมูลออกจากชั้นกระบวนการทางธุรกิจ (business layer) เป็นการลดความซ้ำซ้อนของโค้ดคำสั่งการเชื่อมต่อฐานข้อมูล และสนับสนุน ึการกลับมาใช้ซ้ำ วัตถุการเข้าถึงข้อมูลถูกนำมาออกแบบและพัฒนาในส่วนอองโคเซอร์วิส โดย เชื่อมต่อกับตัวแปลงข้อมูลระหว่างโมเดลเชิงวัตถุและเชิงสัมพันธ์ ซึ่งทำหน้าที่เป็นตัวกลางติดต่อ กับฐานข้อมูล

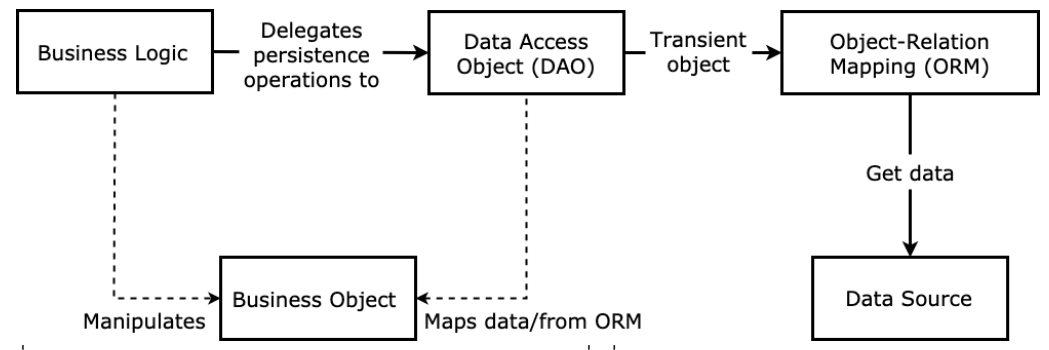

รูปที่ 13: ตัวอย่างการทำงานของวัตถุการเข้าถึงข้อมูลที่เชื่อมต่อกับตัวแปลงข้อมูลระหว่างโมเดลเชิง วัตถุและเชิงสัมพันธ์ (ดัดแปลงจากรูปที่ 9.1 ของ [34])

### **2.2 งานวิจัยที่เกี่ยวข้อง**

2.2.1 จีโนมิกส์พอร์ทัลสำหรับโรคมะเร็งระบบศีรษะและลำคอ (GENIPAC: A Genomic Information Portal for Head and Neck Cancer Cell Systems)

จีโนมิกส์พอร์ทัลสำหรับโรคมะเร็งระบบศีรษะและลำคอหรือจีนิแพค [35] ถูกพัฒนาให้ เป็นแหล่งรวบรวมข้อมูล เพื่อใช้ในการส ารวจข้อมูล แสดงผลด้วยภาพและวิเคราะห์ข้อมูลจีโนม และข้อมูลอื่น ๆ ที่เกี่ยวข้อง เช่น ข้อมูลการแสดงออกของยีน เป็นต้น สำหรับโรคมะเร็งระบบ ศีรษะและล าคอโดยเฉพาะ ระบบเก็บความสัมพันธ์ระหว่างยีนและความไวต่อยารักษาโรคมะเร็ง โดยมีการเชื่อมต่อกับฐานข้อมูลอองโคเคบี (OncoKB) [36] งานวิจัยนี้ได้รวบรวมข้อมูล 44 ี เซลล์มะเร็งที่เกี่ยวข้องกับโรคมะเร็งระบบศีรษะและลำคอจาก 3 ชุดข้อมูล ได้แก่ ข้อมูลซีรีส์โอ อาร์แอล (ORL series) เป็นมะเร็งช่องปากชนิดสะความัส (squamous cell carcinoma) 16 สายเซลล์ (cell lines) [37] ข้อมูลชุดโอพีซี-22 (OPC-22) เป็นข้อมูลจากงานวิจัยมะเร็งศีรษะ และล าคอ 22 สายเซลล์ [38] และข้อมูลซีรีส์เอช (H series) เป็นสายเซลล์มะเร็งช่องปากชนิด สะความัส จากมหาวิทยาลัยบริสตอล ประเทศอังกฤษ [39] ซึ่งได้จากการวิเคราะห์ข้อมูลอาร์เอ็น เอผ่านการถอดรหัสอาร์เอ็นเอ (RNA sequencing) เป็นหลัก

งานวิจัยนี้ได้พัฒนาจีนิแพคบนแพลตฟอร์มซีไบโอพอร์ทัล (cBioPortal) [40] ฟีเจอร์ หลัก ๆ ที่ให้บริการ เช่น หน้าค้นหาดังแสดงในรูปที่ 14(A) ผู้ใช้สามารถเลือกชุดข้อมูลทาง พันธุกรรมที่ต้องการค้นหา ได้แก่ ซีรีส์โออาร์แอล โอพีซี-22 และซีรีส์เอช ในส่วนรูปที่ 14(B) และ รูปที่ 14(C) สามารถลิงก์ไปยังชุดข้อมูลที่สนใจ เพื่อแสดงรายละเอียดสรุปผลการศึกษา (study summary) และข้อมูลเพิ่มเติมจากชุดข้อมูลที่ศึกษาตามลำดับ สำหรับรูปที่ 14(D) ผู้ใช้สามารถ ระบุเงื่อนไขในการค้นหาโดยใช้รหัสของฮิวโก (human genome organisation: HUGO) หรือ ชื่อยีน และรูปที่ 14(E) ผู้ใช้สามารถดาวน์โหลดข้อมูล เพื่อวิเคราะห์ข้อมูลแบบออฟไลน์ได้

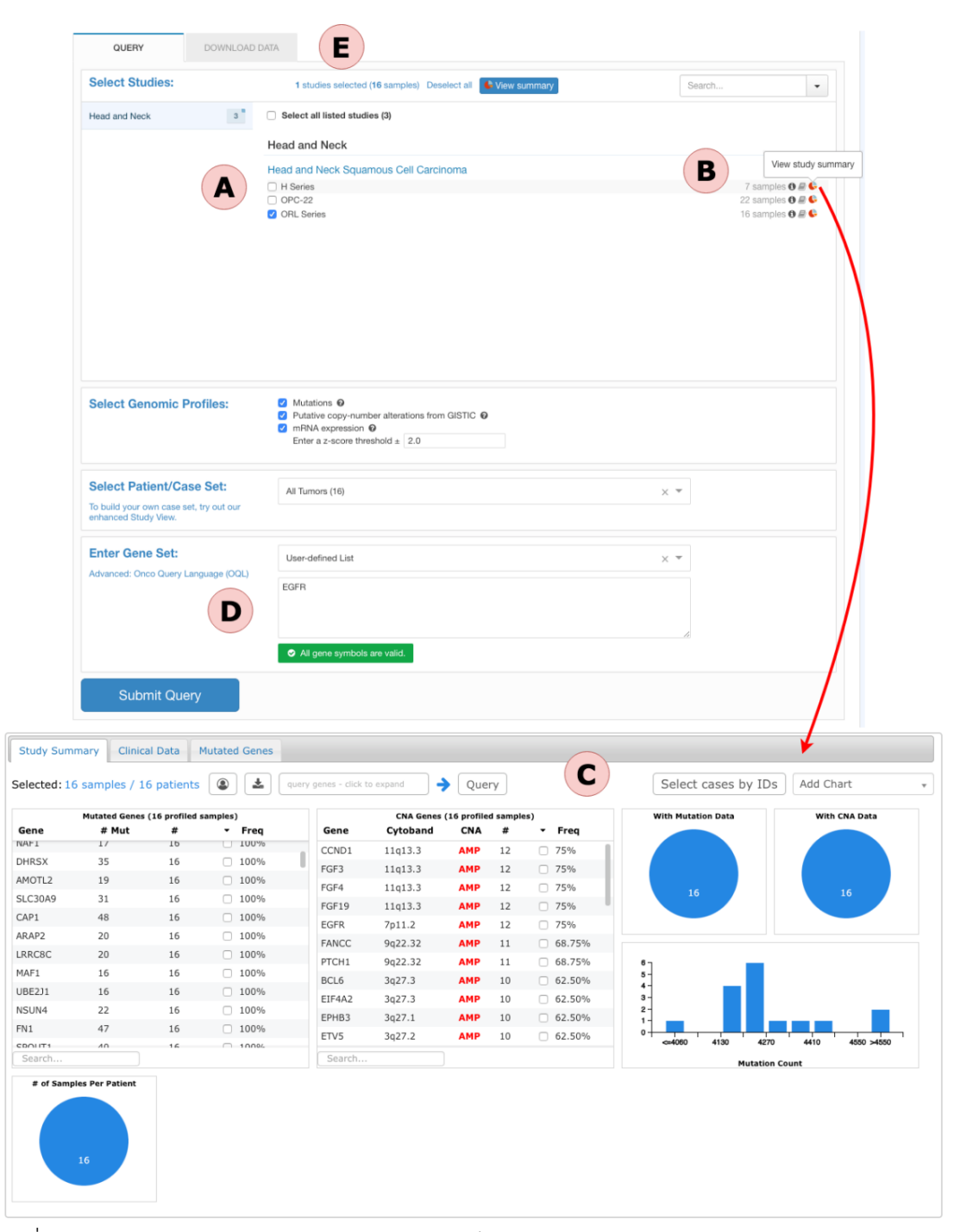

รูปที่ 14: หน้าจอค้นหาข้อมูลจีโนมสำหรับโรคมะเร็งระบบศีรษะและลำคอ (A) ตัวเลือกชุดข้อมูลทาง พันธุกรรมเพื่อใช้ในการค้นหา ได้แก่ ซีรีส์โออาร์แอล โอพีซี-22 และซีรีส์เอช (B) ลิงก์สรุปผลชุดข้อมูล ทางพันธุกรรม ได้แก่ ซีรีส์โออาร์แอล โอพีซี-22 และซีรีส์เอช (C) เมื่อกดลิงก์ชุดข้อมูลซีรีส์โออาร์แอล ระบบจะแสดงข้อมูลสรุปผลการศึกษาและส่วนข้อมูลเพิ่มเติมอื่น ๆ (D) พิมพ์ชื่อยีนในช่องค้นหา เช่น *EGFR* เป็นต้น และ (E) แท็บข้อมูลดาวน์โหลด ผู้ใช้สามารถนำออกชุดข้อมูลที่สนใจ เพื่อวิเคราะห์ ข้อมูลแบบออฟไลน์ได้ (จากรูปที่ 1(A), 1(B), 1(C), 1(D), 1(E) ดัดแปลงจากรูปที่ 1 ของ [35])

รูปที่ 15 แสดงตัวอย่างข้อมูลการกลายพันธุ์ของยีนเปรียบเทียบกับฐานข้อมูลโปรตีน พีแฟม (Pfam) โดยมีการแสดงตำแหน่งของกรดอะมิโนที่เกิดการกลายพันธุ์ที่พบบ่อย (hotspot) ในสายเซลล์ นอกจากนั้นยังมีการแสดงข้อมูลอื่น ๆ เกี่ยวกับยีนนั้น ๆ เช่น การกลายพันธุ์ของยีน ที่มีผลกับข้อมูลทางคลินิก ความถี่ของยีนที่พบในฐานข้อมูลคอสมิค (COSMIC) [4] เป็นต้น

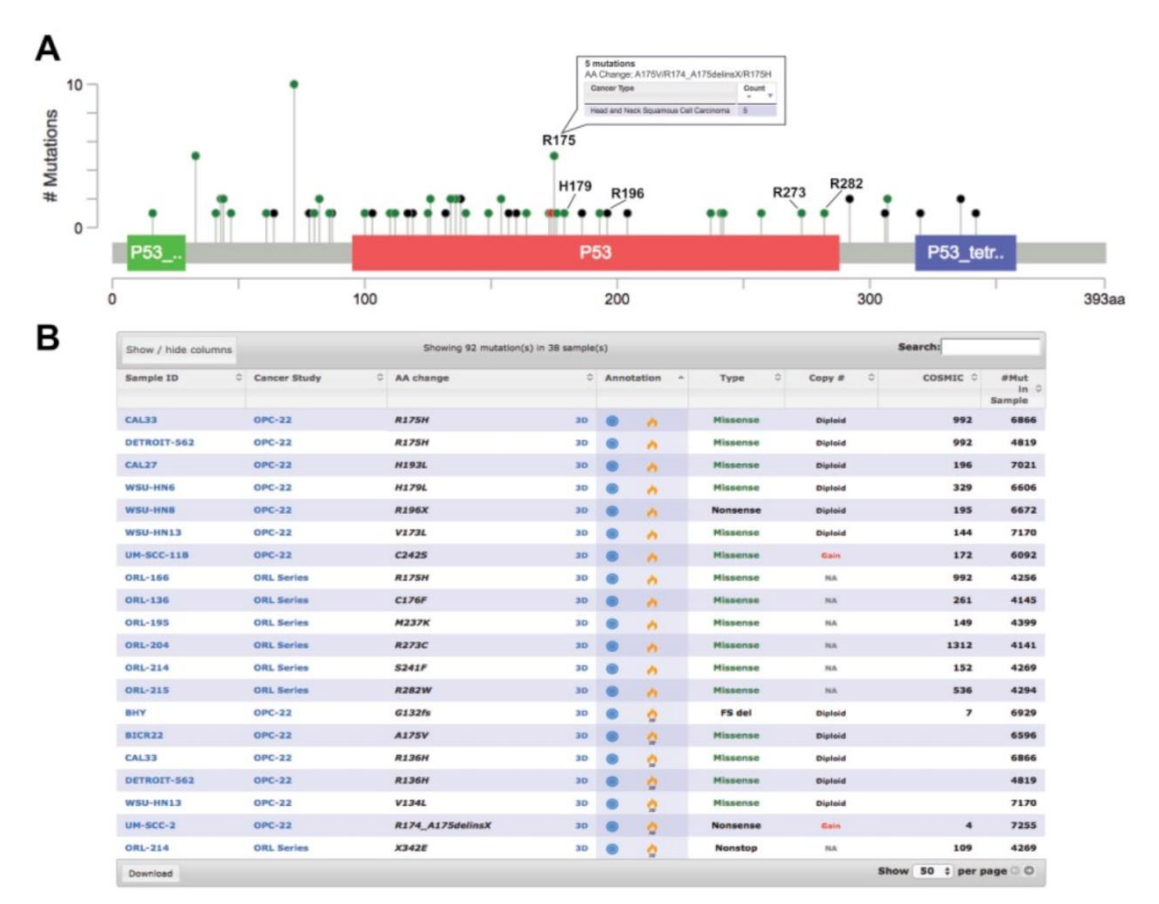

รูปที่ 15: การกลายพันธุ์ของยีน *TP53* ภายในจีนิแพคด้วยการเปรียบเทียบกับฐานข้อมูลโปรตีนพีแฟม (A) ต าแหน่งของกรดอะมิโนกลายพันธุ์ที่พบบ่อยในยีนนั้น ๆ ในรูปแบบกราฟลอลลิพล็อต (lolliplot) แกน x คือตำแหน่งของกรดอะมิโน และแกน y คือความถี่ของการกลายพันธุ์ของยีนที่กรดอะมิโน ต าแหน่งนั้น ๆ (B) ตารางรายละเอียดเกี่ยวกับยีนนั้น ๆ เช่น ยีนอยู่ในชุดข้อมูลใด พบยีนในฐานข้อมูล อองโคเคบีหรือไม่ ประเภทของการกลายพันธุ์ เป็นต้น (ที่มา: รูปที่ 3(A), 3(B) ของ [35])

นอกจากนี้ยังมีการแสดงอัตราส่วนกลุ่มเซลล์มะเร็งหรือสายเซลล์จากเซลล์มะเร็งในเชิง รูปภาพ โดยคัดเลือกยีนที่มีของการกลายพันธุ์สำคัญที่สุด 5 ลำดับแรกจากข้อมูลแผนที่จีโนม มะเร็ง (The Cancer Genome Atlas: TCGA) งานวิจัยนี้ยังได้นำระดับการแสดงออกของยีนใน ระดับเอ็มอาร์เอ็นเอมาร่วมวิเคราะห์กับการแปรผันของจำนวนชุดดีเอ็นเอ หรือซีเอ็นวี (copy
number variation: CNV) เพื่อเปรียบเทียบข้อมูลระดับการแสดงออกยีนระหว่างข้อมูลแผนที่ ้จีโนมมะเร็งกับจีนิแพค เช่น คำนวณอัตราส่วนของการเปลี่ยนแปลงของก้อนเนื้องอกไปเป็นมะเร็ง เพื่อหาว่ายีนใดมีการแสดงออกมากกว่าค่ามาตรฐาน (overexpresssion) หรือไม่ เป็นต้น

#### 2.2.2 เว็บที่ซีจีเอแพลตฟอร์มออนไลน์สำหรับการวิเคราะห์โรคมะเร็งแบบบรณาการในระดับ

โมเลกุล (Web-TCGA: an online platform for integrated analysis of molecular cancer data sets)

งานวิจัยนี้นำเสนอเว็บแพลตฟอร์มสำหรับวิเคราะห์โรคมะเร็งจากชุดข้อมูลทีซีจีเอใน ระดับโมเลกุล [41] โดยถูกพัฒนาให้วิเคราะห์ข้อมูลยีนและเนื้องอกเป็นหลัก มีการแสดงผลการ วิเคราะห์ข้อมูลในรูปแบบกราฟและตารางข้อมูลโดยมีฟีเจอร์หลัก ๆ ที่ให้บริการ เช่น หน้าแสดง ความสัมพันธ์ระหว่างยีนและมะเร็ง 2 ชนิด จากรูปที่ 16(A) แสดงภูมิทัศน์ของยีนมะเร็ง 2 ชนิด พบว่าในมะเร็งเต้านม ยีน *TP53* มีค่าอัตราการกลายพันธุ์ (mutation rate) เท่ากับ 33.1% ใน ตัวอย่างมะเร็งเต้านม ในทางกลับกันมะเร็งไต จะพบยีน *VHL* มีค่าอัตราการกลายพันธุ์สูงเท่ากับ 40% และยีน *TSHZ3* มีค่าอัตราการกลายพันธุ์ที่ต่ ามากและยังคงตรวจไม่พบในมะเร็งทั้ง 2 ชนิด รูปที่ 16(B) และ 16(C) แสดงกราฟวงกลม (pie chart) โดยแบ่งวงกลมตามสัดส่วนการทำนาย ผลกระทบของการกลายพันธุ์ต่อลำดับสายโปรตีนในมะเร็งเต้านมและมะเร็งไตตามลำดับ

รูปที่ 17(A) แสดงสถานะเมธิลเลชันของยีน *SFRP1* และ *SFRP4* ในมะเร็งล าไส้ใหญ่ (colon adenocarcinoma: COAD) ซึ่งพบว่ายีน *SFRP1* เกิดเมธิลเลชันในบริเวณที่เป็นส่วนของ ยีน (body) สูงอย่างมีนัยสำคัญเมื่อเทียบกับบริเวณอื่น ๆ ในขณะที่ไม่พบความแตกต่างของการ เกิดเมธิลเลชันในบริเวณต่าง ๆ ของยีน *SFRP4* ซึ่งถูกใช้เป็นยีนอ้างอิง ในรูปที่ 17(B) และ 17(C) แสดงกราฟค่าประมาณการกระจายตัวของค่าความแตกต่างของการเกิดเมธิลเลชันเปรียบเทียบ ระหว่างตัวอย่างปกติและตัวอย่างมะเร็ง โดยพิจารณาจากยีน *SFRP1* และ *SFRP4* ตามลำดับ แกน x แสดงค่าความแตกต่างของการเกิดเมธิลเลชันระหว่างตัวอย่าง และแกน y แสดงจำนวน ตัวอย่าง

นอกจากนี้ยังมีกราฟแสดงความสัมพันธ์ของการแสดงออกของยีน (gene expression) ่ ในมะเร็งอื่น ๆ ซึ่งคำนวณจากค่ามาตรฐาน z-score และนำมาแสดงความสัมพันธ์ในรูปแบบ กราฟน้ าตก (waterfall plot) และในรูปแบบกราฟการลงจุดแบบกล่อง (box plot) เพื่อดูว่าการ แสดงออกไปในทิศทางเดียวกันหรือไม่

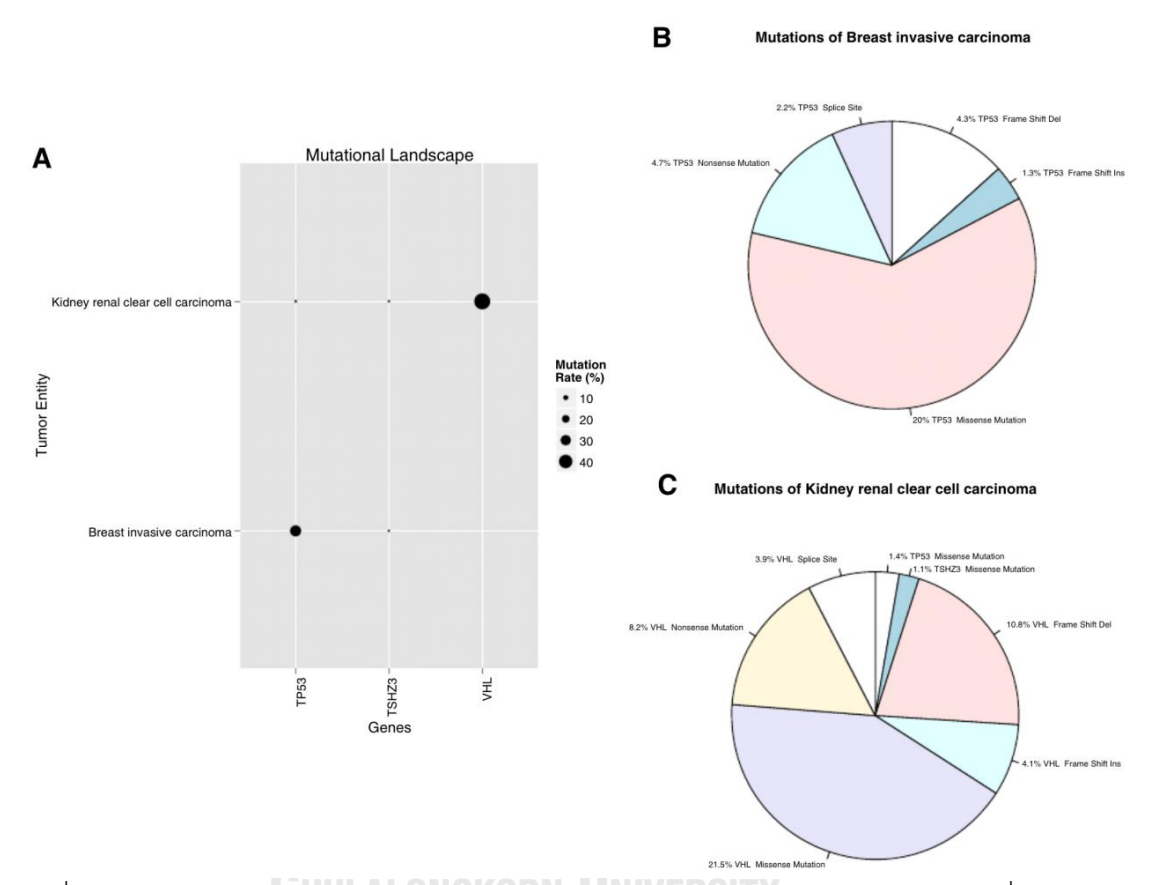

รูปที่ 16: ภูมิทัศน์ของยีนมะเร็ง 2 ชนิด (A) เปรียบเทียบอัตราการกลายพันธุ์ของยีน เมื่อเทียบกับ โรคมะเร็งต่างชนิดกัน (B) และ (C) แสดงกราฟวงกลมตามสัดส่วนการกลายพันธุ์ประเภทต่าง ๆ ในยีน *TP53* และ *VHL* ตามลำดับ (ที่มา: รูปที่ 1(A), 1(B), 1(C) ของ [41])

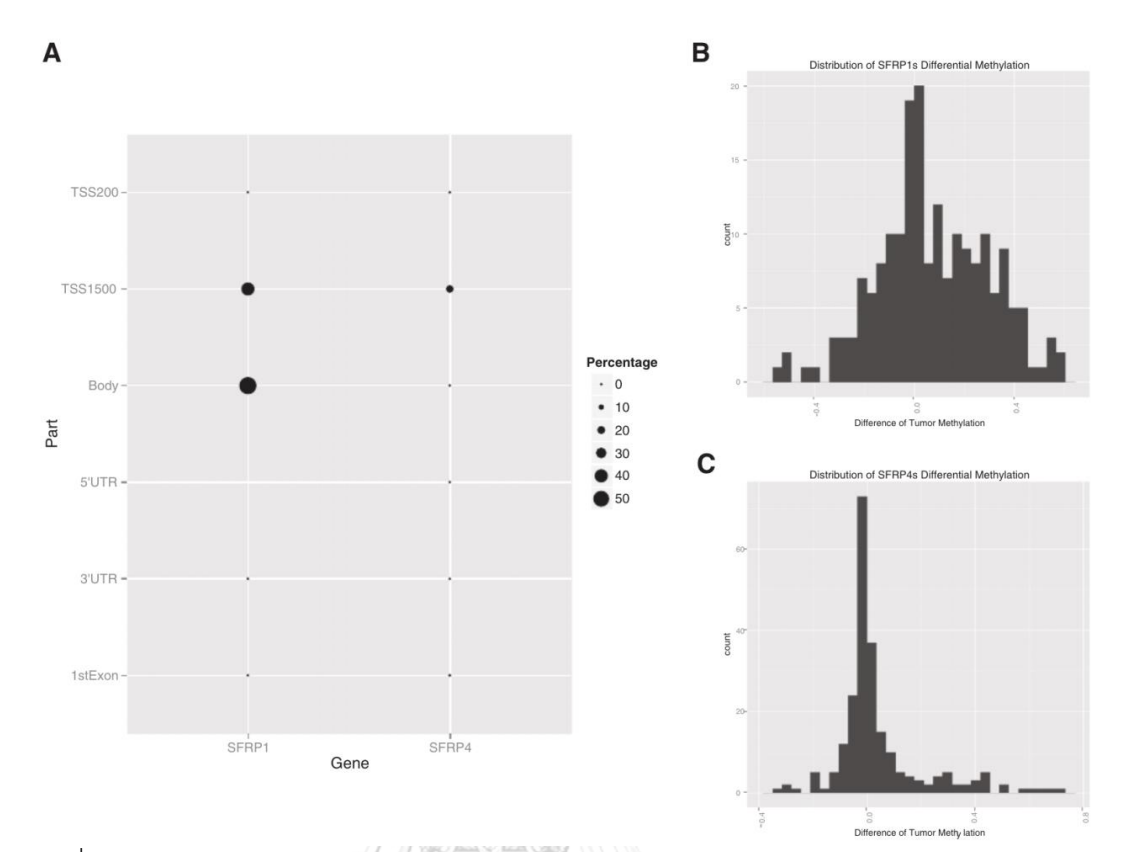

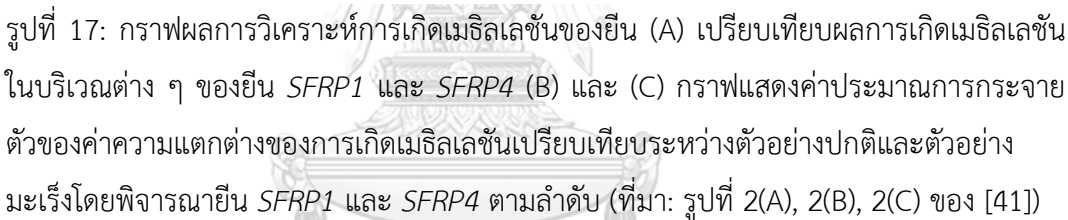

2.2.3 เว็บพอร์ทัลแบบบูรณาการส าหรับจีโนมมะเร็ง (canEvolve: A Web Portal for Integrative Oncogenomics)

เว็บพอร์ทัลแบบบูรณาการสำหรับจีโนมมะเร็งหรือแคนอีโวลฟ์ [42] ถูกพัฒนาให้เป็น แหล่งรวบรวมจีโนมมะเร็ง ซึ่งจัดเก็บข้อมูลไมโครอาร์เอ็นเอ (microRNA) การแสดงออกของ โปรตีน (protein expression profile) การแปรผันของจำนวนดีเอ็นเอ ข้อมูลการมีปฏิสัมพันธ์ ระหว่างโปรตีน (protein-protein interaction) เพื่อช่วยนักวิจัยโรคมะเร็งในการวิเคราะห์ข้อมูล เบื้องต้น เช่น การวิเคราะห์แบบบูรณาการของการแสดงออกของไมโครอาร์เอ็นเอ รวมทั้งการ

วิเคราะห์การแปรผันของจำนวนชุดดีเอ็นเอด้วยวิธีการตรวจโครโมโซมอะเรย์ชนิดสนิปอะเรย์ (SNP array) และกราฟความสัมพันธ์ระหว่างการแสดงออกของยีนที่ทำให้เกิดลักษณะทางคลินิก และระยะรอดชีพของผู้ป่วยมะเร็ง แคนอีโวลฟ์ให้บริการข้อมูลจีโนมมะเร็ง 90 ประเภท จากผู้ ้ป่วยมากกว่า 10,000 ราย ซึ่งช่วยระบุเซลล์ที่ทำหน้าที่ควบคุมการตอบสนองทางภูมิคุ้มกันโรค ้มะเร็ง ตารางที่ 3 แสดงประเภทและจำนวนข้อมูลที่อยู่ในระบบ

| คอลัมน์ | ประเภทข้อมูล                | จำนวนชุดข้อมูล | จำนวนผู้ป่วย |
|---------|-----------------------------|----------------|--------------|
|         | Gene Expression             | 55             | 6,677        |
| 2       | Copy Number                 | 43             | 6,537        |
| 3       | miRNA Expression            |                | 466          |
| 4       | Mutation                    | 14             | 2,867        |
| 5       | Protein Expression          | 8              | 2,190        |
| 6       | Protein-Protein Interaction | <b>NA</b>      | <b>NA</b>    |

ิตารางที่ 3: ประเภทและจำนวนชุดข้อมูลในแคนวีโวลฟ์

แคนอีโวลฟ์มีบริการหลัก ๆ เช่น การแสดงผลการวิเคราะห์ข้อมูลเบื้องต้นเชิงรูปภาพ รูป ที่ 18(A) เป็นตัวอย่างการแสดงผลการเปรียบเทียบการแสดงออกของยีน เมื่อถูกกระตุ้นระหว่าง เซลล์เม็ดเลือดขาวประเภทลิมโฟไซต์ (lymphocyte) ชนิดบีเซลล์ (B cell) และมะเร็งเม็ดเลือด ขาวมัลติเพิลมัยอิโลมา (multiple myeloma: MM) ด้วยชุดข้อมูล GSE6477 รูปที่ 18(A) 1) แสดงรายการชุดข้อมูลที่จัดเตรียมสำหรับการวิเคราะห์ 2) พิมพ์กลุ่มยีนของมะเร็งในพาธเวย์ใน ช่องค้นหา เพื่อดึงรายชื่อยีนภายใต้พาธเวย์ 3) รายการชื่อยีนที่สนใจ รูปที่ 18(B) ตัวอย่างการ แสดงผลด้วยแผนที่ความร้อนเปรียบเทียบการแสดงออกของไมโครอาร์เอ็นเอในเซลล์ปกติกับ เซลล์มะเร็งด้วยชุดข้อมูล GSE6477 ซึ่งข้อมูลที่นำมาวิเคราะห์เป็นชุดข้อมูลย่อย และไม่พบความ ผิดปกติของเซลล์ในชุดข้อมูลดังกล่าว

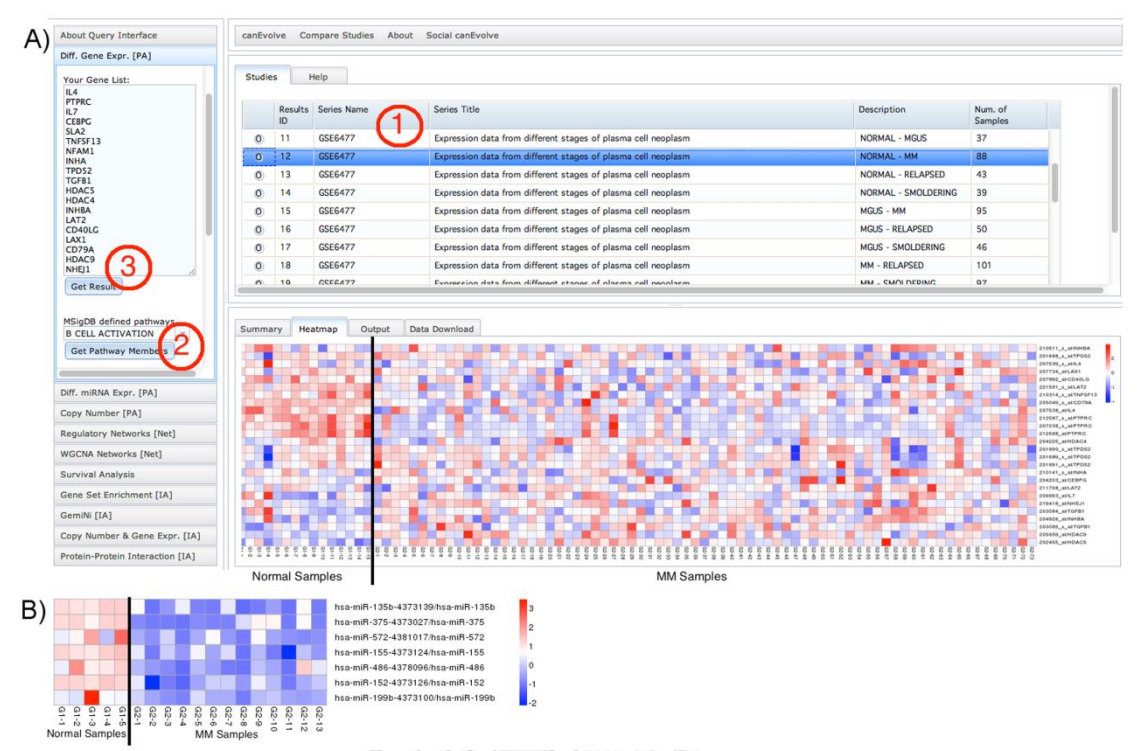

รูปที่ 18: ผลการวิเคราะห์ข้อมูลเบื้องต้นเชิงรูปภาพ (A) 1) รายการชุดข้อมูลที่จัดเตรียมสำหรับการ วิเคราะห์ 2) ช่องค้นหาเพื่อระบุกลุ่มยีนของมะเร็งในพาธเวย์ที่สนใจ 3) รายการชื่อยีนที่สนใจ และ (B) แผนที่ความร้อนเปรียบเทียบการแสดงออกของไมโครอาร์เอ็นเอในเซลล์ปกติกับมะเร็งเม็ดเลือด ขาวมัลติเพิลมัยอิโลมา (ที่มา: รูปที่ 1(A), 1(B) ของ [42])

รูปที่ 19(A) แสดงผลการวิเคราะห์ความสัมพันธ์ระหว่างการแสดงออกของยีนและระยะ รอดชีพของผู้ป่วยมะเร็งเม็ดเลือดขาวมัลติเพิลมัยอิโลมา โดยแสดงกราฟวิเคราะห์การรอดชีพ (survival analysis) ด้วยวิธีแคปแลนเมียร์ (kaplan-meier) ซึ่งแกน y คือ ความน่าจะเป็นของ ระยะรอดชีพในมะเร็งเม็ดเลือดขาวมัลติเพิลมัยอิโลมาเทียบกับแกน x ระยะเวลาตั้งแต่เริ่มรักษา ถึงเสียชีวิต มีหน่วยเป็นจำนวนเดือน ด้านล่างขวาแสดงตัวอย่างความสัมพันธ์ระหว่างการแสดง ออกของยีน *E272* และระยะรอดชีพ ด้วยชุดข้อมูล GSE6477 โดยแบ่งกลุ่มยีน *E2F2* ตามค่า มัธยฐานในทุกตัวอย่างออกเป็น 2 กล่ม และใช้สถิติ log-rank test คำนวณหาค่าพีแวล (pvalue) เพื่อเปรียบเทียบระยะเวลารอดชีพของกราฟทั้ง 2 เส้นว่ามีความแตกต่างกันหรือไม่ และ รูปที่ 19(B) แสดงกราฟผลการวิเคราะห์แบบเดียวกันกับรูปที่ 19(A) ต่างกันที่แกน x มีหน่วยเป็น จ านวนวัน แต่เนื่องจากผลการวิเคราะห์ระหว่างรูปที่ 19(A) และ 19(B) ไม่สอดคล้องกัน เพราะ จำนวนตัวอย่างที่นำมาวิเคราะห์ไม่เท่ากัน

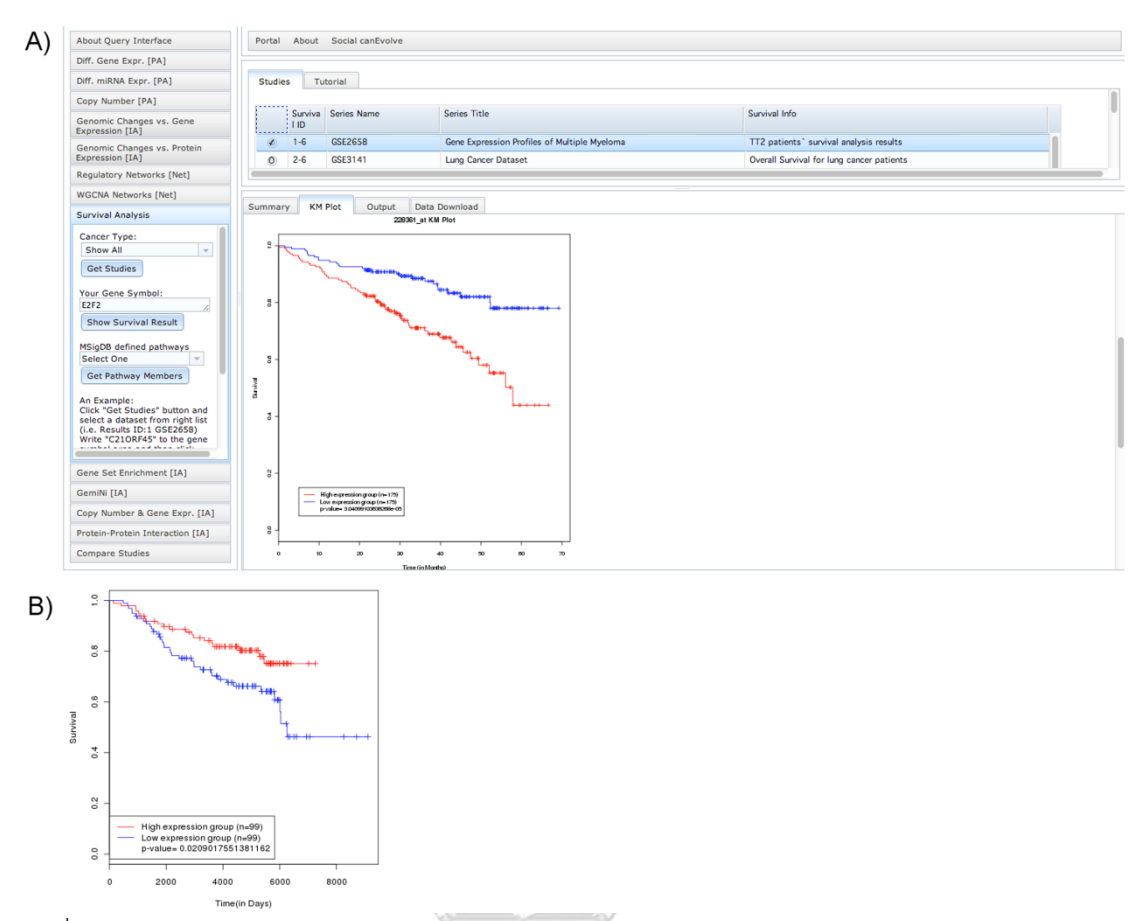

รูปที่ 19: ผลการวิเคราะห์ความสัมพันธ์ระหว่างการแสดงออกของยีนและระยะรอดชีพของผู้ป่วยมะ เร็งด้วยชุดข้อมูล GSE6477 (A) กราฟแสดงความน่าจะเป็นของระยะรอดชีพเทียบกับระยะเวลา (เดือน) และ (B) กราฟแสดงความน่าจะเป็นของระยะรอดชีพเทียบกับระยะเวลา (วัน) (ที่มา: รูปที่ จุฬาลงกรณ์มหาวิทยาลัย 2(A), 2(B) ของ [42])

#### **CHULALONGKORN UNIVERSITY**

รูปที่ 20 แสดงการสร้างแบบจำลองทำนายการเกิดมะเร็งเม็ดเลือดขาวมัลติเพิลมัยอิ โลมา โดยหาความสัมพันธ์ระหว่างทรานสคริปชันแฟคเตอร์ (Transcription factors) และยีน เป้าหมายที่มีการแสดงออกที่เกี่ยวข้องกับการเจริญเติบโตอย่างผิดปรกติจนกลายเป็นมะเร็ง เส้น กราฟแต่ละเส้นแสดงถึงระดับการแสดงออกของทรานสคริปชันแฟคเตอร์และยีนเป้าหมาย แกน  $\times$  คือ ระยะของโรคมะเร็ง ได้แก่ ระยะการวินิจฉัยแยกโรคที่สำคัญ ซึ่งลักษณะทางคลินิกพบได้ ตั้งแต่ไม่มีอาการ (Benign monoclonal gammopathy of undetermined significance: MGUS) จนกระทั่งเริ่มแสดงอาการที่บ่งบอกว่าเป็นโรคระยะมะเร็งเม็ดเลือดขาวมัลติเพิลมัยอิโล มา (Multiple myeloma: MM) และระยะโรคมะเร็งย้อนกลับเป็นซ้ำ (relapsed stage) และ แกน y เป็นค่าที่ได้จากการคำนวณหาค่า -log<sub>10</sub>(p-value) ด้วยวิธีการวิเคราะห์ความสำคัญของ กลุ่มยีน (gene set enrichment analysis: GSEA) โดยใช้ฐานข้อมูลจาก MSigDB (molecular

signatures) [31] จากกราฟพบว่าทรานสคริปชันแฟคเตอร์ ได้แก่ MYC, FOX, NF-kB [46], ไม โครอาร์เอ็นเอ MIR-17 และ LET-7 ซึ่งควบคุมการแสดงออกของยีนตอบสนองต่อการอักเสบมี ความน่าจะเป็นที่ท าให้ผู้ป่วยระยะเริ่มแรกของโรคมีโอกาสที่จะเปลี่ยนไปเป็นมะเร็งเม็ดเลือด ขาวมัลติเพิลมัยอิโลมาอย่างมีนัยสำคัญ และทรานสคริปชันแฟคเตอร์ CREL ซึ่งเป็นสมาชิกกลุ่ม NF-kB มีความน่าจะเป็นที่ทำให้ผู้ป่วยระยะมะเร็งเม็ดเลือดขาวมัลติเพิลมัยอิโลมาเปลี่ยนไปเป็น ระยะโรคมะเร็งย้อนกลับเป็นซ้ำอย่างมีนัยสำคัญ

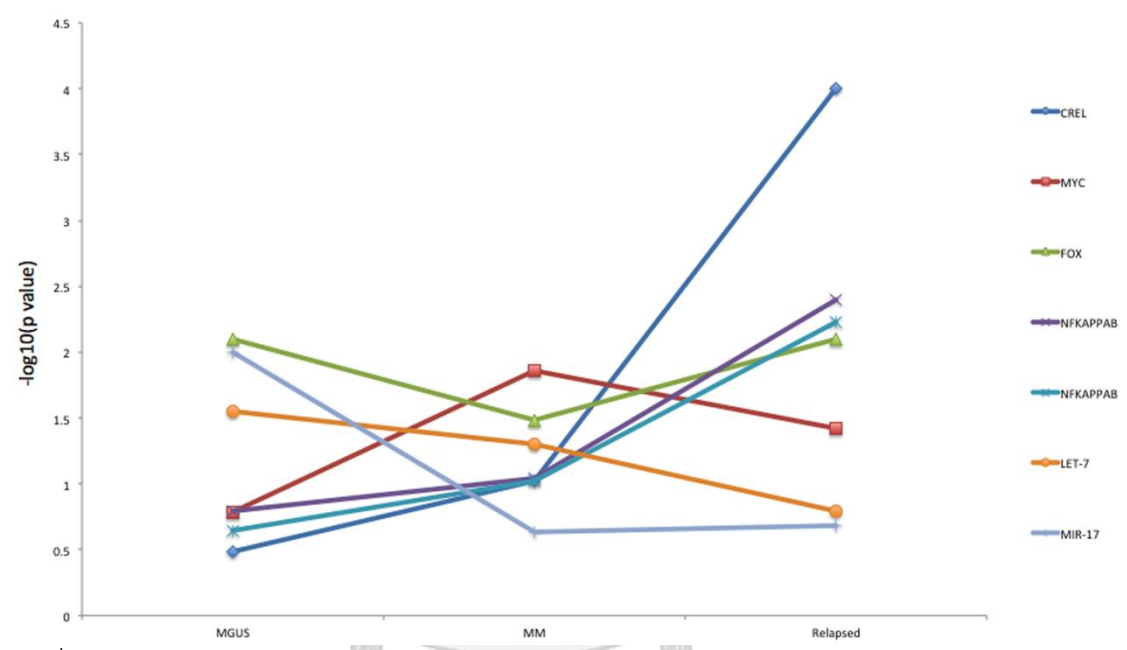

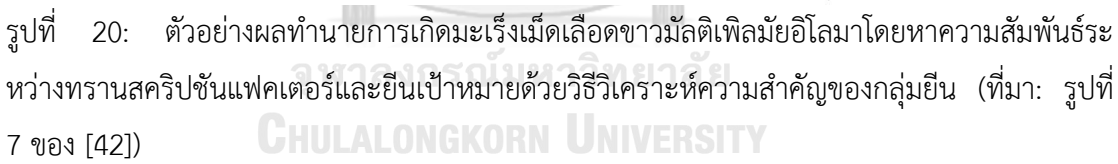

นอกจากนี้ยังมีวิเคราะห์เครือข่ายการควบคุมการแสดงออกของยีนด้วยอัลกอริทึม ARACNE [43] ของทรานสคริปชันแฟคเตอร์ที่มีต่อยีนเป้าหมายและแสดงผลเครือข่ายด้วย โปรแกรมไซโตสเคป [44] [\(http://www.cytoscape.org\)](http://www.cytoscape.org/) การแสดงความสัมพันธ์ระหว่างความ ผิดปกติของจีโนมและการแสดงออกของยีนหรือโปรตีนด้วยรูปภาพ การแสดงผลการวิเคราะห์ข้อ มูลการมีปฏิสัมพันธ์ของการควบคุมระหว่างทรานสคริปชันแฟกเตอร์หรือไมโครอาร์เอ็นเอกับยีน เป้าหมายด้วยวิธีวิเคราะห์ข้อมูลเชิงเครือข่าย dChip-GemiNI (gene and miRNA networkbased integration) [45] และคำนวณหาค่าเอฟดีอาร์ (false discovery rate: FDR) เพื่อ อธิบายความแตกต่างของการแสดงออกของยีนกลุ่มไมโครอาร์เอ็นเอระหว่างเซลล์ปกติและเซลล์

มะเร็ง และการแสดงผลการวิเคราะห์อภิมาน (meta-analysis) ของหลาย ๆ ผลการศึกษาที่ได้ จากแคนอีโวลฟ์เข้าด้วยกัน

2.2.4 เว็บและโมบายอินเตอร์เฟสสำหรับวิเคราะห์หาความสัมพันธ์ระหว่างข้อมูลทางคลินิกและ

จีโนม (The Cancer Genome Atlas Clinical Explorer: a web and mobile interface for identifying clinical–genomic driver associations)

งานวิจัยนี้นำเสนอซอฟต์แวร์แพลตฟอร์มที่มุ่งเน้นการวิเคราะห์ความสัมพันธ์ระหว่าง ข้อมูลจีโนมและข้อมูลทางคลินิก [46] จากชุดข้อมูลทีซีจีเอครอบคลุมโรคมะเร็ง 25 ชนิด และ ข้อมูลโอมิกส์อื่น ๆ เช่น ข้อมูลในระดับทรานสคริปโตมที่วัดการแสดงออกของยีนทั้งจีโนมผ่าน เทคโนโลยีอย่างอาร์เอ็นเอซีค ข้อมูลในระดับโปรตีโอมที่วัดการแสดงออกของโปรตีน เป็นต้น โดย มีการนำความรู้ทางจีโนมิกส์และโปรตีโอมิกส์มาอธิบายอิทธิพลของยีนที่ทำให้เกิดลักษณะทาง คลินิกและการตอบสนองต่อยา เพื่อสนับสนุนการแพทย์แม่นยำ

รูปที่ 21 แสดงการวิเคราะห์แบบการถดถอยที่ปรับด้วยฟังก์ชันการลงโทษ ซึ่งศึกษา ความสัมพันธ์ของตัวแปรอิสระที่มีความสัมพันธ์สูง ๆ ในกลุ่มข้อมูลประเภทเดียวกัน ได้แก่ กลุ่ม ข้อมูลยีน กลุ่มข้อมูลไมโครอาร์เอ็นเอและกลุ่มข้อมูลโปรตีน เพื่อตรวจสอบว่าตัวแปรในข้อมูลทาง คลินิกมีความสัมพันธ์กับยีน ไมโครอาร์เอ็นเอหรือโปรตีนจริงหรือไม่ โดยเรียกวิธีนี้ว่าอีลาสติกเน็ต (elastic net)

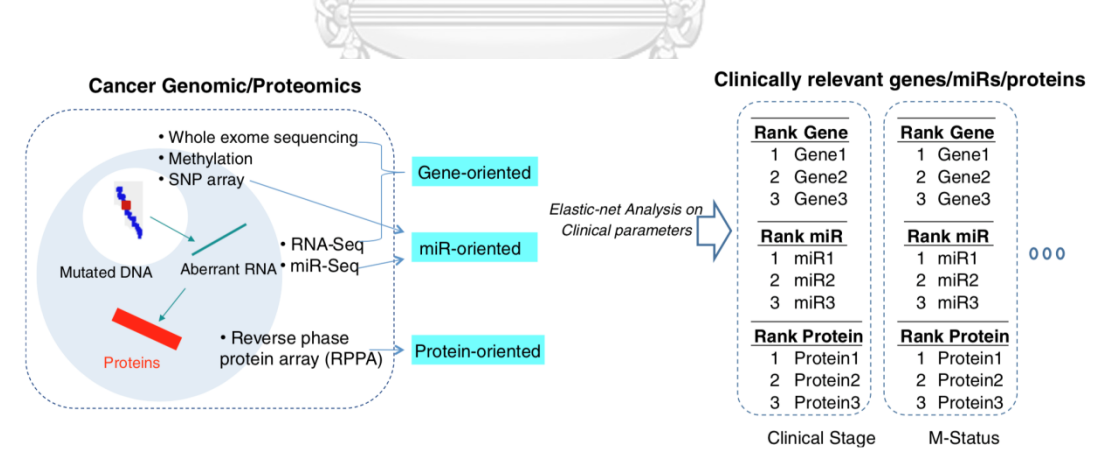

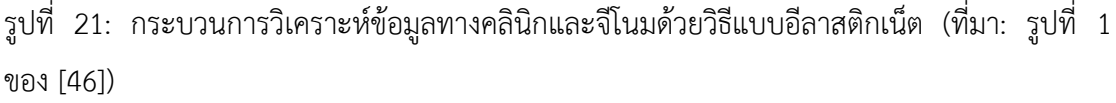

จากรูปที่ 22(A) ผู้ใช้สามารถระบุชนิดของตัวแปรในกลุ่มข้อมูลที่สนใจ เช่น ชื่อยีน ประเภทของมะเร็ง ไมโครอาร์เอ็นเอหรือโปรตีน เป็นต้น และระบุข้อมูลทางคลินิกที่ต้องการ ตรวจสอบความสัมพันธ์ จากรูปที่ 22(B) ผู้ใช้สามารถตรวจสอบการกลายพันธุ์ของโซมาติกใน มะเร็งชนิดต่าง ๆ ว่ามีความเกี่ยวข้องกับข้อมูลทางคลินิกอย่างไร นอกจากนี้ผู้ใช้สามารถทดสอบ สมมติฐานแบบ Knudson's two-hit hypothesis ที่มีแนวคิดว่าการกลายพันธุ์เกิดขึ้น 2 ครั้งใน กลุ่มยีนต้านมะเร็ง (tumor suppressor gene) ซึ่งครั้งแรกเกิดการกลายพันธุ์ในเซลล์สืบพันธุ์ (germ cell) ได้รับการถ่ายทอดผ่านทางพันธุกรรม และครั้งที่สองเกิดการกลายพันธุ์ในเซลล์ ร่างกาย ส่งผลให้ยีนนั้นทำงานผิดปกติก่อให้เกิดเป็นเซลล์มะเร็ง จากรปที่ 22(C) ผ้ใช้สามารถระบ ชนิดของมะเร็ง ระบุชื่อยีน ไมโครอาร์เอ็นเอหรือโปรตีน ที่เกิดการกลายพันธุ์ครั้งแรกและครั้งที่ สองได้

รูปที่ 23 แสดงหน้าผลตัวอย่างการค้นหาความสัมพันธ์ระหว่างยีนและข้อมูลทางคลินิก จากตัวอย่างมีการระบุชื่อยีนเป็น *TP53* และชนิดของมะเร็งเป็นมะเร็งล าไส้ใหญ่และไส้ตรง (colorectal cancer: COADREAD) รูปที่ 23(A) แสดงตารางผลการคำนวณค่าพีแวลู เพื่อนำมา ้วิเคราะห์ว่ายีน *TP53* ส่งผลสำคัญต่อข้อมูลทางคลินิกตัวแปรตัวใดบ้าง โดยกำหนดค่าพีแวลู จะต้องน้อยกว่า 0.01 อธิบายได้ว่ายีน *TP53* มีความสัมพันธ์กับข้อมูลทางคลินิกตัวแปรนั้นจริง โดยเรียงล าดับความส าคัญจากมากไปน้อย ซึ่งแบ่งการแสดงข้อมูลเป็น 3 แท็บได้แก่ แท็บ แสดงผลการวิเคราะห์ทั้งหมด (outcome summary) แท็บแสดงความถี่ในการกลายพันธุ์ (frequency-mutation) และแท็บแสดงความถี่ของซีเอ็นวี (frequency-copy number) รูปที่ 23(B) แสดงตัวอย่างตารางสรุปจำนวนกลุ่มข้อมูลยีน ไมโครอาร์เอ็นเอและโปรตีน ซึ่งนำมา ้วิเคราะห์หาความสัมพันธ์ระหว่างมะเร็งลำไส้ใหญ่และไส้ตรงกับข้อมูลทางคลินิกต่าง ๆ เช่น เพศ ประวัติครอบครัว เป็นต้น และรูปที่ 23(C) แสดงตารางสรุปจำนวนกลุ่มข้อมูลยีน ไมโครอาร์เอ็น เอและโปรตีน ที่ถูกนำมาวิเคราะห์เพื่อหาความสัมพันธ์ระหว่างยีนต่าง ๆ ที่เกี่ยวข้องกับมะเร็ง ล าไส้ใหญ่และไส้ตรงกับระยะของโรคตามลักษณะทางคลินิก (clinical stage)

**CHIILALONGKORN UNIVERSITY** 

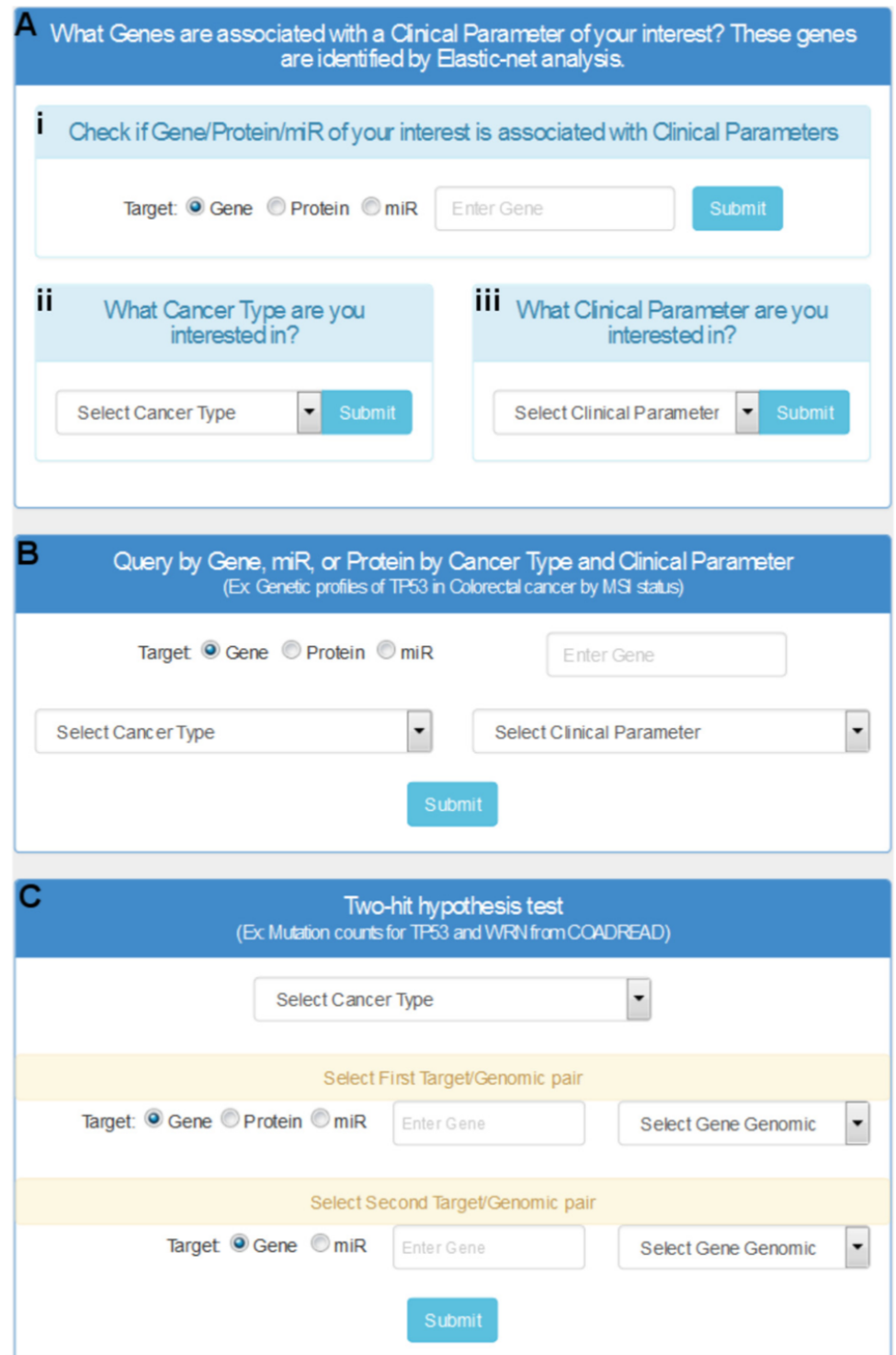

รูปที่ 22: หน้าจอเพื่อการวิเคราะห์ความสัมพันธ์ระหว่างข้อมูลทางคลินิก และจีโนมด้วยวิธีการอีลาส ติกเน็ต (A) ผู้ใช้สามารถระบุชนิดของตัวแปรในกลุ่มข้อมูลที่สนใจได้ เช่น ยีน (B) สามารถตรวจสอบ มะเร็งที่เกิดจากการกลายพันธุ์ของเซลล์ปกติในร่างกายว่าเกี่ยวข้องกับข้อมูลทางคลินิกอย่างไร และ (C) ระบุชนิดของมะเร็งเพื่อทดสอบสมมติฐานแบบ two-hit hypothesis (ที่มา: รูปที่ 2(A), 2(B), 2(C) ของ [46])

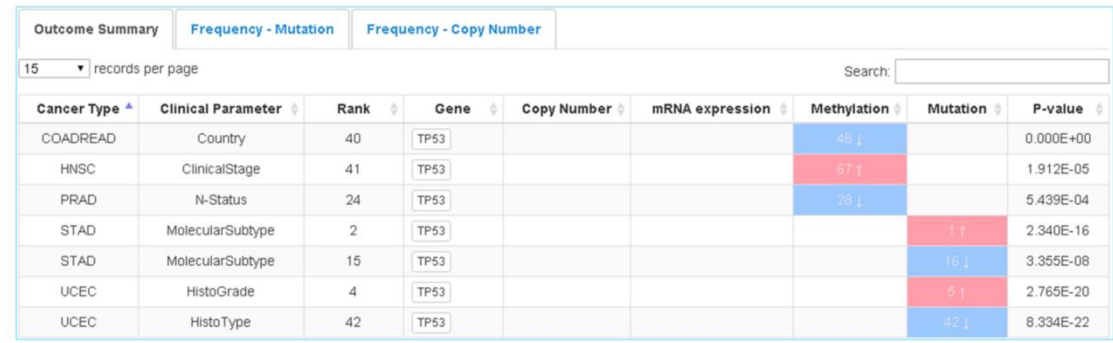

#### A. The list of clinical parameters that TP53 is associated with

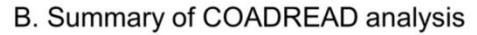

#### C. Summary of clinical stage analysis

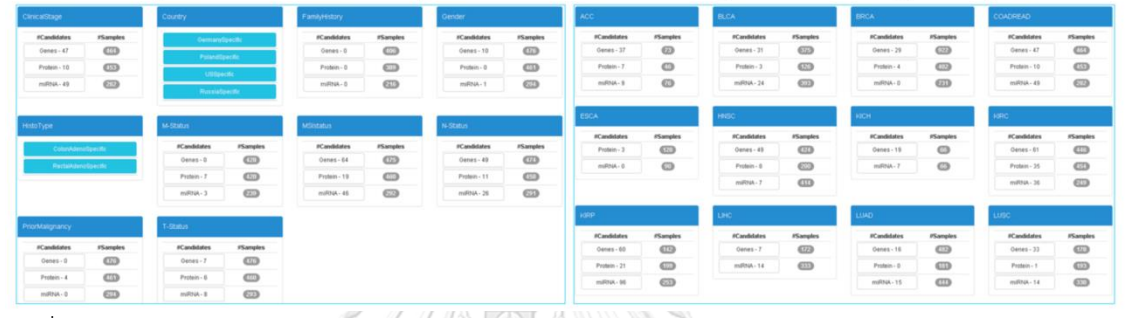

รูปที่ 23: ผลลัพธ์ของการค้นหาความสัมพันธ์ระหว่างยีนและข้อมูลทางคลินิก (A) แสดงตารางผลการ คำนวณค่าพีแวลูของยีน *TP53 ส*่งผลสำคัญต่อข้อมูลทางคลินิกตัวแปรตัวใดบ้าง โดยเรียงลำดับ ความสำคัญ (B) แสดงตารางสรุปจำนวนกลุ่มข้อมูลที่นำมาวิเคราะห์หาความสัมพันธ์ระหว่างมะเร็ง ลำไส้ใหญ่และไส้ตรงกับข้อมูลทางคลินิก และ (C) แสดงตารางสรุปจำนวนกลุ่มข้อมูลนำมาวิเคราะห์ หาความสัมพันธ์ระหว่างยีนต่าง ๆ ที่เกี่ยวข้องกับมะเร็งล าไส้ใหญ่และไส้ตรงกับระยะของโรคตาม ลักษณะทางคลินิก (ที่มา: รูปที่ 4 ของ [46])

#### 2.2.5 เรดแคป (Research Electronic Data Capture: REDCap)

เรดแคป [47] คือ ระบบจัดการข้อมูลงานวิจัยด้านคลินิกซึ่งถูกพัฒนาในรูปแบบของเว็บ แอปพลิเคชัน เรดแคปมีขั้นตอนการทำงานแบบลำดับ รูปที่ 24 แสดงกระบวนการกำหนด โครงสร้างข้อมูลที่จะจัดเก็บไว้ในฐานข้อมูลเพื่องานวิจัยด้านคลินิก เริ่มจากเก็บรวบรวมความต้อง การ (requirements) ว่าจะจัดเก็บแอตทริบิวต์อะไรบ้างในระบบ กำหนดรูปแบบของพจนา นุกรมข้อมูล (data dictionary) โดยการเพิ่มลดแอตทริบิวต์ต่าง ๆ ที่ต้องการในไฟล์เทมเพลต ทำ การอัปเดตโครงสร้างตารางข้อมูลใหม่ด้วยไฟล์เทมเพลตนี้ในฐานข้อมูลเรดแคป หลังจากนั้นสร้าง เว็บแอปพลิเคชันต้นแบบ เพื่อให้ทีมนักวิจัยเข้ามาทดสอบ ถ้าการทำงานของระบบถูกต้อง ระบบ ใหม่จะถูกนำขึ้นใช้งานจริง แต่ถ้าไม่ถูกต้องกระบวนการเก็บรวบรวมความต้องการจะถูกทำซ้ำอีก

ครั้ง เรดแคปจะจัดเก็บข้อมูลงานวิจัยด้านคลินิกเพียงเท่านั้น ซึ่งระบบไม่สามารถหาความเชื่อม โยงทางพันธุกรรมกับข้อมูลทางคลินิกได้

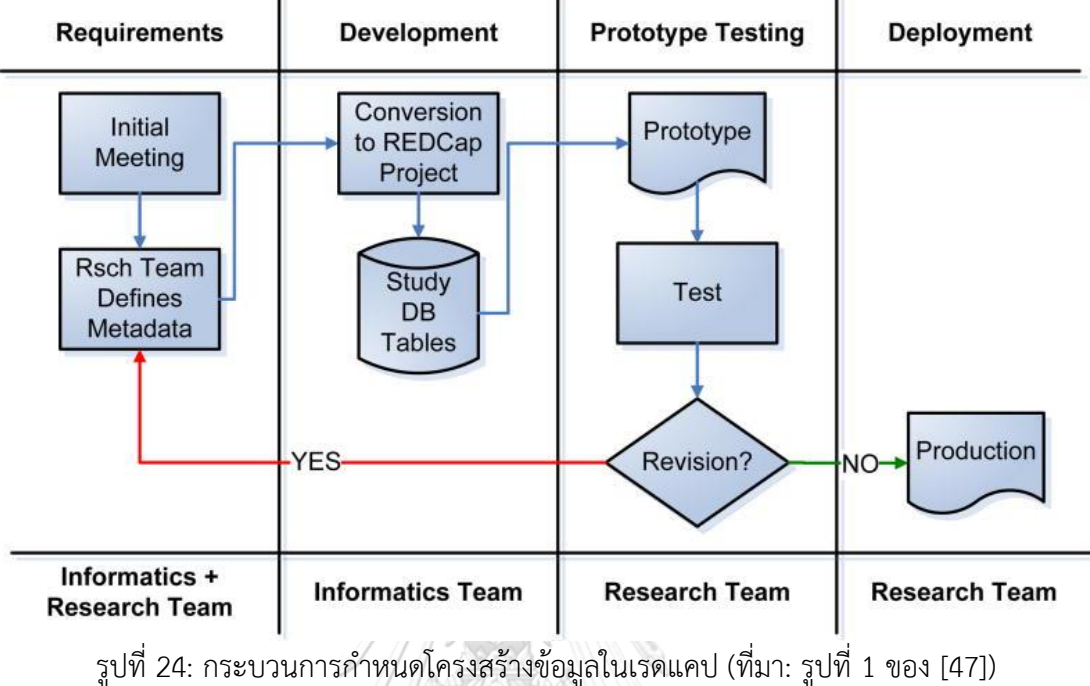

2.2.6 จีโนมิกส์คอมมอนส์ของเอ็นซีไอ ฐานข้อมูลและเครื่องมือสำหรับการแพทย์แม่นยำ (NCI Genomic Data Commons (GDC) as an engine for precision medicine)

ข้อมูลจีโนมิกส์คอมมอนส์หรือจีดีซีของเอ็นซีไอ [48] เป็นแพลตฟอร์มที่เก็บรวบรวมข้อ ้ มูลจีโนมและข้อมูลทางคลินิก ทำการวิเคราะห์และนำผลที่ได้ออกสู่สาธารณะเพื่อเป็นประโยชน์ ต่อแพทย์เฉพาะทางที่ให้การรักษาโรคมะเร็ง โดยเอ็นซีไอพยายามผลักดันให้เกิดความร่วมมือ ระหว่างประเทศในการกำหนดมาตรฐานข้อมูลจีโนมและข้อมูลทางคลินิก

ลักษณะเด่นของแพลตฟอร์มจีดีซีคือ

- 1. จัดเก็บข้อมลดิบ ซึ่งสามารถนำข้อมลกลับมาคำนวณซ้ำใหม่ได้
- 2. ใช้เทคนิคไปป์ไลน์ในการวิเคราะห์ข้อมูลชีวสารสนเทศ เพื่อเพิ่มขีดความสามารถในการ วิเคราะห์ข้อมูลที่มีความหลากหลายให้รวดเร็วและถูกต้อง
- 3. ออกแบบให้มีความยืดหยุ่นเพื่อรองรับข้อมูลที่เพิ่มขึ้นและมีความหลากหลาย
- 4. ข้อมูลจีโนมและข้อมูลทางคลินิกจะถูกจัดเก็บรักษาในจีดีซีทั้งหมด ซึ่งนักวิจัยสามารถนำ ข้อมูลไปใช้ในงานวิจัยได้โดยไม่เสียค่าใช้จ่ายใด ๆ
- 5. นักวิจัยทุกคนจะต้องปฏิบัติตามนโยบายของเอ็นไอเอช (National Institutes of Health: NIH)

6. ข้อมูลในจีดีซีเติบโตขึ้นเรื่อย ๆ และเป็นฐานข้อมูลส าคัญที่ช่วยในการศึกษาวิจัยการ แพทย์แม่นยำสำหรับโรคมะเร็ง

รูปที่ 25 แสดงการขออนุมัตินำข้อมูลเข้าระบบจีดีซี โดยมีขั้นตอนดังนี้ 1) ลงทะเบียน โครงงานกับ dbGaP ซึ่งเป็นหน่วยงานที่เก็บรวบรวมข้อมูลจีโนไทป์และฟีโนไทป์ โดย dbGaP จะ ท าการตรวจสอบข้อมูลทั้งหมดว่าได้รับการยินยอมจากผู้ป่วยจริงหรือไม่ เมื่อได้รับการอนุมัติจาก dbGaP 2) ลงทะเบียนข้อมูลผู้ป่วยและอัปโหลดเอกสารยินยอม 3) ทำการอัปโหลดข้อมูล ซึ่งขั้น ้ตอนนี้จะมีการตรวจสอบความถูกต้องของข้อมูล ถ้าถูกต้องทั้งหมด 4) ทำการยืนยันการนำเข้า ตอนนิจะมการพรรรม<br>ข้อมูลและ 5) นำเข้าข้อมูลเสร็จสมบูรณ์

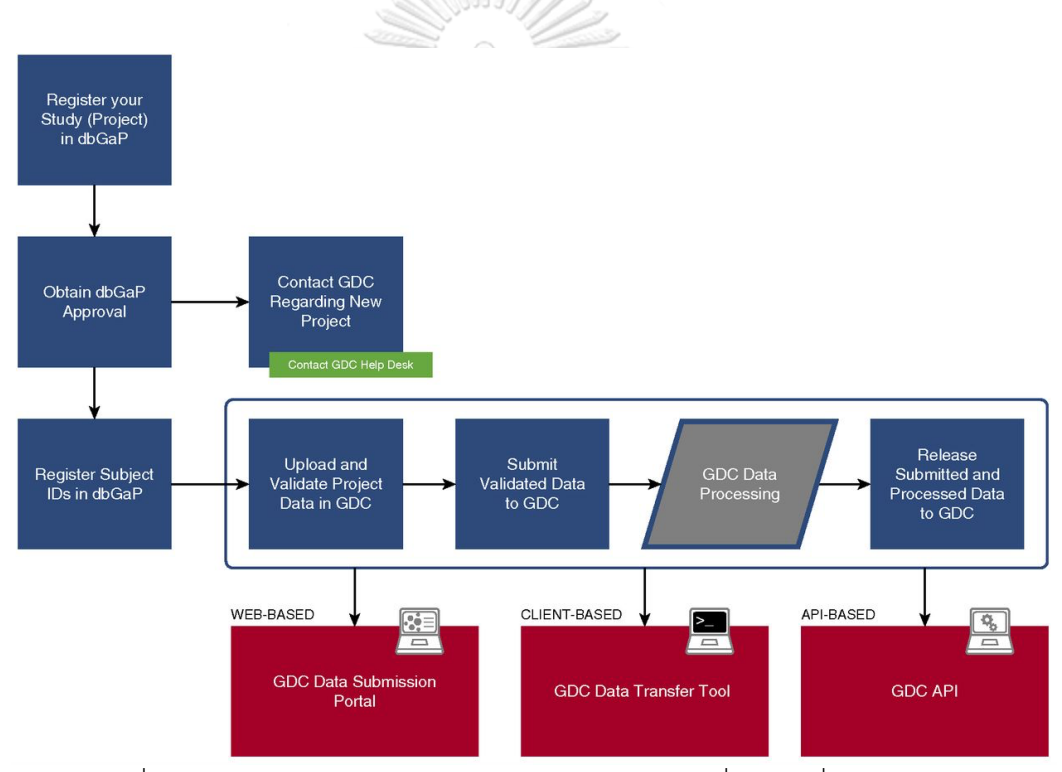

รูปที่ 25: กระบวนการขออนุมัตินำข้อมูลเข้าระบบจีดีซี (ที่มา: รูปที่ 1 ของ [48])

รูปที่ 26 แสดงภาพรวมกระบวนการวิเคราะห์ข้อมูลชีวสารสนเทศด้วยเทคนิคไปป์ไลน์ จะเห็นว่าจีดีซีมีการประมวลข้อมูลหลากหลายรูปแบบ ได้แก่ การวิเคราะห์การแปรผันของดีเอ็น เอ การวิเคราะห์การแแสดงออกของอาร์เอ็นเอและไมโครอาร์เอ็นเอ การค้นหาซีเอ็นวีจากข้อมูล สนิปส์อาร์เรย์และการหาค่าระดับดีเอ็นเอเมธิลเลชัน

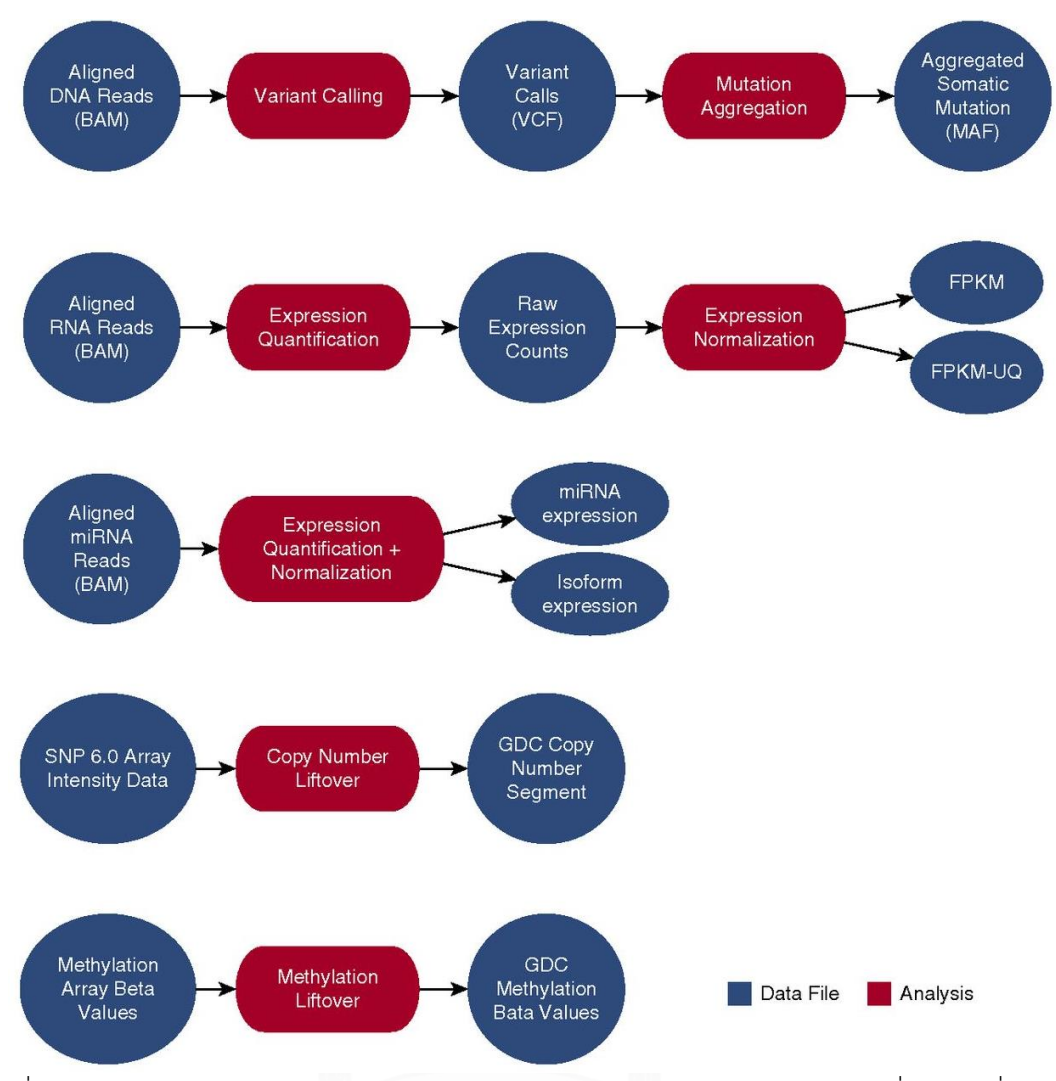

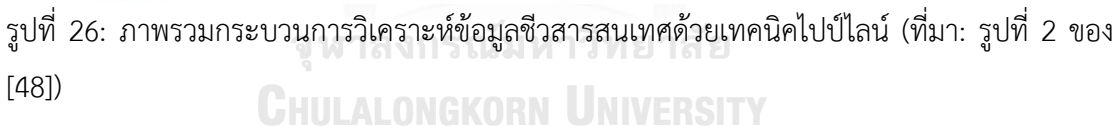

นอกจากนี้ผู้ใช้ยังสามารถดาวน์โหลดข้อมูลจากจีดีซี เพื่อวิเคราะห์ข้อมูลแบบออฟไลน์ ประกอบด้วย 3 วิธีคือ 1) ดาวน์โหลดข้อมูลจากเว็บพอร์ทัล 2) ดาวน์โหลดข้อมูลจากแอปพลิเค ี ชันที่ติดตั้งบนเครื่องผ้ใช้งาน และ 3) ดาวน์โหลดข้อมลจากเอพีไอ ซึ่งจำเป็นต้องมีโทเค็น (token) เพื่อยืนยันตัวตน

ในการวิเคราะห์และการแสดงผลเชิงรูปภาพ จีดีซีได้มีพัฒนาการแสดงผลบนแพลตฟอร์ม ซีไบโอพอร์ทัล (cBioPortal) ซึ่งประกอบด้วยฟีเจอร์หลักของจีดีซีอองโคกริด (GDC OncoGrid) รูปที่ 27(A) กราฟฮิสโตแกรมแสดงการแจกแจงความถี่ของการแปรผันของเซลล์ร่างกาย แกน x คือการศึกษาเฉพาะราย (single case) และแกน y คือจำนวนการแปรผันของเซลล์ร่างกาย รูปที่ 27(B) ตารางกริดแสดงความสัมพันธ์ระหว่างยีน (แถว) กับตัวอย่างเนื้องอกของกรณีศึกษา

(คอลัมน์) และค่าสีในช่องคือ รูปแบบของการกลายพันธุ์ เช่น สีส้ม แสดงการแปรผันของเบส ส่งผลให้กรดอะมิโนเปลี่ยนรูปแบบ (missense variant) เป็นต้น รูปที่ 27(C) ตารางกริดแสดง ความสัมพันธ์ระหว่างข้อมูลทางคลินิก (แถว) กับการศึกษาเฉพาะราย (คอลัมน์) และค่าสีในช่อง คือ ค่าต่าง ๆ ทางคลินิก ซึ่งที่ถูกนิยามไว้ใต้กราฟ

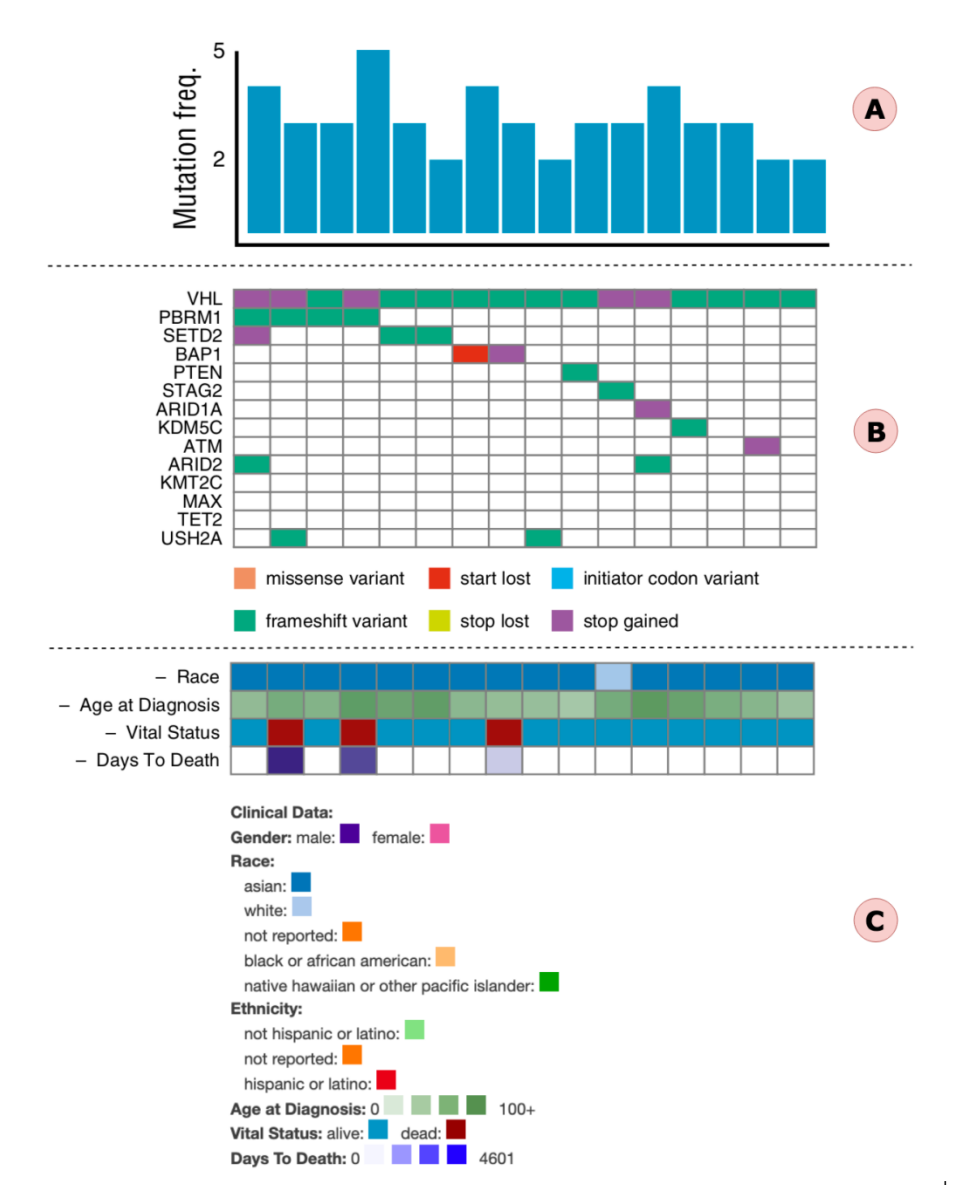

รูปที่ 27: ตัวอย่างการแสดงผลเชิงรูปภาพด้วยจีดีซี อองโคกริด (คัดเลือกมาบางส่วนจากรูปที่ 4 ของ [48])

## 2.2.7 เปรียบเทียบงานวิจัยที่เกี่ยวข้อง

งานวิจัยที่กล่าวมาข้างต้นนำเสนอซอฟต์แวร์แพลตฟอร์มที่เป็นแหล่งรวบรวมข้อมูล เพื่อ ใช้ในการตรวจสอบข้อมูล การวิเคราะห์ข้อมูลและแสดงผลข้อมูลในรูปแบบแผนภาพด้วยชุดข้อ มูลสาธารณะ (public dataset) เช่น ข้อมูลจากโครงการแผนที่จีโนมมะเร็ง เป็นต้น โดยเน้นการ วิเคราะห์ข้อมูลจีโนมและข้อมูลโอมิกส์เป็นหลัก ข้อด้อยคือ แอตทริบิวต์ข้อมูลทางคลินิกน้อย และไม่มีส่วนจัดการข้อมูลทางคลินิก เมื่อเทียบกับเรดแคป (REDCap) ซึ่งเป็นระบบจัดการข้อมูล งานวิจัยด้านคลินิกโดยตรง แต่ข้อด้อยของเรดแคปคือ ไม่สามารถวิเคราะห์ความสัมพันธ์ระหว่าง จีโนมและข้อมูลโอมิกส์ต่าง ๆ ได้ ตารางที่ 4 เปรียบเทียบชนิดข้อมูลที่ถูกนำใช้ในแต่ละแพลต ฟอร์ม ตารางที่ 5 เปรียบเทียบฟีเจอร์หลักในแต่ละแพลตฟอร์มกับซอฟต์แวร์แพลตฟอร์ม RUN-ONCO ที่นำเสนอในวิทยานิพนธ์ฉบับนี้

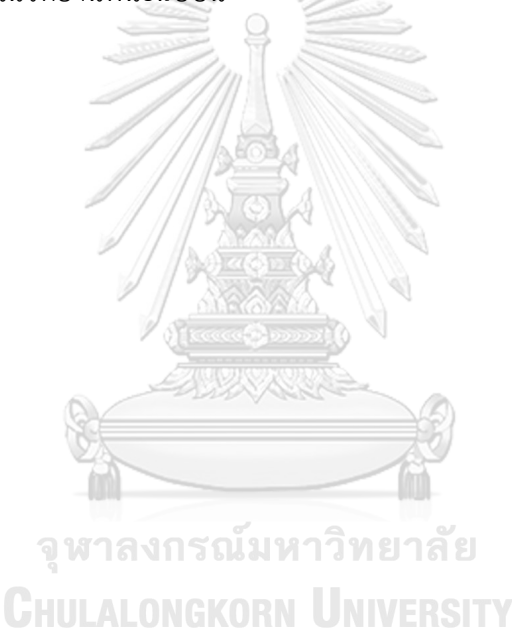

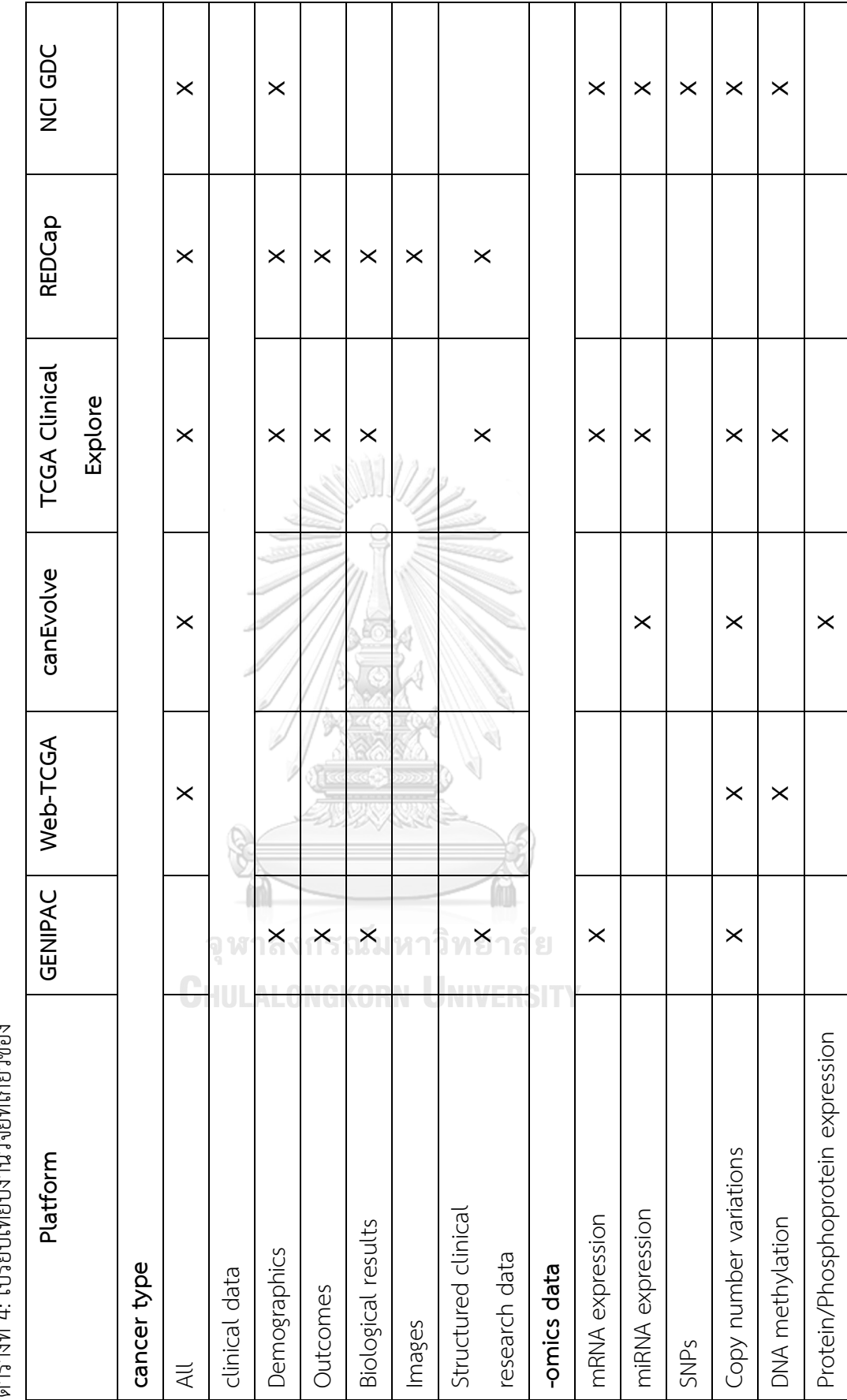

ตารางที่ 4: เปรียบเพียบเงานิจัยที่เกี่ยวข้อง ตารางที่ 4: เปรียบเทียบงานวิจัยที่เกี่ยวข้อง

36

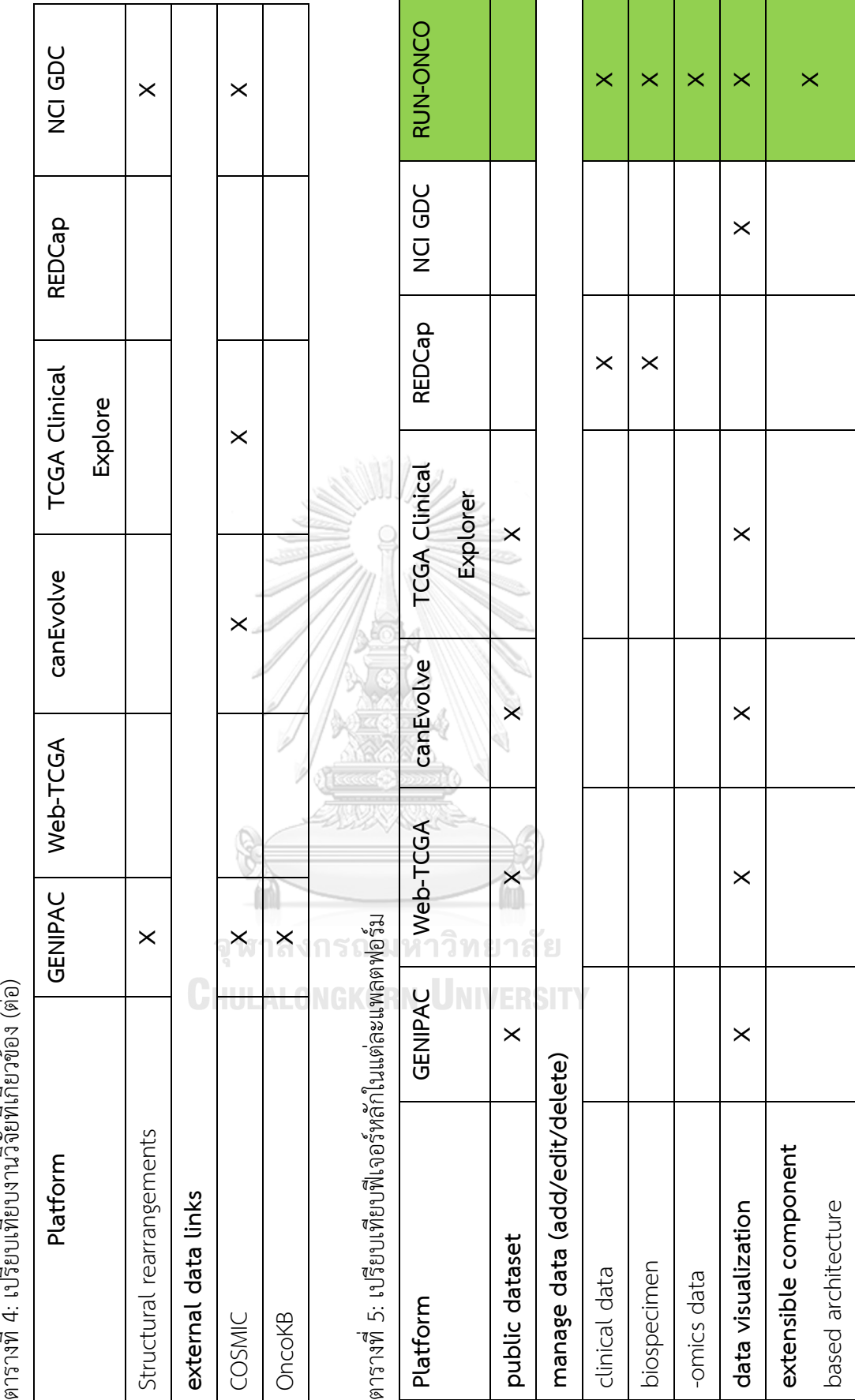

ตารางที่ 4: เปรียบเทียบงานวิจัยที่เกี่ยวข้อง (ต่อ) l,  $\lambda$ ۹<br>۹<br>۹<br>۹  $\overline{q}$ <u>तुः</u>  $\overline{\mathfrak{g}}$ 

37

# **บทที่ 3** ้วิธีการดำเนินงานวิจัย

#### **3.1 ภาพรวมการท างานของระบบ**

แพลตฟอร์มถูกออกแบบมาเพื่อลดความซับซ้อนของการวินิจฉัยและออกแบบการรักษาแบบการ แพทย์แม่นยำในโรคมะเร็ง ซึ่งช่วยให้ผู้ใช้ระบบสามารถจัดการและวิเคราะห์ข้อมูลของตนเองได้ โดยมี ์ขั้นตอนการทำงานแบบลำดับ จากรูปที่ 28 เริ่มจากนางพยาบาลนำประวัติผู้ป่วยที่ได้รับการวินิจฉัยว่า เป็นโรคมะเร็งบันทึกข้อมูลเข้าสู่ระบบ ทุกครั้งที่ผู้ป่วยเข้ามารับการรักษา แพทย์ผู้ดูแลก็จะบันทึกข้อ มูลทางคลินิกของผู้ป่วยรายดังกล่าว ได้แก่ ข้อมูลการวินิจฉัยโรค (diagnosis) การวินิจฉัยทางพยาธิ วิทยา (pathological) ระยะของโรคมะเร็ง (cancer stage) และการดำเนินโรค (clinical course) โดยระบบจะท าการเชื่อมโยงกับประวัติผู้ป่วยให้อัตโนมัติ ถ้าครั้งใดมีการเก็บตัวอย่างตรวจ ได้แก่ เลือด เซลล์หรือเนื้อเยื่อจากผู้ป่วย เจ้าหน้าที่ห้องปฏิบัติการจะบันทึกข้อมูลรายละเอียดตัวอย่างเก็บ ตรวจ ได้แก่ ประเภทของตัวอย่างเก็บตรวจ วิธีการแช่เยือก วิธีการเก็บรักษา เป็นต้น และจะนำส่ง ตัวอย่างเก็บตรวจไปที่ห้องปฏิบัติการ เพื่อเข้าสู่กระบวนการถอดรหัสจีโนมและการถอดรหัสเอ็กโซม ด้วยเทคโนโลยีโอมิกส์ ผลวิเคราะห์จะอยู่ในรูปแบบไฟล์วีซีเอฟหรือไฟล์อีเอ็กซ์พี โดยเจ้าหน้าที่ห้อง ปฏิบัติการจะน าไฟล์ดังกล่าวอัปโหลดเข้าสู่ระบบต่อไป

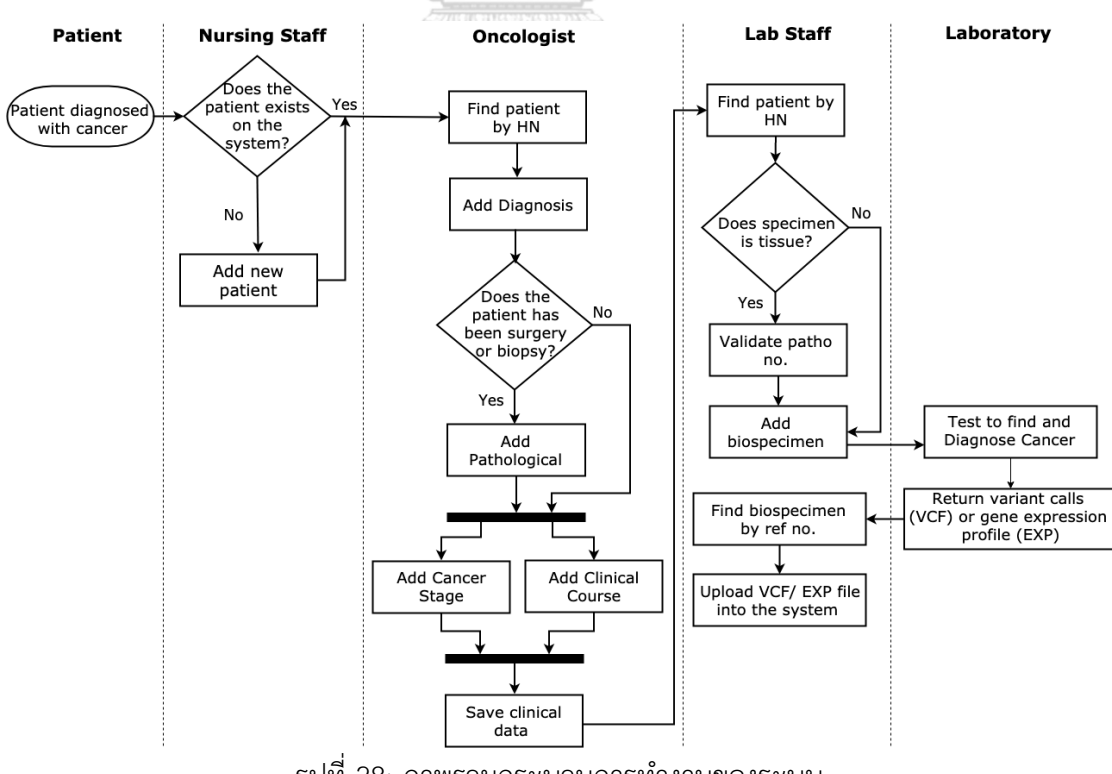

้รูปที่ 28: ภาพรวมกระบวนการทำงานของระบบ

## **3.2 แผนภาพแสดงขั้นตอนการท างานในระบบ**

รูปที่ 29 แสดงขั้นตอนการจัดเก็บข้อมูลผู้ป่วยในครั้งแรก เริ่มต้นนางพยาบาลกรอกประวัติผู้ป่วย ได้แก่ ข้อมูลเลขที่เวชระเบียน (HN) ข้อมูลพื้นฐานของผู้ป่วย (demographic information) เช่น เพศ วันเกิด เชื้อชาติ น้ าหนัก ส่วนสูง เป็นต้น แล้วกดปุ่ม "Save" เพื่อบันทึกข้อมูล เว็บอองโค (เป็น ส่วนหน้าของระบบ โดยมีรายละเอียดในหัวข้อที่ 3.3) จะตรวจสอบความครบถ้วนถูกต้อง ก่อนส่งคำ ร้องขอไปยังอองโคเซอร์วิส (เป็นส่วนหลังบ้านของระบบ โดยมีรายละเอียดในหัวข้อที่ 3.3) เพื่อบันทึก ประวัติผู้ป่วย โดยจะแนบโทเค็น (token) เพื่อยืนยันตัวตนกับอองโคเซอร์วิสทุกครั้ง นอกจากนี้ออง โคเซอร์วิสยังมีขั้นตอนการตรวจสอบความถูกต้องของข้อมูลพื้นฐาน (master data) กับฐานข้อมูล ได้แก่ เพศและกลุ่มชาติพันธุ์ก่อนที่จะบันทึกลงฐานข้อมูล

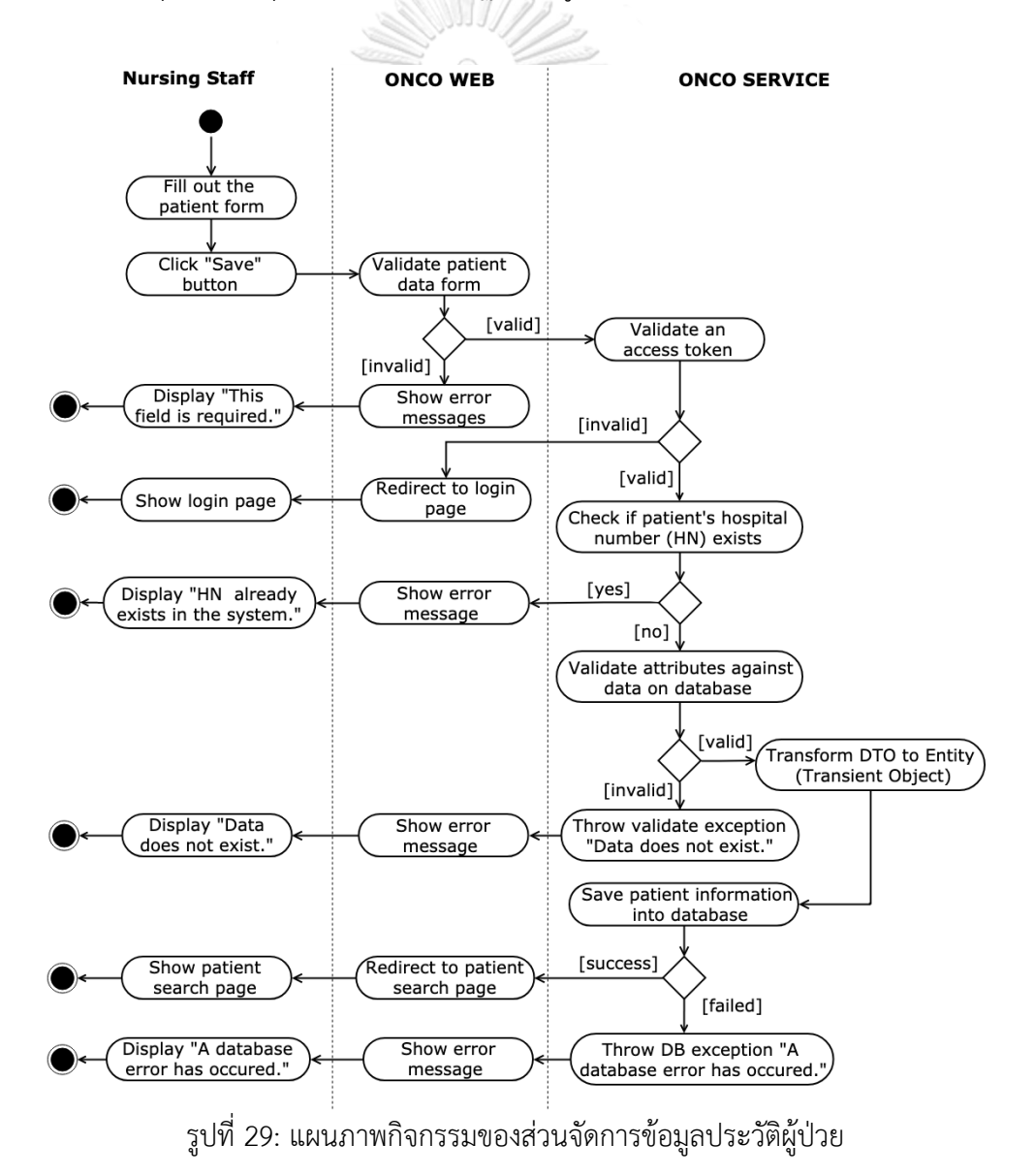

รูปที่ 30 แสดงขั้นตอนการจัดเก็บข้อมูลทางคลินิก ซึ่งข้อมูลทางคลินิกแบ่งออกเป็น 4 ประเภท หลัก 1) การวินิจฉัยโรค (patient diagnosis) โดยข้อมูลการวินิจฉัยหลักได้นำรหัสวินิจฉัยโรคใน ระบบไอซีดี-10 (10th revision of the International Statistical Classification of Diseases and Related Health Problems: ICD-10) [49] มาใช้งาน 2) การวินิจฉัยทางพยาธิวิทยา (patho -logical diagnosis) เป็นรายละเอียดของชิ้นเนื้อทางพยาธิวิทยา นอกจากนี้ได้นำรหัสวินิจฉัยโรคใน ระบบไอซีดี-โอ (International Classification of Diseases for Oncology: ICD-O) [50] มา ้อธิบายคุณลักษณะของชิ้นเนื้อ 3) ระยะของโรคมะเร็ง (cancer stage) ได้นำระบบ TNM ของ AJCC มาใช้งาน เพื่อจำแนกระยะของโรคแบบมาตรฐานสากลทั่วโลก [[http://cancerstaging.org\]](http://cancerstaging.org/) และ 4) การดำเนินโรค (clinical course) เพื่อเฝ้าติดตามโรคมะเร็งย้อนกลับเป็นซ้ำ เมื่อแพทย์ผู้ดูแลกรอก ข้อมูลทางคลินิกของผู้ป่วย แล้วกดปุ่ม "Save" เพื่อบันทึกข้อมูล เว็บอองโคจะตรวจสอบความ ครบถ้วนถูกต้อง ก่อนส่งคำร้องขอไปยังอองโคเซอร์วิสเพื่อบันทึกประวัติผู้ป่วย โดยจะแนบโทเค็น (token) เพื่อยืนยันตัวตนกับอองโคเซอร์วิสทุกครั้ง นอกจากนี้อองโคเซอร์วิสยังมีขั้นตอนการตรวจ สอบความถูกต้องของข้อมูลผู้ป่วยด้วยรหัสเวชทะเบียนและข้อมูลพื้นฐานข้อมูลอื่น ๆ ได้แก่ ประเภท ของเนื้อเยื่อ (tissue type) และระดับของเนื้องอก (histologic grade) เป็นต้น ก่อนที่จะบันทึกลง ฐานข้อมูล

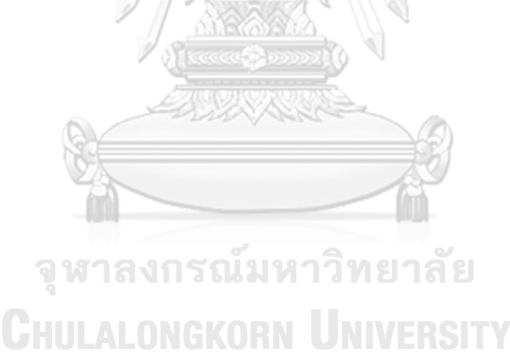

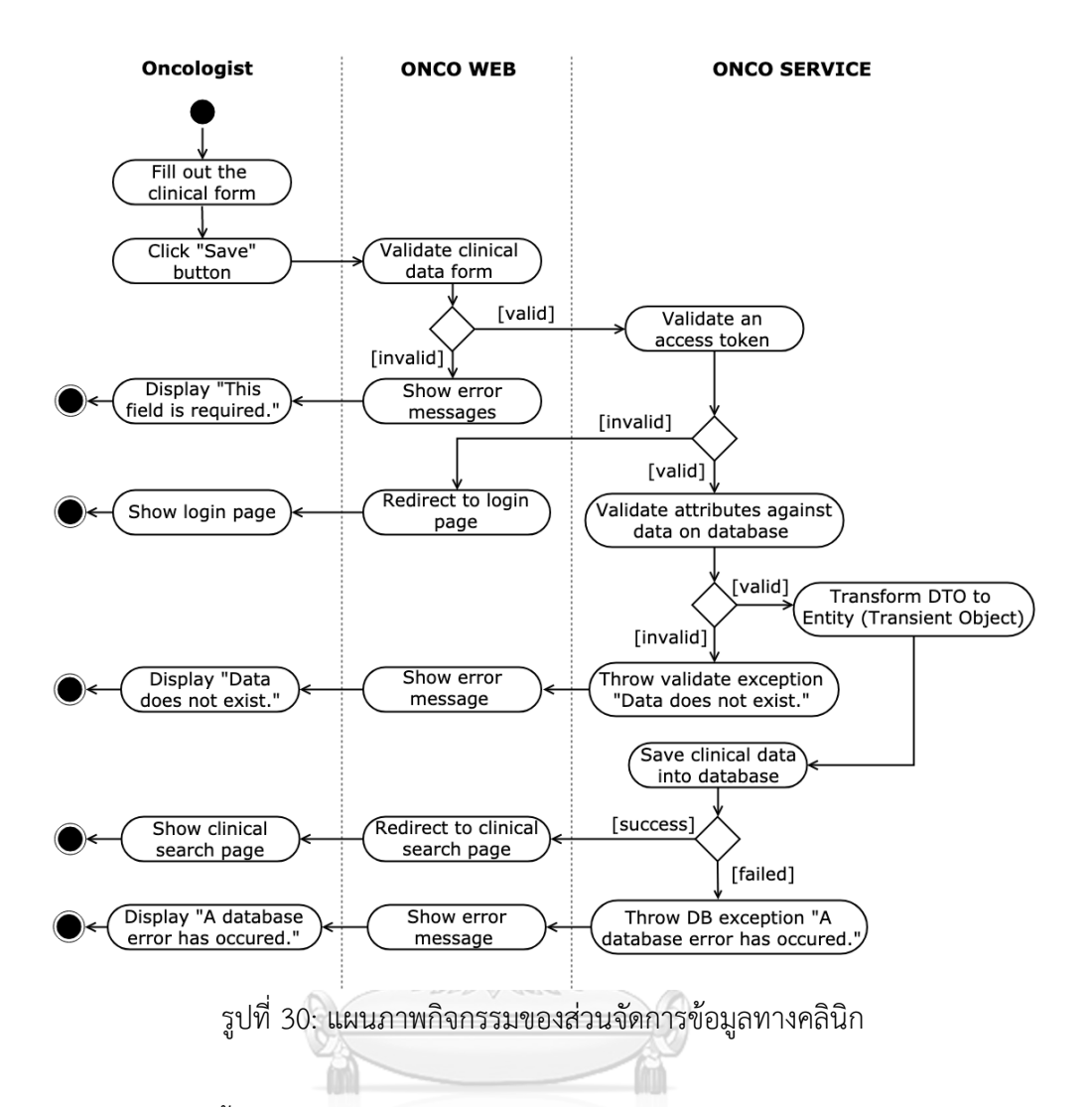

รูปที่ 31 แสดงขั้นตอนการจัดเก็บข้อมูลชีววัตถุ (biospecimen) ประกอบไปด้วย ประเภทของ ตัวอย่างเก็บตรวจ (sample type) ได้แก่ เลือด (blood) เนื้อเยื่อ (tissue) และเซลล์ (cell) โดย เจ้าหน้าที่ห้องปฏิบัติการจะบันทึกข้อมูลรายละเอียดชีววัตถุที่เก็บตรวจ แล้วกดปุ่ม "Save" เพื่อ ้บันทึกข้อมูล เว็บอองโคจะตรวจสอบความครบถ้วนถูกต้อง ก่อนส่งคำร้องขอไปยังอองโคเซอร์วิสเพื่อ บันทึกประวัติผู้ป่วย โดยจะแนบโทเค็น (token) เพื่อยืนยันตัวตนกับอองโคเซอร์วิสทุกครั้ง นอกจากนี้ อองโคเซอร์วิสมีขั้นตอนการตรวจสอบความถูกต้องของข้อมูลผู้ป่วยด้วยรหัสเวชทะเบียนและข้อมูล พื้นฐาน ได้แก่ ประเภทของตัวอย่างเก็บตรวจ (sample type) และประเภทของเนื้อเยื่อ (โดยจะ ตรวจสอบข้อมูลประเภทของเนื้อเยื่อ ก็ต่อเมื่อเลือกประเภทของตัวอย่างเก็บตรวจเป็นเนื้อเยื่อ) เป็น ต้น ก่อนที่จะบันทึกลงฐานข้อมูล

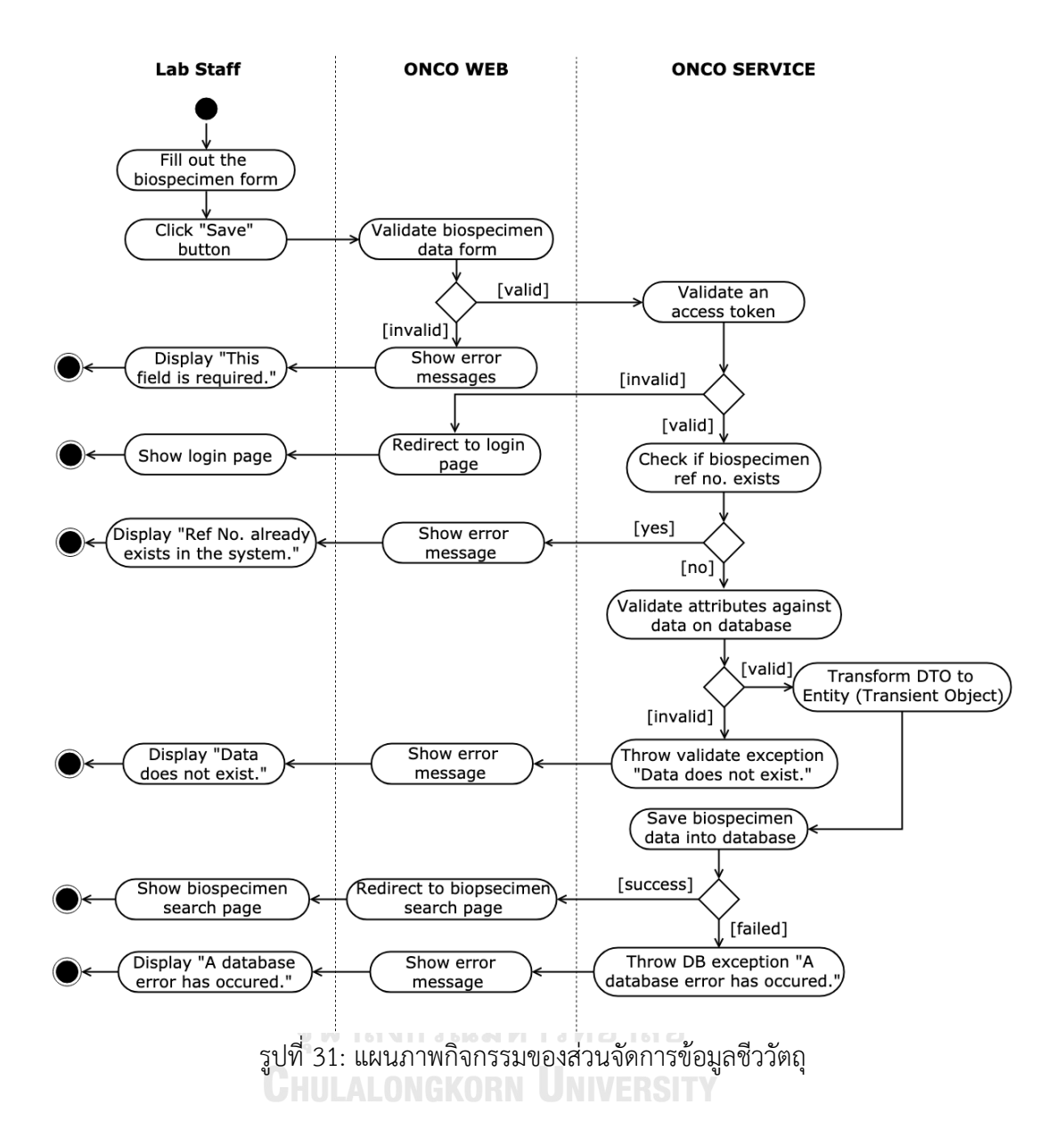

้รูปที่ 32 แสดงขั้นตอนการนำเข้าข้อมูลการแปรผันของดีเอ็นเอ เมื่อได้รับผลการวิเคราะห์จาก ห้องปฏิบัติการในรูปแบบไฟล์วีซีเอฟ เจ้าหน้าที่ห้องปฏิบัติการจะต้องเลือกประเภทการถอดรหัส (sequence type) และรหัสของชีววัตถุของผู้ป่วย (sample source) แล้วจึงอัปโหลดไฟล์วีซีเอฟ เมื่อกดปุ่ม "Save" เว็บอองโคจะตรวจสอบความครบถ้วนถูกต้อง ก่อนส่งคำร้องขอไปยังอองโค เซอร์วิสเพื่ออัปโหลดไฟล์วีซีเอฟเข้าสู่ระบบ โดยจะแนบโทเค็น (token) เพื่อยืนยันตัวตนกับอองโค เซอร์วิสทุกครั้ง นอกจากนี้อองโคเซอร์วิสมีขั้นตอนการตรวจสอบความถูกต้องของรหัสชีววัตถุของผู้ ้ป่วย ว่าเป็นตัวอย่างเก็บตรวจของผู้ป่วยรายนี้จริง และไฟล์วีซีเอฟดังกล่าวเคยนำเข้าสู่ระบบไปแล้ว หรือไม่ ขั้นตอนนี้ไฟล์วีซีเอฟจะถูกจัดเก็บไว้ในโฟลเดอร์ที่ถูกสร้างจัดเตรียมไว้บนเซิร์ฟเวอร์ โดย กำหนดให้มีสถานะ "DRAFT" เพื่อรอการทำงานของแบตช์ในการสกัดข้อมูลจากไฟล์วีซีเอฟต่อไป

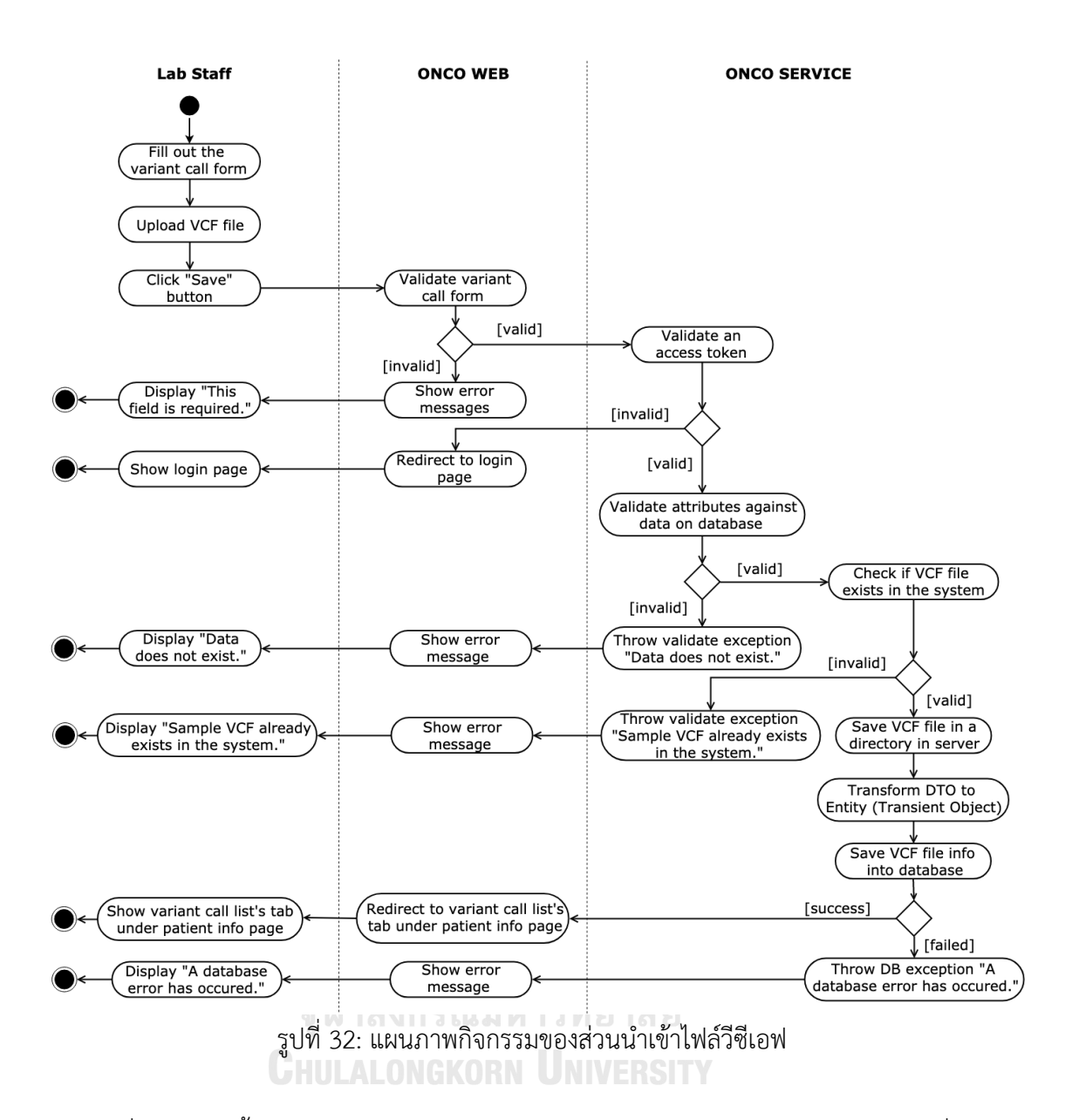

รูปที่ 33 แสดงขั้นตอนการนำเข้าไฟล์การแสดงออกของยีนจากเทคโนโลยีอาร์เอ็นเอซีค เมื่อได้รับ ผลการวิเคราะห์จากห้องปฏิบัติการในรูปแบบไฟล์อีเอ็กซ์พี เจ้าหน้าที่ห้องปฏิบัติการจะต้องเลือกรหัส ชีววัตถุของผู้ป่วย (sample source) แล้วจึงอัปโหลดไฟล์อีเอ็กซ์พีเมื่อกดปุ่ม "Save" เว็บอองโคจะ ิตรวจสอบความครบถ้วนถูกต้อง ก่อนส่งคำร้องขอไปยังอองโคเซอร์วิสเพื่ออัปโหลดไฟล์อีเอ็กซ์พีเข้าสู่ ระบบ โดยจะแนบโทเค็น (token) เพื่อยืนยันตัวตนกับอองโคเซอร์วิสทุกครั้ง นอกจากนี้อองโคเซอร์ วิสมีขั้นตอนการตรวจสอบความถูกต้องของรหัสชีววัตถุของผู้ป่วย ว่าเป็นชีววัตถุของผู้ป่วยรายนี้จริง และไฟล์อีเอ็กซ์พีดังกล่าวเคยนำเข้าสู่ระบบไปแล้วหรือไม่ ขั้นตอนนี้ข้อมูลจะจัดเก็บในรูปแบบไฟล์ไว้ ในโฟลเดอร์ที่ถูกสร้างจัดเตรียมไว้บนเซิร์ฟเวอร์ โดยกำหนดให้มีสถานะ "DRAFT" เพื่อรอการทำงาน ของแบตช์ในการสกัดข้อมูลจากไฟล์อีเอ็กซ์พีต่อไป

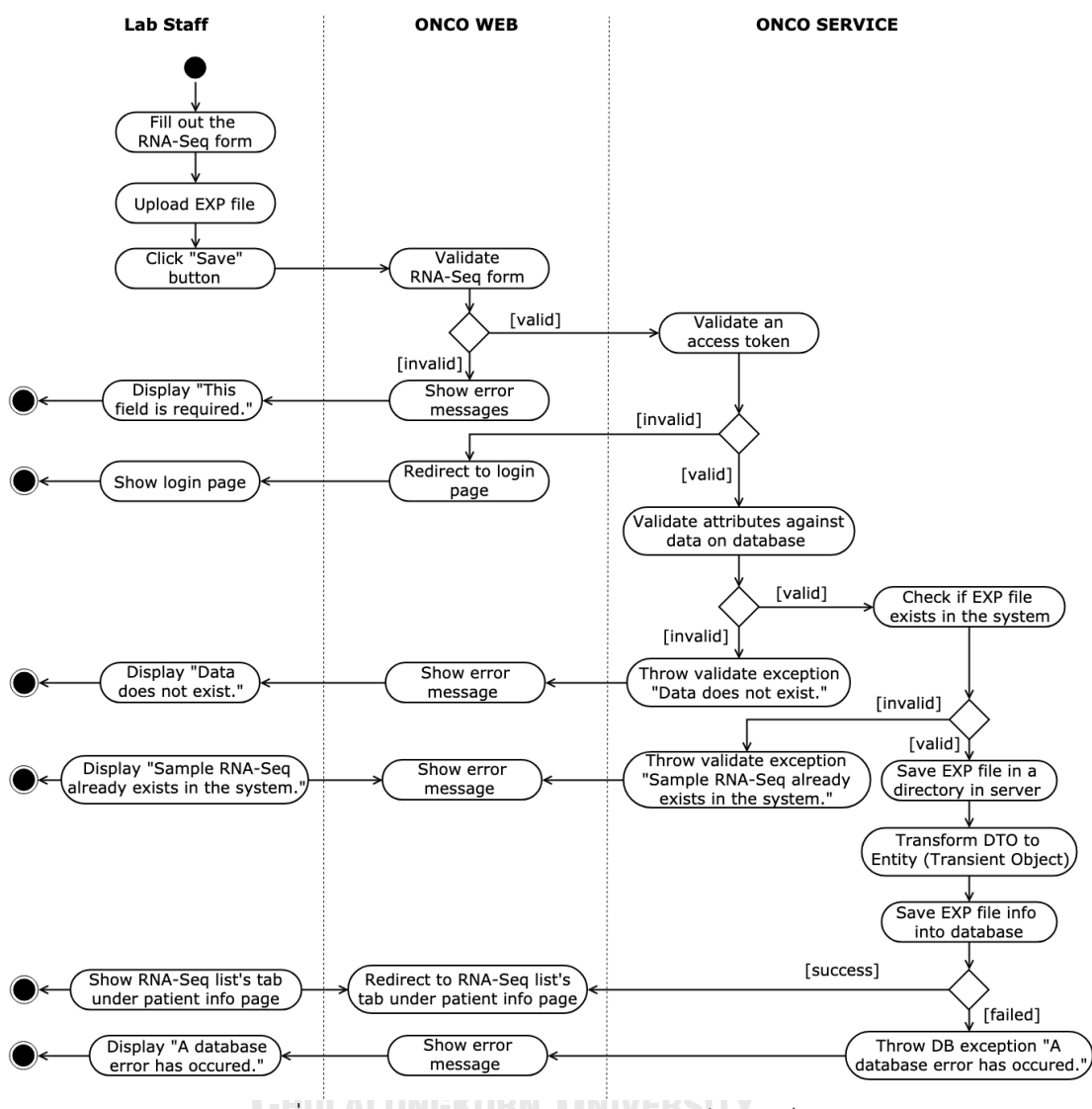

้รูปที่ 33: แผนภาพกิจกรรมของส่วนนำเข้าไฟล์อีเอ็กซ์พี

รูปที่ 34 แสดงขั้นตอนการสกัดข้อมูลจากไฟล์วีซีเอฟ แบตซ์จะทำงานทุก ๆ 5 นาที จะดึงข้อมูล รายละเอียดไฟล์วีซีเอฟเฉพาะที่มีสถานะ "DRAFT" เท่านั้น และอัปเดตสถานะของข้อมูลที่อ่านขึ้นมา ให้เป็นสถานะ "PROCESSING" โดยอ่านพาธของไฟล์วีซีเอฟดังกล่าวจากฐานข้อมูล แล้วจึงเริ่มสกัด ข้อมูลจากไฟล์วีซีเอฟ และบันทึกข้อมูลทั้งหมดที่ได้ลงฐานข้อมูล นอกจากนี้จะอัปเดตสถานะของ ข้อมูลรายละเอียดไฟล์วีซีเอฟให้เป็นสถานะ "WAITING\_VARIANTS\_ANNOTATED" เพื่อรอแบตซ์ งานที่ท าการลิงก์ข้อมูลยีนกับอองโคเคบีต่อไป

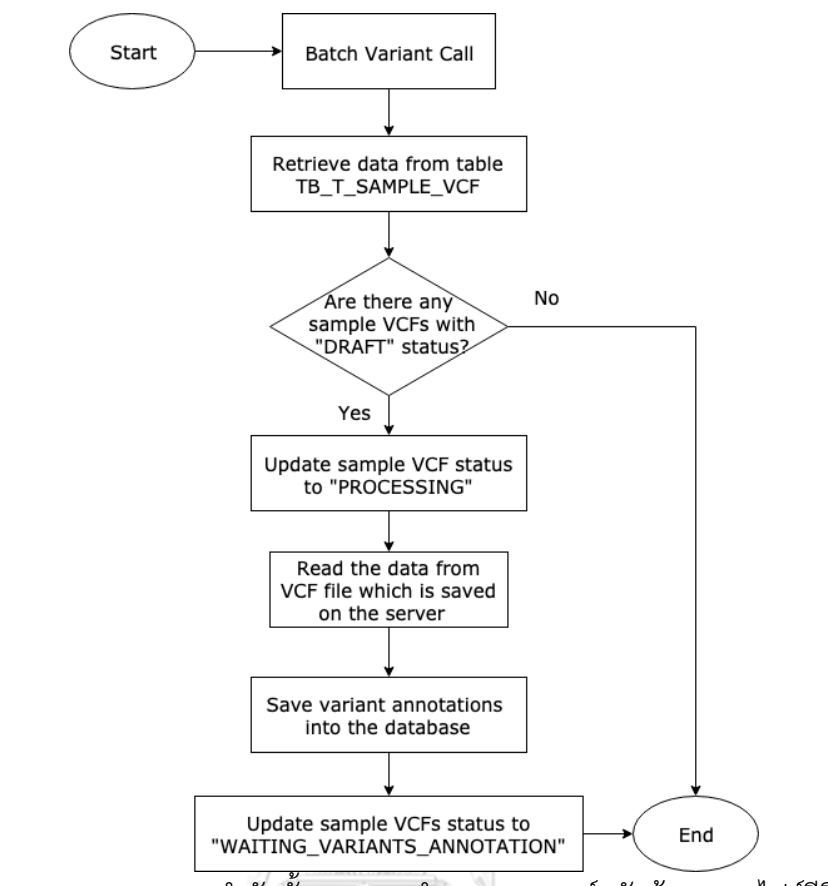

้รูปที่ 34: แผนภาพแสดงลำดับขั้นตอนการทำงานของแบตซ์สกัดข้อมูลจากไฟล์วีซีเอฟ

รูปที่ 35 แสดงขั้นตอนการตรวจสอบยีนที่เกี่ยวข้องกับมะเร็งที่สามารถรักษาได้ แบตซ์จะทำงาน ทุก ๆ 10 นาที โดยจะดึงข้อมูลรายละเอียดไฟล์วีซีเอฟเฉพาะที่มีสถานะ "WAITING\_VARIANTS\_ ANNOTATED" เท่านั้น และอัปเดตสถานะของข้อมูลที่อ่านขึ้นมาให้เป็นสถานะ "PROCESSING" หลังจากนั้นดึงข้อมูลจากตาราง TB\_T\_VARIANT\_ANNOTATION ซึ่งเก็บตำแหน่งการแปรผันของดี ี เอ็นเอที่เกี่ยวข้องกับข้อมูลรายละเอียดไฟล์วีซีเอฟนั้น ๆ นำชื่อยีนในแต่ละเรคคอร์ดไปตรวจสอบกับ ข้อมูลในตาราง TB M ACTIONABLE VARIANT ซึ่งเป็นข้อมูลจากอองโคเคบี ถ้าตรวจสอบยีนว่า เป็นยีนที่เกี่ยวข้องกับมะเร็งและรักษาได้ ฟิลด์ ONCOKB\_ANNOTATED ของเรคคอร์ดดังกล่าว จะ ถูกอัปเดตค่าเป็น "Y" และเมื่อข้อมูลภายในตาราง TB\_T\_VARIANT\_ANNOTATION ที่เกี่ยวข้องกับ ข้อมูลรายละเอียดไฟล์วีซีเอฟดังกล่าวได้รับการตรวจสอบครบถ้วน ระบบจะอัปเดตสถานะข้อมูลราย ละเอียดไฟล์วีซีเอฟเป็น "ACTIVE"

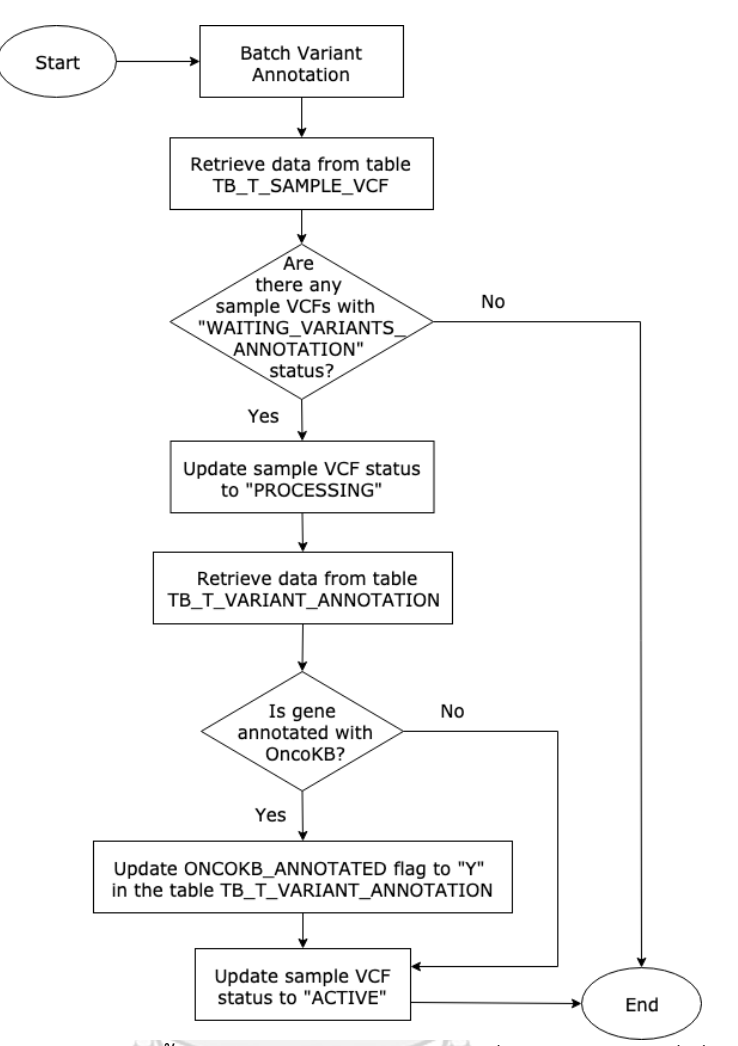

รูปที่ 35: แผนภาพแสดงลำดับขั้นตอนการทำงานของแบตซ์เพื่อตรวจสอบยีนที่เกี่ยวข้องกับมะเร็งที่ สามารถรักษาได้จากข้อมูลอองโคเคบี

## **HULALONGKORN UNIVERSITY**

รูปที่ 36 แสดงขั้นตอนการสกัดข้อมูลจากไฟล์อีเอ็กซ์พี แบตซ์จะทำงานทุก ๆ 15 นาที จะดึง ข้อมูลรายละเอียดไฟล์อีเอ็กซ์พีเฉพาะที่มีสถานะ "DRAFT" เท่านั้น และอัปเดตสถานะของข้อมูลที่ อ่านขึ้นมาให้เป็นสถานะ "PROCESSING" โดยอ่านพาธของไฟล์อีเอ็กซ์พีดังกล่าวจากฐานข้อมูล แล้ว จึงเริ่มสกัดข้อมูลจากไฟล์อีเอ็กซ์พี และบันทึกข้อมูลทั้งหมดที่ได้ลงฐานข้อมูล จากนั้นอัปเดตสถานะ ของข้อมูลรายละเอียดไฟล์อีเอ็กซ์พีให้เป็น "ACTIVE"

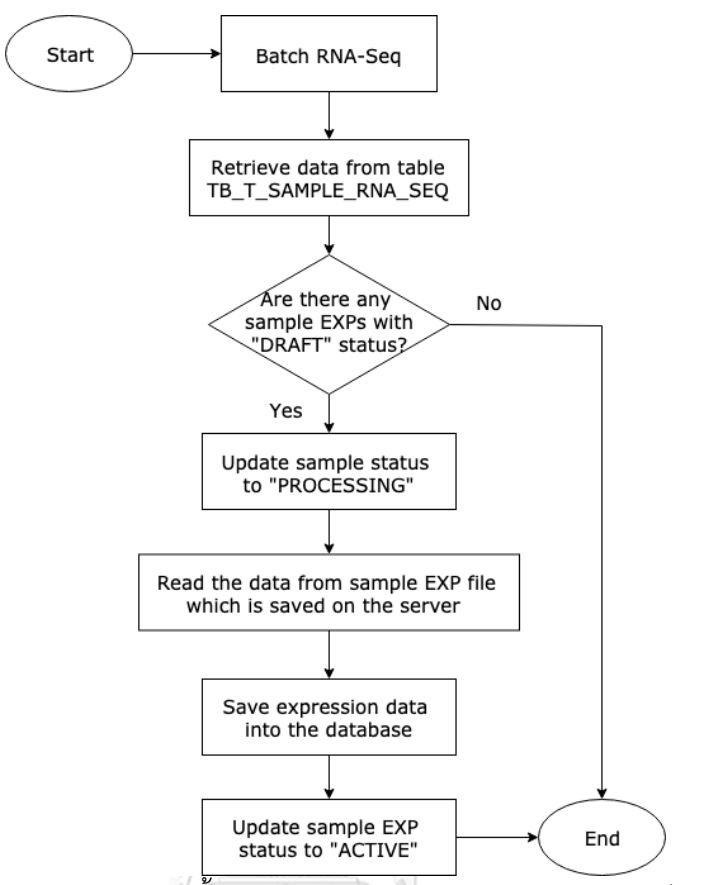

รูปที่ 36: แผนภาพแสดงลำดับขั้นตอนการทำงานของแบตซ์สกัดข้อมูลจากไฟล์อีเอ็กซ์พี

#### **3.3 สถาปัตยกรรมของระบบ**

งานวิจัยนี้นำเสนอซอฟต์แวร์แพลตฟอร์มแบบบูรณาการเพื่อการรักษาโรคมะเร็งแบบแม่นยำ เนื่องจากการแพทย์แม่นยำเน้นการวินิจฉัยระดับพันธุกรรมเฉพาะบุคคล โดยระบบจะจัดเก็บข้อมูล ทางคลินิกทุก ๆ ครั้งที่ผู้ป่วยเข้ามารับการรักษาร่วมกับการเก็บตัวอย่างชีววัตถุ ได้แก่ เลือด ชิ้นเนื้อ ้มะเร็ง เพื่อนำมาตรวจในห้องปฏิบัติการด้วยเทคโนโลยีโอมิกส์ต่าง ๆ และนำไปวิเคราะห์ข้อมูลทางชี วสารสนเทศ (bioinformatics) ส่งผลให้ข้อมูลที่จัดเก็บในระบบค่อนข้างมีขนาดใหญ่และมีปริมาณ มาก ซึ่งเติบโตไปพร้อม ๆ กับปริมาณผู้ป่วยที่เพิ่มขึ้น จากรูปที่ 37 ระบบประกอบด้วย 4 ส่วน ได้แก่ 1) เว็บอองโค (ONCO WEB) ที่ใช้โต้ตอบหรือตอบสนองต่อผู้ใช้งาน นอกจากนี้นักพัฒนาสามารถเพิ่ม ปลั๊กอินการวิเคราะห์และแสดงผลข้อมูลที่หลากหลาย 2) อองโคเซอร์วิส (ONCO SERVICE) จะเป็น ส่วนของการจัดการข้อมูล ไม่ว่าจะเป็นข้อมูลทางคลินิก ข้อมูลเนื้อเยื่อ การอัปโหลดไฟล์วีซีเอฟ การ ือัปโหลดไฟล์อีเอ็กซ์ฟี ซึ่งเป็นข้อมูลที่ถูกประมวลผลมาแล้ว 3) แบตช์ (BATCH) จะมีการทำงานโดย ้อัตโนมัติตามช่วงเวลา (job scheduler) โดยนำเข้าไฟล์ที่ถกจัดเก็บไว้ก่อนหน้านี้ มาสกัดข้อมูลและ ่ นำข้อมูลที่ได้บันทึกลงในฐานข้อมูล เช่น ชุดไฟล์วีซีเอฟจำนวนมาก เป็นต้น 4) ดาต้าอนาไลซิสเอพีไอ

(Data Analysis API) เป็นส่วนที่อนุญาตให้นักพัฒนาหรือนักชีวสารสนเทศ สามารถเพิ่มอัลกอริทึม ต่าง ๆ เพื่อการวิเคราะห์ข้อมูล เช่น อัลกอริทึมเค-มีนส์ (k-means cluster-ing) อัลกอริทึมการจัด ึกลุ่มทั้งแบบลำดับชั้น (hierarchical clustering) อัลกอริทึมที่ใช้คำนวณค่าทีเอ็มบี (Tumor Mutational Burden: TMB) ได้โดยง่าย พัฒนาด้วยภาษาไพธอน (python) และไลบารีไซคิท-เลิร์น (scikit-learn) หรือภาษาอาร์(R language) เป็นต้น

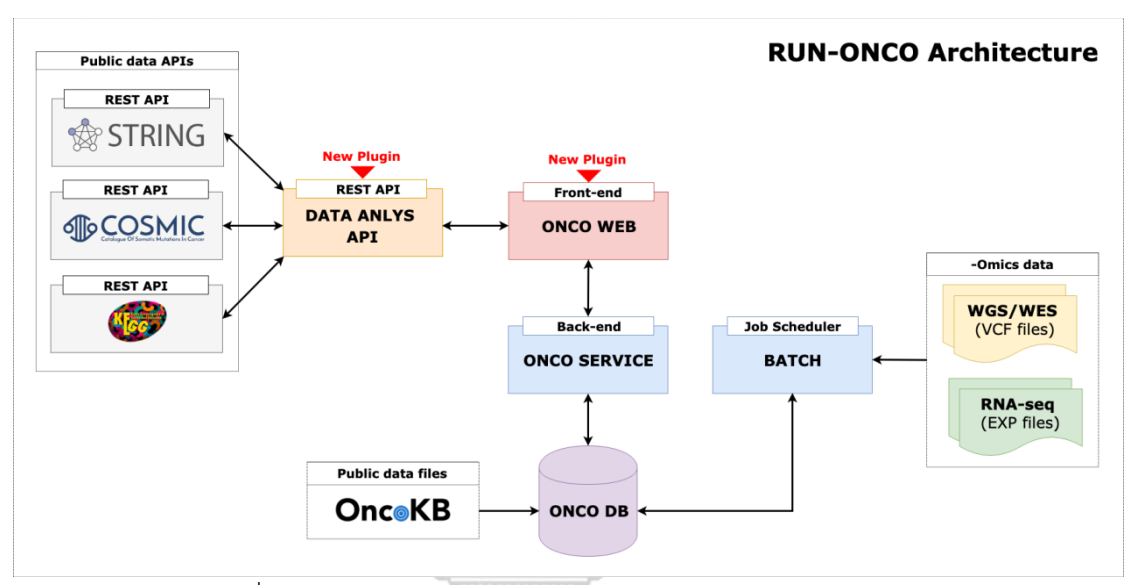

รูปที่ 37: ภาพรวมโครงสร้างซอฟต์แวร์แพลตฟอร์ม RUN-ONCO

## **3.4 การประยุกต์ใช้แบบรูปเพื่อการออกแบบระบบ**

งานวิจัยนี้นำเสนอซอฟต์แวร์แพลตฟอร์มที่มีความยืดหย่นสง เพื่อสนันสนนการแพทย์แม่นยำ ซึ่ง ข้อมูลที่นำมาวิเคราะห์และการแสดงผลข้อมูลมีความหลากหลายเพื่อให้ง่ายต่อการพัฒนา และต่อ ยอดซอฟต์แวร์แพลตฟอร์มถูกออกแบบภายใต้แนวคิดการออกแบบแบบรูป (design pattern) หลัก ๆ ดังนี้ แบบรูปฟะซาด (facade pattern) แบบรูปดีเพนเดนซีอินเจกชัน (Dependency Injection: DI pattern) โมเดล-วิว-คอนโทรลเลอร์ (Model-View-Controller: MVC) ตัวส่งระหว่างโมเดลเชิง วัตถุและเชิงสัมพันธ์ (Object-Relational Mapping: ORM) และวัตถุการเข้าถึงข้อมูล (Data Access Object: DAO) จากหลักการออกแบบข้างต้น ทำให้ซอฟต์แวร์แพลตฟอร์มรองรับการทำงาน ที่ซับซ้อบและเพิ่มขยายระบบใบอบาคต

จากรูปที่ 38 เป็นการออกแบบซอฟต์แวร์แพลตฟอร์มในส่วนของอองโคเซอร์วิสตามสถาปัตย ึกรรม 3-เทียร์ ตารางที่ 6 แสดงคำอธิบายเลเยอร์ต่าง ๆ ในอองโคเซอร์วิส

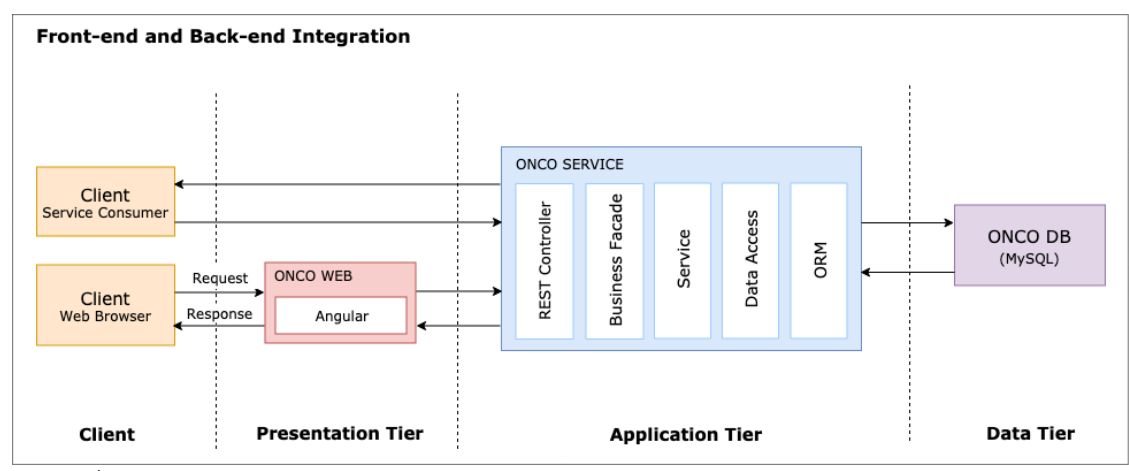

รูปที่ 38: โครงสร้างซอฟต์แวร์แพลตฟอร์ม RUN-ONCO ภายใต้แนวคิดสถาปัตยกรรม 3-เทียร์

<u>봉</u>

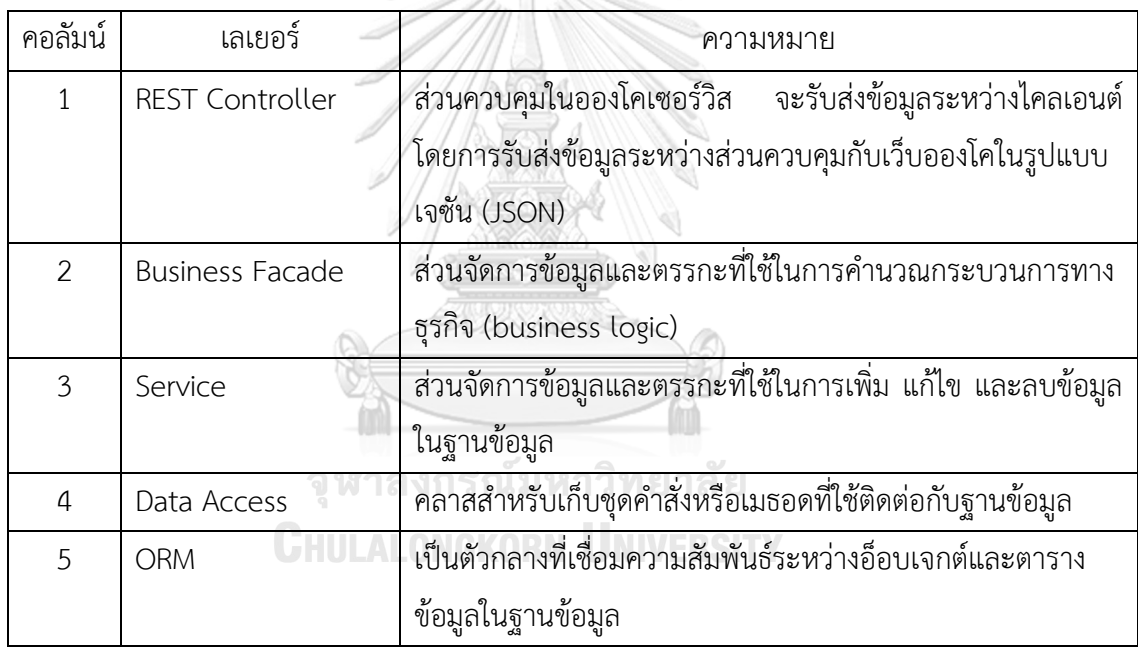

ตารางที่ 6: เลเยอร์ต่าง ๆ ในอองโคเซอร์วิส

จากรูปที่ 39 เมื่อผู้ใช้เรียกหน้าจอแสดงรายละเอียดข้อมูลไฟล์วีซีเอฟทั้งหมดของผู้ป่วยรายหนึ่ง ส่วนแสดงผล variant-call-list.component.html จะส่งค าสั่งไปยังคลาส *VariantCallListComponent* ซึ่งเป็นส่วนควบคุม และขอข้อมูลรายละเอียดของไฟล์วีซีเอฟผ่านคลาส *DataService* ไป ยัง endpoint /variant-call-list ซึ่งคือคลาส *SampleVcfController* ในอองโคเซอร์วิส ส่วนนี้ได้ น าแบบรูปโมเดล-วิว-คอนโทรลเลอร์มาใช้งาน ในการเรียกข้อมูลรายละเอียดของไฟล์วีซีเอฟ คลาส *SampleVcfController* จะเรียกคลาส *SampleVcfFacade* ซึ่งประกอบไปด้วยคลาส *Sample VcfService* โดยนำแบบรูปฟะซาดและดีเพนเดนซีอินเจกชันมาประยุกต์ใช้ ส่วนการเชื่อมต่อกับฐาน

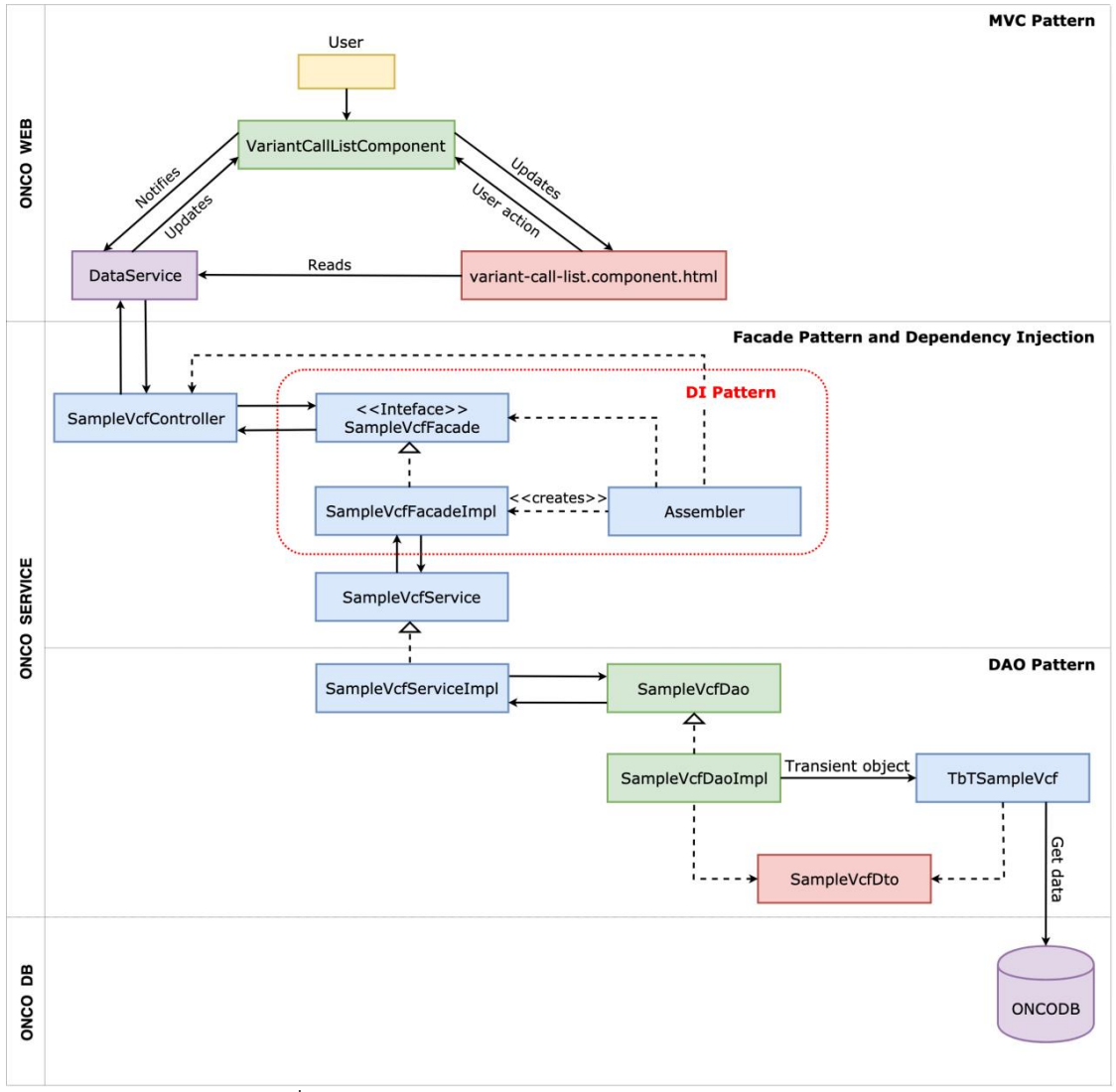

*ข้*อมูล คลาส *SampleVcfService จะเรียกค*ลาส *SampleVcfDao ซึ่ง*มีการทำงานแบบรูปวัตถุการ เข้าถึงข้อมูล โดยแปลงข้อมูลที่ได้รับจากฐานข้อมูลให้อยู่ในรูปโมเดลเชิงวัตถุและเชิงสัมพันธ์

รูปที่ 39: ตัวอย่างการประยุกต์ใช้แบบรูปในแพลตฟอร์ม

#### **3.5 การวิเคราะห์และออกแบบเซอร์วิสและรูปแบบข้อมูลที่ใช้รับส่งภายในระบบ**

รูปที่ 40 แสดงแผนภาพแสดงลำดับของการรับส่งข้อมูลภายในเว็บอองโค เมื่อผู้ใช้เรียกหน้าจอ แสดงรายละเอียดข้อมูลไฟล์วีซีเอฟทั้งหมดของผู้ป่วยรายหนึ่ง ส่วนแสดงผล variant-call-list.com ponent.html จะส่งค าสั่งไปยังคลาส *VariantCallListComponent* ผ่านคลาส *DataService* เพื่อ ร้องขอข้อมูลรายละเอียดของไฟล์วีซีเอฟไปยัง endpoint /getSampleVcfListByPatient ซึ่งคือ คลาส *SampleVcfController* ในอองโคเซอร์วิส จากรูปที่ 41 คลาส *SampleVcfController* จะ

เรียกใช้งานคลาส *SampleVcfFacade* เพื่อตรวจสอบความถูกต้องของข้อมูลที่ร้องขอ ก่อนส่งต่อให้ คลาส *SampleVcfService* เพื่อเปิดการเชื่อมต่อไปยังฐานข้อมูล และส่งค าสั่ง SELECT เพื่อดึงข้อมูล รายละเอียดของไฟล์วีซีเอฟจากฐานข้อมูลด้วยคลาส *SampleVcfDao* แล้วจึงแปลงข้อมูลที่ได้รับให้ อยู่ในรูปโมเดลเชิงวัตถุและเชิงสัมพันธ์

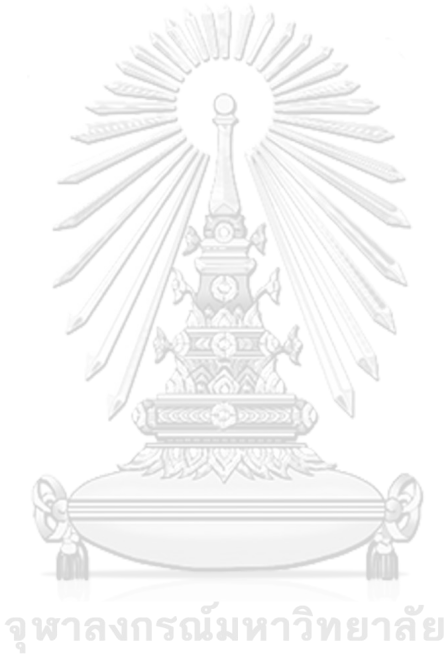

**CHULALONGKORN UNIVERSITY** 

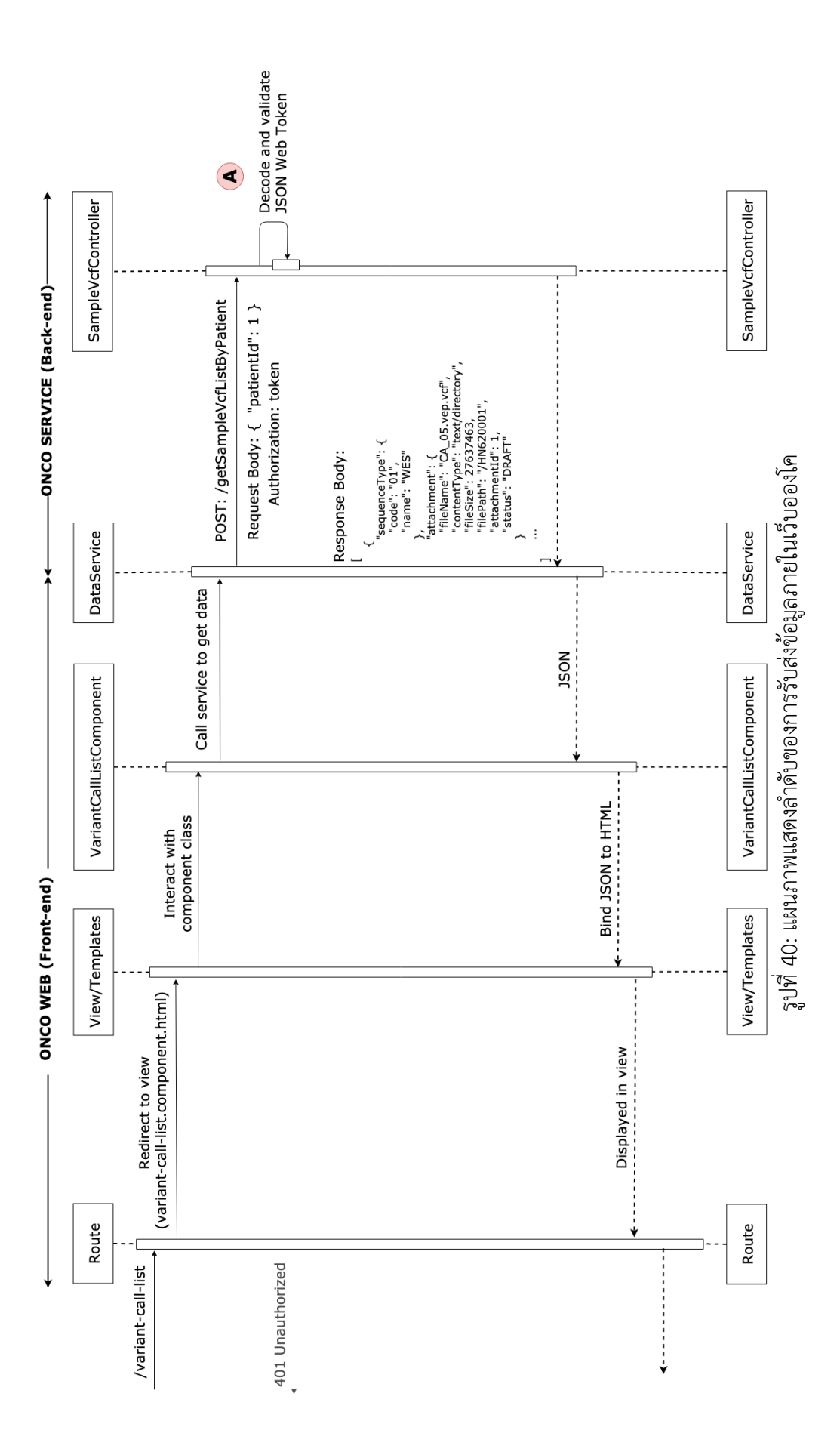

52

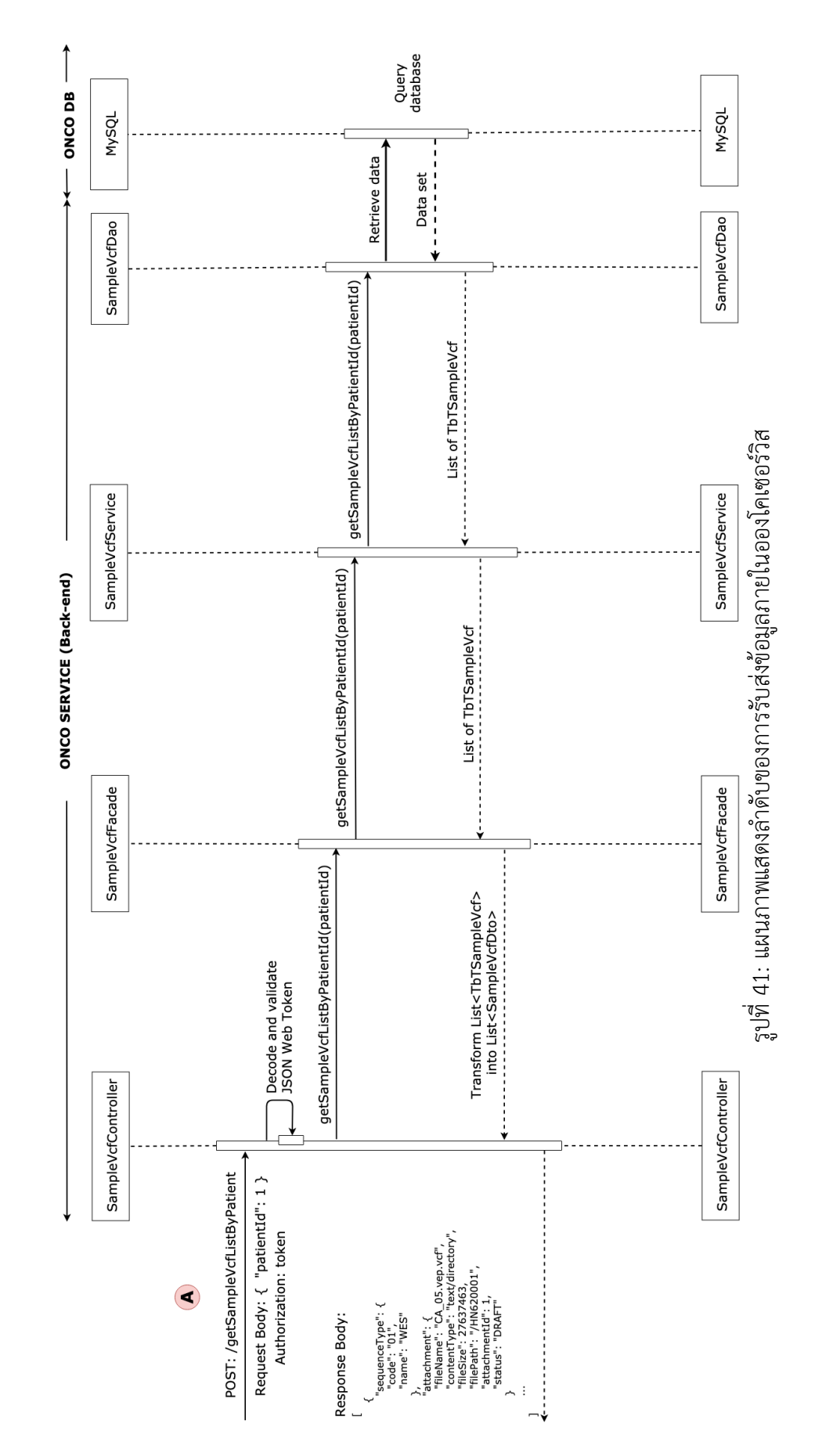

53

#### **3.6 วิเคราะห์และออกแบบฐานข้อมูลของระบบ**

3.6.1 ศึกษาโครงสร้างข้อมูลเชิงคลินิก

ศึกษาโครงสร้างข้อมูลทางคลินิกที่ได้จากศูนย์ชีววิทยาเชิงระบบ คณะแพทย์ศาสตร์ จุฬา ลงกรณ์มหาวิทยาลัย (Chulalongkorn University System Biology Center: CUSB) (รูปที่ 42) และข้อมูลชีววัตถุ (รูปที่ 43) โดยนำโครงสร้างดังกล่าวมาวิเคราะห์ออกแบบโครงสร้างข้อมูล เชิงความสัมพันธ์ ความสัมพันธ์และความเชื่อมโยงของข้อมูลระหว่างประวัติผู้ป่วย ข้อมูลทาง ้ คลินิกและรายละเอียดชีววัตถุมีดังนี้ แมื่อผู้ป่วยเข้ามารับการรักษาเป็นครั้งแรกจำเป็นต้องส่ง ประวัติผู้ป่วยเข้าระบบ จะถูกจัดเก็บไว้ในตารางข้อมูลรูปที่ 44 และจัดเก็บข้อมูลทางคลินิกทุก ครั้งของการรักษา ได้แก่ การวินิจฉัยโรค การวินิจฉัยทางพยาธิวิทยา ระยะของโรคมะเร็ง และ การด าเนินโรค โดยระบบจะเชื่อมโยงประวัติผู้ป่วยให้อัตโนมัติ และถูกจัดเก็บไว้ในตารางข้อมูลรูป ู้ที่ 45 สำหรับผู้ป่วยบางรายแพทย์มีการผ่าตัดเนื้องอก จะต้องนำตัวอย่างชิ้นเนื้อส่งห้องปฏิบัติการ เพื่อตรวจวินิจฉัยการกลายพันธุ์ของยีนต่อไป โดยรายละเอียดชีววัตถุจะถูกจัดเก็บไว้ในตารางข้อ มูลรูปที่ 46 **ARTH** 

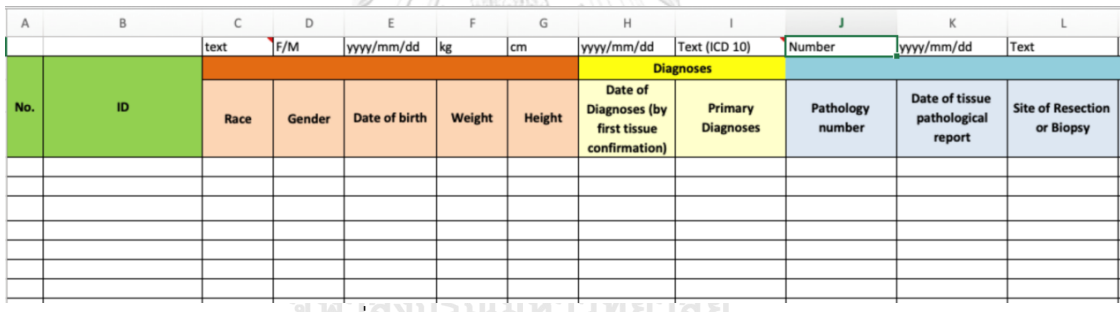

# รูปที่ 42: ตัวอย่างโครงสร้างข้อมูลทางคลินิก

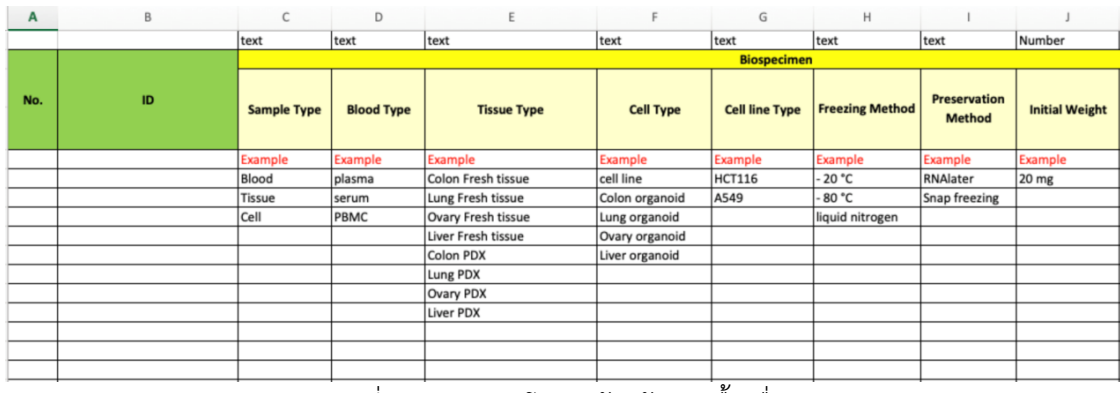

รูปที่ 43: ตัวอย่างโครงสร้างข้อมูลเนื้อเยื่อ

รูปที่ 44 แสดงโครงสร้างความสัมพันธ์ตารางข้อมูลประวัติผู้ป่วย ซึ่งจัดเก็บข้อมูลเลขที่ เวชระเบียน ข้อมูลพื้นฐานของผู้ป่วย (demographic information) เช่น เพศ วันเกิด เชื้อชาติ ี น้ำหนัก ส่วนสูง ในตารางข้อมูล TB M PATIENT และประวัติการติดตามการมีชีวิตของผู้ป่วย (survival follow-up) ไว้ในตาราง TB\_T\_SURVIVAL\_FOLLOWUP นอกจากนี้จะเป็นตาราง ข้อมลพื้นฐาน ได้แก่ เชื้อชาติ (TB\_M\_RACE) และเพศ (TB\_M\_GENDER)

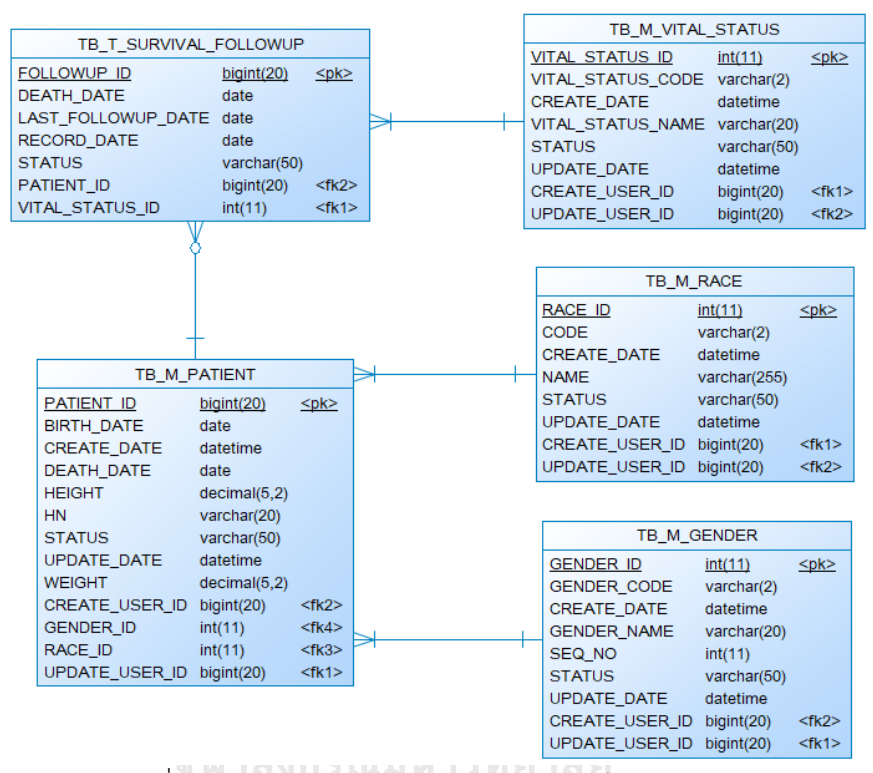

รูปที่ 44: โครงสร้างความสัมพันธ์ตารางจัดเก็บข้อมูลผู้ป่วย Ghulalongkorn University

จากรูปที่ 45 แสดงโครงสร้างความสัมพันธ์ตารางข้อมูลทางคลินิก ซึ่งจัดเก็บข้อมูลใน ระหว่างการติดตามการรักษาได้ ซึ่งช่วยแพทย์ผู้เชี่ยวชาญสามารถออกแบบแผนการรักษาที่ เหมาะสมปลอดภัย และมีความแม่นยำต่อผู้ป่วย ตารางข้อมูลหลักคือ TB T CLINICAL DATA โดยจัดเก็บข้อมูลทางคลินิกออกเป็น 4 ประเภทด้วยกัน 1) การวินิจฉัยโรค ประกอบด้วย วันที่ วินิจฉัยโรค (diagnosis date) รหัสสำหรับการวินิจฉัยหลัก (primary diagnosis) ประกอบด้วย รหัสไอซีดี-10 เช่น C18 ซึ่งใช้ในการจำแนกและระบุรายละเอียดของโรค malignant neo plasm of colon โดยจัดเก็บในตารางข้อมูล TB\_T\_DIAGNOSIS 2) การวินิจฉัยทางพยาธิวิทยา ถกออกแบบให้จัดเก็บข้อมูลดังต่อไปนี้ รหัสพาโธ (pathology number) วันที่ส่งตรวจชิ้นเนื้อ (date of tissue) วันที่รายงานทางพยาธิวิทยาของชิ้นเนื้อ (date of pathology report)
ต าแหน่งของการผ่าตัดเอาชิ้นเนื้อ (site of resection or biopsy) ลักษณะของเนื้องอกและ คุณสมบัติทางชีววิทยาของเซลล์มะเร็ง (morphology) ประกอบด้วย รหัสไอซีดี-โอ ซึ่งใช้ในการ อธิบายคุณลักษณะของชิ้นเนื้อ โดยจัดเก็บในตารางข้อมูล TB\_T\_PATHOLOGICAL 3) ระยะ ของโรคมะเร็ง ได้นำระบบ TNM ของ AJCC มาใช้งาน เพื่อจำแนกระยะของโรคแบบมาตรฐาน สากลทั่วโลก ได้แก่ ประเภทระยะของโรคมะเร็ง (type of stage) ระยะของโรคมะเร็งตาม ลักษณะทางคลินิก (cT Stage) และระยะของโรคมะเร็งตามลักษณะทางพยาธิวิทยา (pT Stage) เป็นต้น นอกจากนั้นยังมีข้อมูลอื่น ๆ เช่น ระยะของโรคมะเร็งตามลักษณะทางคลินิก (clinical stage) โรคมะเร็งตามลักษณะทางพยาธิวิทยา (pathological stage) ซึ่ง 2 ฟิลด์นี้ไม่ได้อยู่ระบบ TNM ค่าที่เป็นไปได้คือ I, II, III และ IV ข้อมูลในส่วนนี้จะถูกจัดเก็บไว้ในตารางข้อมูล TB T CANCER STAGE และ 4) การดำเนินโรค เพื่อเฝ้าติดตามโรคมะเร็งย้อนกลับเป็นซ้ำ ข้อมูลที่ถูกจัดเก็บ ได้แก่ สถานะย้อนกลับเป็นซ้ำ (recurrence status) วันที่ย้อนกลับเป็นซ้ำ (date of recurrence) ซึ่งจะเก็บไว้ในตารางข้อมูล TB\_T\_CLINICAL\_COURSE

รูปที่ 46 แสดงโครงสร้างความสัมพันธ์ตารางข้อมูลชีววัตถุ ประกอบไปด้วย ประเภทของ ตัวอย่างเก็บตรวจ (sample type) ได้แก่ เลือด (blood) เนื้อเยื่อ (tissue) และ เซลล์ (cell) ประเภทของเนื้อเยื่อ (tissue type) เช่น colon fresh tissue, lung fresh tissue, overy fresh tissue รหัสพาโธ วิธีการแช่เยือกแข็ง (freezing method) เช่น -20° C, -20° C, liquid nitrogen วิธีเก็บรักษาตัวอย่างเก็บตรวจ (preservation method) เช่น RNAlater, snap freezing โดยจะถูกจัดเก็บไว้ในตารางข้อมูล TB\_T\_BIOSPECIMEN นอกจากนี้จะเป็นข้อมูล พื้นฐาน เช่น TB\_M\_SAMPLE\_TYPE ซึ่งเก็บข้อมูลประเภทของตัวอย่างเก็บตรวจ เป็นต้น

ในกรณีชิ้นเนื้อที่เกิดจากการผ่าตัดโดยศัลยแพทย์จะต้องนำส่งตรวจโดยพยาธิแพทย์ เพราะฉะนั้นชิ้นเนื้อดังกล่าวจะมีรหัสพาโธเสมอ โดยจะเกิดขึ้นเฉพาะกรณีที่เป็นเนื้อเยื่อเท่านั้น โดยระบบจะเชื่อมโยงความสัมพันธ์ระหว่างข้อมูลชีววัตถุกับการวินิจฉัยพยาธิวิทยาได้ จากรูปที่ 46 ตารางข้อมูลจะเชื่อมโยงกับตารางข้อมูล TB\_T\_PATHOLOGICAL ในทางกลับกัน ถ้าข้อมูล ชีววัตถุไม่ได้ผ่านกระบวนการพยาธิวิทยามา ข้อมูลจะเชื่อมโยงกับข้อมูลประวัติผู้ป่วยโดยตรง ตัวอย่างเช่น เลือด หมายเหตุเนื่องจากการตัดชิ้นเนื้อเพื่อการวิเคราะห์ทำได้หลายครั้ง ระบบจึง รองรับการเชื่อมโยงความสัมพันธ์ระหว่างชิ้นเนื้อกลุ่มดังกล่าวเข้ากับรหัสพาโธเดียวกันได้

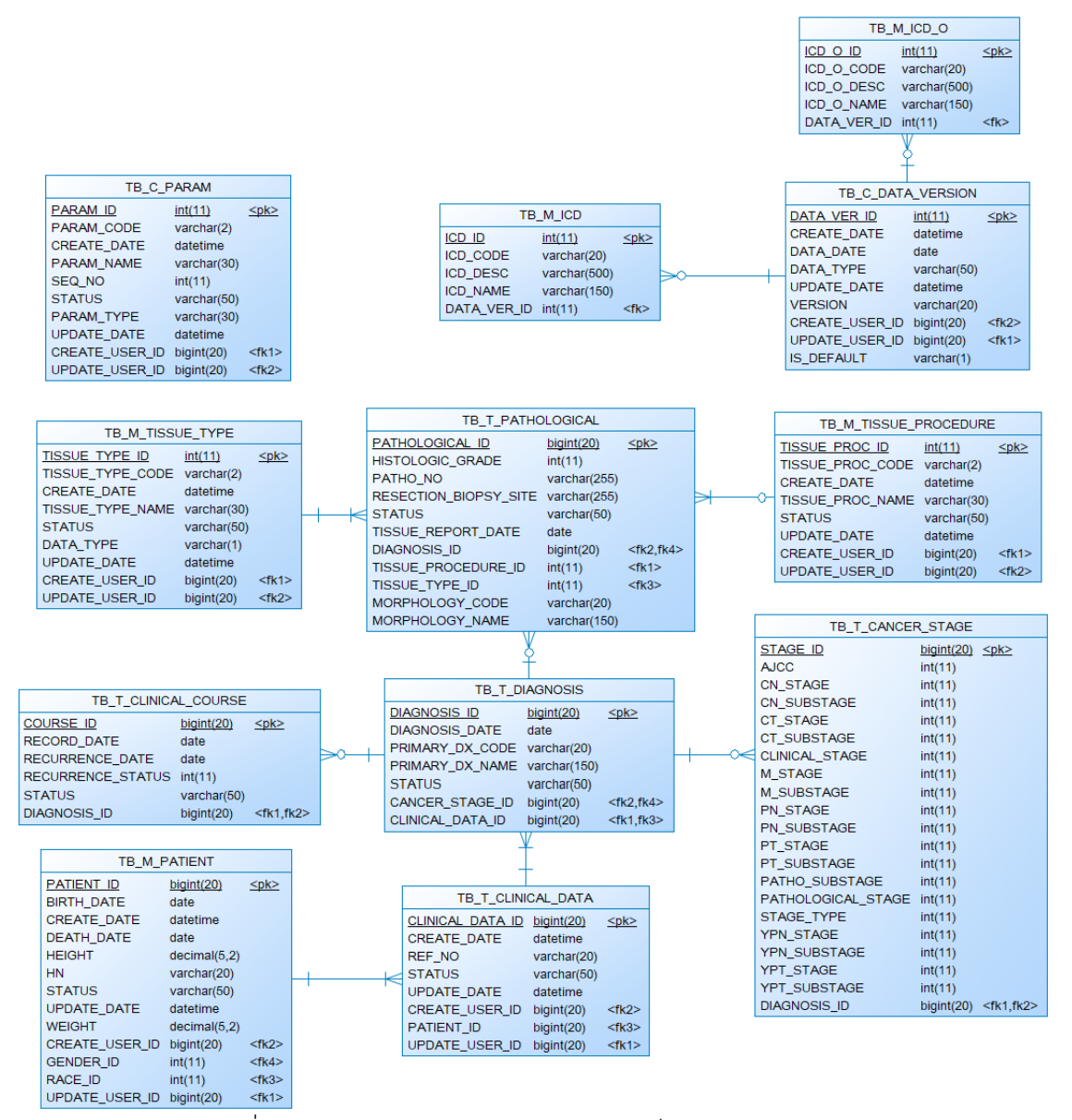

รูปที่ 45: โครงสร้างความสัมพันธ์ตารางจัดเก็บข้อมูลทางคลินิก

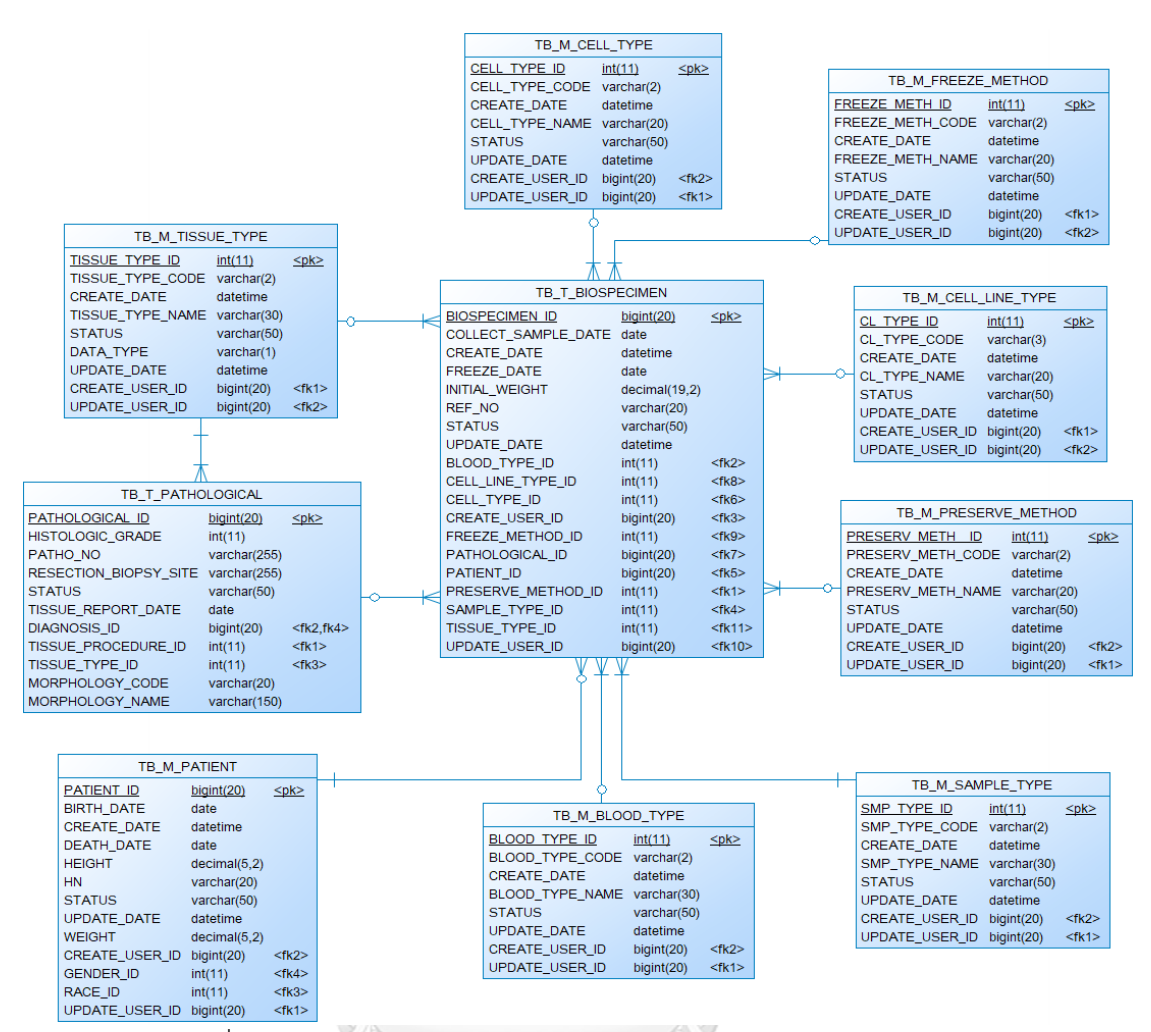

รูปที่ 46: โครงสร้างความสัมพันธ์ตารางจัดเก็บข้อมูลรายละเอียดชีววัตถุ

## จหาลงกรณ์มหาวิทยาลัย

## 3.6.2 ศึกษาโครงสร้างข้อมูลภายในไฟล์วีซีเอฟ

์ศึกษาข้อมูลในไฟล์วีซีเอฟ (รูปที่ 47) โดยนำไลบารีวีซีเอฟพาเซอร์ (vcf-parser) ของ ฟาร์มเคจีบี (PharmKGB) [51] มาดัดแปลง เพื่อช่วยในการสกัดข้อมูลจากไฟล์วีซีเอฟ จากรูปที่ 48 แสดงโครงสร้างความสัมพันธ์ข้อมูลการแปรผันของดีเอ็นประกอบไปด้วย ข้อมูลการแปรผัน ี ของลำดับเบสบนดีเอ็นเอ (variant calls) ซึ่งได้จาก WGS/WES ระบบจะทำการเชื่อมโยงความ ้สัมพันธ์ระหว่างข้อมูลโอมิกส์และข้อมูลรายละเอียดชีววัตถุ สามารถนำข้อมูลดังกล่าวไปวิเคราะห์ ร่วมกับข้อมูลอื่น ๆ เช่น ยีนก่อมะเร็ง (oncogene) ยีนที่เกี่ยวข้องกับมะเร็งที่มีผลต่อการรักษา (actionable variant) โดยอองโคเคบีเป็นต้น

### 3.6.3 ศึกษาโครงสร้างข้อมูลภายในไฟล์อีเอ็กซ์พี

เทคโนโลยีอาร์เอ็นเอซีคถูกนำมาใช้ในการวัดระดับการแสดงออกของยีนในมะเร็งชนิด ต่าง ๆ รูปที่ 49 แสดงตัวอย่างข้อมูลอาร์เอ็นเอซีค เนื่องจากการวิเคราะห์ระดับการแสดงออกของ ้ยีนรวมทั้งการแสดงผลข้อมูลการแสดงออกสามารถทำได้หลากหลายวิธีและรูปแบบ ระบบจึงถูก ้ออกแบบให้การวิเคราะห์ข้อมูล หรือการแสดงผลข้อมูลโอมิกส์สามารถทำผ่านอองโคเซอร์วิส ใน กรณีของข้อมูลอาร์เอ็นเอซีคนี้ ตัวแปรหลักที่สามารถดึงผ่านอองโคเซอร์วิสได้ประกอบด้วย รหัส ยีน (Gene ID) และค่าการแสดงออกของยีนที่ปรับมาตรฐานด้วยค่าทีพีเอ็ม (Transcripts Per Million: TPM) เป็นต้น

รูปที่ 50 แสดงโครงสร้างความสัมพันธ์ตารางจัดเก็บข้อมูลระดับการแสดงออกของยีน ประกอบไปด้วย ข้อมูลระดับการแสดงออกของยีน ซึ่งได้จากไฟล์อีเอ็กซ์พี ระบบจะทำการเชื่อม โยงความสัมพันธ์ระหว่างข้อมูลโอมิกส์และข้อมูลรายละเอียดชีววัตถุ สามารถนำข้อมูลดังกล่าวไป วิเคราะห์ร่วมกับข้อมูลอื่น ๆ เช่น ข้อมูลการมีปฏิสัมพันธ์ระหว่างโปรตีน (protein-protein interaction) จากฐานข้อมูลสตริง หรือข้อมูลพาธเวย์ (pathway) จากฐานข้อมูล KEGG PATHWAY เป็นต้น **STARTING START START START START START START START START START START START START START START START START START ST** 

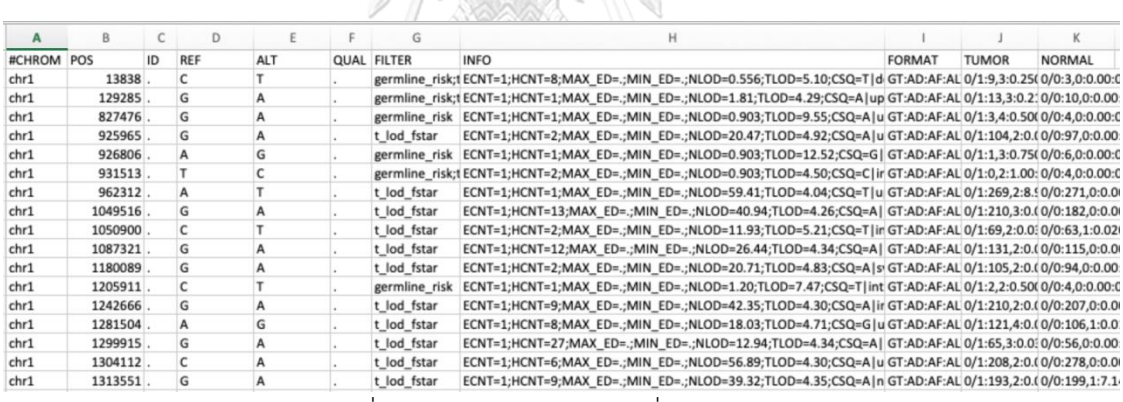

้รูปที่ 47: ตัวอย่างไฟล์วีซีเอฟที่นำมาศึกษา

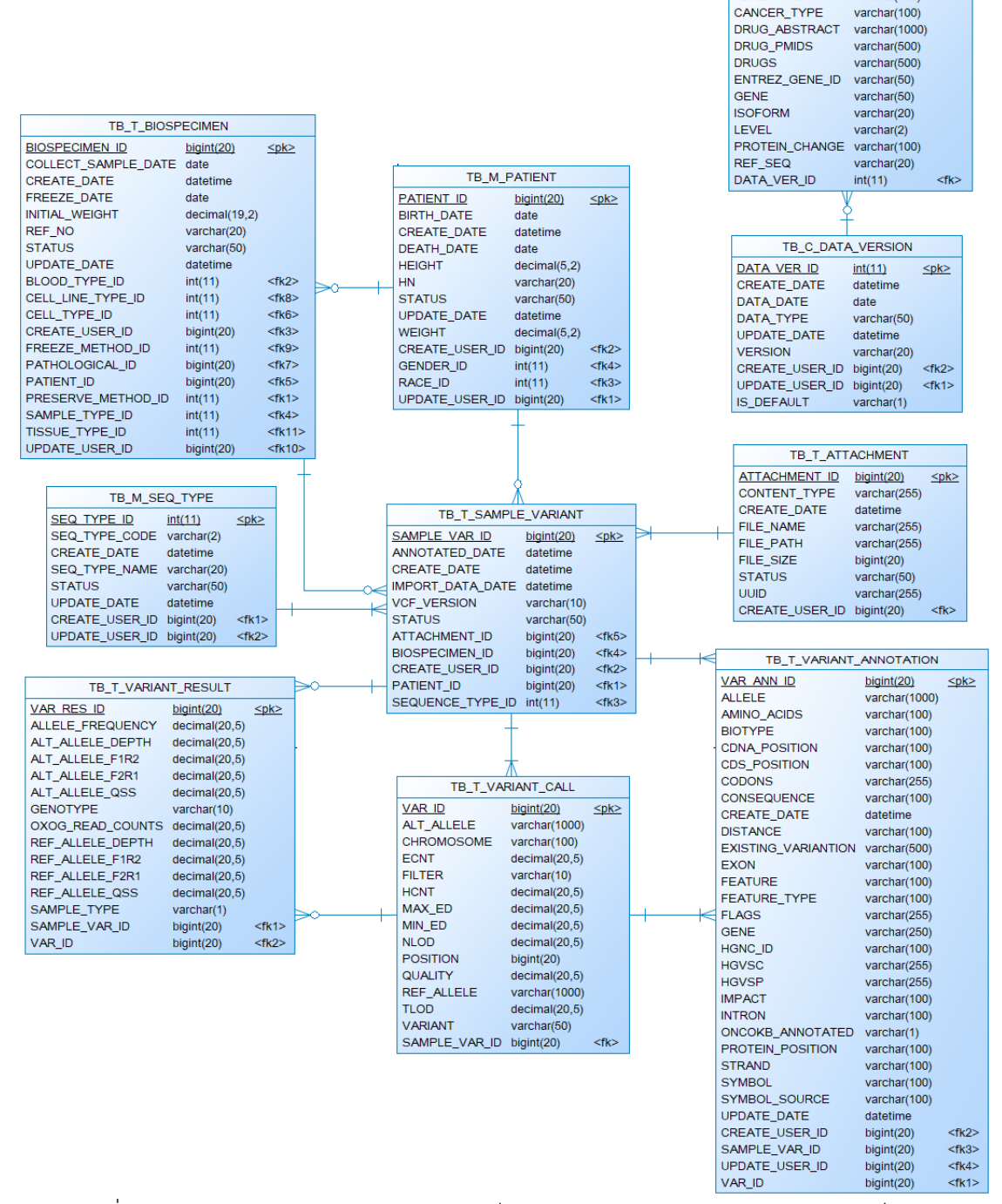

้รูปที่ 48: โครงสร้างความสัมพันธ์ตารางจัดเก็บข้อมูลการแปรผันของลำดับเบสบนดีเอ็นเอ

 $\leq$ pk>

TB M ACTIONABLE VARIANT

 $int(11)$ 

 $varchar(100)$ 

**ACT VAR ID** 

**ALTERATION** 

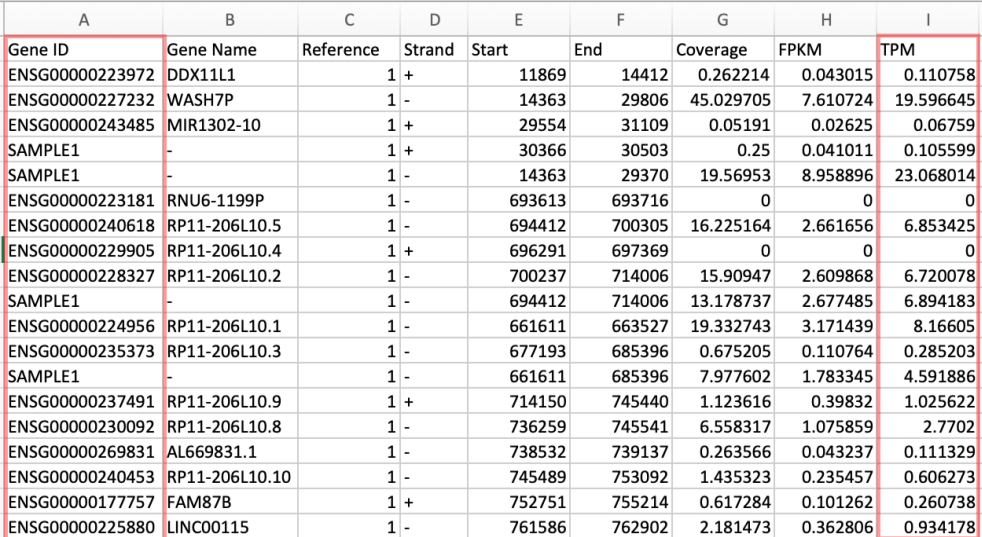

## รูปที่ 49: ตัวอย่างไฟล์ข้อมูลที่เก็บการแสดงออกของยีน

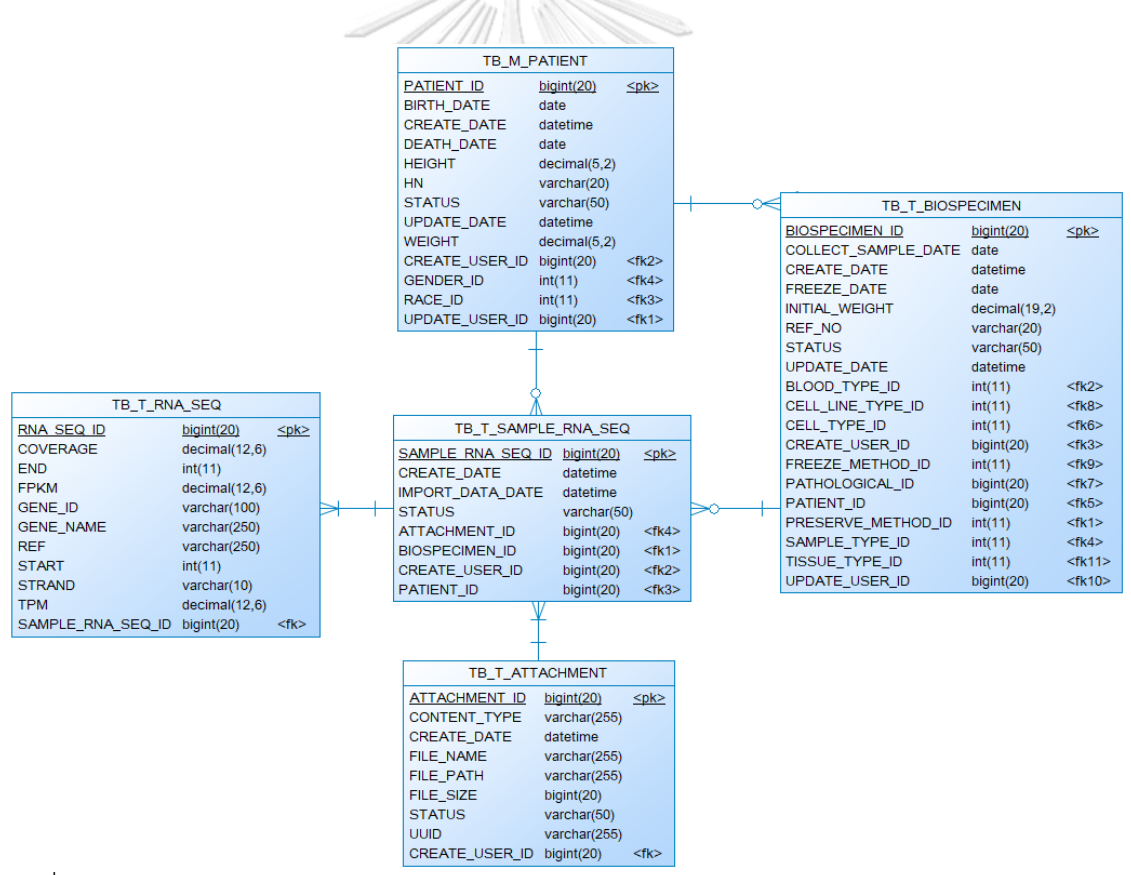

รูปที่ 50: โครงสร้างความสัมพันธ์ตารางจัดเก็บข้อมูลระดับการแสดงออกของยีนจากเทคโนโลยีอาร์ เอ็นเอซีค

3.6.1 ศึกษาโครงสร้างข้อมูลอองโคเคบี (OncoKB)

ศึกษาข้อมูลไฟล์อองโคเคบี (รูปที่ 51) ซึ่งเป็นยีนที่เกี่ยวข้องกับมะเร็งที่สามารถรักษาได้ หรือมีแนวทางในการรักษา (clinically actionable) เพื่อช่วยในการวินิจฉัยโรคมะเร็ง เลือกใช้ยา และติดตามผลการรักษา ซึ่งสามารถเชื่อมโยงข้อมูลระหว่างฟิลด์ Symbol เช่น ฟิลด์ Gene ใน ไฟล์อองโคเคบีซึ่งสามารถเชื่อมโยงกับ *EGFR* ในไฟล์วีซีเอฟ

| Isoform                    | RefSea | <b>Entrez Gene Gene</b> |                  | Alteration              | <b>Protein Change</b>                        | <b>Cancer Type</b>       | Level | Drugs(s)       | PMIDs for drug Abstracts for drug                          |
|----------------------------|--------|-------------------------|------------------|-------------------------|----------------------------------------------|--------------------------|-------|----------------|------------------------------------------------------------|
| ENST00000275493 NM 005228. |        |                         | <b>1956 EGFR</b> | Exon 20 inse 762 823ins |                                              | Non-Small Ce R1          |       |                | Afatinib, Erlol 23371856, 24065731, 19536777, 24353160,    |
| ENST00000275493 NM 005228. |        |                         | <b>1956 EGFR</b> | <b>T790M</b>            | <b>T790M</b>                                 | Non-Small Ce R1          |       |                | Afatinib, Erloi 24478319, 2605 Yang et al. Abstract# O03.C |
| ENST00000256078 NM 033360. |        |                         | <b>3845 KRAS</b> |                         | Oncogenic M Oncogenic Muta Colorectal Car R1 |                          |       |                | Panitumumal 21228335, 20619739, 18316791, 20921465,        |
| ENST00000369535 NM 002524. |        |                         | 4893 NRAS        |                         | Oncogenic M Oncogenic Muta Colorectal Car R1 |                          |       |                | Panitumumal 20619739, 24024844, 25110411, 24024839         |
| ENST00000257290 NM 006206. |        |                         | 5156 PDGFRA      | <b>D842V</b>            | D842V                                        | <b>Gastrointestir R1</b> |       | Imatinib       | 25905001, 17087936, 12949711, 24963404,                    |
| ENST00000318560 NM 005157. |        |                         | $25$ ABL1        |                         | BCR-ABL1 FL BCR-ABL1 Fusiol Acute Lymphc     |                          |       |                | 1 Dasatinib, Im 17496201, 11287973, 24441288, 20131302,    |
| ENST00000318560 NM 005157. |        |                         | 25 ABL1          |                         | BCR-ABL1 FL BCR-ABL1 Fusion Chronic Myelc    |                          |       |                | 1 Nilotinib, Das 28095277, 28218239, 27217448, 11287973,   |
| ENST00000389048 NM 004304. |        |                         | <b>238 ALK</b>   | <b>Fusions</b>          | Fusions                                      | Non-Small Ce             |       |                | 1 Crizotinib, Bri 28586279, 29596029, 29668860, 28475456.  |
| ENST00000288602 NM 004333. |        |                         | 673 BRAF         | <b>V600E</b>            | <b>V600E</b>                                 | Anaplastic Th            |       | 1 Dabrafenib + | 29072975                                                   |
| ENST00000288602 NM 004333. |        |                         | 673 BRAF         | <b>V600E</b>            | <b>V600E</b>                                 | Melanoma                 |       |                | 1 Vemurafenib, 29573941, 22735384, 28961848, 25265494,     |
| ENST00000288602 NM 004333. |        |                         | 673 BRAF         | <b>V600K</b>            | <b>V600K</b>                                 | Melanoma                 |       |                | 1 Dabrafenib + 29573941, 28891408, 27480103, 22663011,     |
| ENST00000288602 NM 004333. |        |                         | 673 BRAF         | <b>V600</b>             | V600                                         | Non-Langerha             |       |                | 1 Vemurafenib 26287849, 29188284                           |
| ENST00000288602 NM 004333. |        |                         | 673 BRAF         | <b>V600E</b>            | <b>V600E</b>                                 | Non-Small Ce             |       |                | 1 Dabrafenib + 27283860, 28919011                          |
| ENST00000357654 NM 007294. |        |                         | <b>672 BRCA1</b> |                         | Oncogenic M Oncogenic Muta Ovarian Cance     |                          |       |                | 1 Rucaparib, Ni 27717299, 28882436, 28916367               |
| ENST00000380152 NM 000059. |        |                         | <b>675 BRCA2</b> |                         | Oncogenic M Oncogenic Muta Ovarian Cance     |                          |       |                | 1 Rucaparib, Ni 27717299, 28882436, 28916367               |
| ENST00000275493 NM 005228. |        |                         | <b>1956 EGFR</b> | <b>A750P</b>            | A750P                                        | Non-Small Ce             |       |                | 1 Afatinib, Erlol 28336552, 19625781, 25179728, 15737014   |
| ENST00000275493 NM 005228. |        |                         | <b>1956 EGFR</b> |                         | A763 Y764ir A763 Y764insFC Non-Small Ce      |                          |       |                | 1 Erlotinib, Afai 23371856, 24353160, 23969006             |
| ENST00000275493 NM 005228. |        |                         | <b>1956 EGFR</b> | <b>E709K</b>            | E709K                                        | Non-Small Ce             |       |                | 1 Afatinib, Erlo! 28336552, 23566546, 18000506, 25179728,  |
| ENST00000275493 NM 005228. |        |                         | <b>1956 EGFR</b> |                         | E709 T710d(E709 T710delin: Non-Small Ce      |                          |       |                | 1 Erlotinib, Afai 21531810, 28336552, 26206867             |
| ENST00000275493 NM 005228. |        |                         | <b>1956 EGFR</b> | Exon 19 dele 729 761del |                                              | Non-Small Ce             |       |                | 1 Erlotinib, Afai 22452895, 25589191, 23816960, 22285168,  |
| ENST00000275493 NM 005228. |        |                         | <b>1956 EGFR</b> |                         | Exon 19 dele 729 761indel                    | Non-Small Ce             |       |                | 1 Erlotinib, Afai 22452895, 25589191, 23816960, 22285168,  |
| ENST00000275493 NM 005228. |        |                         | <b>1956 EGFR</b> | Exon 19 inse 729 761ins |                                              | Non-Small Ce             |       |                | 1 Afatinib, Erlot 28336552, 22190593                       |
| ENST00000275493 NM 005228. |        |                         | <b>1956 EGFR</b> | G719                    | G719                                         | Non-Small Ce             |       |                | 1 Erlotinib, Afai 21531810, 28336552, 15118073, 26051236   |
| ENST00000275493 NM 005228. |        |                         | <b>1956 EGFR</b> |                         | Kinase Doma Kinase Domain [ Non-Small Ce     |                          |       |                | 1 Erlotinib, Afat 28336552, 26286086                       |
| ENST00000275493 NM 005228. |        |                         | <b>1956 FGFR</b> | <b>L747P</b>            | <b>L747P</b>                                 | Non-Small Ce             |       |                | 1 Afatinib, Erlot 28336552, 22190593                       |

้รูปที่ 51: ตัวอย่างไฟล์ข้อมูลอองโคเคบีที่นำมาศึกษา

## 3.6.2 แนวทางออกแบบตารางข้อมูลให้รองรับข้อมูลจากฐานข้อมูลสาธารณะ

เนื่องจากแพลตฟอร์มต้องรองรับการเชื่อมโยงข้อมูลจากฐานข้อมูลสาธารณะหลากหลาย แหล่งข้อมูลเข้าด้วยกัน จึงได้สร้างตาราง TB\_C\_DATA\_VERSION ดังรูปที่ 52 ซึ่งเก็บประวัติ เวอร์ชันของข้อมูลสาธารณะ เพื่อป้องกันผลกระทบที่เกิดจากการเปลี่ยนแปลงเวอร์ชันของข้อมูล สาธารณะที่มีต่อข้อมูลภายในแพลตฟอร์ม ในเวอร์ชันปัจจุบัน RUN-ONCO ได้นำรหัสวินิจฉัย โรคที่มีอยู่ในไอซีดี-10 มาบันทึกใช้ในการจัดเก็บข้อมูลทางคลินิกของผู้ป่วยแต่ละราย และถ้าใน อนาคตมีการเปลี่ยนรหัสวินิจฉัยโรคเป็นเวอร์ชันใหม่ เช่น ไอซีดี-11แทน ก็จะไม่ส่งผลกระทบกับ ข้อมูลเดิม นอกจากนี้ยังมีข้อมูลสาธารณะอื่น ๆ ได้แก่ ข้อมูลยีนที่เกี่ยวข้องกับมะเร็งที่มีผลต่อการ รักษา จากอองโคเคบี (TB\_M\_ACTIONABLE\_VARIANT) รหัสไอซีดี-10 (TB\_M\_ICD) และรหัส ไอซีดี-โอ (TB\_M\_ICD\_O) ยกเว้นข้อมูลระยะของโรคมะเร็งที่ได้จากระบบ TNM ของ AJCC (TB\_C\_PARAM) ที่มีการเปลี่ยนแปลงข้อมูลน้อยมาก จึงไม่ต้องเก็บเป็นเวอร์ชันของข้อมูล

เมื่อมีการสร้างตารางข้อมูลใหม่ที่เป็นข้อมูลสาธารณะ ถ้าข้อมูลดังกล่าวมีการเปลี่ยน แปลงไปตามเวอร์ชัน จะต้องเชื่อมโยงข้อมูลไปยังตารางข้อมูล TB\_C\_DATA\_VERSION เสมอ

และถ้าต้องการใช้งานข้อมูลดังกล่าวทันที จะทำการอัปเดตฟิลด์ IS DEFAULT ให้มีค่าเป็น Y และในเวอร์ชันนี้ RUN-ONCO รองรับการเพิ่มข้อมูลไอซีดี-10 และไอซีดี-โอผ่านหน้าจียูไอของ เว็บอองโคได้

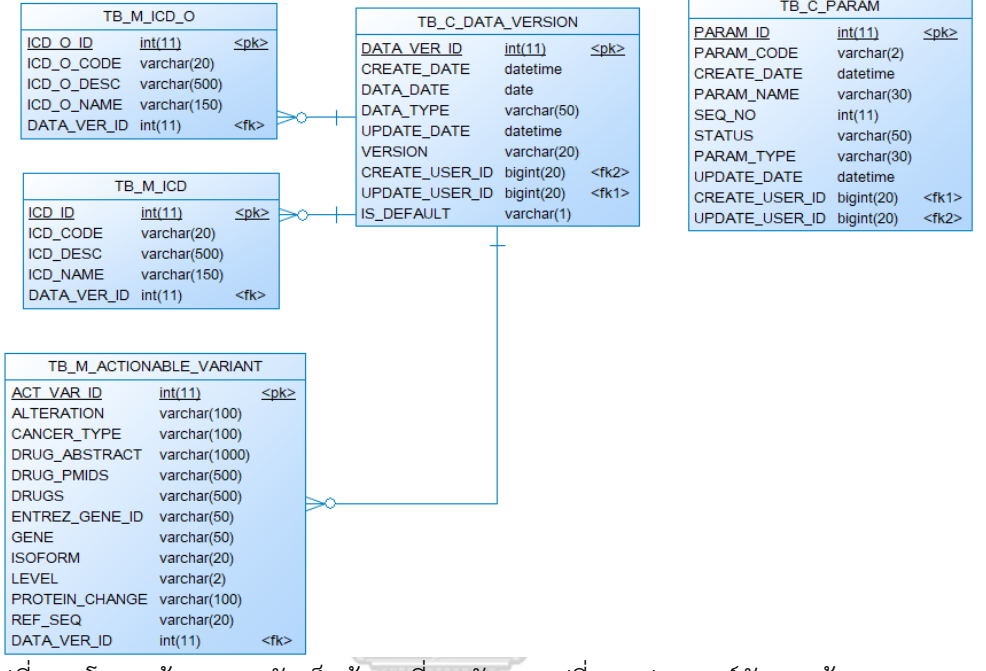

รูปที่ 52: โครงสร้างตารางจัดเก็บข้อมูลที่รองรับการเปลี่ยนแปลงเวอร์ชันของข้อมูลสาธารณะ

3.6.3 แนวทางการออกแบบการกำหนดสิทธิ์การเข้าถึงหน้าจอการทำงานและเมนูต่าง ๆ ของ

็จหาลงกรณ์มหาวิทยาลัย ระบบ

ระบบถูกออกแบบให้รองรับการกำหนดสิทธิ์ของผู้ใช้ระบบตามบทบาท (role) โดยผู้ใช้ หนึ่งคนสามารถมีได้มากกว่า 1 บทบาท และในแต่ละบทบาทจะกำหนดสิทธิ์การเข้าถึงตาม หน้าจอการทำงาน นอกจากนี้ระบบอนุญาตให้เพิ่มลดเมนูการทำงานได้ โดยกำหนดให้ภายใต้เมนู หนึ่ง ๆ สามารถมีได้หลายเมนูย่อย ซึ่งข้อมูลของเมนูย่อยจะใช้ตารางข้อมูลเดียวกันกับตาราง ่ ข้อมูลของหน้าจอการทำงาน ดังนั้นสิทธิ์การเข้าถึงเมนูย่อยจะใช้สิทธิ์เดียวกันกับสิทธิ์การเข้าถึง หน้าจอการทำงาน ดังรูปที่ 53

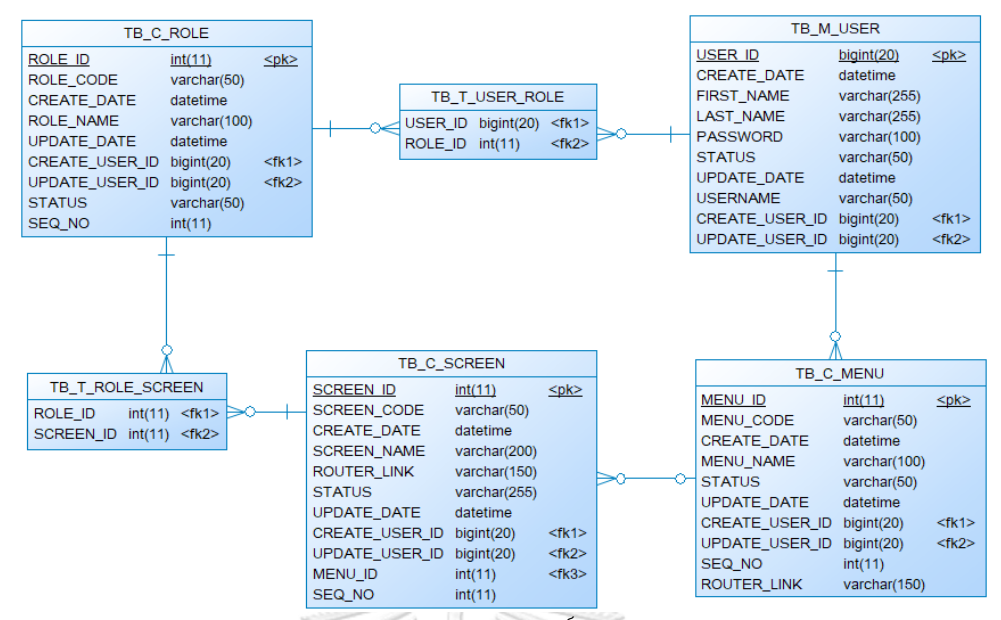

รูปที่ 53: โครงสร้างตารางจัดเก็บข้อมูลการกำหนดสิทธิ์การเข้าถึงหน้าจอการทำงานและเมนูต่าง ๆ ของระบบ

3.6.4 แนวทางการออกแบบการกำหนดสิทธิ์การเข้าถึงปลั๊กอินการวิเคราะห์

ในการออกแบบการกำหนดสิทธิ์การเข้าถึงปลั๊กอินการวิเคราะห์ ใช้หลักการเดียวกับการ ึการกำหนดสิทธิ์การเข้าถึงหน้าจอการทำงาน ซึ่งใช้บทบาทในการกำหนดสิทธิ์การเข้าใช้งานปลั๊ก

อินต่าง ๆ ดังรูปที่ 54

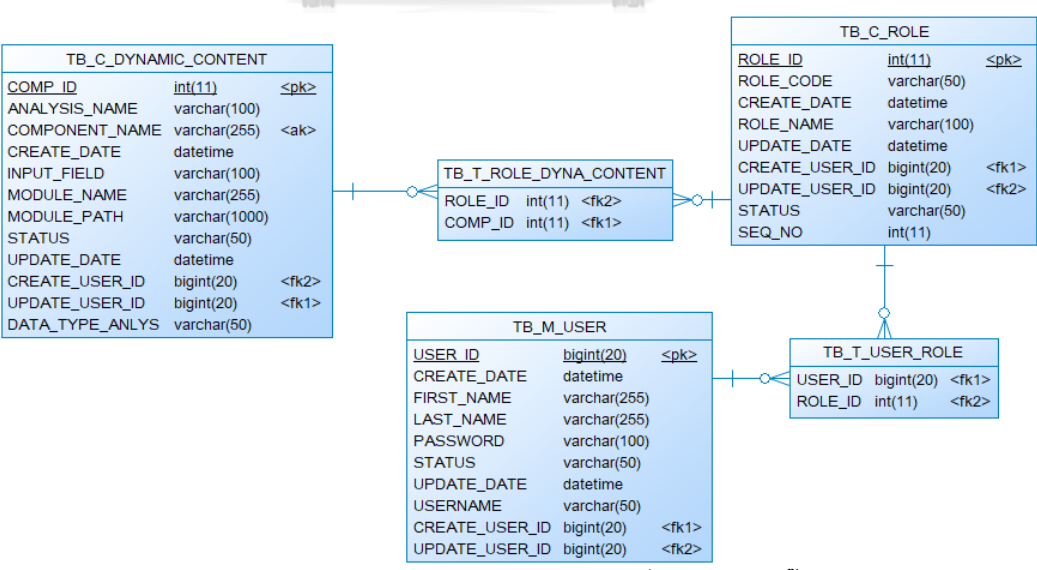

ู รูปที่ 54: โครงสร้างตารางจัดเก็บข้อมูลการกำหนดสิทธิ์การเข้าถึงปลั๊กอินการวิเคราะห์

# **3.7 วิเคราะห์และออกแบบระบบเพื่อสนับสนุนการเพิ่มลดเซอร์วิสที่ใช้ในการวิเคราะห์ข้อมูลและ แสดงผลข้อมูล**

## 3.7.1 การเพิ่มเซอร์วิสที่ใช้ในการแสดงผลข้อมูล

จากแนวคิดของสถาปัตยกรรมเชิงคอมโพเนนท์ คอมโพเนนท์จะถูกสร้างให้มีคุณสมบัติ การห่อหุ้ม (encapsulation) ซึ่งซ่อนกลไกการทำงานไว้ภายใน โดยกำหนดตัวแปรอินพตเพื่อรับ ข้อมูลเข้ามาและตัวแปรเอาต์พุตเพื่อส่งข้อมูลออกไป วิทยานิพนธ์จึงนำคุณสมบัติดังกล่าวมาประ ยุกต์ใช้สร้างไดนามิกคอนเทนต์แฮนด์เลอร์ (dynamic content handler) ซึ่งเป็นยูไอคอนเทน เนอร์ (UI container) สำหรับปลั๊กอินคอมโพเนนท์ใหม่ ๆ เข้ามาบนเว็บอองโคได้โดยง่าย เพื่อ เพิ่มศักยภาพในการทำงานของคอมโพเนนท์หลัก (parent component) ด้วยการติดตั้งไดนามิก คอนเทนต์แฮนด์เลอร์ให้สามารถเพิ่มการแสดงผลวิเคราะห์ใหม่ ๆ โดยไม่ต้องแก้ไขโปรแกรมหรือ รันโปรแกรมใหม่ ซึ่งผลวิเคราะห์จะทำงานทันทีในช่วงรันไทม์ เพื่อให้นักพัฒนาเพิ่มหรือดัดแปลง คอมโพเนนท์ได้ง่ายมากยิ่งขึ้น

รูปที่ 55(A) แสดงภาพรวมกลไกการท างานของไดนามิกคอนเทนต์แฮนด์เลอร์ โดย ยกตัวอย่างการปลั๊กอินคลัสเตอร์แกรมเมอร์คอมโพเนนท์ (clustergrammer component) เพื่อ แสดงผลการวิเคราะห์การจัดกลุ่มข้อมูลในรูปแบบแผนที่ความร้อน จากรูปที่ 55(B) จะเห็นว่า คอมโพเนนท์หลักส่งตัวแปรอินพุตชนิดสตริงชื่อคอมโพเนนท์ (component name) เช่น "ClustergrammerComponent" ไปยังไดนามิกคอนเทนต์แฮนด์เลอร์เพื่อสร้างอินสแตนท์ของ คลัสเตอร์แกรมเมอร์คอมโพเนนท์ขึ้นมา และแสดงผลการวิเคราะห์เชิงรูปภาพด้วยไลบารีคลัส เตอร์แกรมเมอร์ภายใต้คอนเทนเนอร์ตัวเอง

ไดนามิกคอนเทนต์แฮนด์เลอร์ทำหน้าที่เป็นตัวกลางการรับส่งข้อมูลระหว่างคอมโพเนนท์ หลักและปลั๊กอิน ดังรูปที่ 56 ประกอบด้วย 2 โมดูล 1) คลาส *DynamicContentService* ภายในไฟล์เรียกใช้ SystemJs ทำหน้าที่โหลดโมดลและคอมไพล์ปลั๊กอินที่ลงทะเบียนไว้กับระบบ 2) คลาส *DynamicContentModule* ทำหน้าที่จัดเตรียมคอนเทนเนอร์ให้ปลั๊กอินแสดงผลการ วิเคราะห์ ในการเปิดใช้งานปลั๊กอินแบบไดนามิกให้ส่งชื่อคอมโพเนนท์ เช่น "Clustergrammer Component" คอมโพเนนท์จะแสดงผลในขณะรันไทม์ สำหรับคอมโพเนนท์ใดที่ต้องการสนับ สนุนการแสดงผลวิเคราะห์ของปลั๊กอินแบบไดนามิกให้น าเข้าคลาส *DynamicContentModule* ไปยังโมดูลตัวเองและเพิ่มแท็ก dynamic content ในเทมเพลตดังแสดงในรูป 57 กระบวน ท างานของไดนามิกคอนเทนต์แฮนด์เลอร์ มีดังนี้ 1) *IndivPatientAnalysisComponent* (parent component) ซึ่งเป็นคอมโพเนนท์หลักที่มีการติดตั้งการทำงานแบบไดนามิก ในการ เปิดใช้งานปลั๊กอินต่าง ๆ ภายใต้คอมโพเนนท์นี้ จำเป็นต้องส่งชื่อคอมโพเนนท์ (component name) ทุกครั้ง (รูป 57) นอกจากนี้ยังสามารถส่งอ็อบเจกต์ params เพิ่มเติม เพื่อใช้ในการ

้วิเคราะห์ผลโดยอยู่ขึ้นกับกระบวนการออกแบบโปรแกรมของนักพัฒนา นำส่งไปยังคลาส *Dyna micContentModule* 2) คลาส *DynamicContentModule* จะเรียกใช้งาน *Dynamic ContentService* เพื่อสร้างอินสแตนซ์ของคลาสคอมโพเนนท์ และ 3) คลาส *Dynamic ContentService* จะส่งคืนอินสแตนซ์กลับไปยังคลาส *DynamicContentModule* แบบอะ ี่ ซิงโครนัส (asynchronous) เพื่อแทรกคอมโพเนนท์ดังกล่าวตรงตำแหน่งที่ได้กำหนดแท็ก dyna mic content ไว้ในเทมเพลต

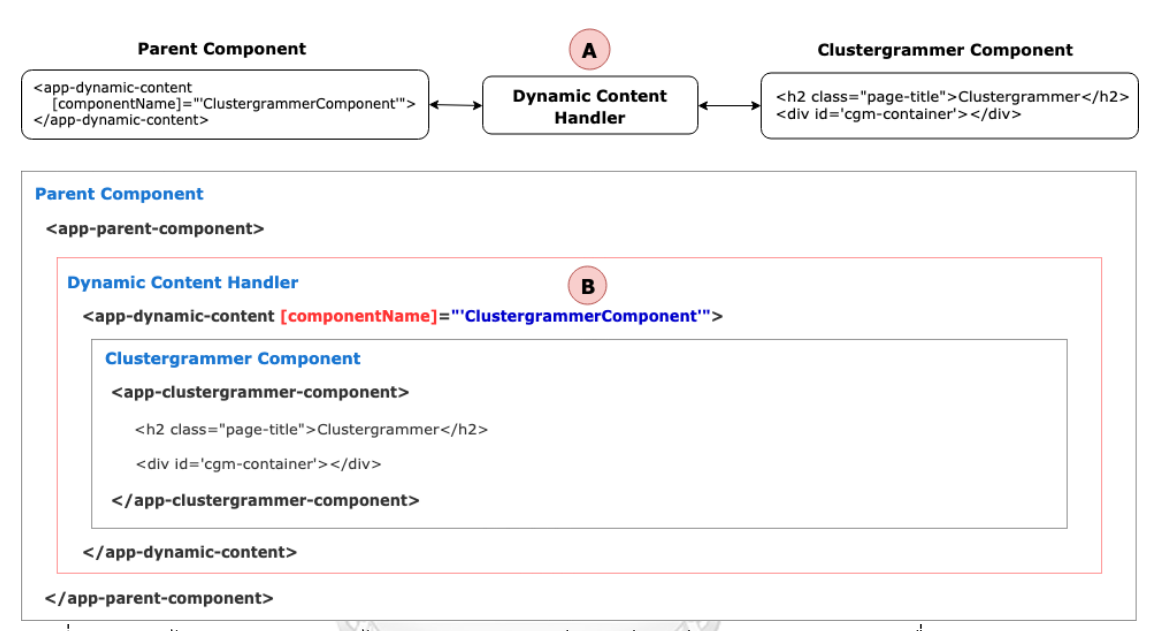

้รูปที่ 55: กลไกการทำงานของไดนามิกคอนเทนต์แฮนด์เลอร์ (A) แผนภาพการเชื่อมต่อระหว่างคอม โพเนนท์หลักและคลัสเตอร์แกรมเมอร์คอมโพเนนท์ด้วยไดนามิกคอนเทนต์แฮนด์เลอร์ (B) โครงสร้าง ภาพการเรียกใช้คลัสเตอร์แกรมเมอร์ในคอมโพเนนท์หลักผ่านไดนามิกคอนเทนต์แฮนด์เลอร์

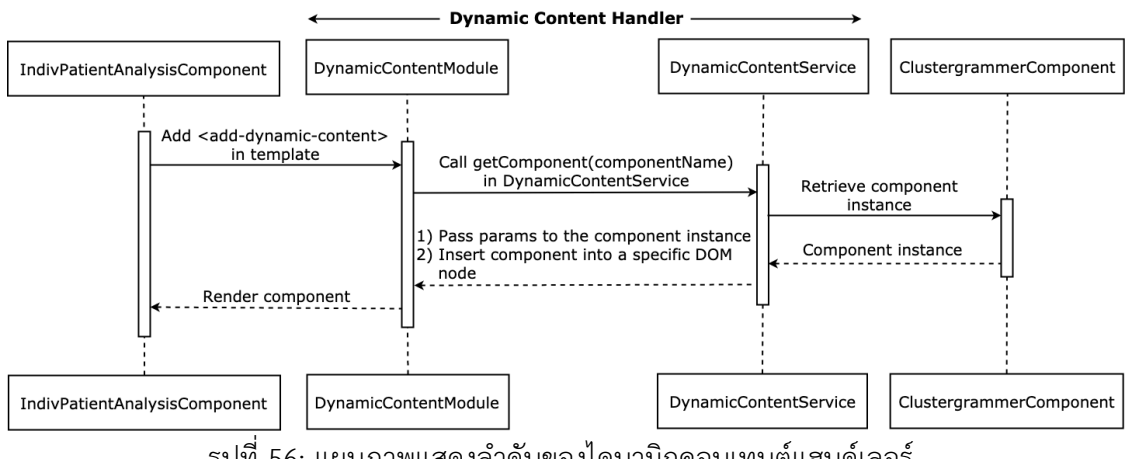

้รูปที่ 56: แผนภาพแสดงลำดับของไดนามิกคอนเทนต์แฮนด์เลอร์

จากรูปที่ 57 แสดงตัวอย่างไดนามิกปลั๊กอินที่ติดตั้งใช้งานในระบบ RUN-ONCO โดย นำค่าทีพีเอ็ม จากผลวัดระดับการแสดงออกของยีนไปจัดกลุ่มด้วยอัลกอริทึมเค-มีนส์ และนำ ผลวิเคราะห์ที่ได้ไปแสดงบนแผนที่ความร้อนด้วยไลบารี clustergrammer.js [52] จาก [[https://github.com/MaayanLab/clustergrammer\]](https://github.com/MaayanLab/clustergrammer)

ในการสร้างปลั๊กอินใหม่เป็นไปได้ว่ามีการนำไลบารีจาวาสคริปต์จากภายนอกอย่าง clustergrammer.js มาช่วยในการแสดงผล ซึ่งขั้นตอนการสร้างไดนามิกปลั๊กอินและติดตั้งจาวา สคริปต์จากภายนอกมีด้วยกันดังต่อไปนี้ 1) เพิ่มไฟล์ clustergrammer.js ไปยังเฟรมเวิร์กของ เว็บอองโคและกำหนดพาธของไฟล์ดังกล่าวไปที่ angular.json (รูปที่ 57(A)) 2) สร้างปลั๊กอินใหม่ ที่มีคลาสชื่อ *ClustergrammerComponent* และประกาศตัวแปรเพื่อเรียกใช้ค าสั่งที่มีอยู่ใน ไลบรารีclustergrammer.js ตัวอย่างการเรียกใช้ "declare var Clustergrammer: any" (รูปที่ 57(B)) 3) เพิ่มคลาสปลั๊กอินไปยังอาร์เรย์ declarations (รูปที่ 57(C1)) entryComponents (รูปที่ 57(C2)) และที่ตัวแปร mapping ซึ่งกำหนดอยู่ในคลาส *DynamicContentModule* (รูป ที่ 57(C3)) 4) ติดตั้งคลาส *DynamicComponentModule* ไปยังคลาส *IndivPatientAnaly sisModule* (รูปที่ 57(D))

โดยคลาส *IndivPatientAnalysisModule* นี้เป็นโมดูลที่ระบบออกแบบไว้เป็นหน้ารวม ปลั๊กอิน เพื่อการวิเคราะห์และแสดงผลข้อมูลในรูปแบบที่หลากหลาย

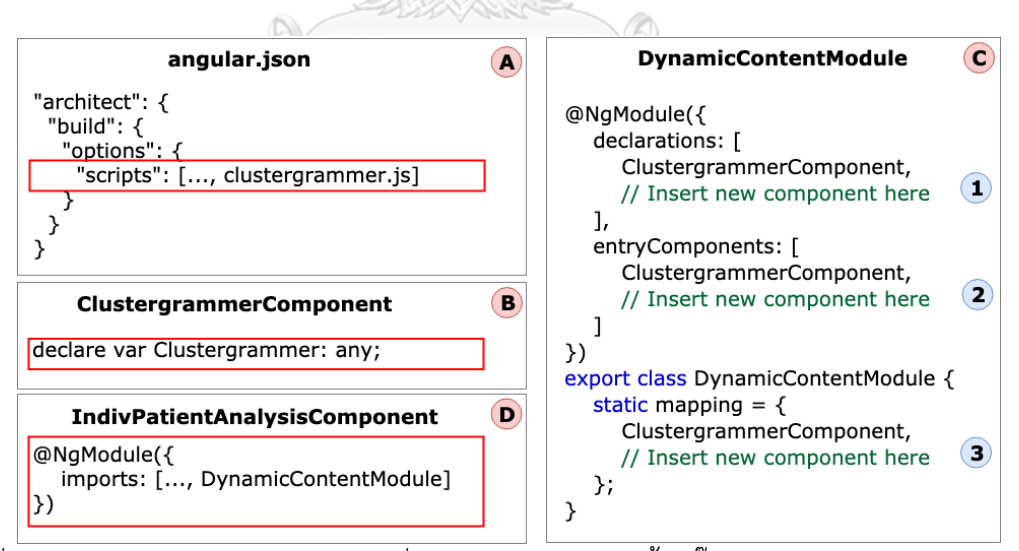

ี<br>รูปที่ 57: การกำหนดค่าในไฟล์ต่าง ๆ ที่จำเป็นสำหรับการติดตั้งปลั๊กอินแบบไดนามิกในแพลตฟอร์ม RUN-ONCO

จากตัวอย่างปลั๊กอินคลัสเตอร์แกรมเมอร์ข้างต้น ภายในคอมโพเนนท์หลัก *IndivPatient AnalysisComponent* มีการส่งชื่อคอมโพเนนท์และออบเจ็กต์ params ผ่านแท็ก appdynamic-content ดังรูปที่ 58 เพื่อเรียกใช้ไดนามิกคอนเทนต์แฮนด์เลอร์ โดยเซอร์วิสจะสร้าง อินสแตนท์ของคลัสเตอร์แกรมเมอร์คอมโพเนนท์ขึ้นมา และส่งกลับมาให้แบบอะซิงโครนัส หลัง จากนั้นไดนามิกคอนเทนต์แฮนด์เลอร์จะนำอินสแตนท์ที่ได้แทรกไปยังตำแหน่งของแท็ก appdynamic-content เพื่อแสดงผลการวิเคราะห์ด้วย clustergrammer.js

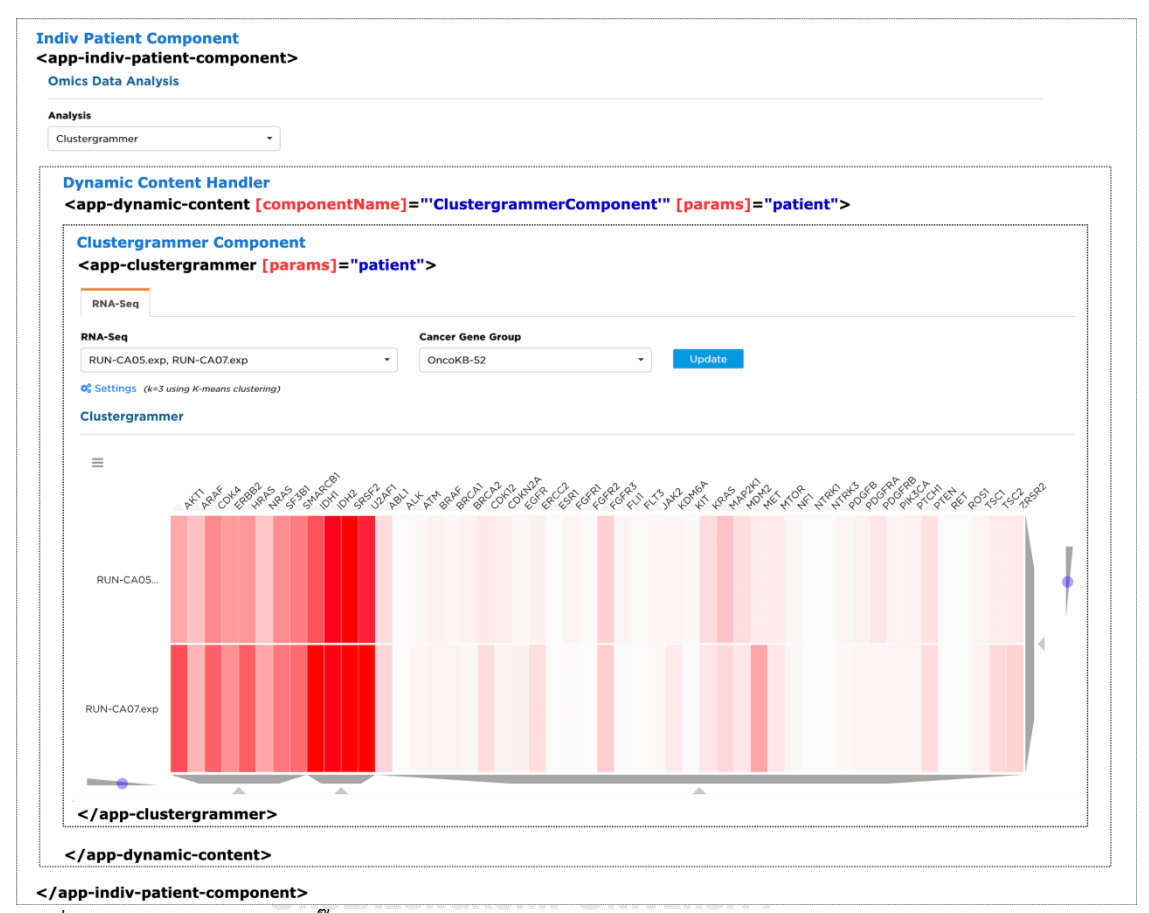

รูปที่ 58: ตัวอย่างผลการปลั๊กอิน clustergrammer.js เข้ามาในคอมโพเนนท์หลัก (parent compo nent) ผ่านไดนามิกคอนเทนต์แฮนด์เลอร์

ในการออกแบบอองโคเซอร์วิสมุ่งไปที่การนำคอมโพเนนท์กลับไปใช้งานซ้ำ นอกจากนี้ได้ กำหนดมาตรฐานของข้อมูลเพื่อให้ง่ายต่อการนำไปใช้หรือเอาไปต่อยอดเพื่อสร้างปลั๊กอินใหม่ ๆ ้ ที่จำเป็นต่อระบบ ซึ่งอองโคเซอร์วิสเวอร์ชันปัจจุบันได้ให้บริการข้อมูลการแปรผันของลำดับเบส บนดีเอ็นเอ โดยมีการเชื่อมโยงข้อมูลยีนที่เกี่ยวข้องกับมะเร็งที่มีผลต่อการรักษาโดยอองโคเคบี เพิ่มเติม และนอกจากนี้ยังบริการข้อมูลการแสดงออกของยีนที่ได้จากอาร์เอ็นเอซีค รูปที่ 59 ี แสดงลำดับการรับส่งข้อมูลเพื่อแสดงผลเชิงรูปภาพด้วย clustergrammer ผ่านทางอองโค เซอร์วิส โดยคลาส *ClustergrammerComponent* ส่งค าร้องขอ POST ไปยัง /getRnaSeq ListForClustergrammer ซึ่งเป็น endpoint ของเมธอด getRnaSeqListForClustergrammer ภายใต้คลาส *DataProcessController* โดยคลาสดังกล่าวนี้จะเรียกใช้คลาส *RnaSeqFacade* ในการเรียกดูค่าการตรวจวัดการแสดงออกของยีนด้วยเลขที่ใช้ระบุไฟล์ตัวอย่าง (sample RNA-Seq IDs) ซึ่งภายในคลาสนี้จะตรวจสอบความถูกต้องของข้อมูลก่อนส่งไปให้ *RnaSeqService* เพื่อเปิดการเชื่อมต่อฐานข้อมูล และเรียกใช้ *RnaSeqDao* เพื่อสร้างค าสั่ง SELECT เลือกข้อมูลที่ ์ต้องการจากฐานข้อมูล โดยนำส่งผลลัพธ์ที่ได้กลับไปยังคลาส *RnaSeqService* และที่ชั้นฟะซาด จะทำการแปลงออบเจ็กต์ที่ได้ให้อยู่ในรูปแบบที่พร้อมถ่ายโอน (Data Transfer Objects: DTOs) เมื่อ *ClustergrammerComponent* ได้รายการค่าการแสดงออกของยีน จะทำการส่งคำขอ POST ไปยัง /clustergrammer ซึ่งเป็น endpoint ของเมธอด clustergrammer ภายใต้ไฟล์ clustergrammer\_api.py (เป็นตัวอย่างดาต้าอนาไลซิสเอพีไอ) โดยจะจัดกลุ่มและวิเคราะห์ ความสัมพันธ์ของการแสดงออกของยีนมะเร็ง โดยดาต้าอนาไลซิสเอพีไอนี้ได้จัดเตรียมอัลกอริทึม ซึ่งเป็นที่นิยมใช้กันมากในการจัดกลุ่ม ได้แก่ อัลกอริทึมเค-มีนส์ และอัลกอริทึมแบบลำดับขั้น โดย ผลลัพธ์ที่ได้จะถูกแปลงให้อยู่ในรูปแบบออบเจ็กต์ที่ clustergrammer.js กำหนดไว้ เพื่อนำไป แสดงเป็นแผนที่ความร้อนบนคลาส *ClustergrammerComponent* ต่อไป

3.7.2 การเพิ่มเซอร์วิสที่ใช้ในการวิเคราะห์ข้อมูล

ิดาต้าอนาไลซิสเอพีไอถูกออกแบบให้สนับสนุนการทำงานของปลั๊กอินแบบไดนามิก ไฟล์ clustergrammer\_api.py ที่มีการอ้างอิงถึงในหัวข้อก่อนหน้า เป็นตัวอย่างของดาต้าอนาไล ซิสเอพีไอ โดยมีฟังชันการจัดกลุ่มระดับการแสดงออกของยีนด้วยอัลกอริทึมการจัดแบ่งกลุ่ม ได้ แก่ อัลกอริทึมเค-มีนส์ และอัลกอริทึมแบบลำดับขั้น นอกจากนี้ยังนำผลการวิเคราะห์ที่ได้จาก การจัดแบ่งกลุ่มทำการแปลงข้อมูลให้อยู่ในรูปแบบคลัสเตอร์แกรมเมอร์กำหนด โดยขั้นตอนหลัก ในการเพิ่มเซอร์วิสมีดังต่อไป 1) สร้างไฟล์ชื่อ clustergrammer\_api.py ภายใต้โฟลเดอร์ api/services (รูปที่ 60) 2) สร้างเมธอด clustergrammer() เพื่อใช้ในการคำนวณหาค่าทีเอ็มบี และกำหนด endpoint ชื่อ clustergrammer ในไฟล์ clustergrammer \_api.py (รูปที่ 61) ตัวอย่างโดยละเอียดสำหรับการเพิ่มเซอร์วิสในการวิเคราะห์ข้อมลอย่ในหัวข้อที่ 4.7

สำหรับการเปรียบเทียบการแปรผันของดีเอ็นเอระหว่างชีววัตถุ 2 ชนิด จะทำผ่านเอสคิว แอล (Structured Query Language: SQL) เป็นหลักโดยแสดงขั้นตอนการหาไว้ในภาคผนวก ข.

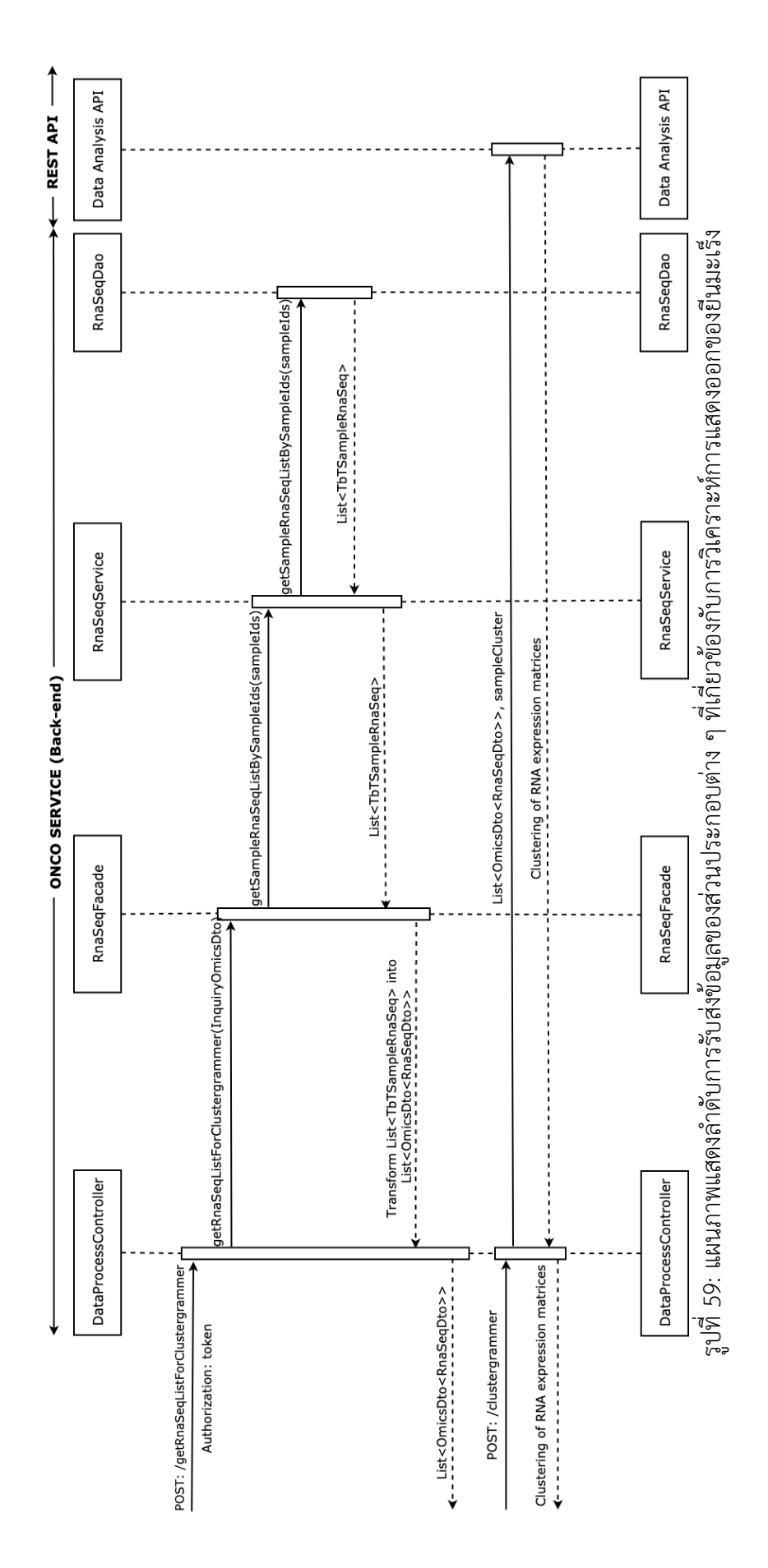

70

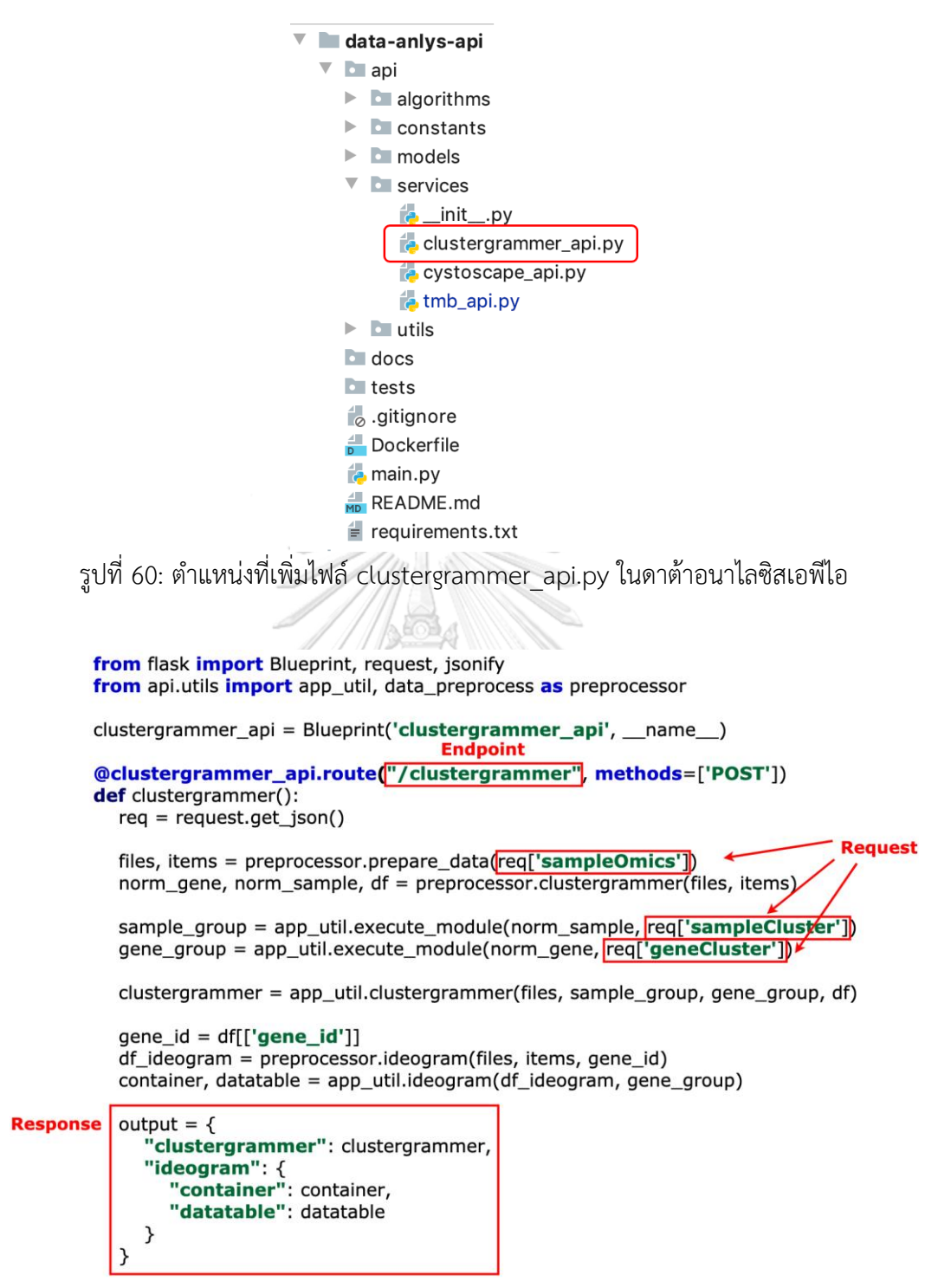

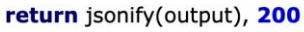

รูปที่ 61: ตัวอย่างการเขียนโปรแกรมเพิ่มส่วนการวิเคราะห์ข้อมูลในไฟล์ clustergrammer\_api.py

# **บทที่ 4 ผลการวิจัยและอธิปรายผล**

ในบทนี้ผู้วิจัยจะน าสิ่งที่ได้ศึกษาและขั้นตอนการออกแบบไว้ในบทที่ 3 มาพัฒนาซอฟต์แวร์แพลต พ่อร์มแบบบูรณาการเพื่อการรักษาโรคมะเร็งแบบแม่นยำและจำเพาะ

#### **4.1 ภาพรวมของระบบ**

แพลตฟอร์มถูกออกแบบมาเพื่อลดความซับซ้อนของการรักษาแบบการแพทย์แม่นยำในโรคมะเร็ง ซึ่งช่วยให้ผู้ใช้ระบบสามารถจัดการและวิเคราะห์ข้อมูลของตนเองได้จากรูปที่ 62 เมื่อผู้ป่วยเข้ามารับ การรักษาเป็นครั้งแรกจำเป็นต้องส่งประวัติผู้ป่วยเข้าระบบ และจะจัดเก็บข้อมูลทางคลินิกทุกครั้งของ การรักษา ได้แก่ การวินิจฉัยโรค พยาธิวิทยา ระยะของโรคมะเร็ง และการดำเนินโรค โดยระบบจะทำ การเชื่อมโยงกับประวัติผู้ป่วยให้โดยอัตโนมัติ ในผู้ป่วยบางรายแพทย์มีการผ่าตัดเนื้องอก ซึ่งจะนำ ตัวอย่างชิ้นเนื้อส่งห้องปฏิบัติการเพื่อตรวจวินิจฉัยการกลายพันธุ์ของยีน นอกจากนั้นสามารถที่เจาะ น าเซลล์หรือเจาะเลือดไปตรวจได้เช่นกันขึ้นอยู่กับชนิดและระยะของโรคมะเร็ง โดยกระบวนการตรวจ วิเคราะห์อาจจะใช้การถอดรหัสจีโนม การถอดรหัสเอ็กโซมหรือการตรวจวัดการแสดงออกของยีนผ่าน เทคโนโลยีอาร์เอ็นเอซีค แล็บจะส่งผลการตรวจในรูปแบบไฟล์วีซีเอฟหรือไฟล์อีเอ็กซ์พีตามลำดับ เมื่อ ได้รับผลผู้ใช้สามารถน าไฟล์ข้อมูลเข้าแพลตฟอร์ม

# **4.2 การจัดเก็บข้อมูลประวัติผู้ป่วย (Patient Information Management)**

ระบบบริการส่วนจัดการข้อมูลประวัติผู้ป่วย โดยจัดเก็บข้อมูลเลขที่เวชระเบียน ข้อมูลพื้นฐาน ของผู้ป่วย เช่น เพศ วันเกิด เชื้อชาติ น้ำหนัก ส่วนสูง (รูปที่ 63(A)) และประวัติการติดตามการมีชีวิต ของผู้ป่วย เช่น รูปที่ 63(B) และ รูป 63(C) ข้อมูลส่วนบุคคลและข้อมูลที่ละเอียดอ่อนเกี่ยวกับผู้ป่วย เช่น ชื่อ ที่อยู่ เลขที่บัตรประชาชน เป็นต้น จะไม่ถูกจัดเก็บไว้ในระบบ

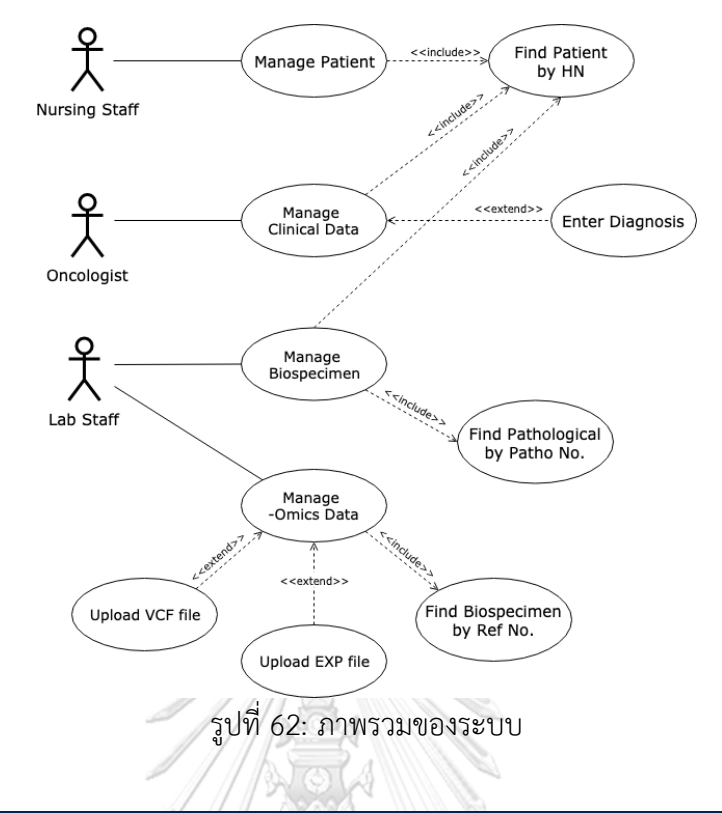

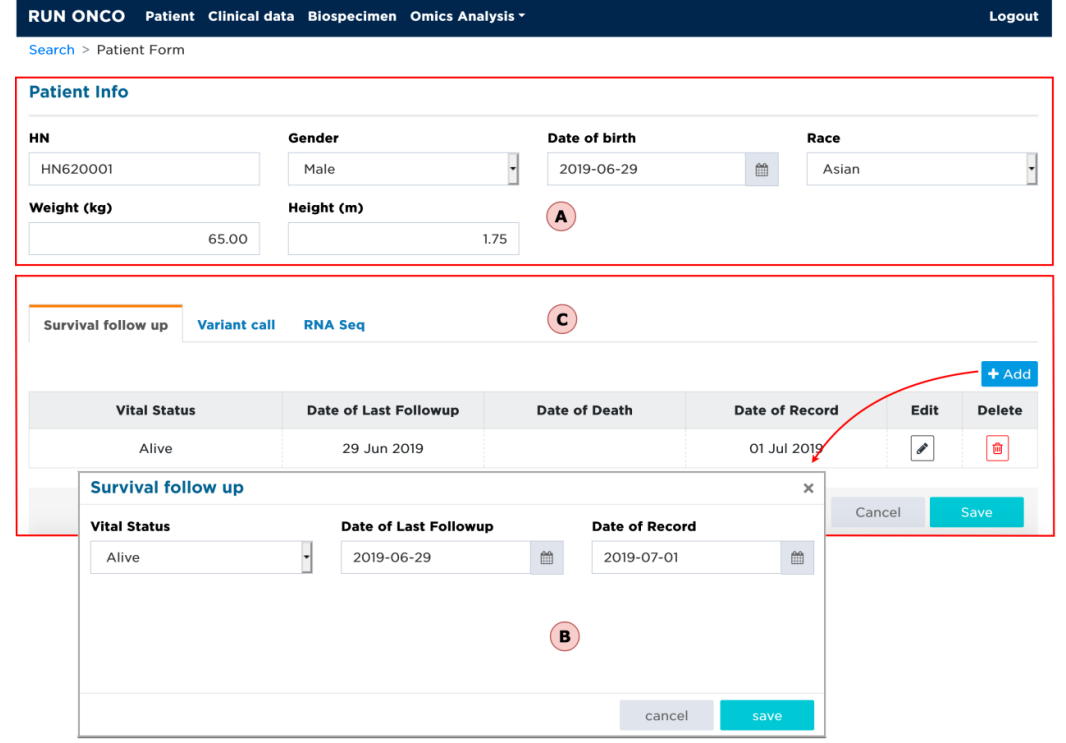

รูปที่ 63: ขั้นตอนการจัดเก็บข้อมูลประวัติผู้ป่วย (A) กรอกประวัติผู้ป่วยใหม่ (B) เพิ่มประวัติการ ติดตามการมีชีวิตของผู้ป่วย โดยการคลิกที่ปุ่ม "+ Add" และ (C) ข้อมูลประวัติการติดตามการมีชีวิต ของผู้ป่วยจะอัปเดตในตารางข้อมูลให้อัตโนมัติ

#### **4.3 การจัดเก็บข้อมูลทางคลินิก (Clinical Data Management)**

้ ระบบบริการส่วนจัดการข้อมูลทางคลินิก ทำให้จัดเก็บข้อมูลในระหว่างการติดตามการรักษาได้ ซึ่ง ี่ ช่วยแพทย์ผู้เชี่ยวชาญสามารถออกแบบแผนการรักษาที่เหมาะสมปลอดภัย และมีความแม่นยำต่อ ผู้ป่วย ข้อมูลทางคลินิกแบ่งออกเป็น 4 ประเภทหลัก 1) การวินิจฉัยโรค (รูปที่ 64(A)) ประกอบด้วย ้วันที่วินิจฉัยโรค รหัสสำหรับการวินิจฉัยหลัก ประกอบด้วย รหัสไอซีดี-10 เช่น C18 ซึ่งใช้ในการ จ าแนกและระบุรายละเอียดของโรค malignant neoplasm of colon 2) การวินิจฉัยทางพยาธิ วิทยา รูปที่ 64(B) และรูปที่ 64(C) ถูกออกแบบให้จัดเก็บข้อมูลดังต่อไปนี้ รหัสพาโธ วันที่ส่งตรวจชิ้น ้ เนื้อ วันที่รายงานทางพยาธิวิทยาของชิ้นเนื้อ ตำแหน่งของการผ่าตัดเอาชิ้นเนื้อ ลักษณะของเนื้องอก และคุณสมบัติทางชีววิทยาของเซลล์มะเร็ง ประกอบด้วย เช่น 8010/9 ซึ่งใช้ในการอธิบายประเภท ของมะเร็ง carcinomatosis 3) ระยะของโรคมะเร็ง (รูปที่ 65) ได้นำระบบ TNM ของ AJCC มาใช้ งาน เพื่อจำแนกระยะของโรค ได้แก่ ประเภทระยะของโรคมะเร็ง และถ้าเลือกประเภท c ระบบจะ แสดงตัวเลือกระยะของโรคมะเร็งตามลักษณะทางคลินิก (cT Stage) และระยะย่อย (cT substage) ขึ้นมาให้ เมื่อเลือกครบทั้ง 2 ฟิลด์ ค่าที่ได้คือ cTxa นอกจากนั้นยังมีข้อมูลอื่น ๆ เช่น ระยะของ โรคมะเร็งตามลักษณะทางคลินิก โรคมะเร็งตามลักษณะทางพยาธิวิทยา และ 4) การดำเนินโรค เพื่อ เฝ้าติดตามโรคมะเร็งย้อนกลับเป็นซ้ำ ข้อมูลที่ถูกจัดเก็บ ได้แก่ สถานะย้อนกลับเป็นซ้ำ วันที่ย้อนกลับ เป็นซ้ำ

### **4.4 การจัดเก็บข้อมูลชีววัตถุ (Biospecimen Management)**

ระบบบริการจัดเก็บข้อมูลชีววัตถุ ประกอบไปด้วย ประเภทของตัวอย่างเก็บตรวจ ได้แก่ เลือด เนื้อเยื่อ และเซลล์ ประเภทของเนื้อเยื่อ เช่น colon fresh tissue, lung fresh tissue, overy fresh tissue รหัสพาโธ วิธีการแช่เยือกแข็ง เช่น -20° C, -20° C, liquid nitrogen วิธีเก็บรักษาตัวอย่าง เก็บตรวจ เช่น RNAlater, snap freezing (รูปที่ 66)

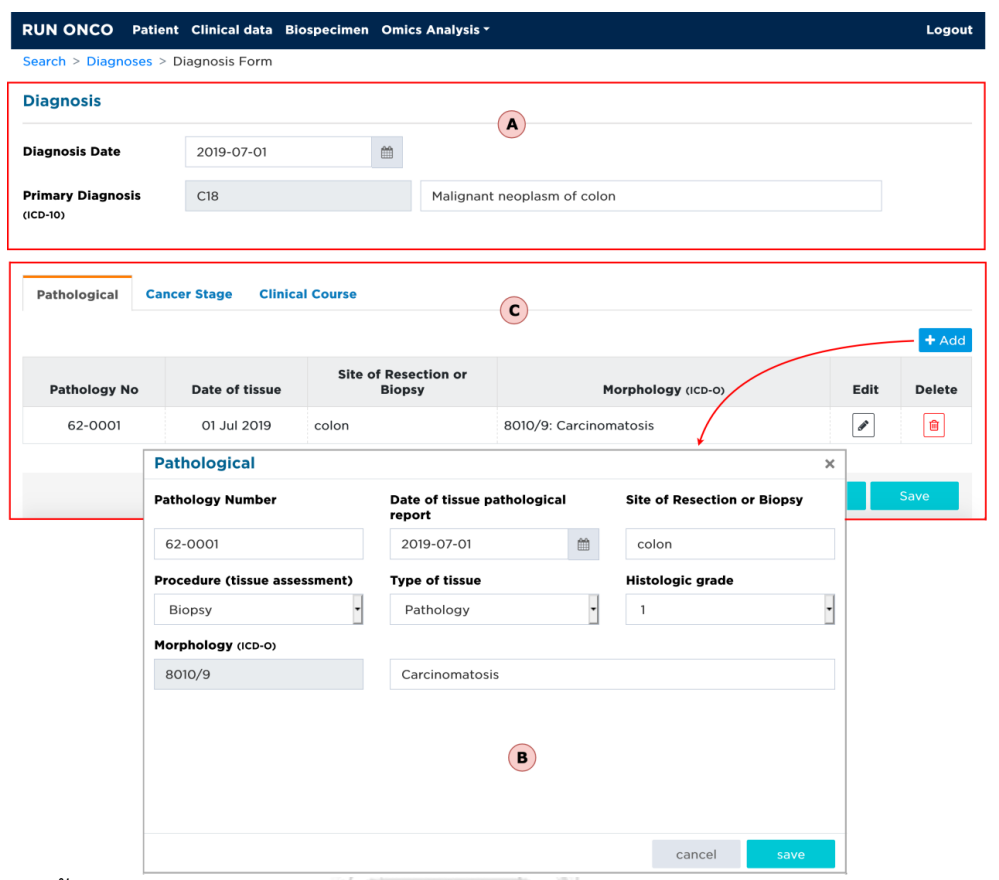

รูปที่ 64: ขั้นตอนการจัดเก็บข้อมูลการวินิจฉัยทางพยาธิวิทยา (A) เพิ่มข้อมูลการวินิจฉัยโรคในหน้าจอ (B) เพิ่มการวินิจฉัยทางพยาธิวิทยา โดยการคลิกที่ปุ่ม "+ Add" และ (C) ข้อมูลการวินิจฉัยทางพยาธิ วิทยาอัปเดตในตารางข้อมูลอัตโนมัติ

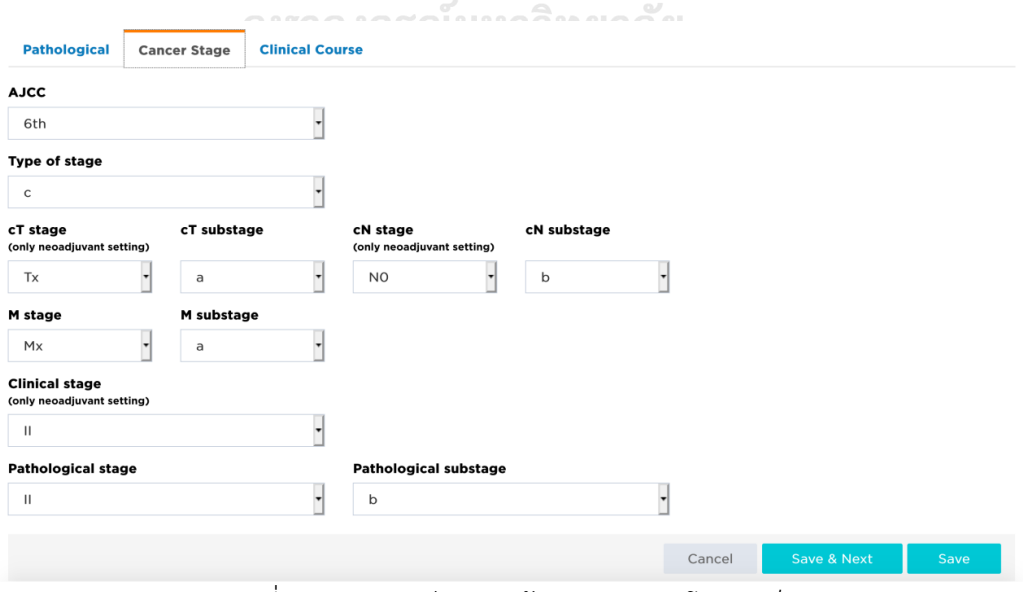

รูปที่ 65: แบบฟอร์มกรอกข้อมูลระยะของโรคมะเร็ง

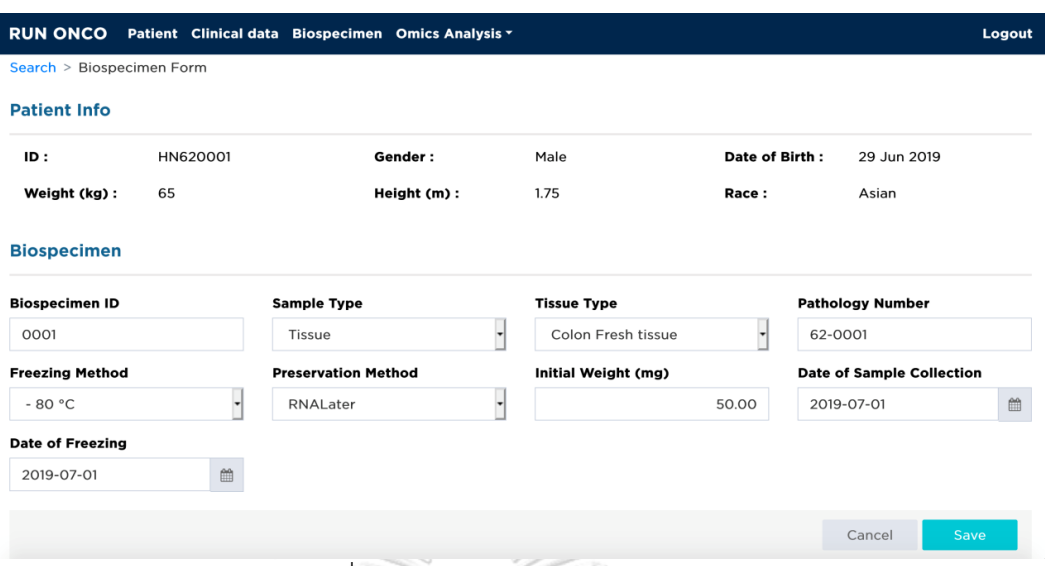

รูปที่ 66: แบบฟอร์มกรอกข้อมูลชีววัตถุ

### **4.5 การจัดเก็บและการวิเคราะห์ข้อมูลโอมิกส์ (-Omics Data Management and Analysis)**

ระบบบริการจัดเก็บข้อมูลโอมิกส์ ประกอบไปด้วย ข้อมูลการแปรผันของลำดับเบสบนดีเอ็นเอ (variant calls) ซึ่งได้จาก WGS/WES และผลวัดระดับการแสดงออกของยีนด้วยเทคนิค RNA-Seq สามารถน าไฟล์ข้อมูลทั้งหมดเข้าสู่แพลตฟอร์ม โดยไปยังหน้าจัดการข้อมูลประวัติผู้ป่วยแท็บที่สอง และสามตามลำดับ (รูปที่ 67) ระบบจะทำการเชื่อมโยงความสัมพันธ์ระหว่างข้อมูลโอมิกส์และชีววัตถุ ให้อัตโนมัติ สามารถนำข้อมูลดังกล่าวไปวิเคราะห์ร่วมกับข้อมูลอื่น ๆ เช่น ยีนก่อมะเร็ง (oncogene) การแปรผันเชิงพันธุกรรมที่เกี่ยวข้องกับมะเร็งที่มีผลต่อการรักษา (actionable variant) โดยออง โคเคบี ข้อมูลการมีปฏิสัมพันธ์ระหว่างโปรตีน (protein-protein interaction) จากฐานข้อมูลสตริง หรือข้อมูลพาธเวย์ (pathway) จากฐานข้อมูล KEGG PATHWAY เป็นต้น โดยระบบให้บริการการ วิเคราะห์ข้อมูลเชิงลึกแบบบูรณาการเพื่อช่วยในการวินิจฉัยโรคมะเร็ง และเลือกใช้ยาที่เหมาะสมกับ ผู้ป่วยแต่ละรายมากยิ่งขึ้น

RUN-ONCO ถูกออกแบบมาให้มีความยืดหยุ่นสูงง่ายต่อการติดตั้งปลั๊กอินใหม่ ๆ ที่ช่วยในการ ้วิเคราะห์และแสดงผลเชิงรูปภาพ โดยโมดูลดังกล่าวจะถูกเพิ่มเข้าฐานข้อมูลและแสดงผลในช่วงรัน ไทม์ ปลั๊กอินที่มาพร้อมกับแพลตฟอร์ม ได้แก่ 1) การเปรียบเทียบการแปรผันของดีเอ็นระหว่างชีว วัตถุ2 ชนิด และ 2) การวิเคราะห์ผลวัดระดับการแสดงออกของยีน

4.5.1 การเปรียบเทียบการแปรผันของดีเอ็นเอระหว่างชีววัตถุ2 ชนิด (Variant Comparison) การเปรียบเทียบการแปรผันของดีเอ็นเอระหว่างชีววัตถุสองชนิด (รูปที่ 67) ได้แก่ 0001 (Tissue) และ 0002 (Blood) ของผู้ป่วยรหัส HN620001 ที่มี actionable variant ยีนที่ค้น พบในในฐานข้อมูลอองโคเคบี ผู้ใช้ระบบสามารถเลือกไฟล์วีซีเอฟที่ต้องการ ซึ่งแสดงในรูปที่ 67(A) และ 67(B) ยีน *MTOR* ถูกพบในเนื้อเยื่อแรก 0001 WES ตำแหน่งที่ 11293367 บน โครโซมที่ 1 อัลลีลอ้างอิง TA ถูกแทนที่ด้วยอัลลีล T ไม่พบการกลายพันธุ์ตำแหน่งนี้ในเลือด 0002\_WES โดยยีน *MTOR* เป็นยีนที่มีกลายพันธุ์และมีข้อมูลในฐานข้อมูลของอองโคเคบี โดย มีระดับของหลักฐานระดับที่ 3A หลักฐานที่บ่งชี้ทางคลินิกสำหรับโรคมะเร็ง (compelling clinical evidence in this indication) และ 4 หลักฐานที่บ่งชี้ทางชีวภาพสำหรับโรคมะเร็ง (compelling biological evidence) ดังแสดงในรูปที่ 67(C)

### 4.5.2 การวิเคราะห์ระดับการแสดงออกของยีนมะเร็ง (Integrative Analysis of Gene

#### Expression Profiles)

การวิเคราะห์นี้น าข้อมูลอาร์เอ็นเอซีคของผู้ป่วยหลาย ๆ ราย มาจัดกลุ่ม (clustering) เพื่อวิเคราะห์ความสัมพันธ์ของการแสดงออกของยีนมะเร็ง จากรูปที่ 68(A) ผู้ใช้ระบบเลือกข้อมูล อาร์เอ็นเอซีคจากผู้ป่วยสองรายและกลุ่มยีนมะเร็งที่สนใจ เช่น OncoKB-52 โดย OncoKB-52 ประกอบไปด้วยยีนมะเร็ง 52 ยีนที่รักษาได้และมีวิธีการรักษาซึ่งได้จากฐานข้อมูลอองโคเคบี นอก จากนี้ยังมีกลุ่มยีนมะเร็งอื่น ๆ ที่นำมาวิเคราะห์ใน RUN-ONCO ได้แก่ กลุ่มยีนมะเร็งที่มีความ เสี่ยงต่อการเกิดมะเร็งล าไส้ใหญ่สูง (High-risk colon cancer) เช่น *APC*, *AXIN2*, *BMPR1A* กลุ่มยีนมะเร็งเต้านมและมะเร็งรังไข่ (Breast/Ovarian cancers) เช่น *BARD1*, *BRCA1*, *BRCA2* กลุ่มยีนมะเร็งศีรษะและคอ (Head and Neck cancers) เช่น *DKC1*, *RTEL1*, *TERT* กลุ่มยีน มะเร็งของต่อมไร้ท่อ เช่น *MAX*, *TMEM127*, *VHL* เป็นต้น นอกจากนี้ผู้ใช้สามารถเลือก ้อัลกอริทึมการจัดแบ่งกล่มได้ด้วยตัวเอง ได้แก่ อัลกอริทึมเค-มีนส์ และอัลกอริทึมแบบลำดับขั้น โดยกำหนดให้ค่าเริ่มต้นของการวิเคราะห์คือ อัลกอริทึมเค-มีนส์และค่าเค (K value) เท่ากับ 3 จากรูปที่ 68(B) แสดงผลวิเคราะห์บนแผนที่ความร้อนด้วย clustergrammer.js ตามระดับการ แสดงออกของยีน ซึ่งตัดแบ่งออกเป็น 3 กลุ่ม ด้วยวิธีเค-มีนส์ จะสังเกตเห็นว่ากลุ่มที่ 2 จะมีระดับ การแสดงออกสูงสุดเมื่อเทียบกับอีก 2 กลุ่ม จากรูปที่ 68(C) ผู้ใช้สามารถศึกษาการแสดงออกของ ยีนในมุมมองการมีปฏิสัมพันธ์ระหว่างโปรตีนจากฐานข้อมูลสตริง ซึ่งเก็บรวบรวมข้อมูลจากหลาย ๆ แหล่ง ได้แก่ Neighborhood, Gene Fusion, Experiments เป็นต้น ผู้ใช้สามารถเลือก แหล่งข้อมูลและยีนมะเร็งที่สนใจ จากตัวอย่างได้ทำการเลือกยีนมะเร็ง 4 ยีน จากกลุ่มที่ 2 ที่มี ระดับการแสดงออกของยีนสูงสุด ได้แก่ *IDH1*, *IDH2*, *SRSF2*, *U2AF1* รูปที่ 68(D) แสดงการมี ปฏิสัมพันธ์ระหว่างโปรตีนจากฐานข้อมูลสตริงในรูปแบบกราฟด้วย cytoscape.js [44] และพบ การมีปฏิสัมพันธ์ระหว่างคู่โปรตีน 2 คู่ ได้แก่ 1) คู่ยีน *IDH1* และ *IDH2* และ คู่ยีน *SFSF2* และ *U2AF1* หรือ *U2AFBP*

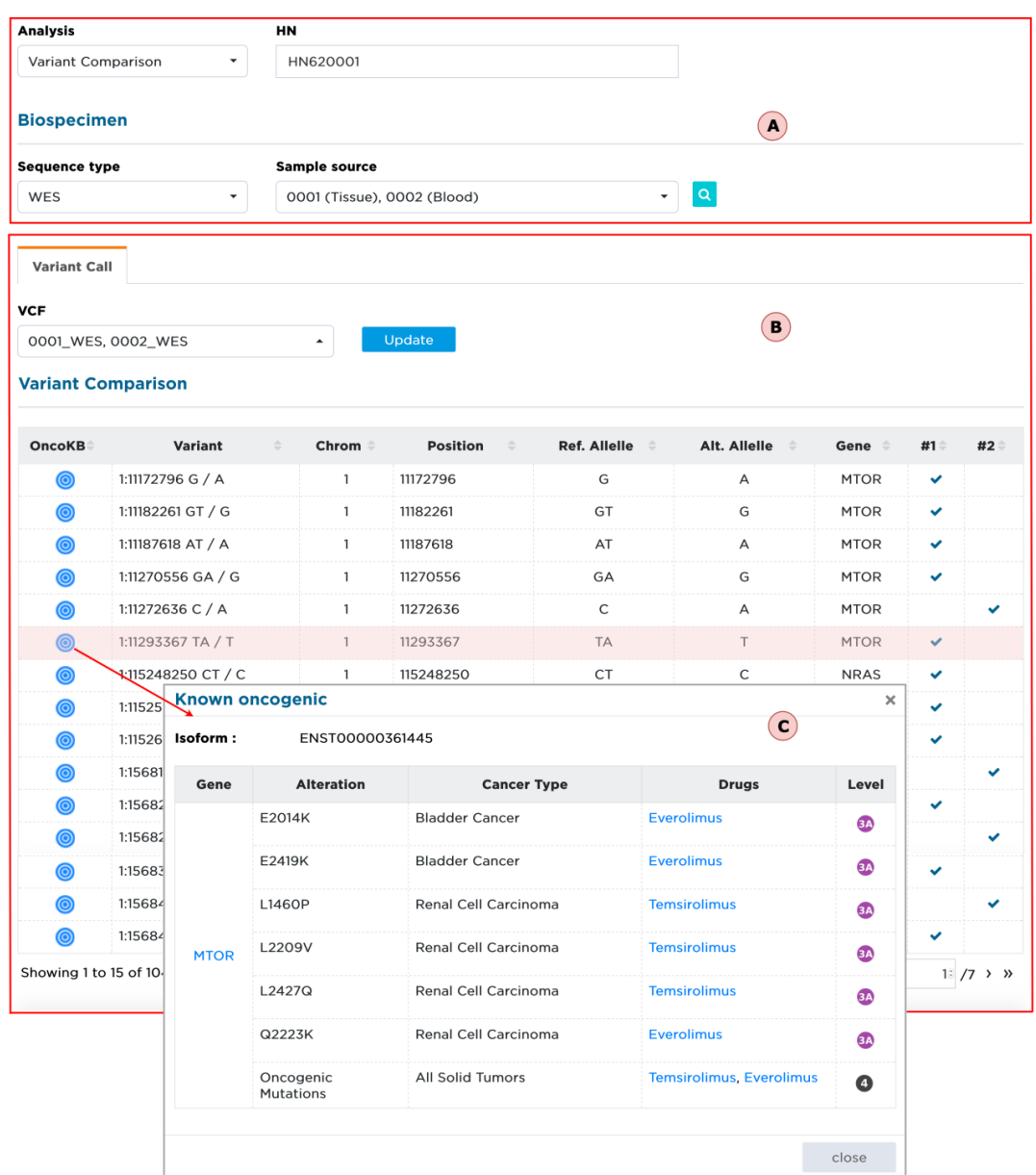

รูปที่ 67: ผลการเปรียบเทียบการแปรผันของดีเอ็นเอจากชีววัตถุ 2 ชนิดของผู้ป่วยรายเดียวกัน (A) เลือกการวิเคราะห์ผล Variant Comparison และกรอกรหัสผู้ป่วย HN620001 เพื่อค้นหาชีววัตถุ ของผู้ป่วยรายดังกล่าว แล้วเลือกประเภทการวิเคราะห์ลำดับเบสเป็น WES โดยสามารถเลือกชีววัตถุ หลากหลายชนิดในคราวเดียวกัน ได้แก่ 0001 (Tissue), 0002 (Blood) หลังจากนั้น (B) เลือกไฟล์วีซี เอฟดังนี้ 0001\_WES และ 0002\_WES และกดปุ่ม "Update" ผลลัพธ์จะปรากฏบนหน้าจอ และ (C) คลิกที่ไอคอนของอองโคเคบี ส ารวจข้อมูลรายละเอียดการกลายพันธุ์ของยีน *MTOR* และยาที่ เกี่ยวข้อง

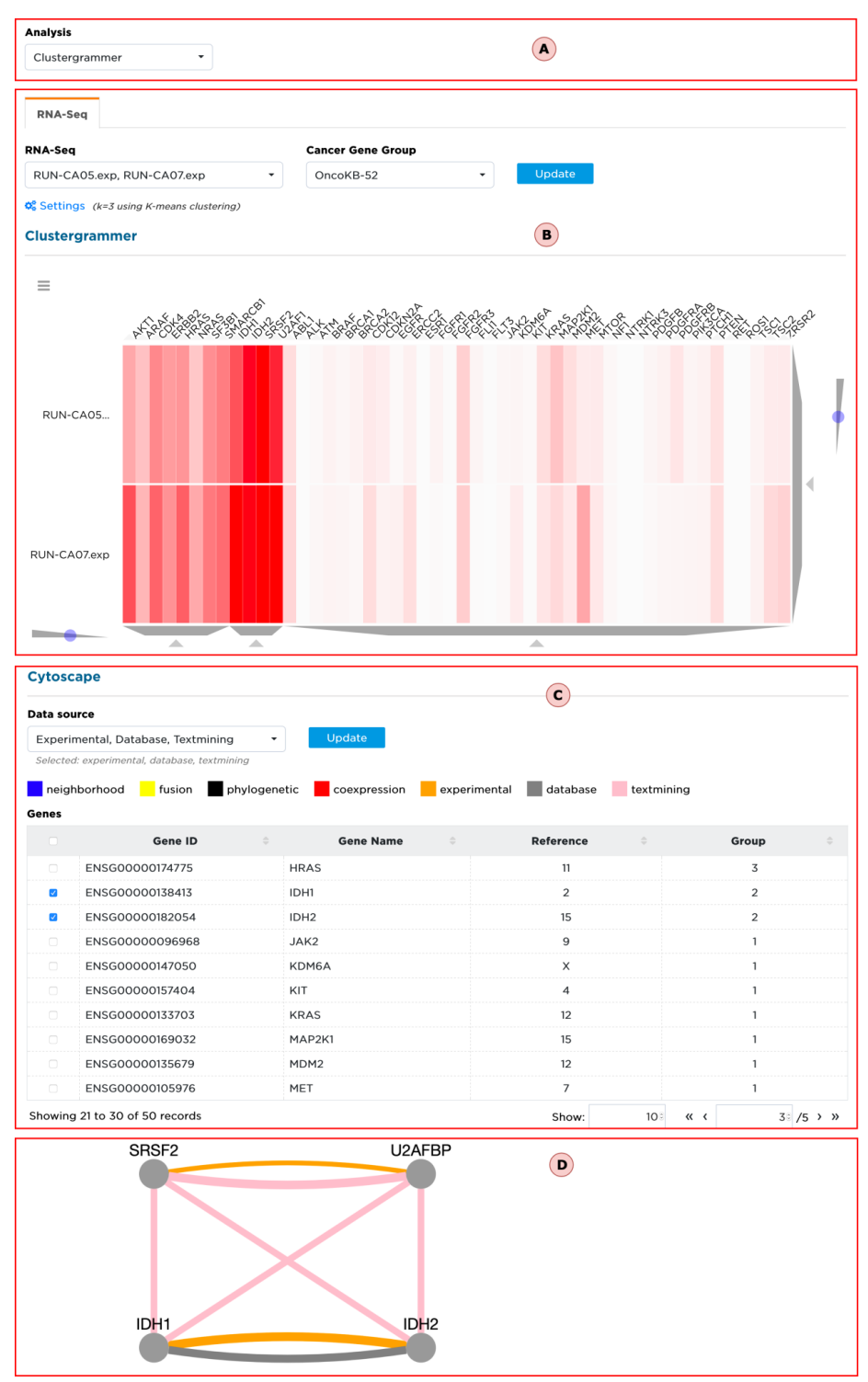

รูปที่ 68: ผลการวิเคราะห์ระดับการแสดงออกของยีนมะเร็ง (A) เลือกการวิเคราะห์ผล cluster grammer (B) เลือกไฟล์อีเอ็กซ์พี RUN-CA05.exp, RUN-CA07.exp และเลือกกลุ่มยีนมะเร็งที่สนใจ และกดปุ่ม "Update" ผลลัพธ์การจัดกลุ่มจะปรากฏบนหน้าจอ (C) เลือกแหล่งข้อมูลจากข้อมูลสตริง โดยสามารถเลือกแหล่งข้อมูลหลาย ๆ แหล่งในคราวเดียวกัน แล้วคลิก "Update" และ (D) กราฟ แสดงการมีปฏิสัมพันธ์ระหว่างคู่โปรตีนของยีนก็จะปรากฎบนหน้าจอ

# **4.6 พัฒนาเครื่องมือที่ช่วยสร้างเทมเพลตปลั๊กอินส่วนแสดงผลบนเว็บอองโคโดยอัตโนมัติ**

หลักการทำงานของเครื่องมือ (รูปที่ 69) มีดังนี้ 1) ในการสร้างเทมเพลตปลั๊กอินแต่ละครั้งจะต้อง ู้ล็อกอินเพื่อยืนยันตัวตนผ่านอองโคเซอร์วิส 2) เมื่อยืนยันตัวตนสำเร็จ จึงจะกรอกชื่อปลั๊กอินที่ต้อง การสร้าง เช่น tmb-score 3) ถ้าปลั๊กอินดังกล่าวไม่เคยสร้างมาก่อนเครื่องมือจะทำการสร้างเทม เพลตพร้อมกับติดตั้งไปที่คลาส *DynamicContentModule* 4) ถ้านักพัฒนามีจาวาสคริปต์ภายนอก ู้ที่ต้องการติดตั้งบนเว็บอองโค และไม่เคยนำเข้ามาก่อน จะต้องนำไฟล์ดังกล่าวไปวางไว้ที่โฟลเดอร์ dropins เครื่องมือจะทำการย้ายไฟล์ไปยังโฟลเดอร์ assets พร้อมกับเพิ่มพาธไฟล์ในอาร์เรย์ scripts ภายในไฟล์ angular.json ให้อัตโนมัติ ในทางกลับกันถ้าไม่ต้องการติดตั้งไฟล์จาวาสคริปต์ใด ๆ ขั้นตอนนี้ก็ข้ามไป 5) เมื่อขั้นตอนทุกอย่างถูกต้อง เครื่องมือจะส่งข้อมูลปลั๊กอินดังกล่าวไปยังอองโค เซอร์วิส เพื่อบันทึกข้อมูลต่อไป

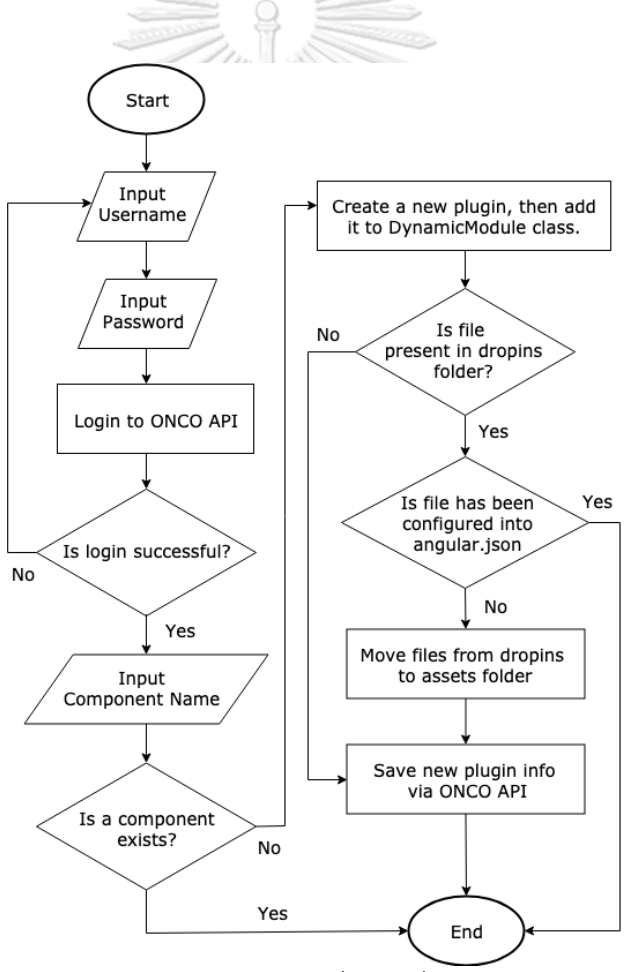

รูปที่ 69: แผนภาพแสดงลำดับการทำงานของครื่องมือที่ช่วยสร้างเทมเพลตปลั๊กอินบนเว็บอองโค อัตโนมัติ

## **4.7 แนวทางการพัฒนาต่อยอดปลั๊กอินการวิเคราะห์ใหม่ ๆ บนแพลตฟอร์ม**

แพลตฟอร์ม RUN-ONCO ที่นำเสนอในวิทยาพนธ์นี้ได้ให้บริการข้อมูลโอมิกส์ 2 ชนิดคือ 1) ข้อมูลการแปรผันของดีเอ็นเอ และ 2) ข้อมูลระดับการแสดงออกของยีน นักพัฒนาจะต้องมีบัญชีผู้ใช้ บนแพลตฟอร์ม จึงจะสามารถเชื่อมต่อเพื่อขอใช้บริการข้อมูลดังกล่าวได้ และในตารางที่ 7 แสดง รายการบริการที่ทางแพลตฟอร์มเปิดให้ใช้งาน ซึ่งรายละเอียดต่าง ๆ สามารถดูเพิ่มเติมได้ที่ภาคผนวก ค.

| ลำดับ         | ชื่อบริการ                | ให้บริการ                                                                          |
|---------------|---------------------------|------------------------------------------------------------------------------------|
|               | getVariantCallsBySampleId | ้เรียกดูข้อมูลการแปรผันของลำดับเบสบนดีเอ็นเอ<br>ด้วยเลขที่ตัวอย่าง (Sample VCF ID) |
| $\mathcal{P}$ | getRnaSeqListBySampleId   | เรียกดูข้อมูลระดับการแสดงออกของยีนด้วยเลขที<br>์ตัวอย่าง (Sample RNA-Seq ID)       |

ตารางที่ 7: รายการบริการที่ทางแพลตฟอร์มเปิดให้ผู้พัฒนาสามารถเรียกใช้งานได้

ในส่วนต่อไปนี้จะยกตัวอย่างการสร้างบริการใหม่ชื่อทีเอ็มบี (Tumor Mutational Burden: TMB) ซึ่งเป็นตัวชี้วัดปริมาณการกลายพันธุ์ จึงจำเป็นต้องเขียนส่วนของการคำนวณเพิ่มเติมเข้ามาใน แพลตฟอร์ม โดยนำข้อมูลการแปรผันของดีเอ็นเอจากข้อมูลเอ็กโซม (WES) มาใช้ในการวิเคราะห์

การสร้างเซอร์วิสการคำนวณค่าทีเอ็มบี มีขั้นตอนดังนี้

- 1. ไปยังโฟลเดอร์data-anlys-api ซึ่งเก็บซอร์สโค้ดของการวิเคราะห์ข้อมูลโอมิกส์ โดยสร้าง ไฟล์ tmb\_api.py ไว้ในโฟลเดอร์ api/services (รูปที่ 70)
- 2. สร้างเมธอด calc\_tmb\_score() เพื่อใช้ในการคำนวณหาค่าทีเอ็มบี และกำหนด endpoint ชื่อ calcTmbScore ในไฟล์ tmb api.py (รูปที่ 71)
- 3. ไปยังโฟลเดอร์ onco-web ซึ่งเก็บโฟลเดอร์ซอร์สโค้ดของเว็บอองโค โดยเริ่มจากโฟลเดอร์ ราก (root folder) ของโปรเจก โดยพิมพ์คำสั่ง java –jar dynamic-component-jarwith-dependencies.jar ที่คอมมานด์ไลน์ (รูปที่ 72) ซึ่งจาร์ไฟล์นี้ เป็นเครื่องมือที่ถูก พัฒนาขึ้นมาเพิ่มเติม เพื่อใช้สร้างคอมโพเนนท์ใหม่ที่ติดตั้งไว้บนแพลตฟอร์มให้โดยอัตโนมัติ โดยคอมโพเนน์ใหม่ จะถูกสร้างขึ้นที่พาธ src/shared/components/dynamic-content ภายใต้โฟลเดอร์ tmb-score (รูปที่ 73(A)) ประกอบไปด้วยไฟล์ tmb-score.component .html และ tmb-score.component.ts เป็นต้น และนอกจากนี้คอมโพเนนท์จะถูกเพิ่มเข้า

ไปยังคลาส *DynamicContentModule* ไฟล์ dynamic-content.module.ts โดยอัตโนมัติ (รูปที่ 73(B)) เพื่อเปิดการใช้งาน

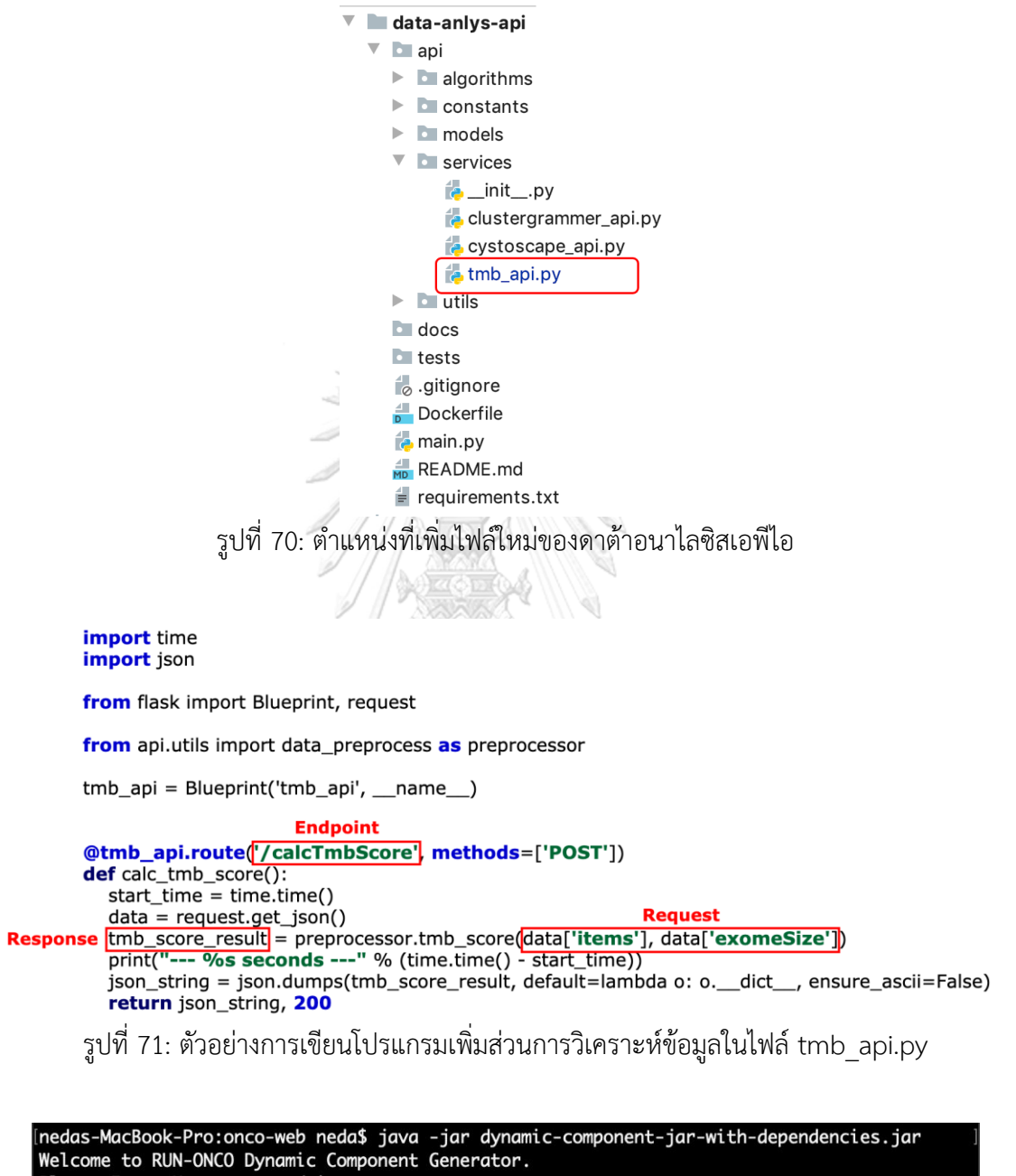

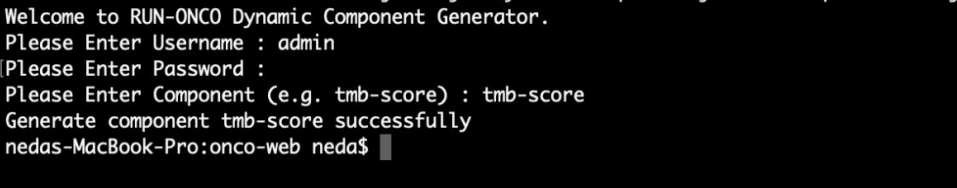

รูปที่ 72: การเรียกใช้เครื่องมือเพื่อสร้างคอมโพเนนท์ใหม่และติดตั้งลงบนแพลตฟอร์มให้โดยอัตโนมัติ

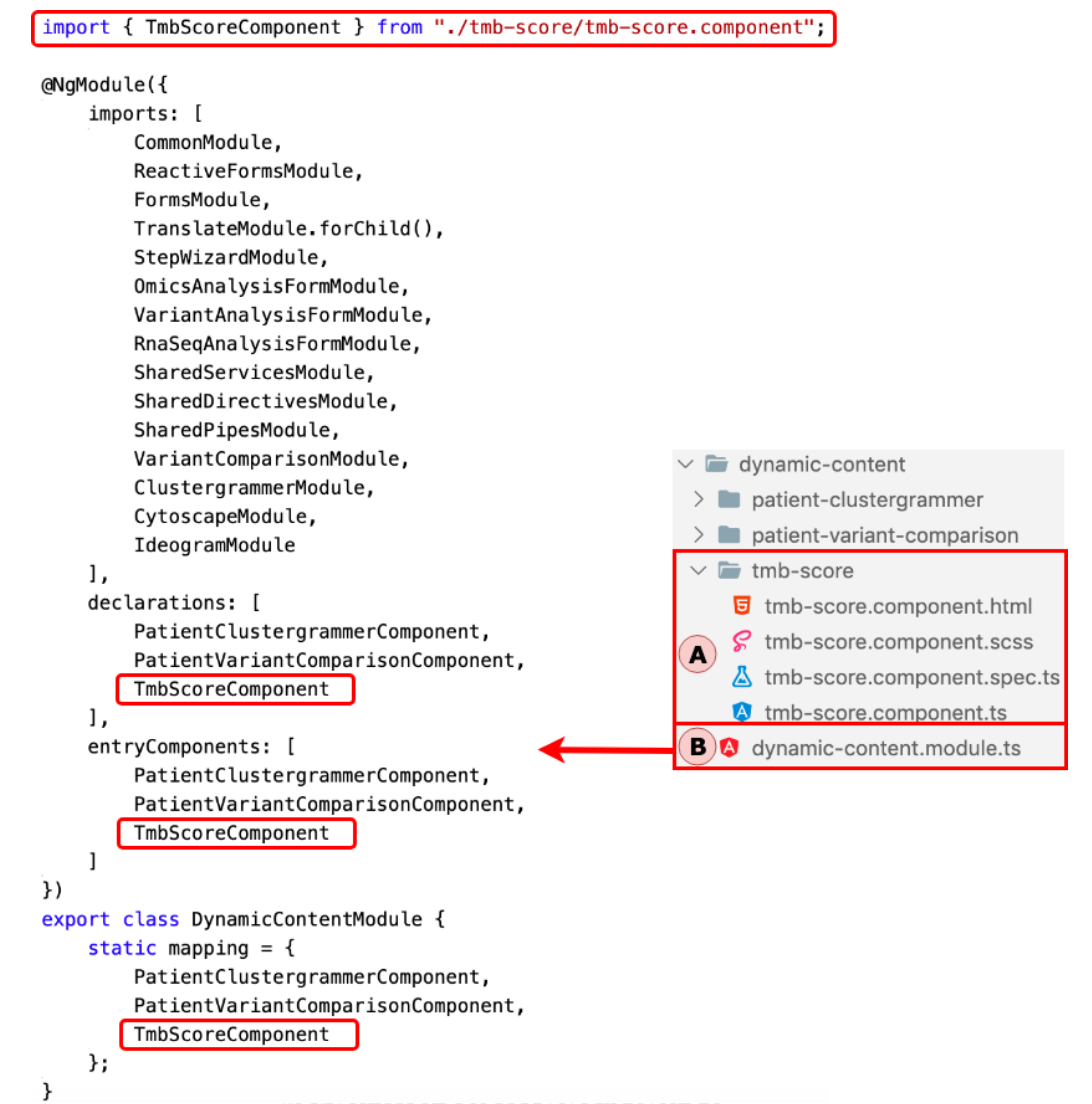

รูปที่ 73: ผลจากการใช้เครื่องมือ dynamic-component-jar-with-dependencies.jar โปรแกรม ดังกล่าวจะสร้างคอมโพเนนท์ tmb-score และเพิ่มรายการ tmb-score เข้าไปในคลาส *Dynamic ContentModule* โดยอัตโนมัติ(A) ไฟล์ต่าง ๆ จะอยู่ที่พาธ src/shared/components/dynamiccontent ภายใต้โฟลเดอร์ tmb-score และ (B) ภายในคลาส *DynamicContentModule* จะถูก แทรกด้วยคลาส *TmbScoreComponent* เพื่อเปิดการใช้งาน

4. เขียนโปรแกรมส่วนแสดงผลที่ไฟล์ tmb-score.component.html ซึ่งเป็นส่วนที่ตอบโต้กับ ผู้ใช้ตัวอย่างเช่น เมื่อผู้ใช้กดปุ่ม "Update" (รูปที่ 74) เมธอด updateVariantParams ก็ จะทำงาน ซึ่งเมธอดนี้ได้กำหนดไว้ที่คลาส *TmbScoreComponent* ในไฟล์ tmb-score. component.ts จะอยู่ในขั้นตอนถัดไป

| <b>Variant Call</b>                                         |                              |        | tmb-score.component.html                                                                                         |                         |  |
|-------------------------------------------------------------|------------------------------|--------|----------------------------------------------------------------------------------------------------|-------------------------|--|
| <b>VCF</b>                                                  |                              |        | <app-variant-analysis-form <="" [criteria]="criteria" [ismultiselect]="false" th=""></app-variant-analysis-form> |                         |  |
| <b>Update</b><br>0003_WES                                   | <b>Click "Update" button</b> |        | (updatedChange)="updateVariantParams(\$event)"><br>                                                              |                         |  |
| $\circ$ Settings (Exome size(Mb)=37.5) $\triangle$ Download |                              |        | <table class="table table-bordered margin-top-10"></table>                                                       |                         |  |
| No. of all variants                                         | 14,571                       | 388.56 | $<$ tbody $>$                                                                                                    |                         |  |
| No. of variants in protein coding                           | 10,839                       | 289.04 | <tr *ngfor="let tmbScore of tmbScoreResults; trackBy: trackByFn;"></tr>                                          |                         |  |
|                                                             |                              |        |                                                                                                    |                         |  |
| No. of variants w/ missense                                 | 1.993                        | 53.15  | <td>{{ tmbScore.typeDesc }}</td><br><td class="text-right"></td>                                                 | {{ tmbScore.typeDesc }} |  |
| No. of variants w/ missense w/ vaf>=1%                      | 1.925                        | 51.33  | {{ tmbScore.numOfVariant   formatCurrency:true:0 }}                                                              |                         |  |
| No. of variants w/ missense w/ vaf>=5%                      | 299                          | 7.97   | $\lt/td$<br><td class="text-right"></td>                                                                         |                         |  |
| No. of variants w/ stop gained                              | 111                          | 2.96   | {{ tmbScore.rateOfVariant   formatCurrency }}<br>$\langle t \rangle$                                             |                         |  |
| No. of variants w/ stop gained w/ vaf>=1%                   | 109                          | 2.91   | <td class="text-center" style="width: 50px"></td>                                                                |                         |  |
| No. of variants w/ stop_gained w/ vaf>=5%                   | 16                           | 0.43   | <div <br="" [hidden]="tmbScore.level === null">class="circle" [nqClass]="tmbScore.level"</div>                   |                         |  |
| No. of variants w/ frameshift variant                       | 174                          | 4.64   | $\langle$ /div $\rangle$                                                                                         |                         |  |
| No. of variants w/ frameshift_variant w/ vaf>=1%            | 166                          | 4.43   | $\lt/td$<br>$\langle$ /tr>                                                                                       |                         |  |
| No. of variants w/ frameshift variant w/ vaf>=5%            | 50                           | 1.33   |                                                                                                    |                         |  |

รูปที่ 74: ตัวอย่างโปรแกรมส่วนแสดงผลในไฟล์ tmb-score.component.html

5. เขียนโปรแกรมส่วนควบคุมเพื่อรอรับคำสั่งจากส่วนแสดงผลที่ไฟล์ tmb-score.component .ts เมื่อผู้ใช้เรียกผลการคำนวณค่าทีเอ็มบี ส่วนควบคุมจะเรียก endpoint /sec/getVariant CallsBySampleId ของอองโคเซอร์วิสผ่านคลาส *DataService* เพื่อดึงข้อมูลการแปรผัน ของดีเอ็นเอก่อน และนำข้อมูลดังกล่าวส่งไปที่ endpoint /calcTmbScore ของดาต้าอนา ไลซิสเอพีไอผ่านคลาส *DataAnlysService* (รูปที่ 75) ซึ่งผลลัพธ์ที่ได้จะถูกส่งไปยังส่วน ควบคุม และส่วนแสดงผลตามลำดับ (รูปที่ 76)

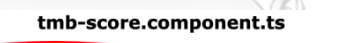

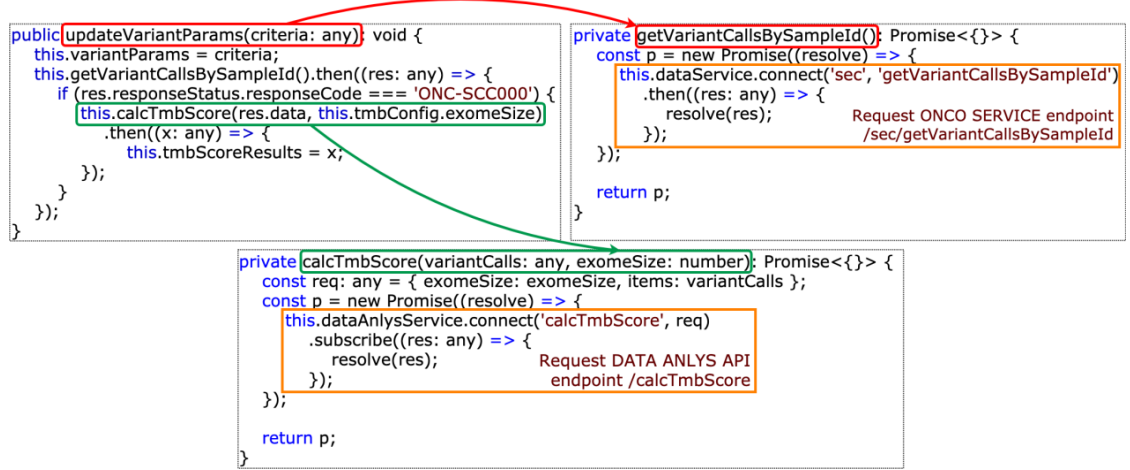

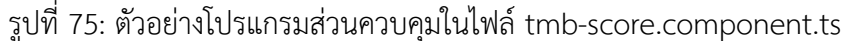

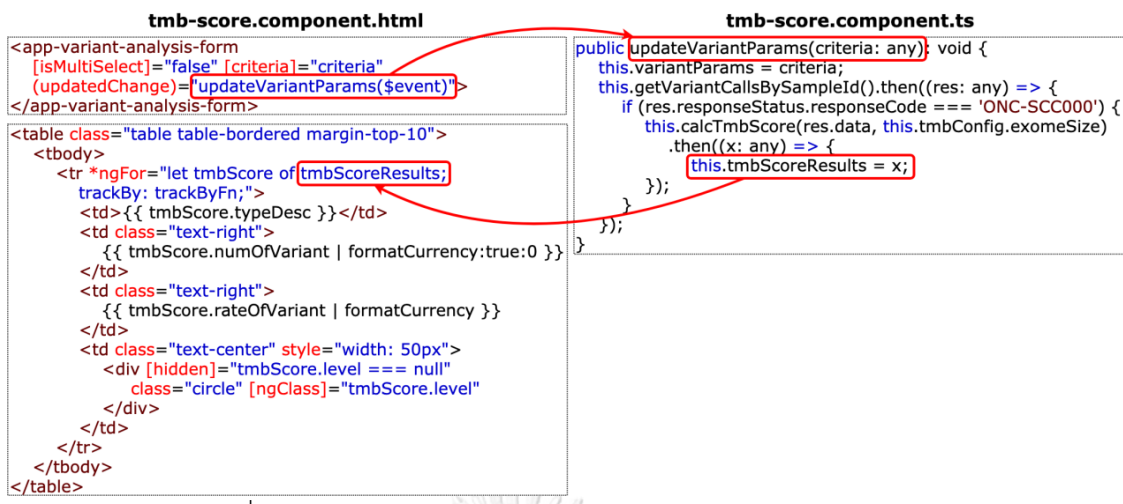

้รูปที่ 76: การทำงานร่วมกันระหว่างส่วนแสดงผลและส่วนควบคุม

## **4.8 เครื่องมือที่ใช้ในการออกแบบและพัฒนาระบบ**

ซอฟต์แวร์แพลตฟอร์มถูกพัฒนาในรูปแบบเว็บแอปพลิเคชัน โดยพิจารณาจากข้อดีดังนี้ 1) ผู้ใช้ สามารถเข้าใช้งานระบบผ่านเว็บเบราว์เซอร์ ซึ่งติดตั้งมาพร้อมกับระบบปฏิบัติการ 2) ระบบจะถูก ติดตั้งไว้ที่เซิร์ฟเวอร์ส่วนกลาง ซึ่งง่ายต่อการบริหารจัดการ เช่น การติดตั้งโปรแกรมชุดใหม่ การ ี สำรองข้อมูล เป็นต้น นอกจากนี้ระบบถูกออกแบบให้แยกการทำงานของส่วนเว็บ (front-end) ออก จากส่วนเซอร์วิส (back-end) ช่วยลดความซับซ้อนในการพัฒนาระบบ และยังช่วยให้การติดตั้งระบบ รวดเร็วขึ้น

้ เพื่อให้เว็บมีความยืดหย่นในการเพิ่มเซอร์วิสการวิเคราะห์ใหม่ จำเป็นต้องเลือกภาษาโปรแกรมที่ สนับสนุนสถาปัตยกรรมเชิงคอมโพเนนท์ ได้แก่ แองกูลาร์ (angular) รีแอค (react) และ วิวเจเอส (vue.js) เป็นต้น แต่มีเพียงแองกูลาร์ที่สนับสนุนแบบรูปโมเดล-วิว-คอนโทรลเลอร์ จึงพัฒนาเว็บด้วย แองกูลาร์ เวอร์ชัน 7.2 ในการพัฒนาเซอร์วิส ได้นำสปริงบูท (spring boot) เวอร์ชัน 1.5.6 ซึ่งเป็น เฟรมเวิร์กที่พัฒนาต่อยอดจากสปริงเฟรมเวิร์ก (spring framework) โดยสนับสนุนแบบรูปดีเพนเดน ี่ ซีอินเจกชัน นอกจากนี้ยังมีไลบารีพื้นฐานที่ติดตั้งให้พร้อมใช้งาน (starter library) และการกำหนดค่า ต่าง ๆ ให้อัตโนมัติ (auto configuration) เป็นต้น ซึ่งลดความยุ่งยากในการพัฒนาโปรแกรม เนื่องจากสปริงบทเขียนด้วยภาษาจาวา (java) โปรแกรมจะทำงานบนเจวีเอ็ม (Java Virtual Machine: JVM) จึงปลอดภัย สำหรับตัวแปลงข้อมูลระหว่างโมเดลเชิงวัตถุและเชิงสัมพันธ์ ได้นำไฮ เบอร์เนต (hibernate) เวอร์ชัน 5.2.10 ใช้งานร่วมกับสปริงบูท ซึ่งเป็นตัวกลางที่เชื่อมความสัมพันธ์ ระหว่างอ็อบเจกต์และตารางข้อมูล โดยจะสร้างและประมวลผลเอสคิวแอล (Structured Query Language: SQL) แบบอัตโนมัติจากเมธอดต่าง ๆ ของคลาส ไฮเบอร์เนตยังเป็นเฟรมเวิร์กที่ได้รับ ความนิยม รองรับการเชื่อมต่อกับฐานข้อมูลหลายหลากยี่ห้อ การเปลี่ยนยี่ห้อของฐานข้อมูลจะไม่ส่ง

ผลกระทบใด ๆ กับโค้ด โดยฐานข้อมูลเชิงสัมพันธ์ที่ใช้คือ มายเอสคิวแอล (MySQL) เวอร์ชัน 5.7.21 เป็นฐานข้อมูลที่ไม่ต้องเสียค่าใช้จ่ายและนิยมใช้งานอย่างแพร่หลาย โดยรองรับการจัดการทรานแซค ชันและการควบคุมภาวะพร้อมกัน (concurrency) นอกจากนี้แพลตฟอร์มสามารถติดตั้งได้โดยง่าย ผ่านดอกเกอร์ดังรูปที่ 77

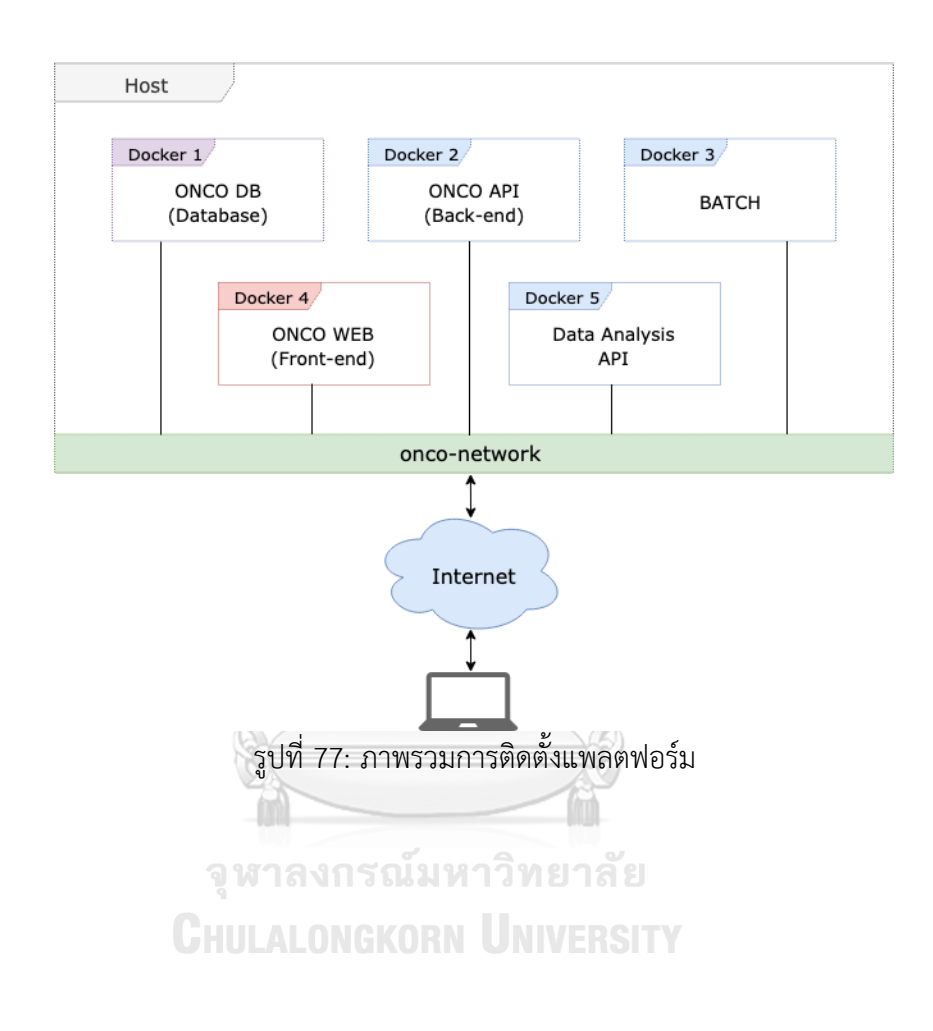

# **บทที่ 5 สรุปผลการวิจัย**

#### **5.1 สรุปผลการวิจัย**

้วิทยานิพนธ์ฉบับนี้นำเสนอซอฟต์แวร์แพลตฟอร์มแบบบูรณาการเพื่อการแพทย์แม่นยำของโรค ้ มะเร็ง ซึ่งได้รับการออกแบบและพัฒนาเพื่ออำนวยความสะดวกให้ศูนย์วิจัยโรคมะเร็งและโรงพยาบาล ้ด้วยบริการการจัดเก็บข้อมูลทางคลินิก ข้อมูลทางพยาธิวิทยา ข้อมูลชีววัตถุ และนำข้อมูลเหล่านี้มา วิเคราะห์ร่วมกับข้อมูลโอมิกส์ต่าง ๆ รวมทั้งข้อมูลจากฐานข้อมูลสาธารณะที่เกี่ยวข้อง เพื่อช่วยในการ ้วินิจฉัยและออกแบบแนวทางการรักษาโรคมะเร็งที่มีความจำเพาะกับผู้ป่วยแต่ละราย โดยมีการติดตั้ง ูปลั๊กอินการวิเคราะห์และแสดงผลเชิงรูปภาพบนแพลตฟอร์มด้วยสถาปัตยกรรมที่นำเสนอ เช่น ดาต้า อนาไลซิสเอพีไอ และการติดตั้งปลั๊กอินแบบไดนามิก ซึ่งยืดหยุ่นในการติดตั้งและสามารถปรับแต่งได้ ง่าย ดังที่ได้แสดงไว้ในตัวอย่างการวิเคราะห์ข้อมูลประกอบด้วย การเปรียบเทียบการแปรผันของดี เอ็นเอจากชีววัตถุ 2 ชนิดของผู้ป่วยรายเดียวกันและการวิเคราะห์ระดับการแสดงออกของยีนมะเร็ง ด้วย clustergrammer.js และแสดงการมีปฏิสัมพันธ์ระหว่างคู่โปรตีนจากฐานข้อมูสตริงด้วย cysto scope.js นอกจากนี้สามารถติดตั้งแพลตฟอร์มได้โดยง่ายด้วยดอกเกอร์

#### **5.2 แนวทางวิจัยในอนาคต**

ส าหรับการศึกษาต่อไปจะพัฒนาออกแบบฐานข้อมูลให้รองรับการปรับแต่งฟิลด์จากนักพัฒนา และความหลากหลายของข้อมูลโอมิกส์ รวมทั้งการตรวจสอบเวอร์ชันของจีโนมอ้างอิง (reference genome) ในข้อมูลการแปรผันของลำดับเบสบนดีเอ็นเอ นอกจากนี้การศึกษากฎหมายคุ้มครองข้อมูล ส่วนบุคคลเพื่อพัฒนาออกแบบฐานข้อมูลให้รองรับเป็นสิ่งที่จำเป็น และน่าสนใจสำหรับงานวิจัยเพิ่ม เติม

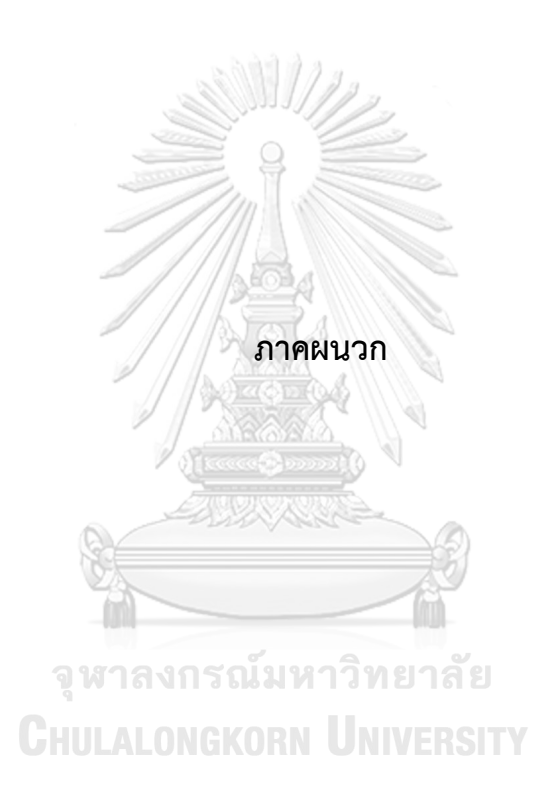

#### **ภาคผนวก ก.**

# **ตารางฐานข้อมูล (Database) ของซอฟต์แวร์แพลตฟอร์ม RUN-ONCO**

## **พจนานุกรมข้อมูล (Data Dictionary)**

1. TB\_C\_CHANNEL

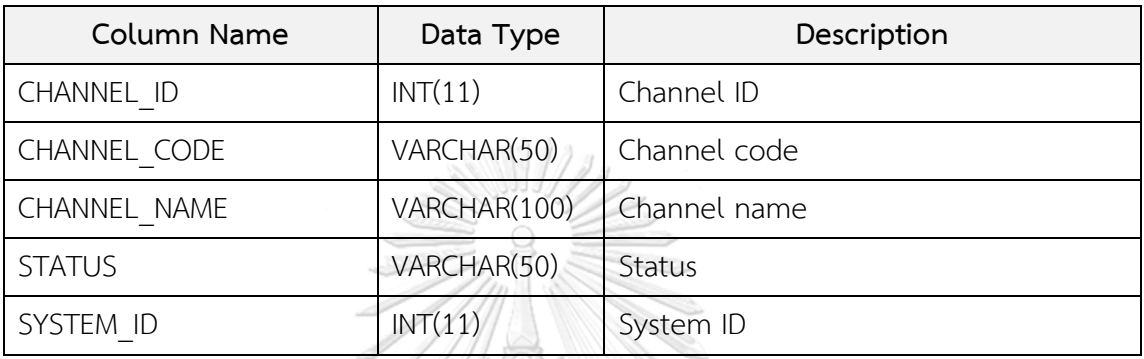

2. TB\_C\_DATA\_ANLYS

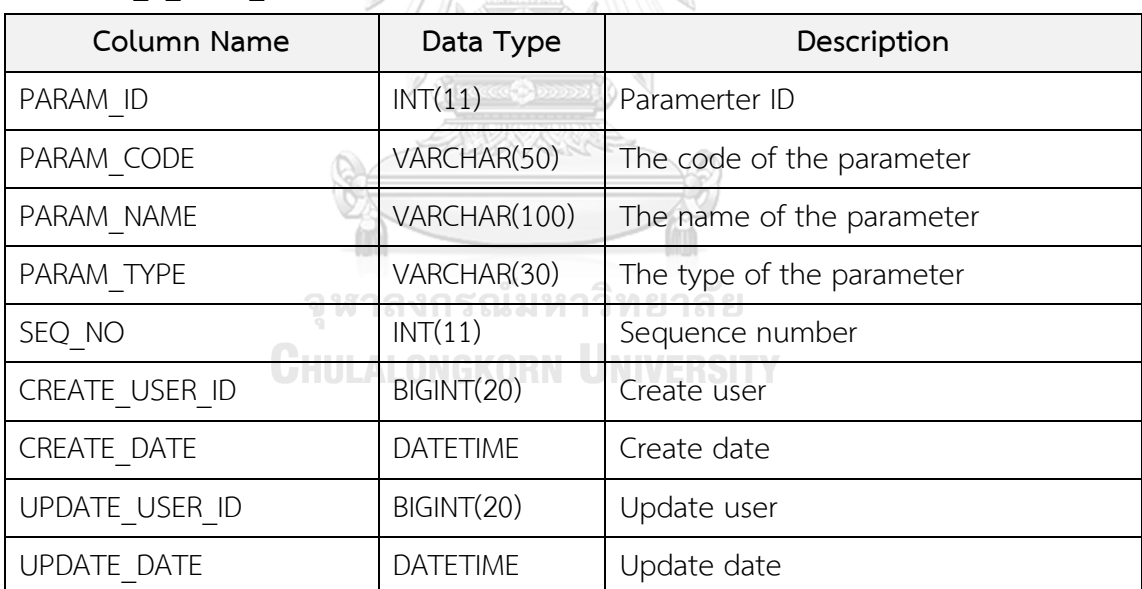

#### 3. TB\_C\_DATA\_VERSION

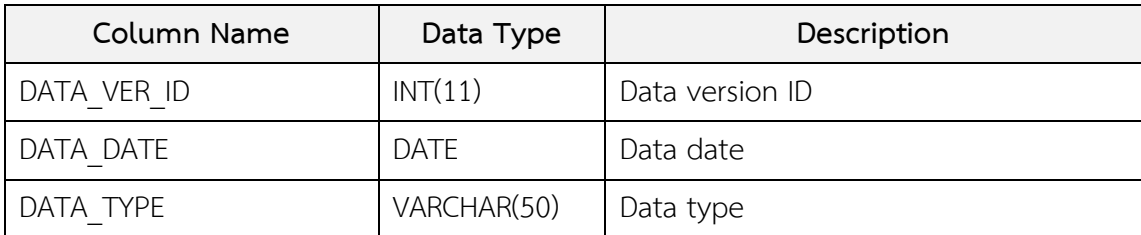

## 3. TB\_C\_DATA\_VERSION (ต่อ)

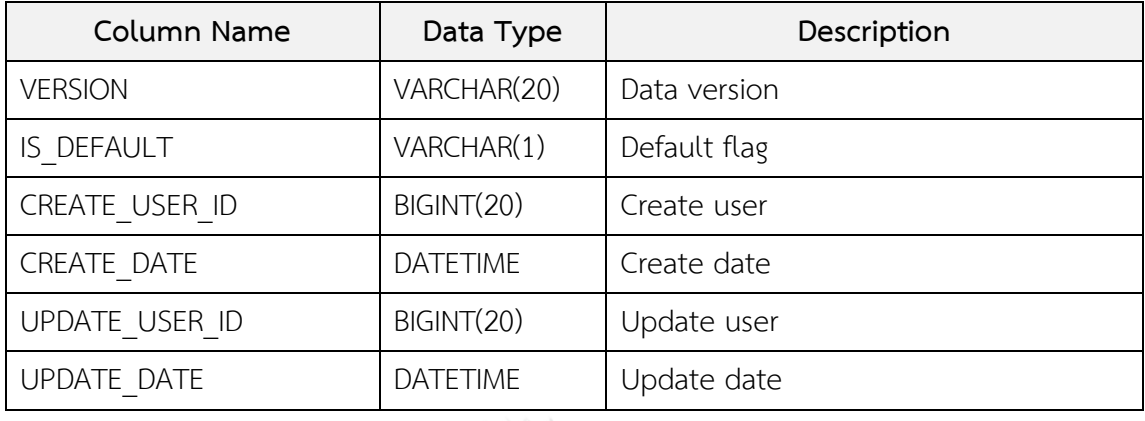

4. TB\_C\_DYNAMIC\_CONTENT

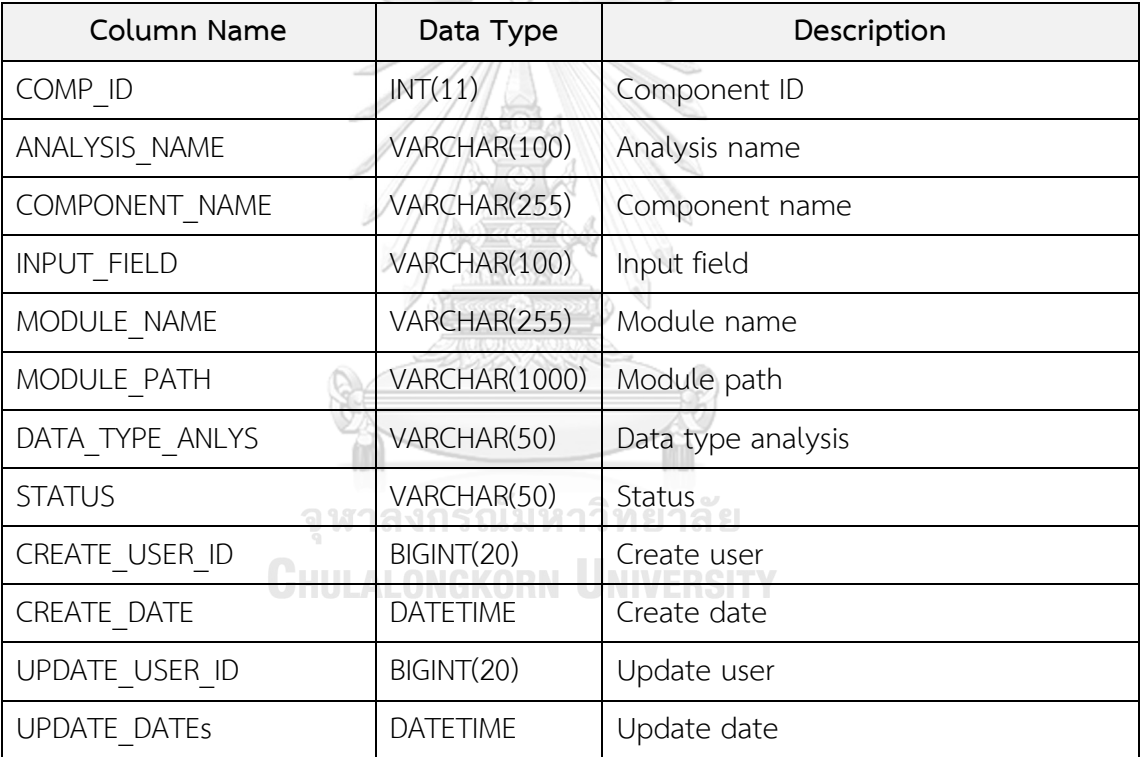

## 5. TB\_C\_MENU

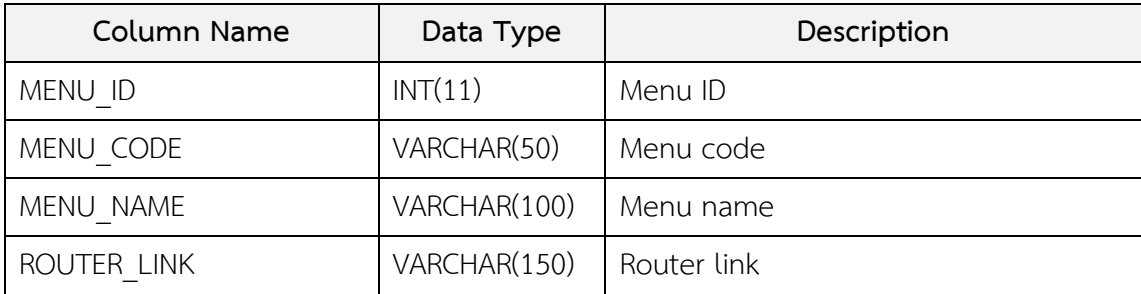

5. TB\_C\_MENU (ต่อ)

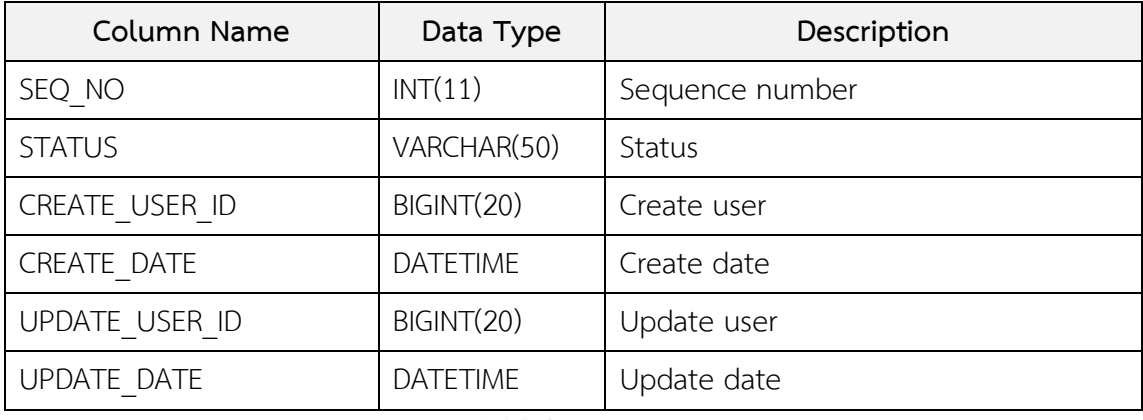

6. TB\_C\_PARAM

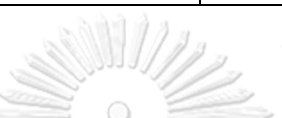

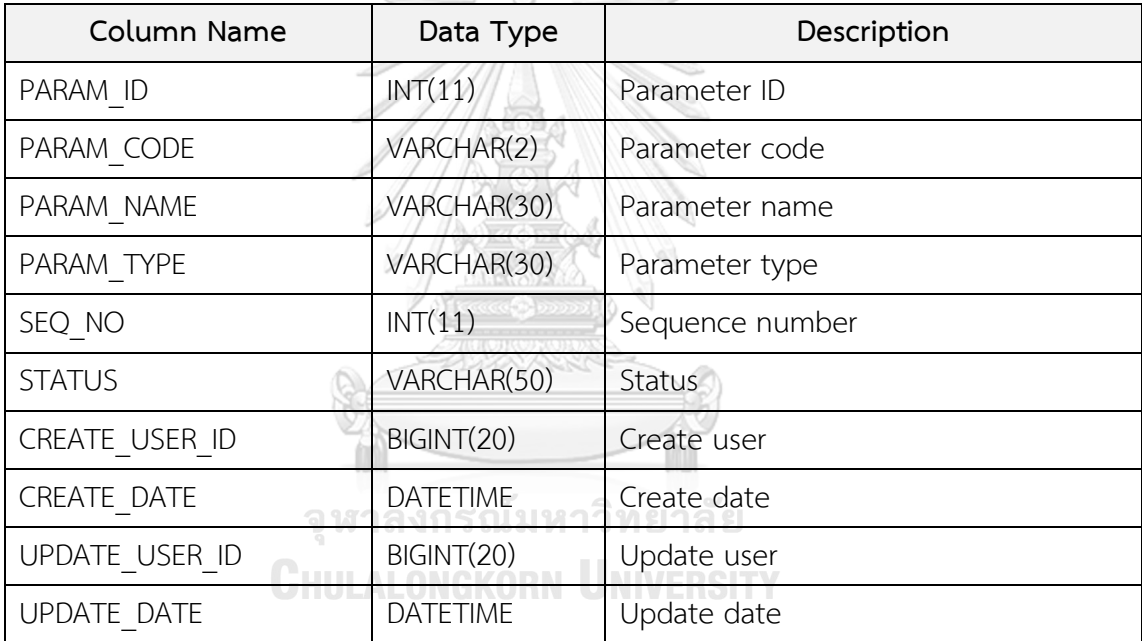

7. TB\_C\_ROLE

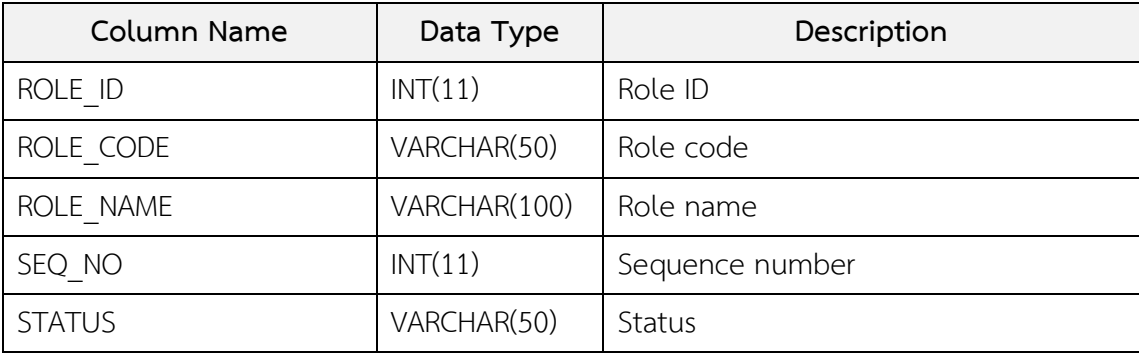
#### 7. TB\_C\_ROLE (ต่อ)

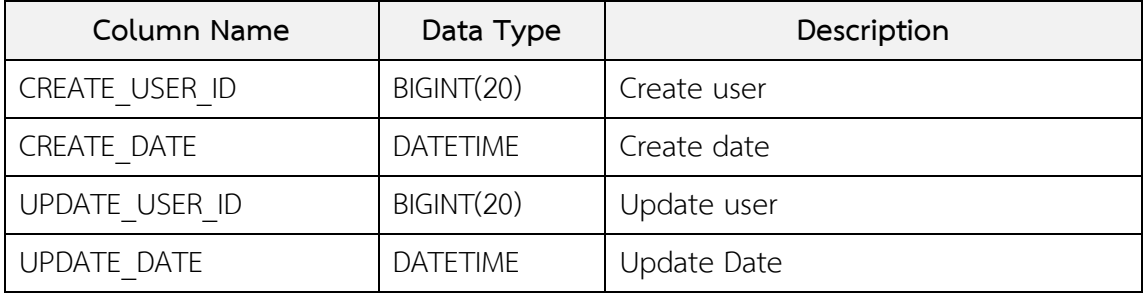

#### 8. TB\_C\_SCREEN

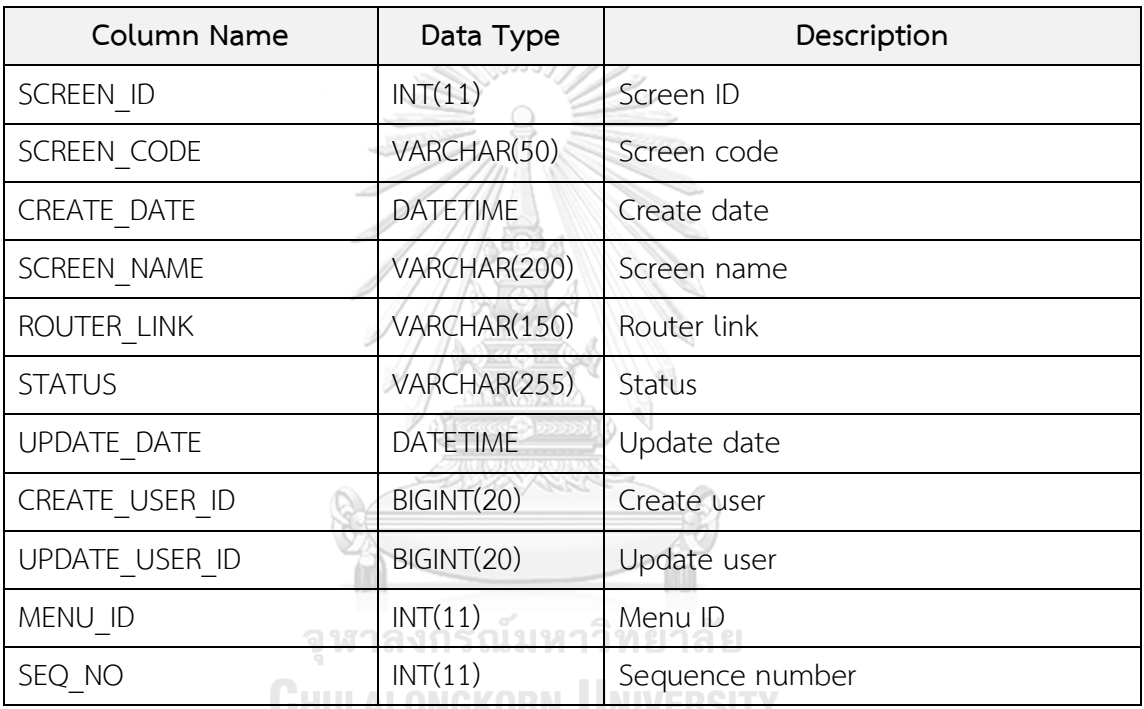

<u>UNULALUNUKUNNI UNIVERSITT</u>

#### 9. TB\_C\_SYSTEM

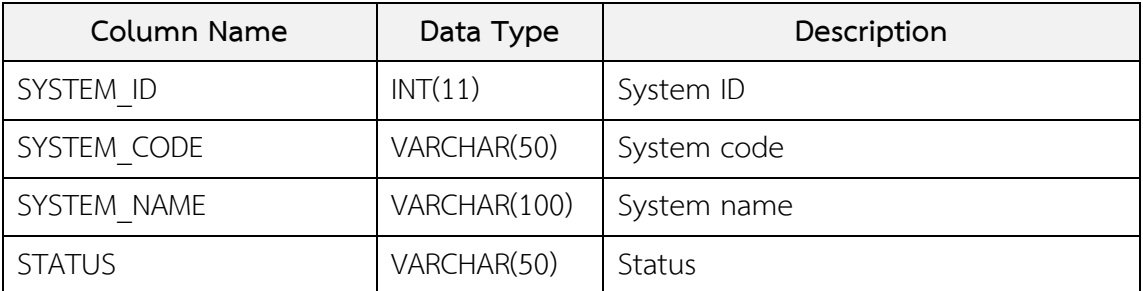

#### 10. TB\_M\_ACTIONABLE\_VARIANT

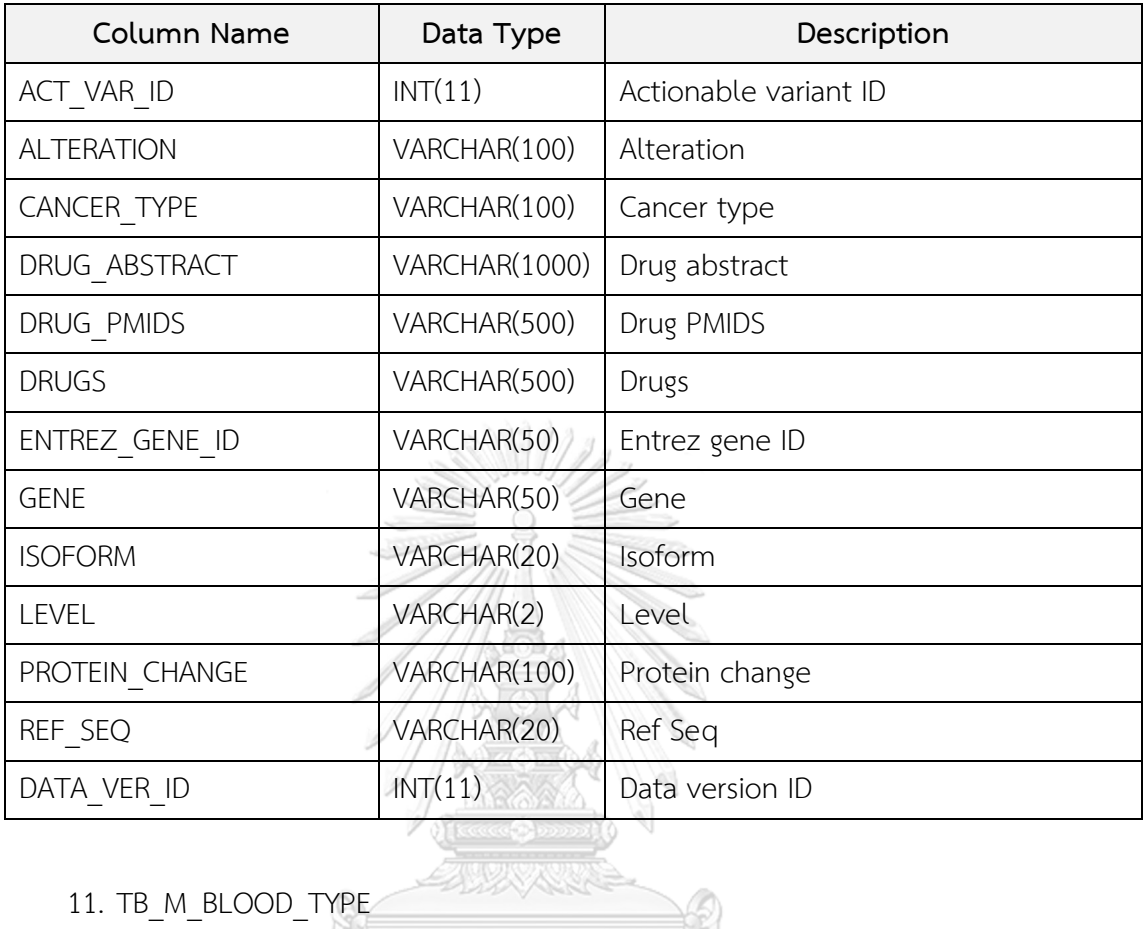

#### 11. TB\_M\_BLOOD\_TYPE

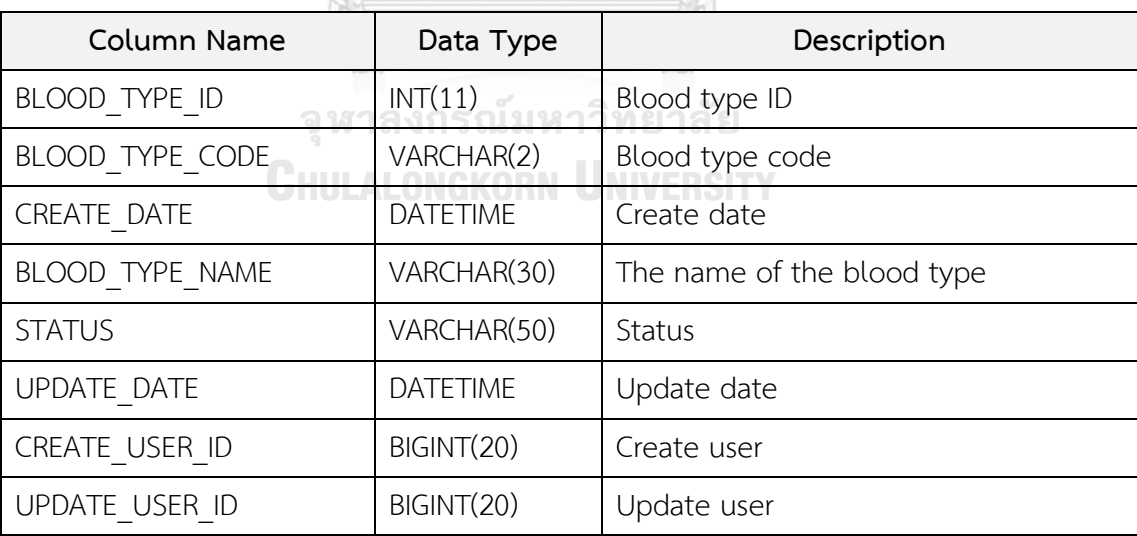

#### 12. TB\_M\_CANCER\_GENE

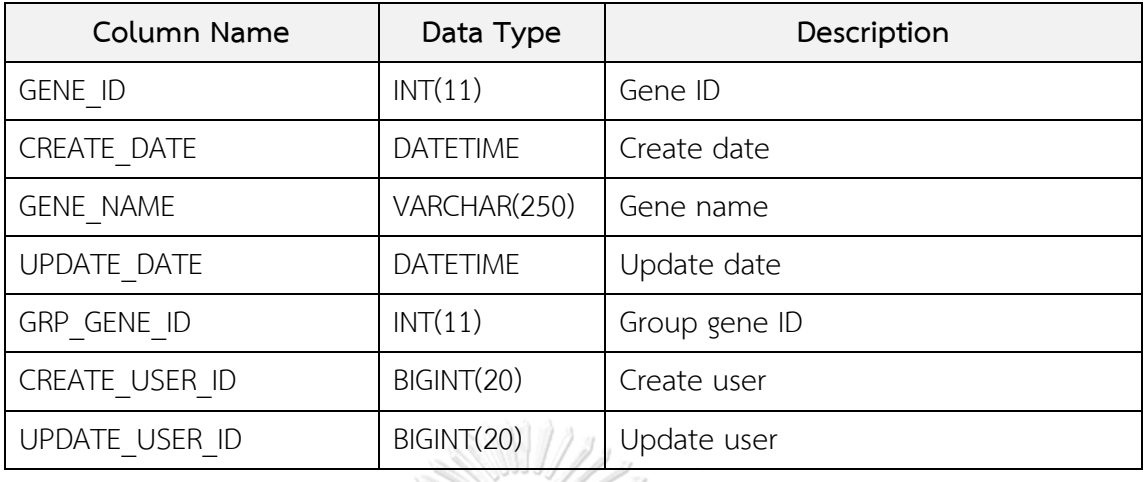

#### 13. TB\_M\_CANCER\_GENE\_GROUP

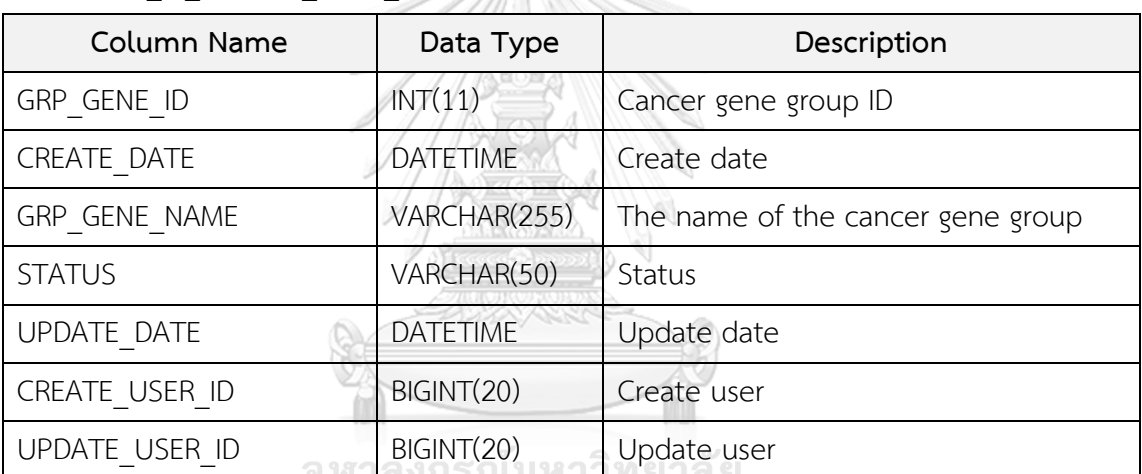

## 14. TB\_M\_CELL\_LINE\_TYPE

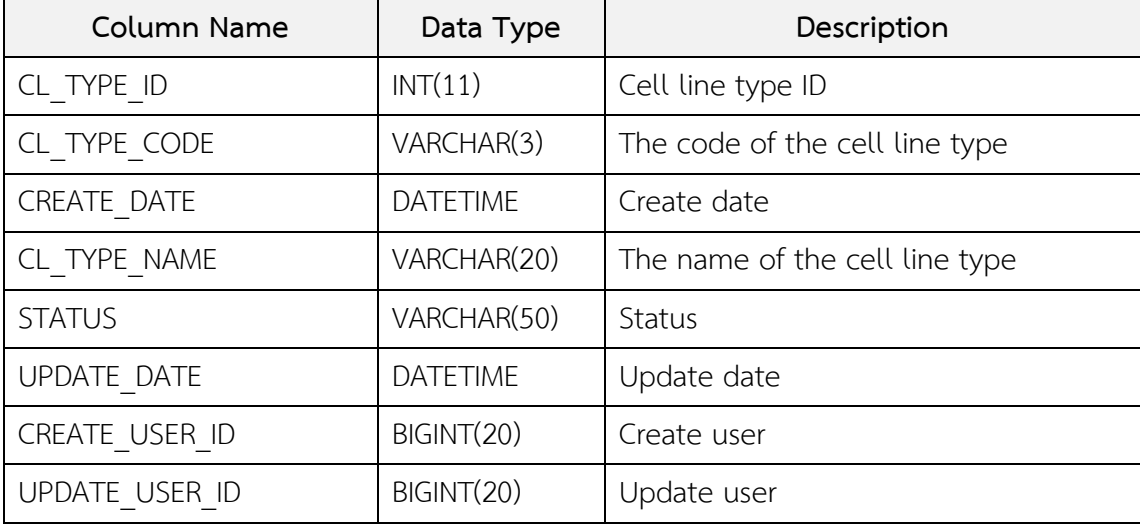

#### 15. TB\_M\_CELL\_TYPE

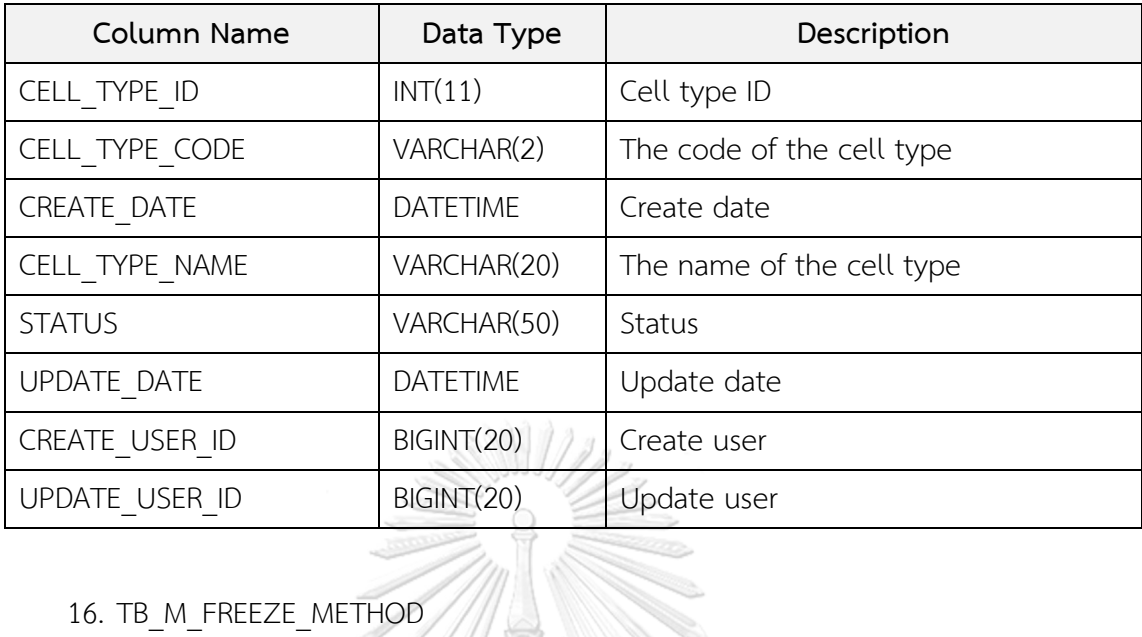

# 16. TB\_M\_FREEZE\_METHOD

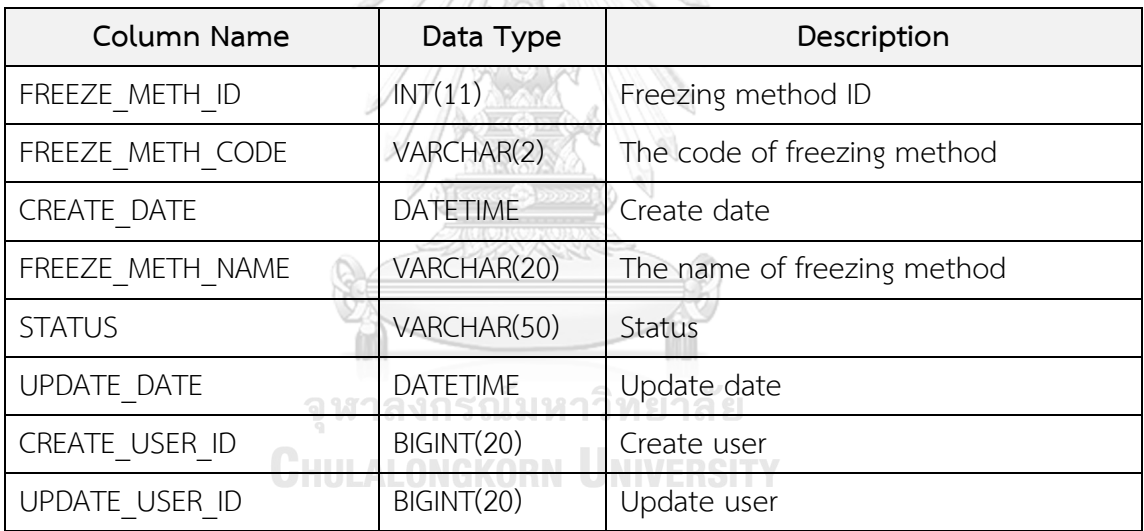

#### 17. TB\_M\_GENDER

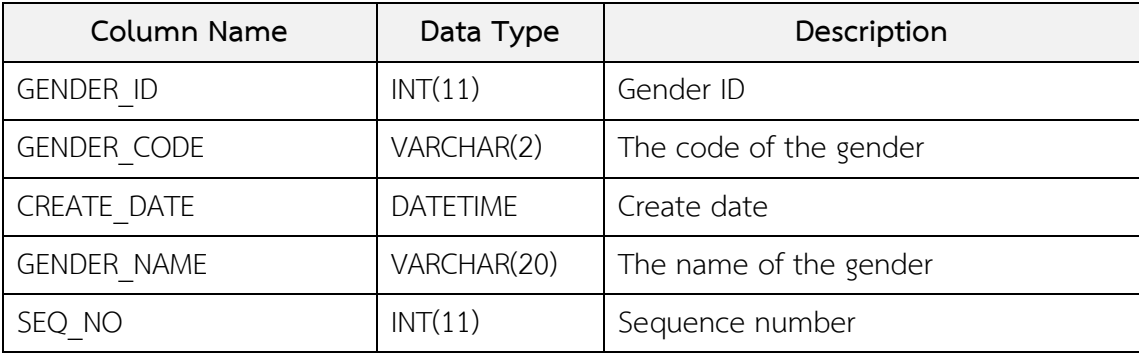

#### 17. TB\_M\_GENDER (ต่อ)

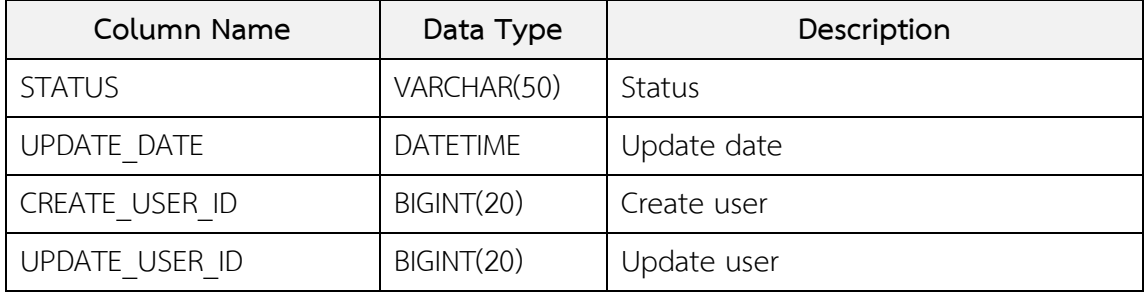

18. TB\_M\_ICD

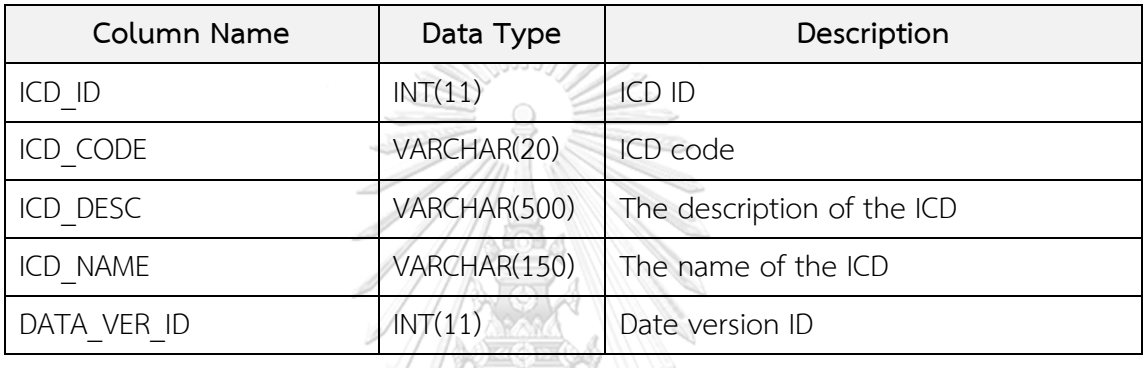

19. TB\_M\_ICD\_O

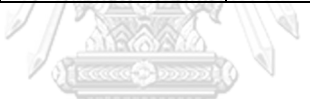

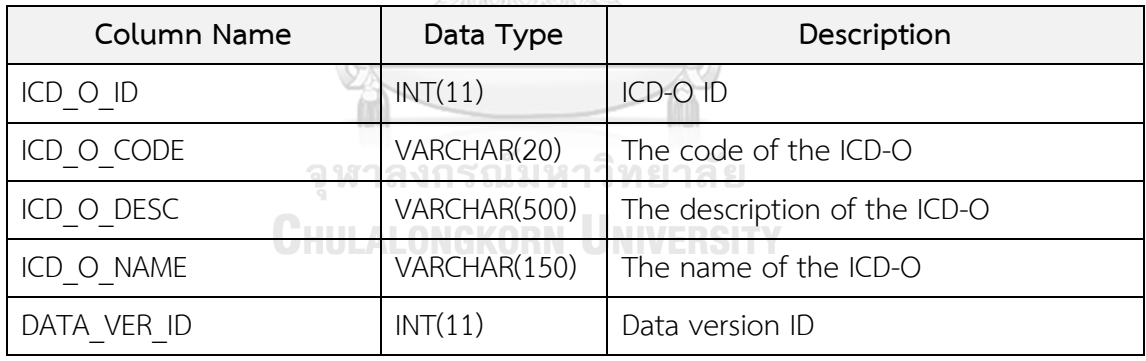

#### 20. TB\_M\_PATIENT

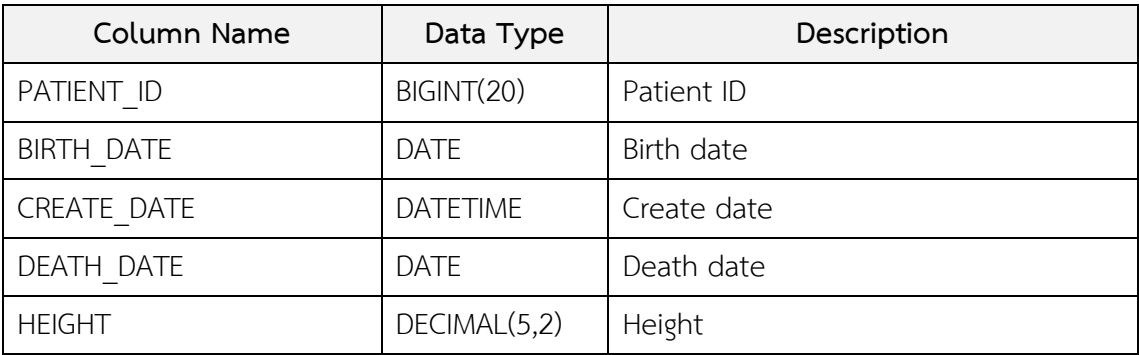

#### 20. TB\_M\_PATIENT (ต่อ)

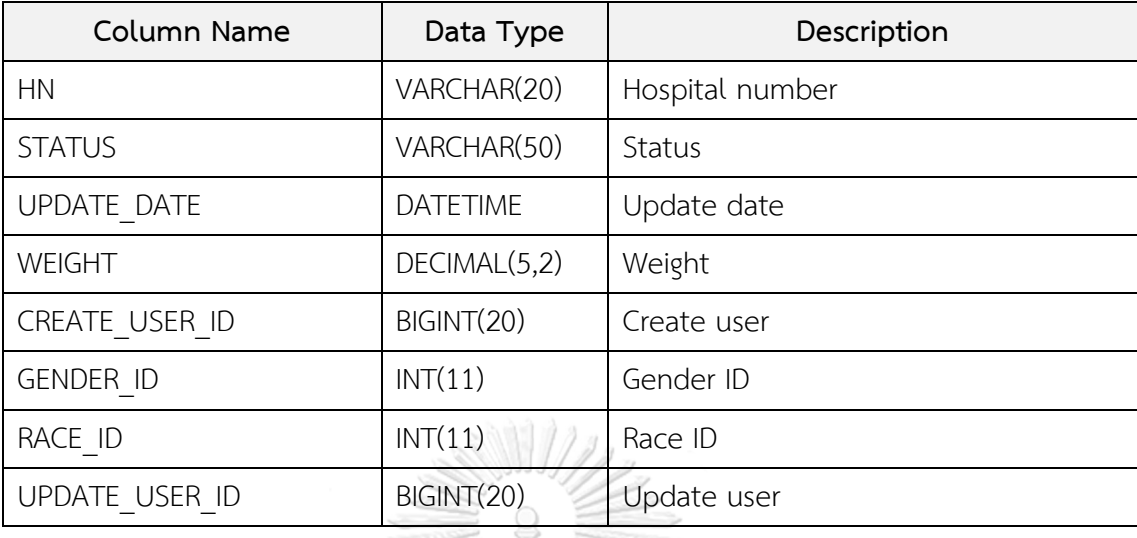

## 21. TB\_M\_PRESERVE\_METHOD

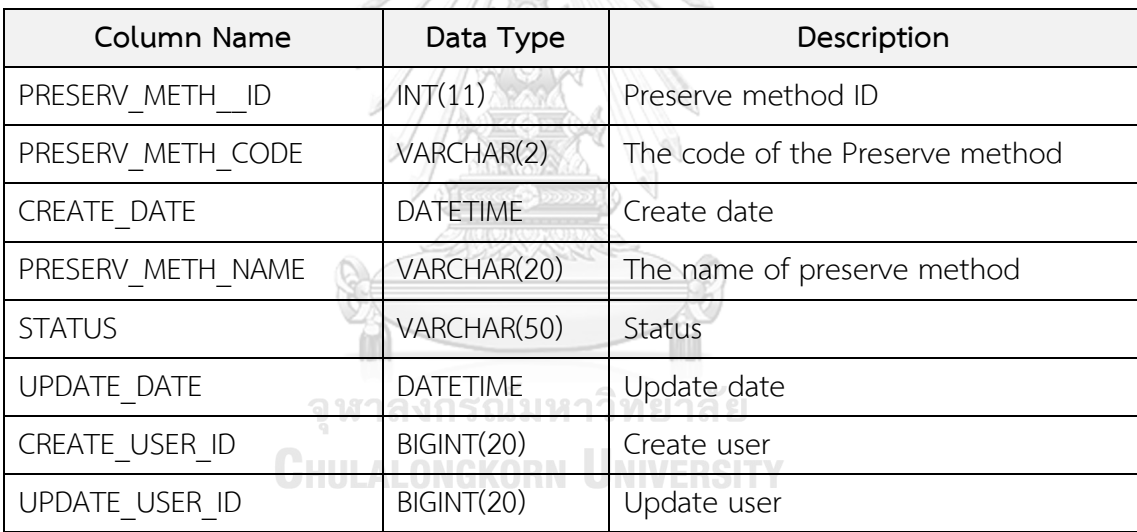

#### 22. TB\_M\_RACE

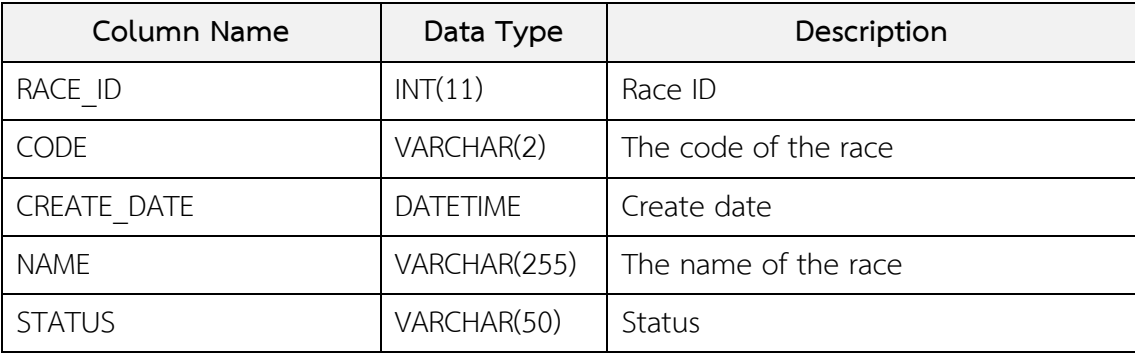

#### 22. TB\_M\_RACE (ต่อ)

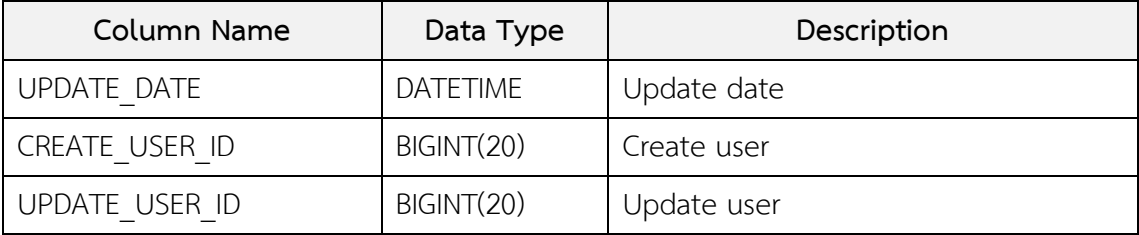

23. TB\_M\_SAMPLE\_TYPE

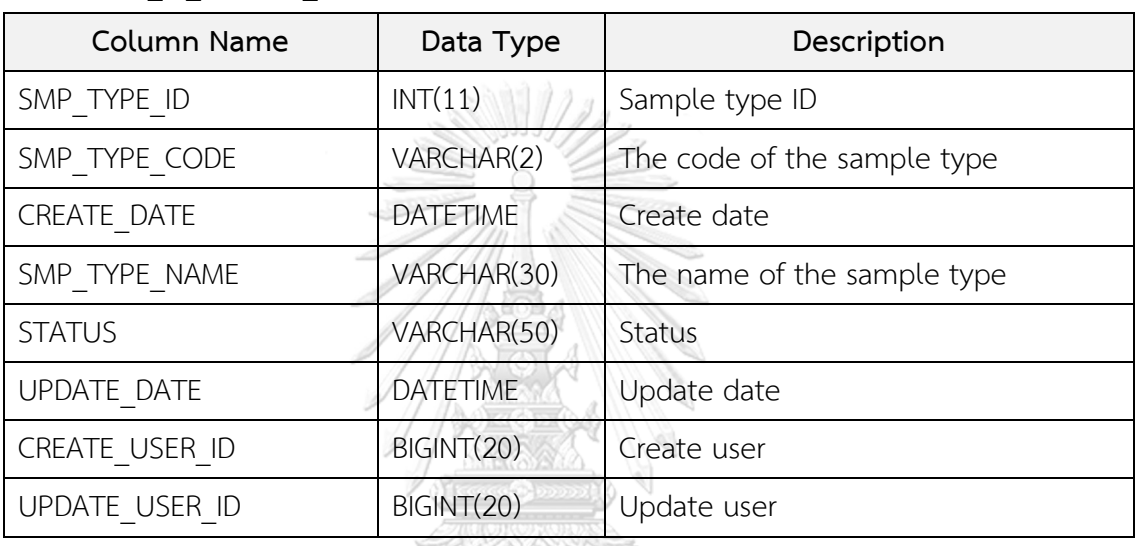

24. TB\_M\_SEQ\_TYPE

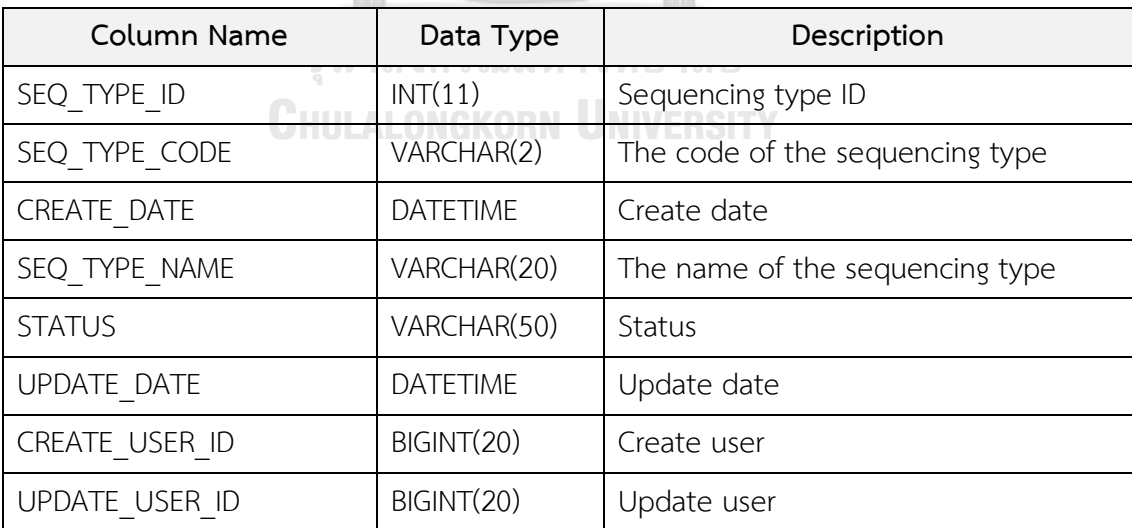

#### 25. TB\_M\_TISSUE\_PROCEDURE

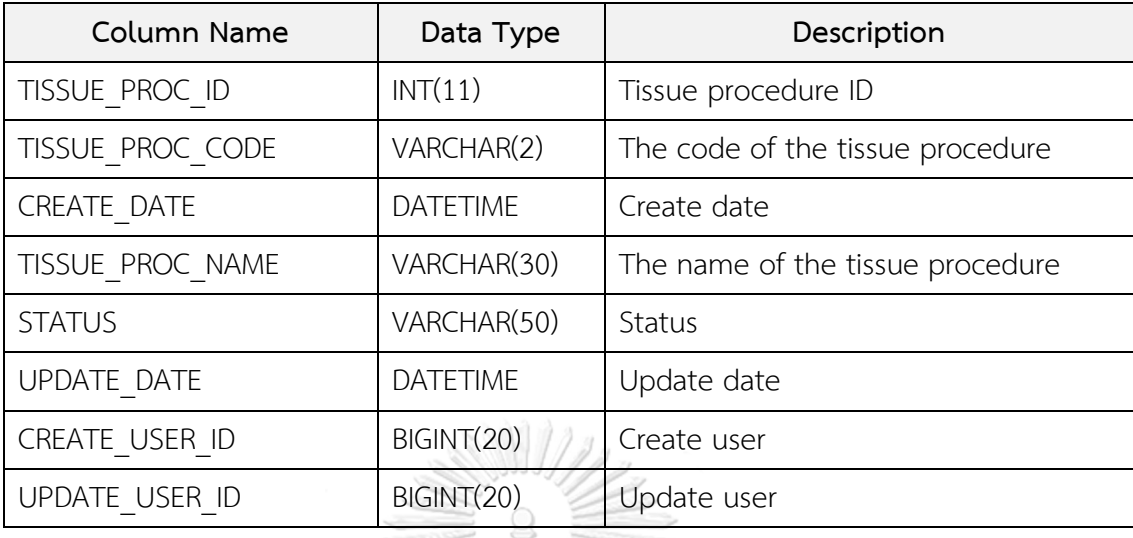

## 26. TB\_M\_TISSUE\_TYPE

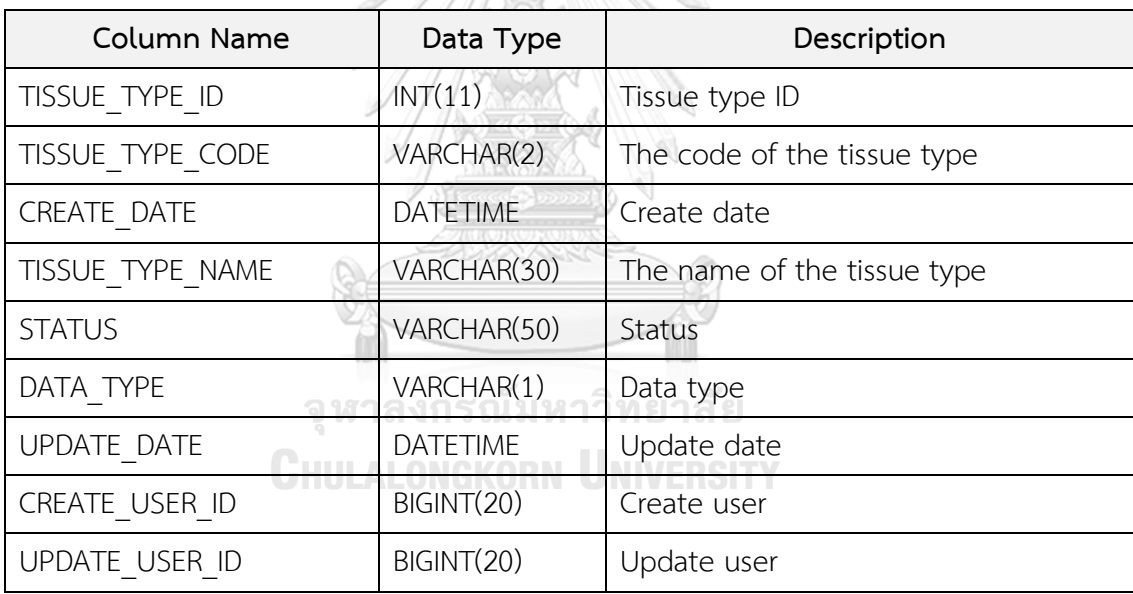

#### 27. TB\_M\_USER

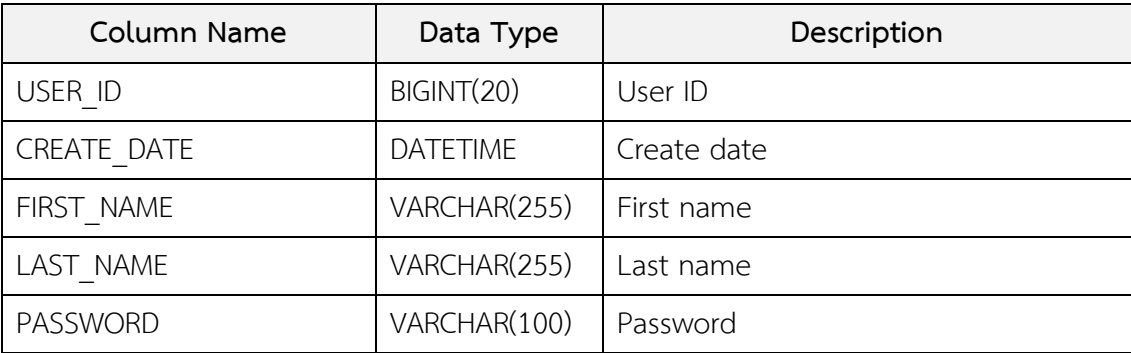

#### 27. TB\_M\_USER (ต่อ)

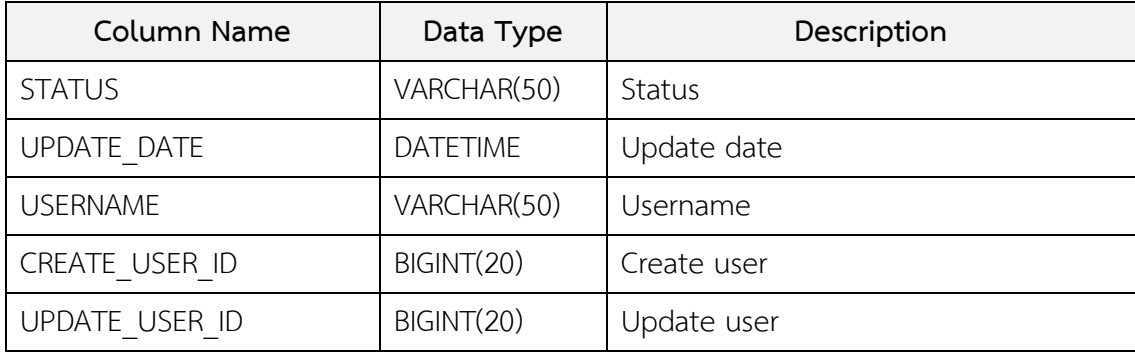

#### 28. TB\_M\_VITAL\_STATUS

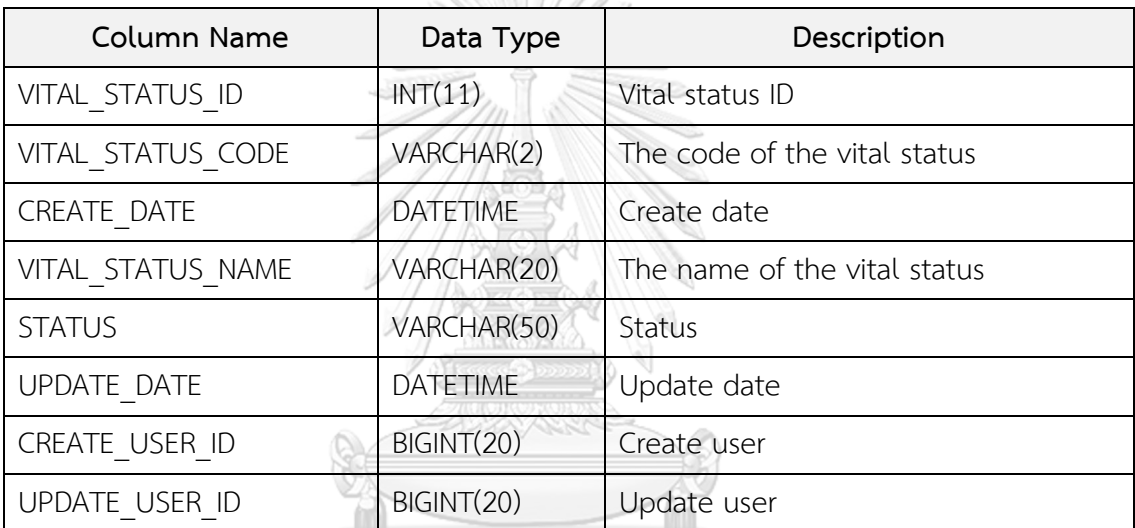

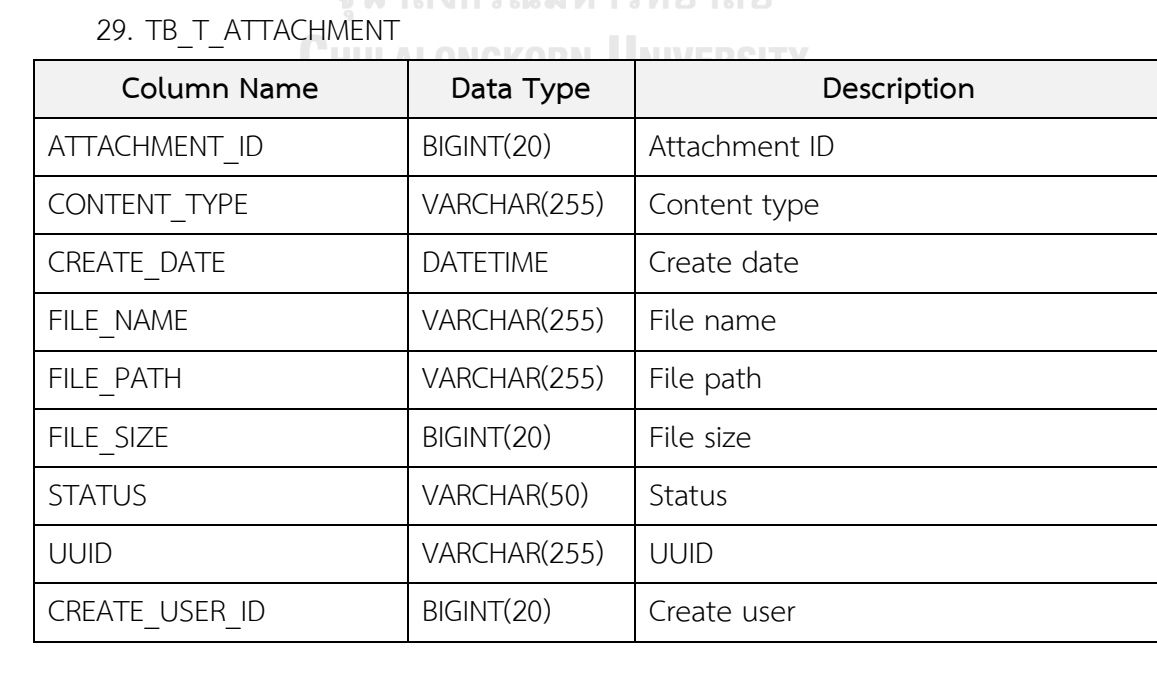

#### 30. TB\_T\_BIOSPECIMEN

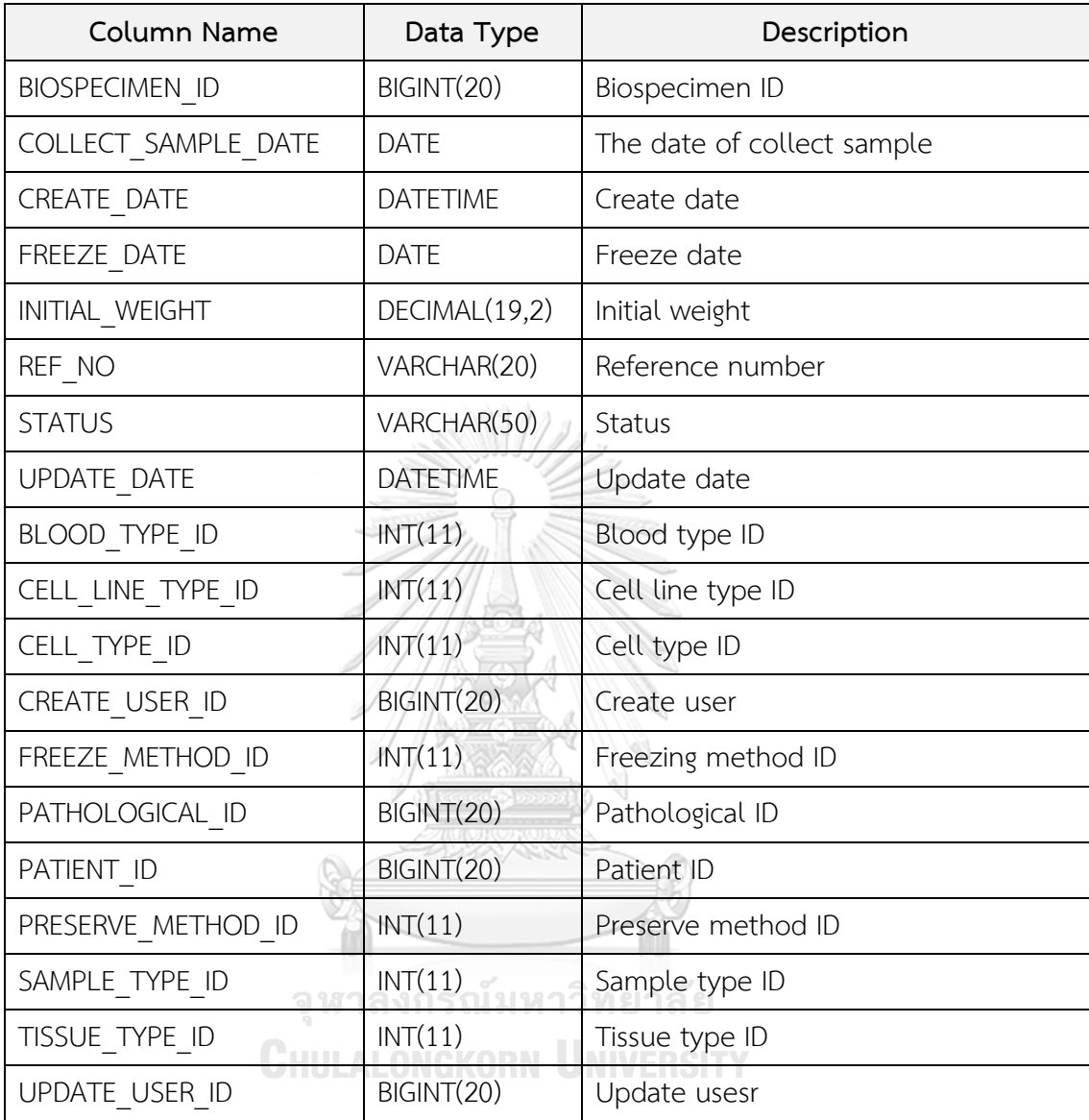

#### 31. TB\_T\_CANCER\_STAGE

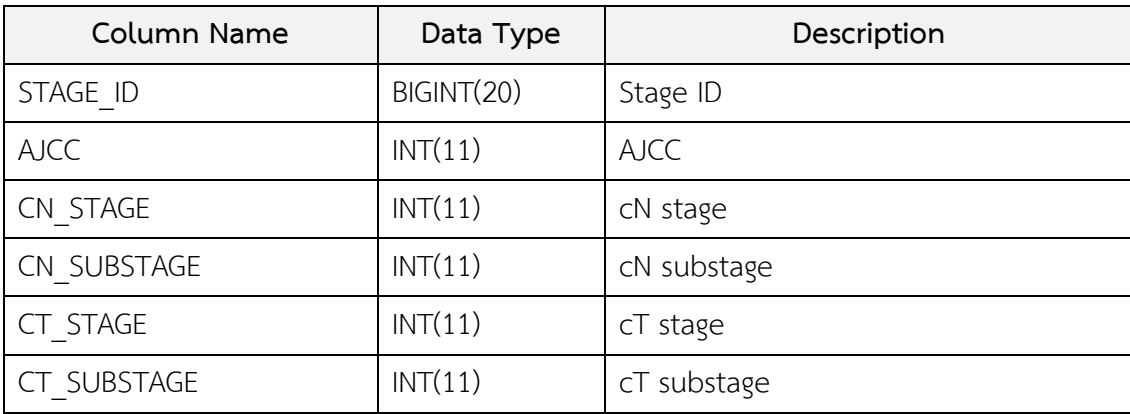

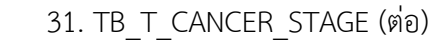

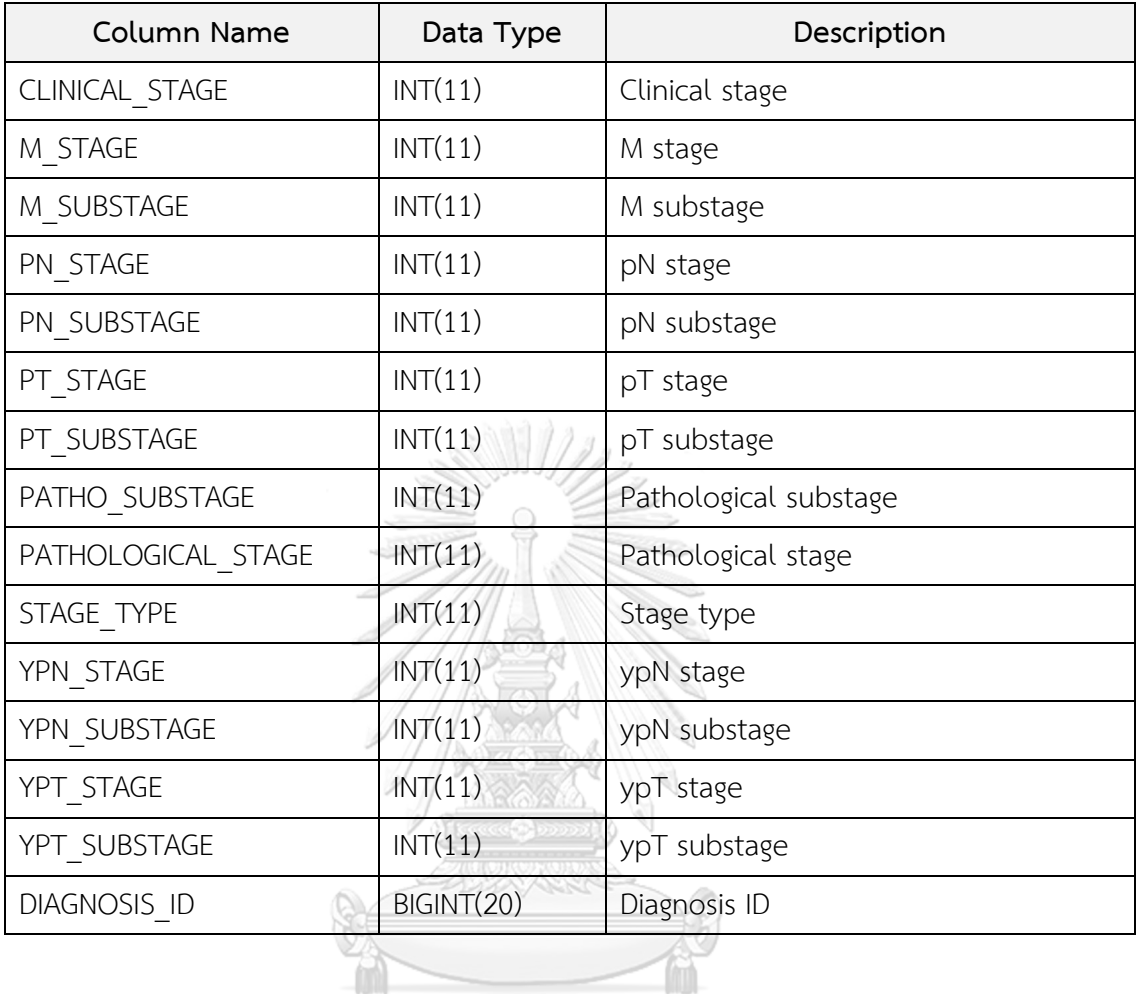

### 32. TB\_T\_CLINICAL\_COURSE

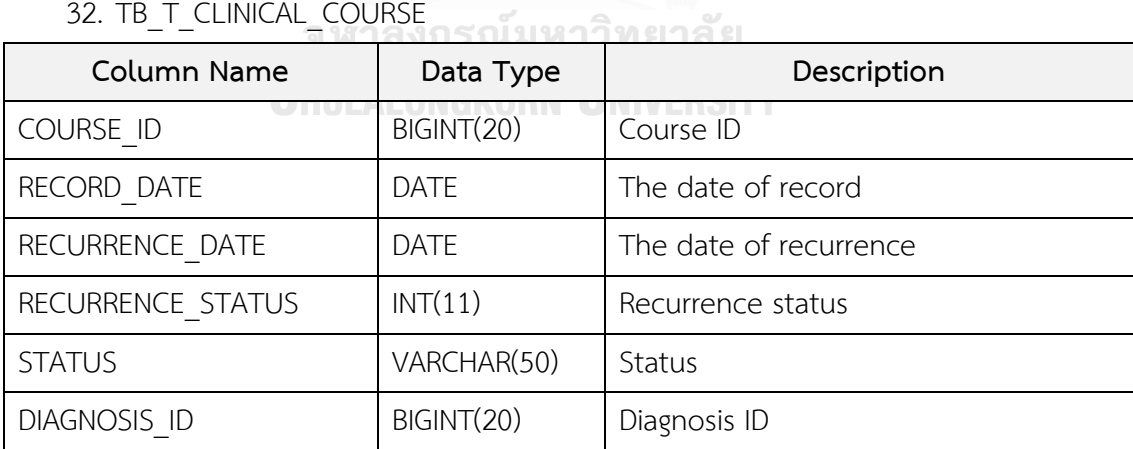

G

#### 33. TB\_T\_CLINICAL\_DATA

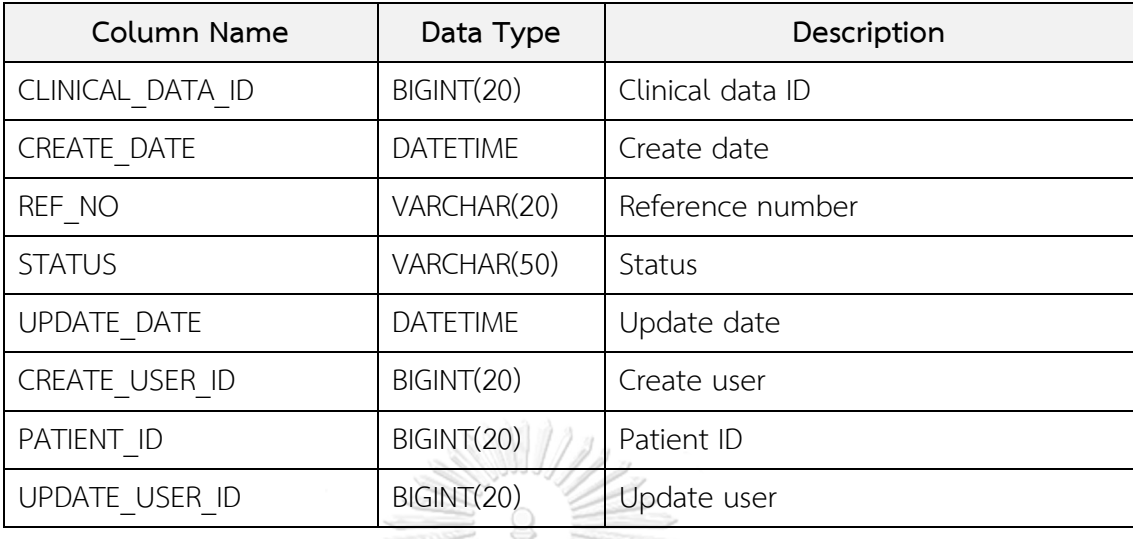

## 34. TB\_T\_DIAGNOSIS

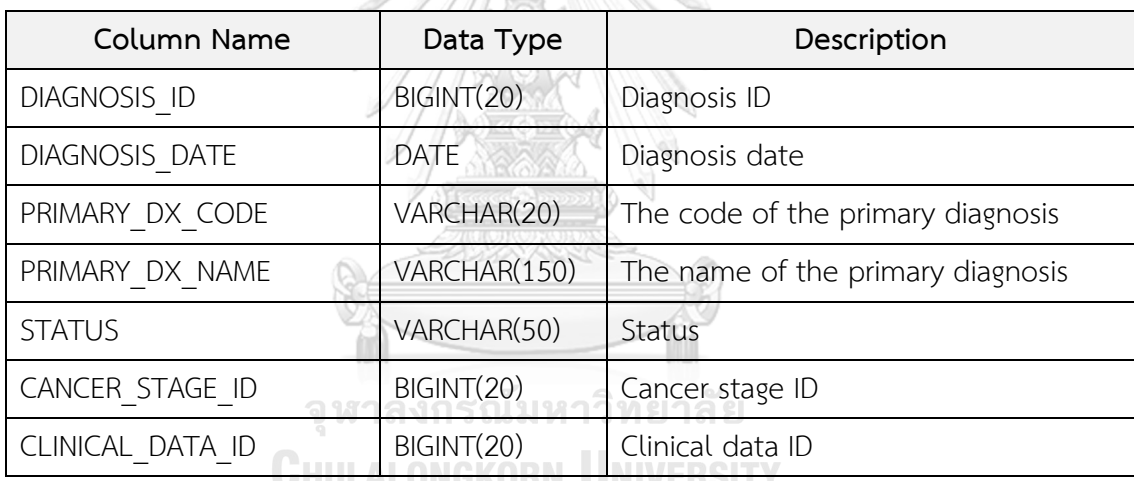

<u>UNUMUMIN UNIVERSIT</u>

#### 35. TB\_T\_PATHOLOGICAL

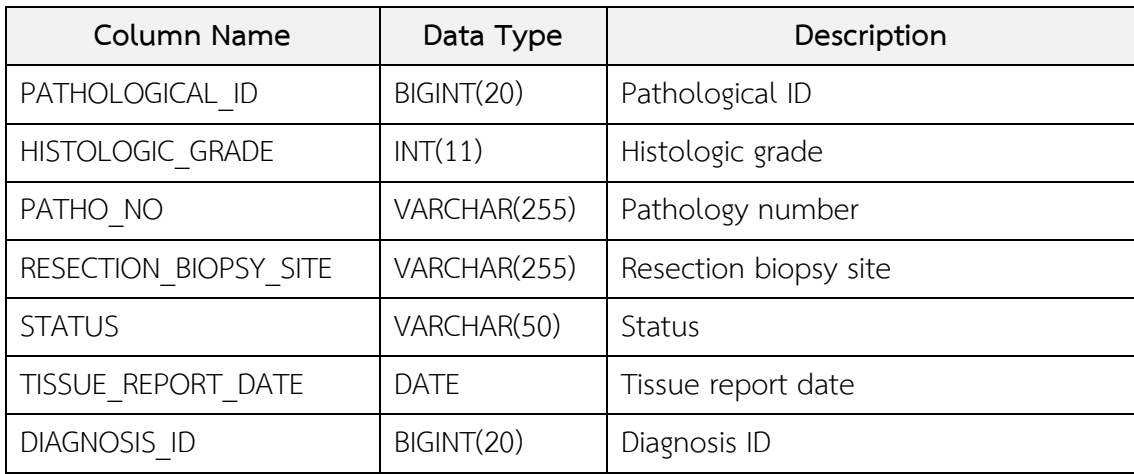

#### 35. TB\_T\_PATHOLOGICAL (ต่อ)

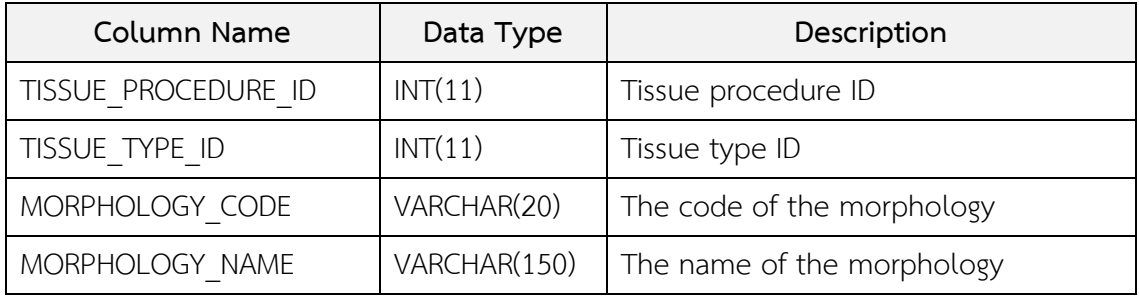

36. TB\_T\_RNA\_SEQ

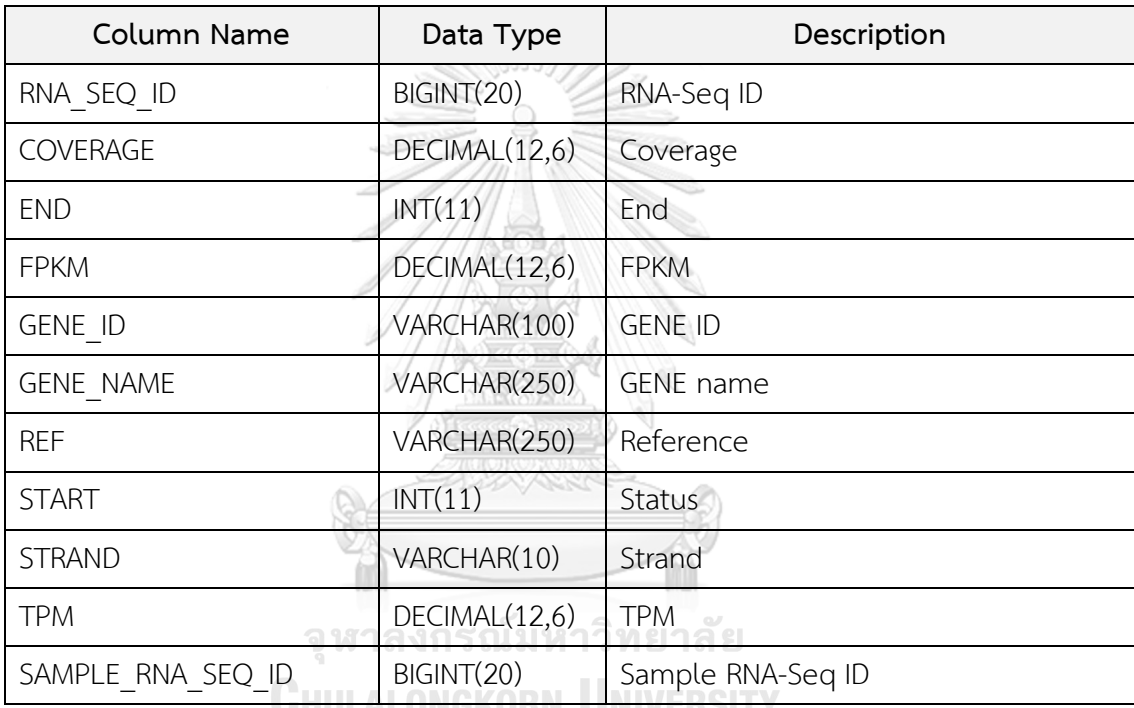

#### <u>UNULALUNUKUNNI UNIVERSITT</u>

#### 37. TB\_T\_ROLE\_DYNA\_CONTENT

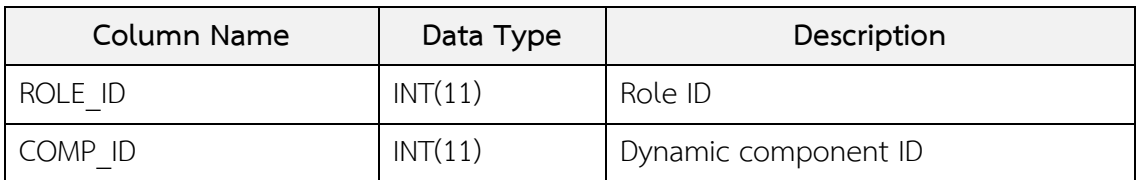

#### 38. TB\_T\_ROLE\_SCREEN

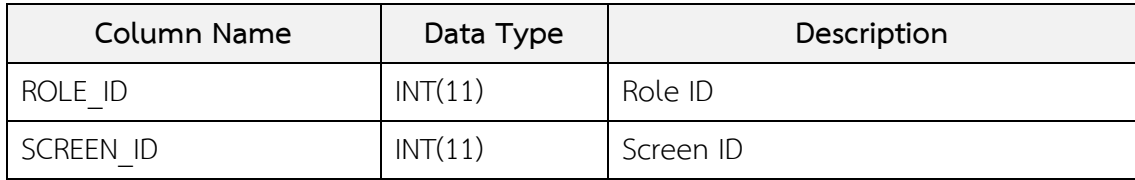

#### 39. TB\_T\_SAMPLE\_RNA\_SEQ

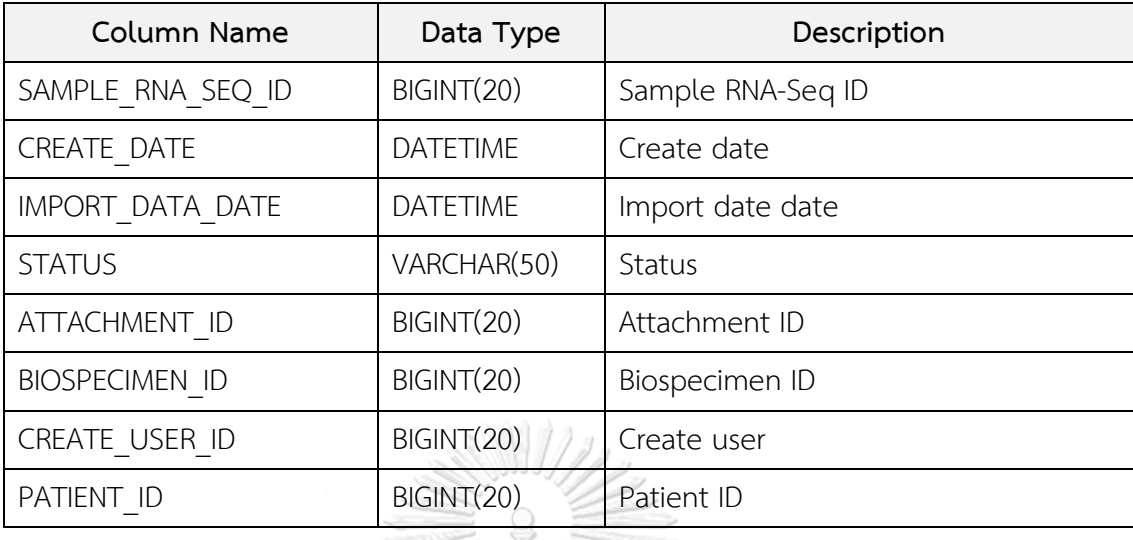

W

## 40. TB\_T\_SAMPLE\_VARIANT

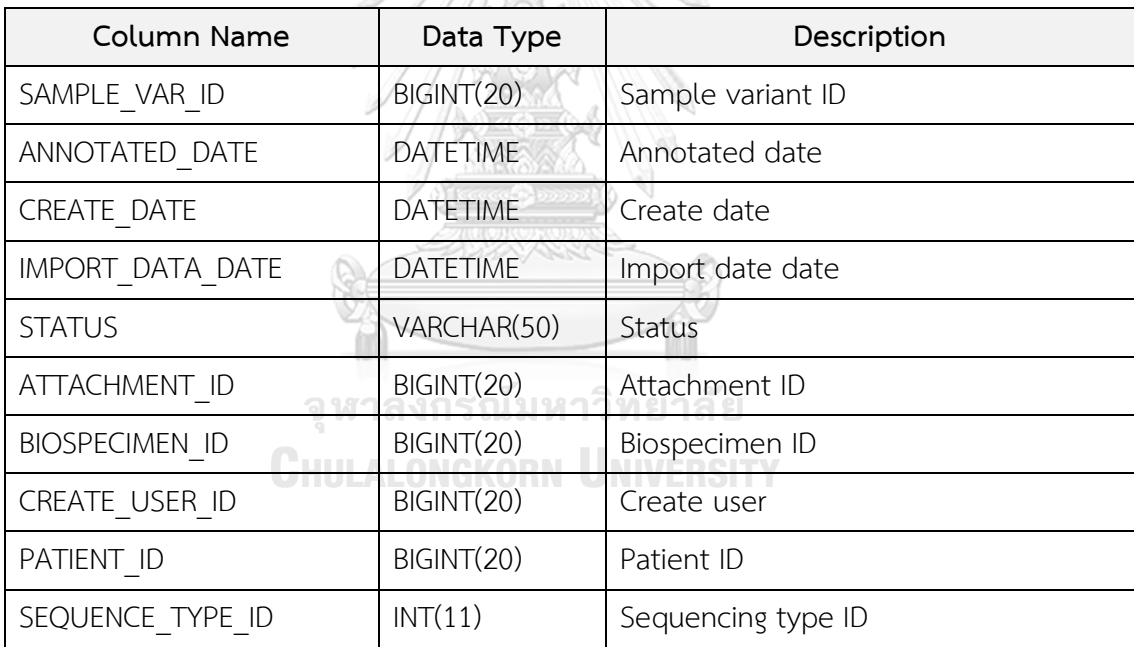

#### 41. TB\_T\_SEQUENCE

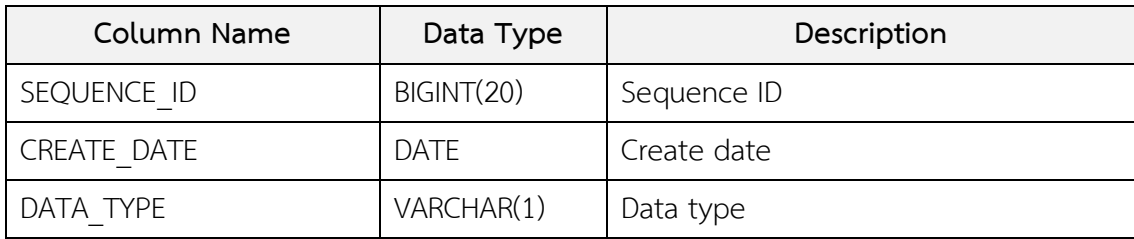

#### 41. TB\_T\_SEQUENCE (ต่อ)

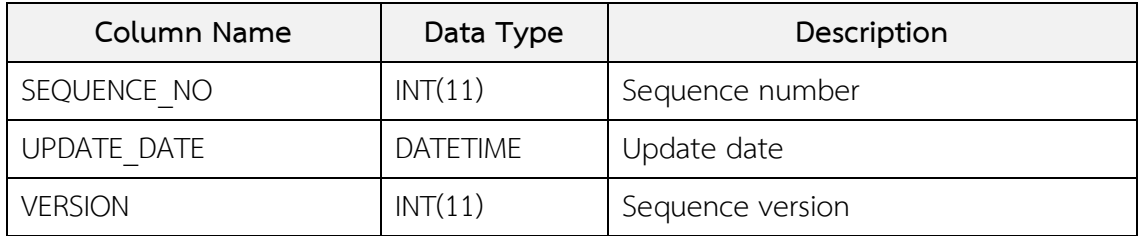

#### 42. TB\_T\_SURVIVAL\_FOLLOWUP

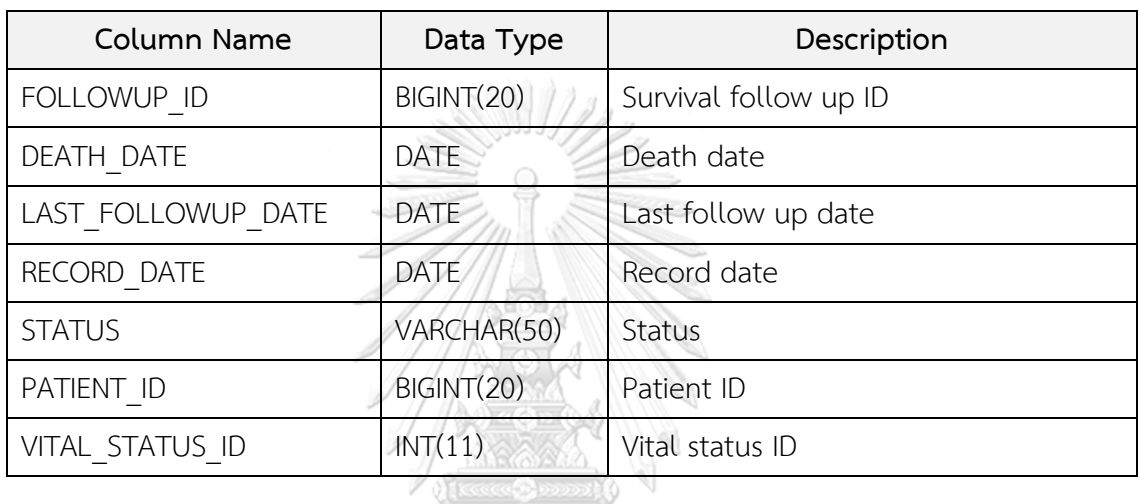

#### 43. TB\_T\_USER\_ROLE

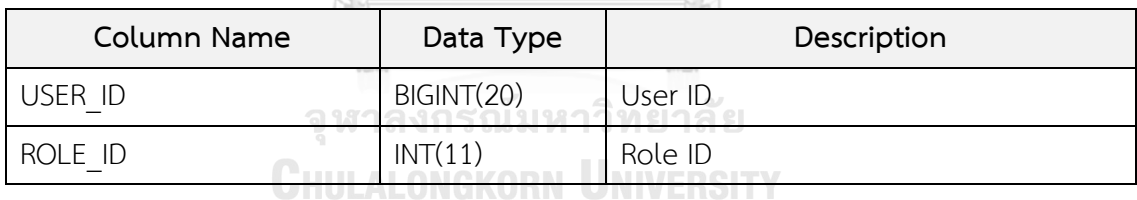

**ZUPANANA** 

#### 44. TB\_T\_VARIANT\_ANNOTATION

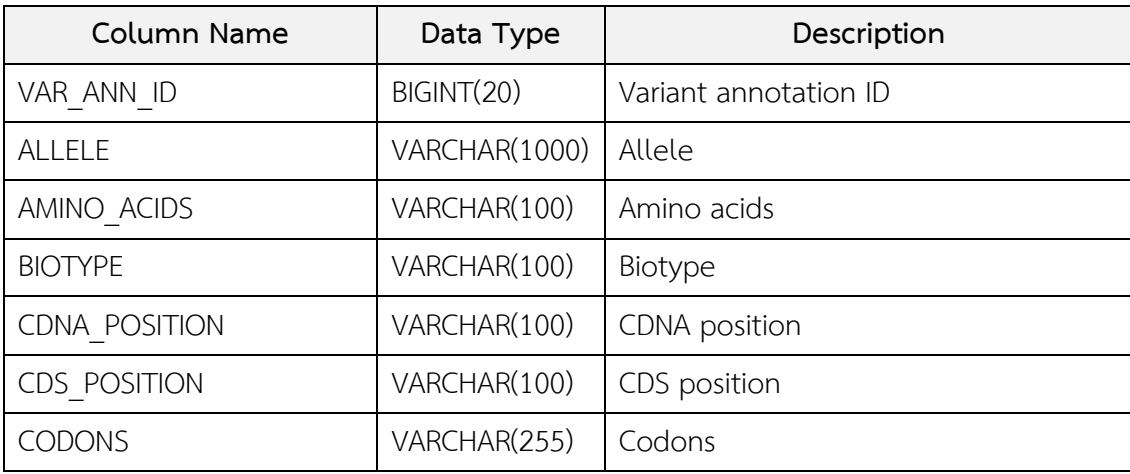

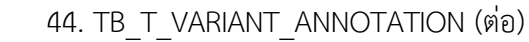

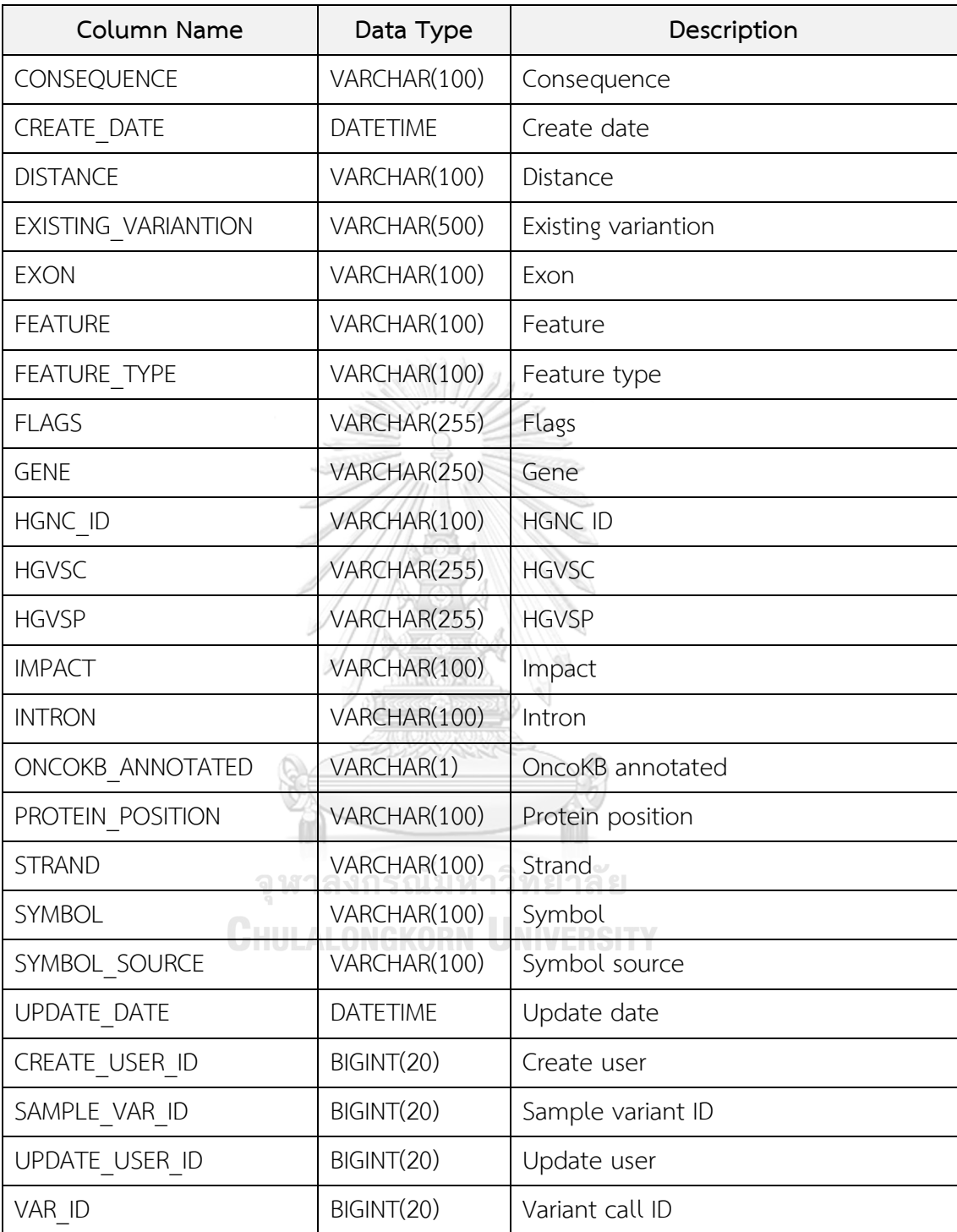

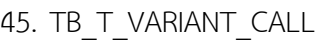

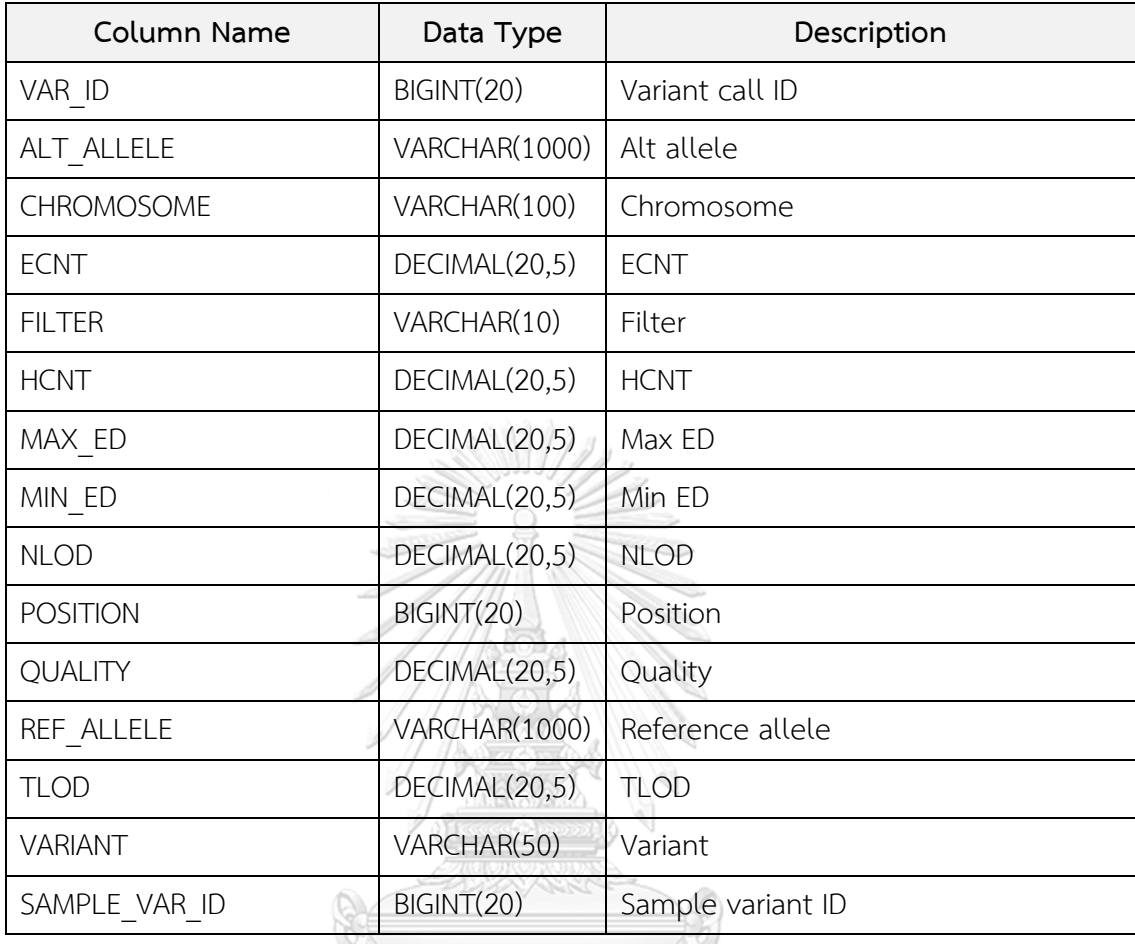

## 46. TB\_T\_VARIANT\_RESULT

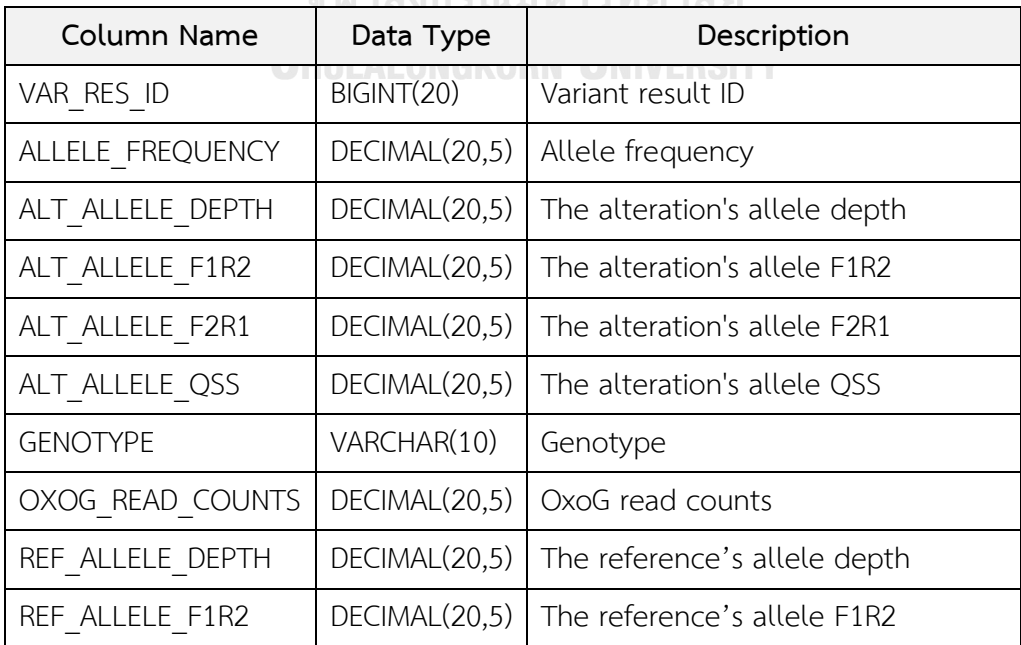

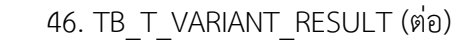

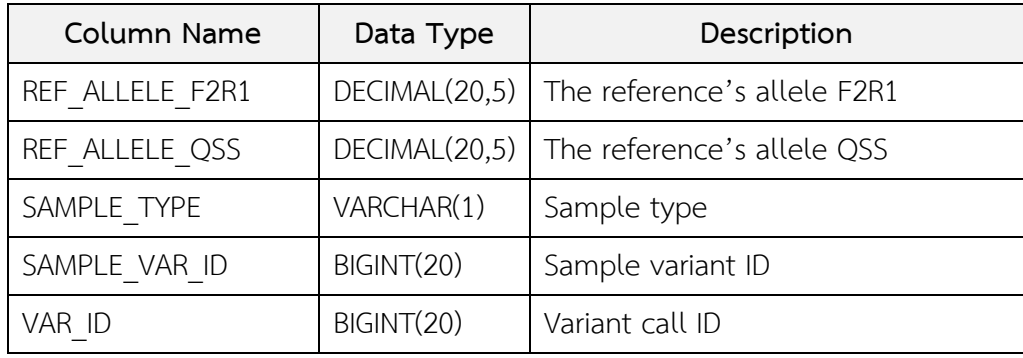

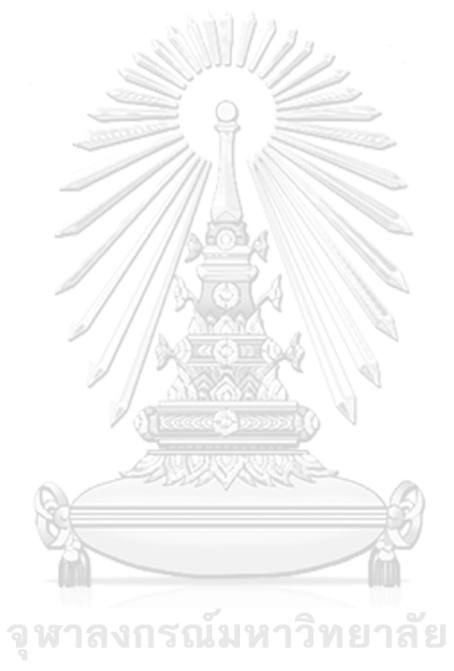

#### **ภาคผนวก ข. ขั้นตอนการเปรียบเทียบการแปรผันของดีเอ็นเอระหว่างชีววัตถุ 2 ชนิด**

ในส่วนนี้จะอธิบายขั้นตอนการทำงานของตัวอย่างการวิเคราะห์ที่ได้จากข้อมูลการแปรผันของ ลำดับเบสบนดีเอ็นเอและระดับการแสดงออกของยีน ซึ่งผลการวิเคราะห์ที่ได้จะถกนำมาแสดงผล ่ ข้อมูลแบบตารางและเชิงรูปภาพต่อไป รูปที่ ข.1 แสดงขั้นตอนการเปรียบเทียบการแปรผันของลำดับ เบสบนดีเอ็นเอระหว่างชีววัตถุ 2 ชนิดขึ้นไป เริ่มจากดึงข้อมูลตัวอย่างเก็บตรวจด้วยเลขที่ตัวอย่างเก็บ ตรวจ (sample VCF ID) โดยจะตรวจสอบเวอร์ชันของไฟล์วีซีเอฟว่าตรงกันหรือไม่ ถ้าเวอร์ชันตรงกัน ระบบส่งคำสั่ง SELECT เพื่อดึงข้อมูลจากตาราง TB\_T\_VARIANT\_ANNOTATION โดยมีเงื่อนไขว่า ้จะต้องตรวจพบข้อมูลยืนดังกล่าวบนฐานข้อมูลอองโคเคบี และทำการเปรียบเทียบตัวอย่างเก็บตรวจ ้ทั้งสองชนิดว่ามีการแปรผันของลำดับเบสบนดีเอ็นเอตำแหน่งใดบ้าง ถ้าเวอร์ชันของไฟล์ข้อมูลที่นำมา เปรียบเทียบไม่ตรงกัน ระบบจะแสดงข้อความเตือน "Cannot campare different versions of VCF files." รูปที่ ข.2 แสดงตัวอย่างคำสั่ง SELECT ที่ใช้ในการดึงข้อมูลเพื่อเปรียบเทียบการแปรผัน ของลำดับเบสบนดีเอ็นเอระหว่างชีววัตถุ 2 ชนิด

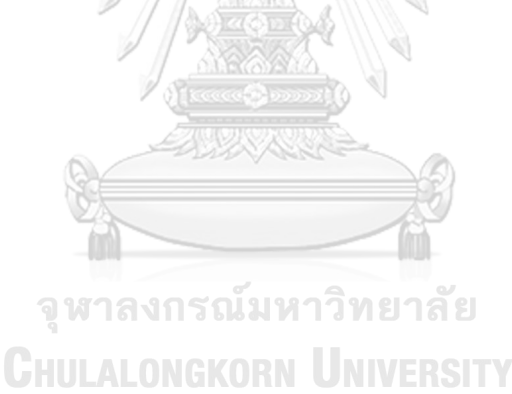

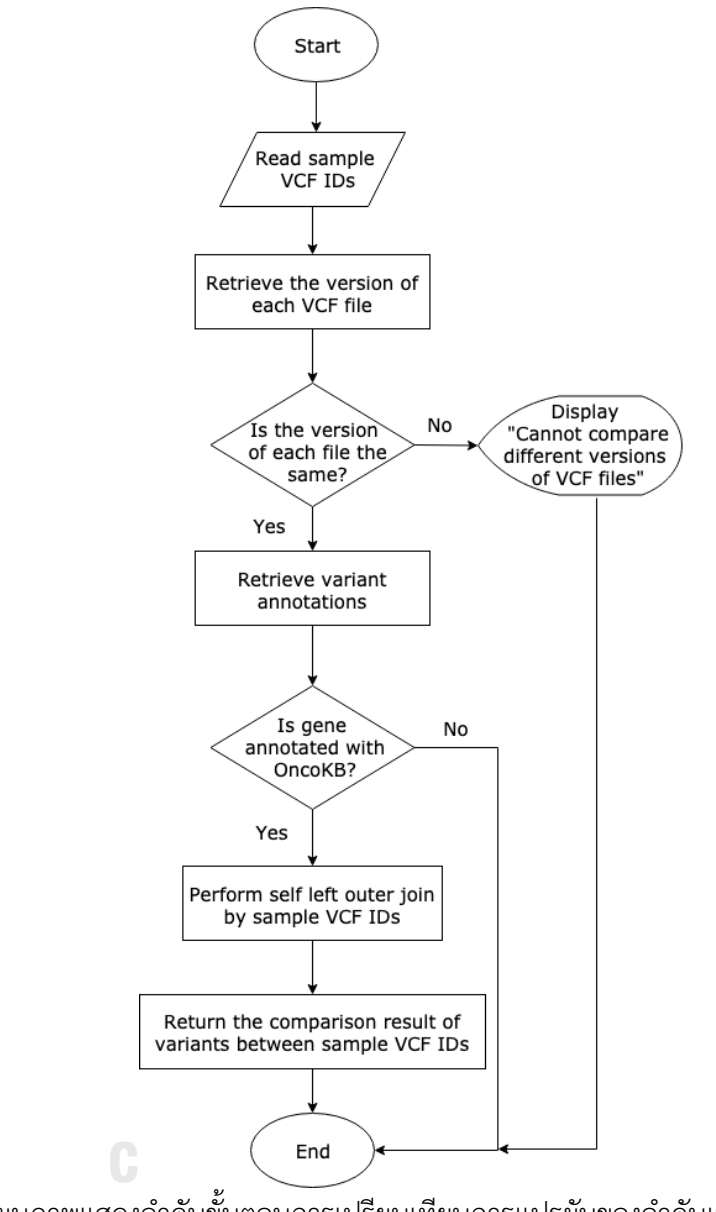

รูปที่ ข.1: แผนภาพแสดงลำดับขั้นตอนการเปรียบเทียบการแปรผันของลำดับเบสบนดีเอ็นเอระหว่าง ชีววัตถุ 2 ชนิดขึ้นไป

```
SELECT 'Y' as ONCOKB ANNOTATED,
  CONCAT(var.CHROMOSOME,':',var.POSITION,' ', var.REF_ALLELE, ' / ', var.ALT_ALLELE) as VARIANT,
 var.*
FROM (
    SELECT CAST(SUBSTRING(var.CHROMOSOME, 4) as SIGNED) as CHROMOSOME,
      var.POSITION, var.REF_ALLELE, var.ALT_ALLELE, var.SYMBOL,
      v1.SAMPLE_VAR_ID as SPECIMEN_1,
      v2.SAMPLE_VAR_ID as SPECIMEN_2
    FROM (
      SELECT
       DISTINCT v.CHROMOSOME,
        v.POSITION,
       v.REF_ALLELE,
       v.ALT_ALLELE, a.SYMBOL
      FROM TB_T_VARIANT_CALL v
        INNER JOIN TB_T_SAMPLE_VARIANT s ON s.SAMPLE_VAR_ID = v.SAMPLE_VAR_ID
        INNER JOIN TB_T_VARIANT_ANNOTATION a ON a.VAR_ID = v.VAR_ID
      WHERE S.SAMPLE_VAR_ID IN ( '1','2' ) AND a.ONCOKB_ANNOTATED = 'Y'
    ) var
    LEFT JOIN TB_T_VARIANT_CALL v1 ON v1.CHROMOSOME = var.CHROMOSOME AND v1.POSITION = var.POSITION
         AND v1.REF_ALLELE = var.REF_ALLELE AND v1.ALT_ALLELE = var.ALT_ALLELE AND v1.SAMPLE_VAR_ID = 1
    LEFT JOIN TB_T_VARIANT_CALL v2 ON v2. CHROMOSOME = var. CHROMOSOME AND v2. POSITION = var. POSITION
       AND v2.REF_ALLELE = var.REF_ALLELE AND v2.ALT_ALLELE = var.ALT_ALLELE AND v2.SAMPLE_VAR_ID = 2
) var
ORDER BY var. CHROMOSOME asc, var. POSITION asc
```
รูปที่ ข.2: ตัวอย่างคำสั่ง SELECT เพื่อดึงข้อมูลและเปรียบเทียบการแปรผันของลำดับเบสบนดีเอ็นเอ

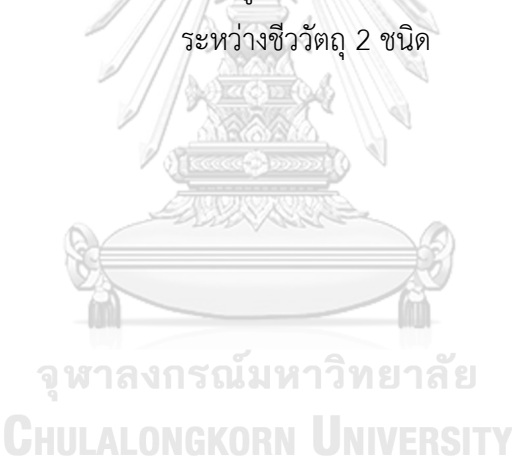

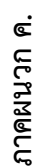

# รายการบริการที่ทางแพลตมพ่อร์มเปิดให้ผู้พัฒนาสามารถเรียกใช้งานได้ **รายการบริการที่ทางแพลตมฟอร์มเปิดให้ผู้พัฒนาสามารถเรียกใช้งานได้**

**Service Name** Get a set of variant calls by Sample VCF ID

Service Name

Get a set of variant calls by Sample VCF ID

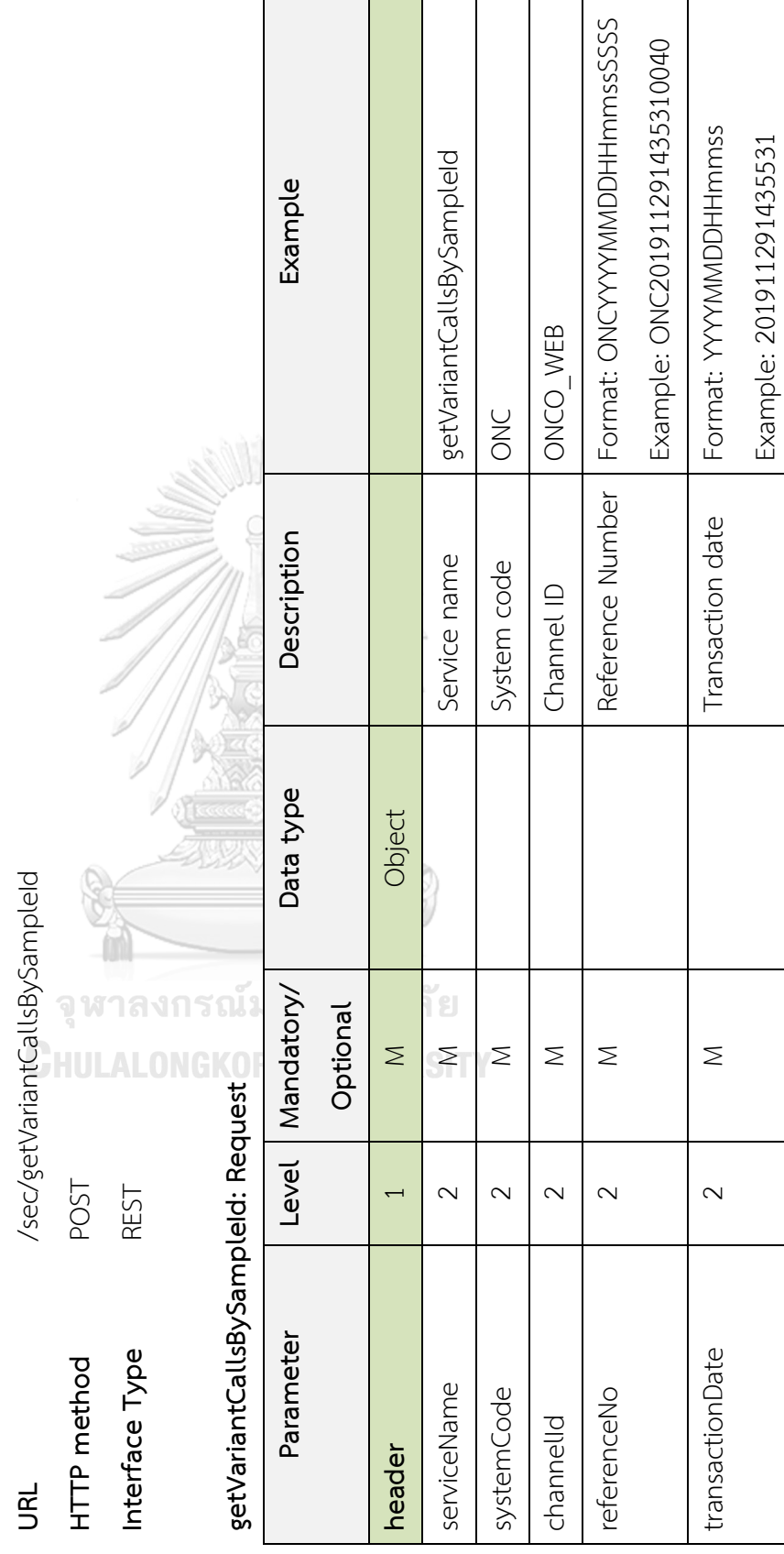

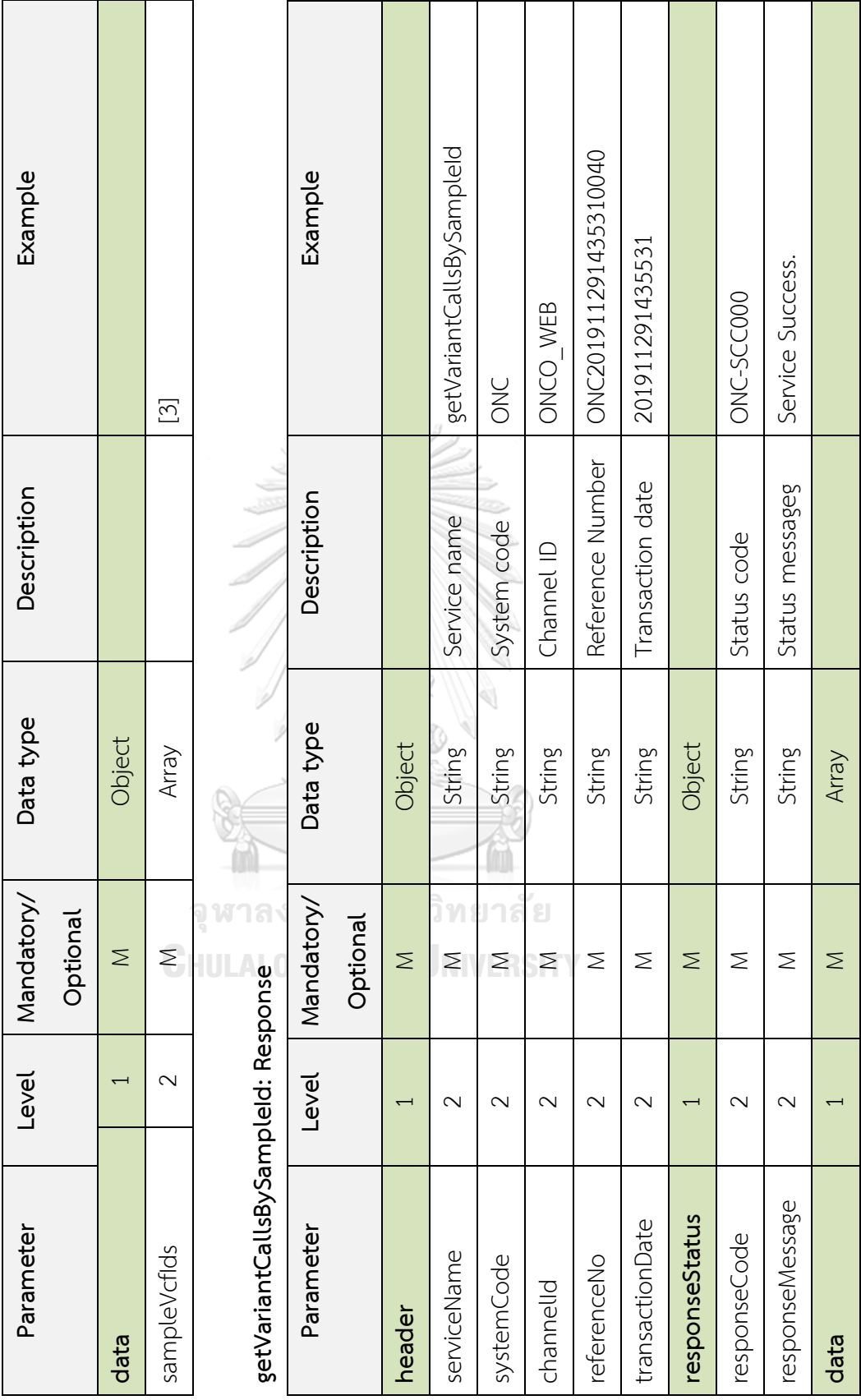

getVariantCallsBySampleId: Request (ต่อ) **getVariantCallsBySampleId: Request (ต่อ)**

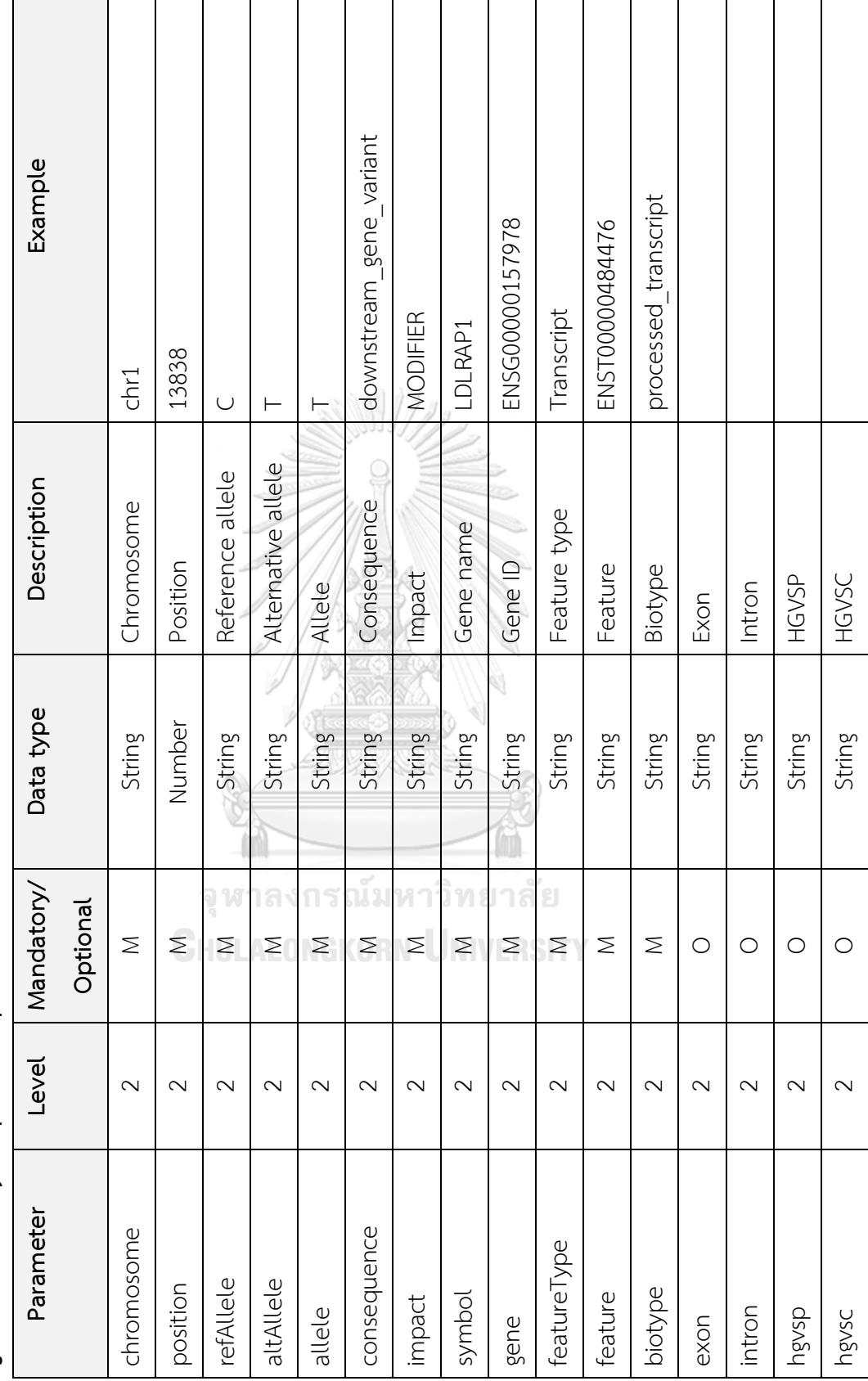

getVariantCallsBySampleId: Response (ต่อ) **getVariantCallsBySampleId: Response (ต่อ)**

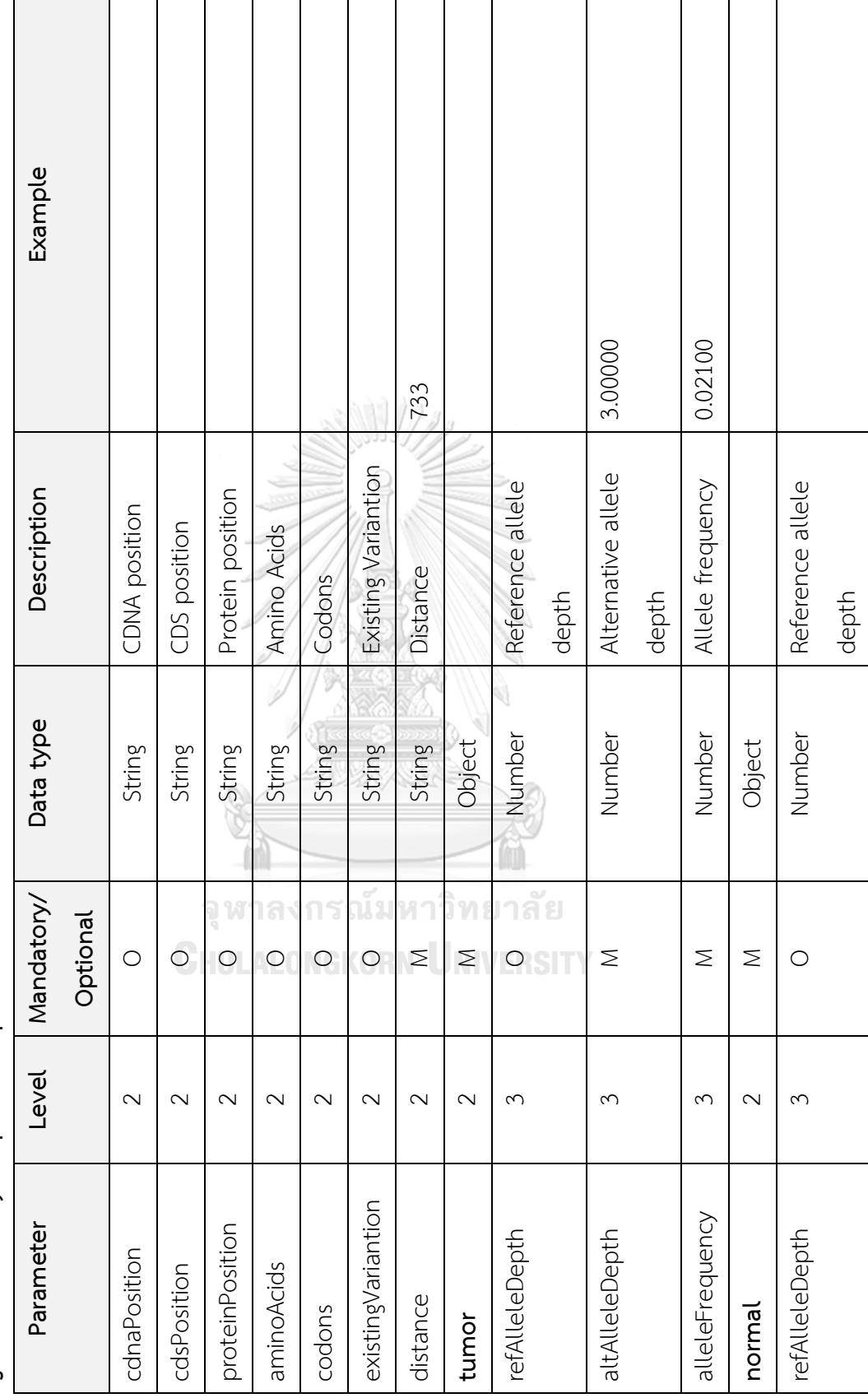

getVariantCallsBySampleId: Response (ต่อ) **getVariantCallsBySampleId: Response (ต่อ)**

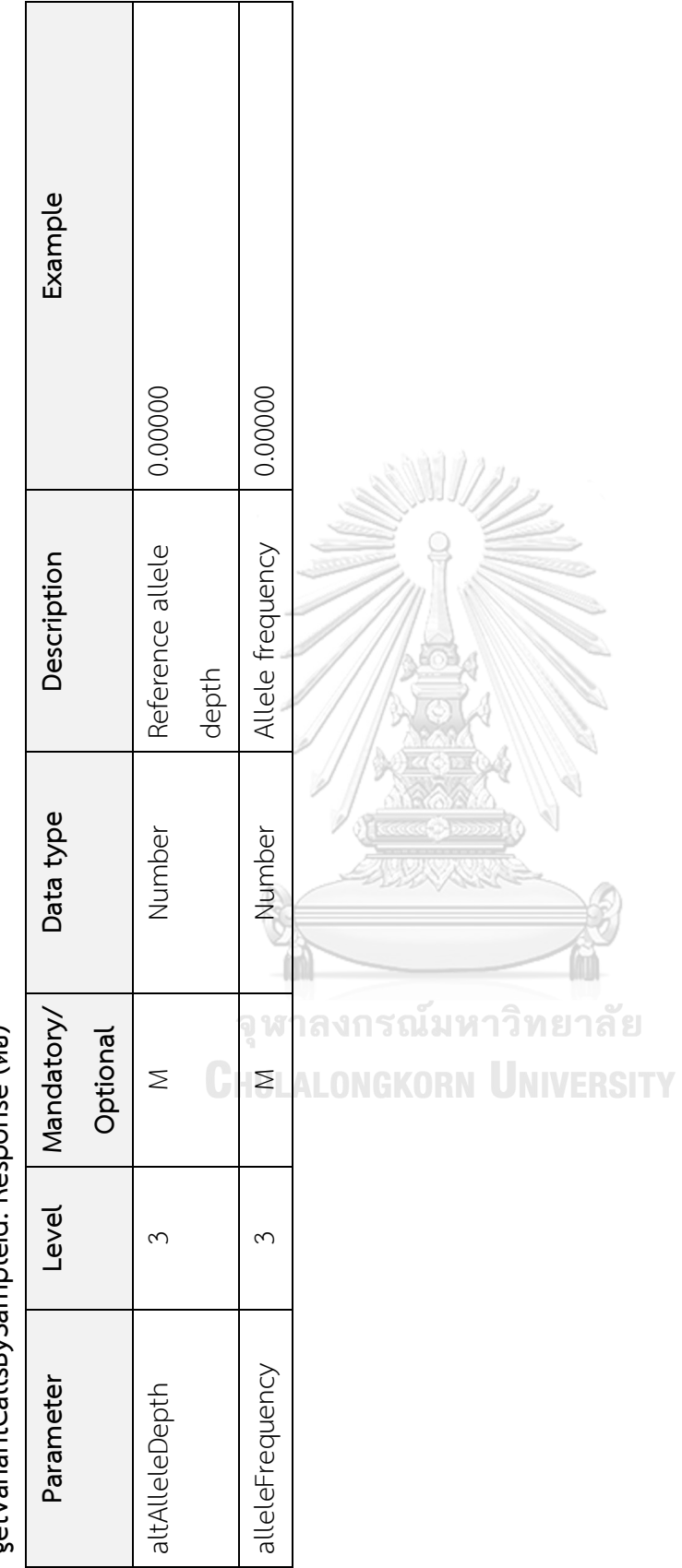

getVariantCallsBySampleId: Response (ต่อ) **getVariantCallsBySampleId: Response (ต่อ)**

Get a set of gene expression matrices by Sample RNA-Seq ID **Service Name** Get a set of gene expression matrices by Sample RNA-Seq ID Service Name

/sec/getRnaSeqBySampleId **URL** /sec/getRnaSeqBySampleId **BL** 

POST **HTTP method** POST HTTP method

**Interface Type** REST Interface Type

**REST** 

 $\mathbf{G}$ **getRnaSeqBySampleId: Request**  $\frac{1}{2}$ J.  $\frac{1}{2}$  $\ddot{\cdot}$  $\frac{1}{2}$ 

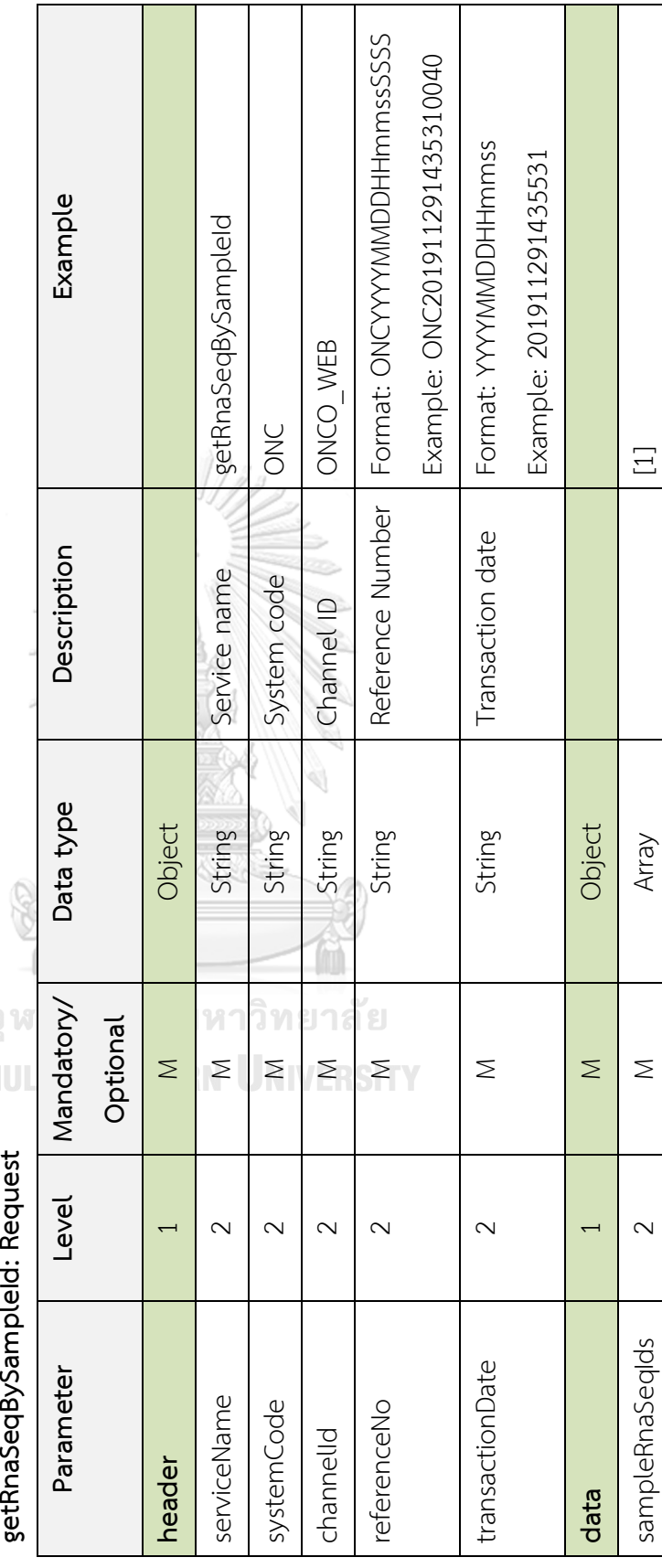

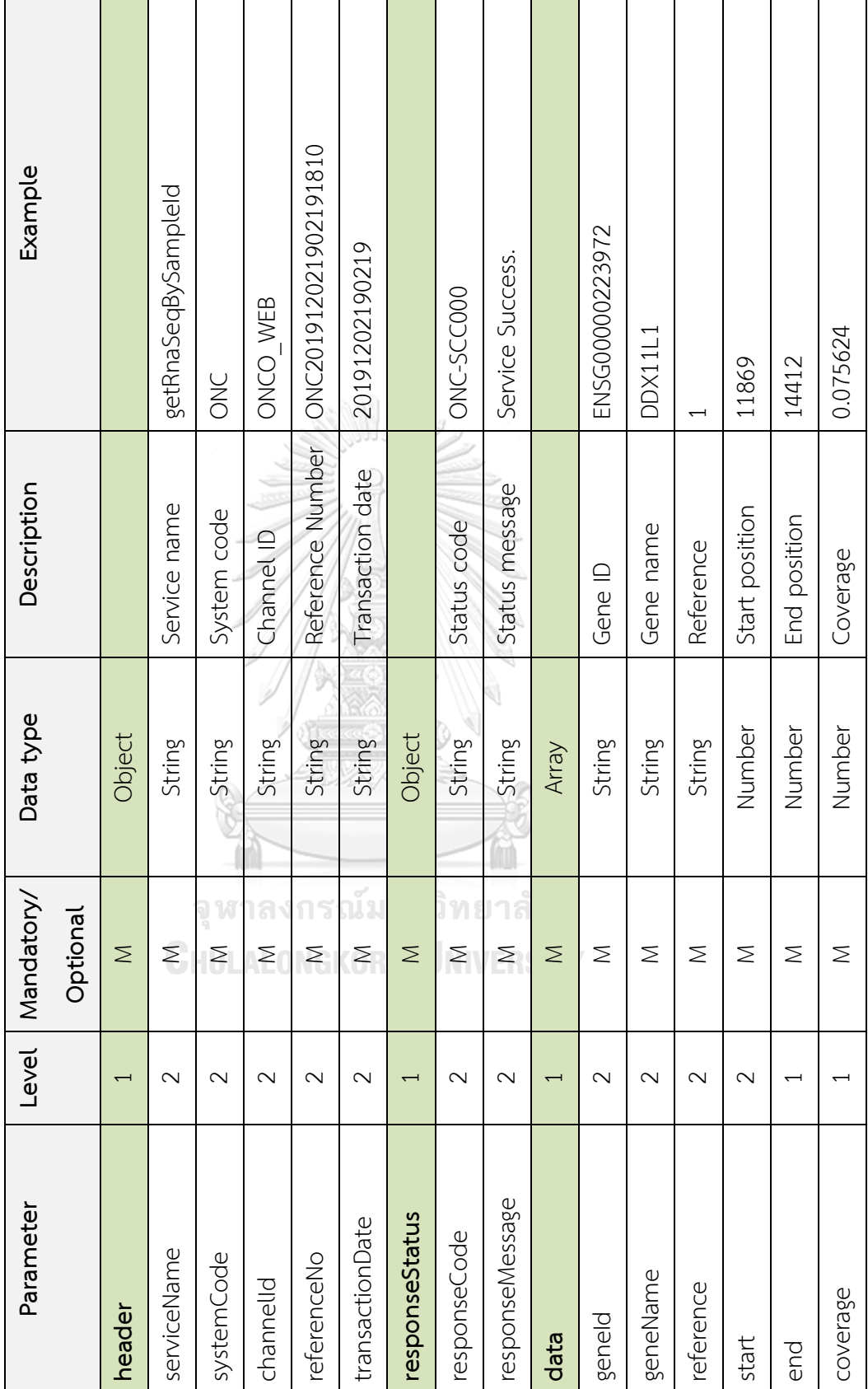

getRnaSeqBySampleId: Response **getRnaSeqBySampleId: Response**

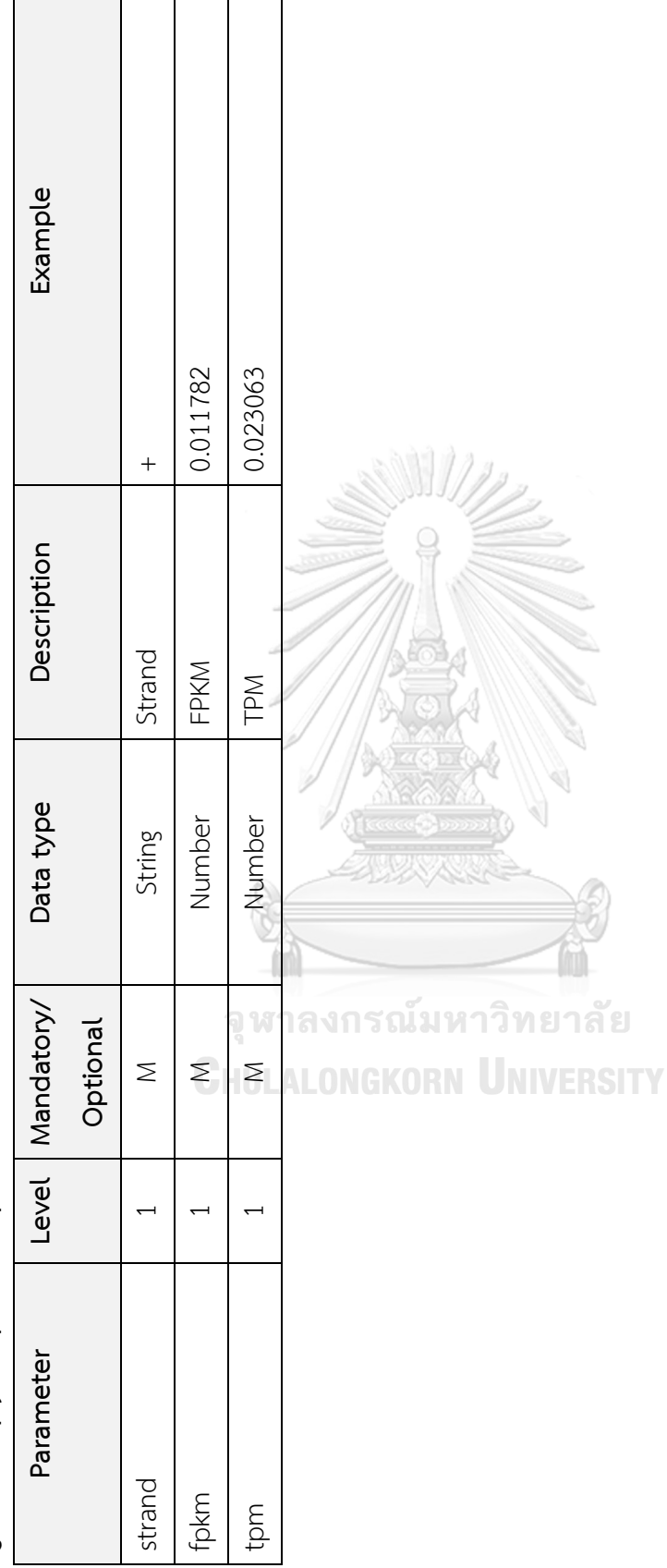

getRnaSeqBySampleId: Response (øia) **getRnaSeqBySampleId: Response (ต่อ)**

#### **บรรณานุกรม**

- 1. Strategy and Planning Division, O.o.P.S., *Public Health Statistic A.D.2017*, M.o.P. Health, Editor. 2018, Strategy and Planning Division: Nonthaburi, Thailand.
- 2. Sherry, S.T., et al., *dbSNP: the NCBI database of genetic variation.* Nucleic Acids Res, 2001. **29**(1): p. 308-11.
- 3. Landrum, M.J., et al., *ClinVar: public archive of relationships among sequence variation and human phenotype.* Nucleic Acids Res, 2014. **42**(Database issue): p. D980-5.
- 4. Forbes, S.A., et al., *The Catalogue of Somatic Mutations in Cancer (COSMIC).* Curr Protoc Hum Genet, 2008. **Chapter 10**: p. Unit 10.11.
- 5. Auton, A., et al., *A global reference for human genetic variation.* Nature, 2015. **526**(7571): p. 68-74.
- 6. Woollard, P.M., et al., *The application of next-generation sequencing technologies to drug discovery and development.* Drug Discovery Today, 2011. **16**(11): p. 512-519.
- 7. Ansorge, W.J., *Next-generation DNA sequencing techniques.* New Biotechnology, 2009. **25**(4): p. 195-203.
- 8. Son, M.S. and R.K. Taylor, *Preparing DNA libraries for multiplexed paired-end deep sequencing for Illumina GA sequencers.* Curr Protoc Microbiol, 2011. **Chapter 1**: p. Unit 1E.4.
- 9. Fickett, J.W. and C.S. Tung, *Assessment of protein coding measures.* Nucleic Acids Res, 1992. **20**(24): p. 6441-50.
- 10. Fickett, J.W., *The gene identification problem: An overview for developers.* Computers & Chemistry, 1996. **20**(1): p. 103-118.
- 11. Vaidyanathan, P.P. and B.-J. Yoon, *The role of signal-processing concepts in genomics and proteomics.* Journal of the Franklin Institute, 2004. **341**(1): p. 111- 135.
- 12. Lek, M., et al., *Analysis of protein-coding genetic variation in 60,706 humans.* Nature, 2016. **536**(7616): p. 285-91.
- 13. Frazer, K.A., et al., *Human genetic variation and its contribution to complex traits.* Nature Reviews Genetics, 2009. **10**: p. 241.
- 14. Altshuler, D.M., et al., *Integrating common and rare genetic variation in diverse human populations.* Nature, 2010. **467**(7311): p. 52-8.
- 15. Tattini, L., R. D'Aurizio, and A. Magi, *Detection of Genomic Structural Variants from Next-Generation Sequencing Data.* Front Bioeng Biotechnol, 2015. **3**: p. 92.
- 16. Huddleston, J., et al., *Discovery and genotyping of structural variation from long-read haploid genome sequence data.* Genome Res, 2017. **27**(5): p. 677- 685.
- 17. Kruglyak, L. and D.A. Nickerson, *Variation is the spice of life.* Nature Genetics, 2001. **27**: p. 234.
- 18. Anita, S. *SNP phylogeny*. 1998 [cited 2018 Nov 22nd ]; Available from: [https://aschuerch.github.io/MolecularEpidemiology\\_AnalysisWGS/09-](https://aschuerch.github.io/MolecularEpidemiology_AnalysisWGS/09-SNPphylo/index.html) [SNPphylo/index.html](https://aschuerch.github.io/MolecularEpidemiology_AnalysisWGS/09-SNPphylo/index.html)
- 19. Karakoc, E., et al., *Detection of structural variants and indels within exome data.* Nature methods, 2011. **9**(2): p. 176-178.
- 20. EMBI-EBI. *Types of genetic variation*. 2019 [cited 2019 Dec 1st]; Available from: [https://www.ebi.ac.uk/training/online/course/human-genetic-variation-i](https://www.ebi.ac.uk/training/online/course/human-genetic-variation-i-introduction-2019/what-genetic-variation/types-genetic-variation)[introduction-2019/what-genetic-variation/types-genetic-variation.](https://www.ebi.ac.uk/training/online/course/human-genetic-variation-i-introduction-2019/what-genetic-variation/types-genetic-variation)
- 21. Stankiewicz, P. and J.R. Lupski, *Structural Variation in the Human Genome and its Role in Disease.* Annual Review of Medicine, 2010. **61**(1): p. 437-455.
- 22. Bodel, G. *Accidents affecting chromosome can cause disorders*. 2018 [cited 2018 Nov 2nd]; Available from: [http://bodell.mtchs.org/OnlineBio/BIOCD/text/chapter12/concept12.2.html.](http://bodell.mtchs.org/OnlineBio/BIOCD/text/chapter12/concept12.2.html)
- 23. Geraldine, V. *What is a VCF and how should I interpret it*. 2012 [cited 2018 Nov 2nd]; Available from: [https://gatkforums.broadinstitute.org/gatk/discussion/1268/what-is-a-vcf-and](https://gatkforums.broadinstitute.org/gatk/discussion/1268/what-is-a-vcf-and-howshould-i-interpret-it)[howshould-i-interpret-it.](https://gatkforums.broadinstitute.org/gatk/discussion/1268/what-is-a-vcf-and-howshould-i-interpret-it)
- 24. Danecek, P., et al., *The variant call format and VCFtools.* Bioinformatics, 2011. **27**(15): p. 2156-2158.
- 25. Pertea, M., et al., *Transcript-level expression analysis of RNA-seq experiments*

*with HISAT, StringTie and Ballgown.* Nature Protocols, 2016. **11**: p. 1650.

- 26. Kimball, R. and J. Caserta, *The Data Warehouse ETL Toolkit: Practical Techniques for Extracting, Cleaning, Conforming and Delivering Data*. 2004: John Wiley \&\#38; Sons, Inc.
- 27. Microsoft, *Microsoft Application Architecture Guide*. Second ed. 2009.
- 28. Ramirez, A.O., *Three-Tier Architecture.* Linux J., 2000. **2000**(75es): p. 7.
- 29. Wikipedia. *Component-based software engineering*. 2009 [cited 2018 Nov 22nd ]; Available from: [https://en.wikipedia.org/wiki/Component](https://en.wikipedia.org/wiki/Component-based_software_engineering#/media/File:Component-based-Software-Engineering-example2.png)[based\\_software\\_engineering#/media/File:Component-based-Software-](https://en.wikipedia.org/wiki/Component-based_software_engineering#/media/File:Component-based-Software-Engineering-example2.png)[Engineering-example2.png.](https://en.wikipedia.org/wiki/Component-based_software_engineering#/media/File:Component-based-Software-Engineering-example2.png)
- 30. Wikipedia. *Facade pattern*. 2016 [cited 2018 Nov 22nd]; Available from: [https://en.wikipedia.org/wiki/Facade\\_pattern#/media/File:Example\\_of\\_Facade\\_d](https://en.wikipedia.org/wiki/Facade_pattern#/media/File:Example_of_Facade_design_pattern_in_UML.png) [esign\\_pattern\\_in\\_UML.png.](https://en.wikipedia.org/wiki/Facade_pattern#/media/File:Example_of_Facade_design_pattern_in_UML.png)
- 31. Martin, F. *Inversion of Control Containers and the Dependency Injection*. 2016 [cited 2018 Nov 22nd]; Available from: [https://martinfowler.com/articles/injection.html.](https://martinfowler.com/articles/injection.html)
- 32. Wikipedia. *Model–view–controller*. 2010 [cited 2018 Nov 22nd]; Available from: [https://en.wikipedia.org/wiki/Model%E2%80%93view%E2%80%93controller#/m](https://en.wikipedia.org/wiki/Model%E2%80%93view%E2%80%93controller#/media/File:MVC-Process.svg) [edia/File:MVC-Process.svg.](https://en.wikipedia.org/wiki/Model%E2%80%93view%E2%80%93controller#/media/File:MVC-Process.svg)
- 33. Nock, C., *Data Access Patterns: Database Interactions in Object-oriented Applications*. 2004: Addison-Wesley.
- 34. Alur, D., et al., *Core J2EE Patterns (Core Design Series): Best Practices and Design Strategies*. 2003: Sun Microsystems, Inc. 650.
- 35. Lee, B.K.B., et al., *GENIPAC: A Genomic Information Portal for Head and Neck Cancer Cell Systems.* Journal of Dental Research, 2018. **97**(8): p. 909-916.
- 36. Chakravarty, D., et al., *OncoKB: A Precision Oncology Knowledge Base.* JCO Precis Oncol, 2017. **2017**.
- 37. Fadlullah, M.Z., et al., *Genetically-defined novel oral squamous cell carcinoma cell lines for the development of molecular therapies.* Oncotarget, 2016. **7**(19): p. 27802-18.
- 38. Zhao, M., et al., *Assembly and initial characterization of a panel of 85*

*genomically validated cell lines from diverse head and neck tumor sites.* Clin Cancer Res, 2011. **17**(23): p. 7248-64.

- 39. Prime, S.S., et al., *The behaviour of human oral squamous cell carcinoma in cell culture.* The Journal of Pathology, 1990. **160**(3): p. 259-269.
- 40. Gao, J., et al., *Integrative Analysis of Complex Cancer Genomics and Clinical Profiles Using the cBioPortal.* Science Signaling, 2013. **6**(269): p. pl1.
- 41. Deng, M., et al., *Web-TCGA: an online platform for integrated analysis of molecular cancer data sets.* BMC Bioinformatics, 2016. **17**(1): p. 72.
- 42. Samur, M.K., et al., *canEvolve: A Web Portal for Integrative Oncogenomics.* PLOS ONE, 2013. **8**(2): p. e56228.
- 43. Margolin, A.A., et al., *ARACNE: an algorithm for the reconstruction of gene regulatory networks in a mammalian cellular context.* BMC Bioinformatics, 2006. **7 Suppl 1**(Suppl 1): p. S7.
- 44. Shannon, P., et al., *Cytoscape: a software environment for integrated models of biomolecular interaction networks.* Genome Res, 2003. **13**(11): p. 2498-504.
- 45. Yan, Z., et al., *Integrative analysis of gene and miRNA expression profiles with transcription factor-miRNA feed-forward loops identifies regulators in human cancers.* Nucleic Acids Res, 2012. **40**(17): p. e135.
- 46. Lee, H., et al., *The Cancer Genome Atlas Clinical Explorer: a web and mobile interface for identifying clinical-genomic driver associations.* Genome Med, 2015. **7**: p. 112. ULALONGKORN UNIVERSITY
- 47. Harris, P.A., et al., *Research electronic data capture (REDCap)--a metadatadriven methodology and workflow process for providing translational research informatics support.* J Biomed Inform, 2009. **42**(2): p. 377-81.
- 48. Jensen, M.A., et al., *The NCI Genomic Data Commons as an engine for precision medicine.* Blood, 2017. **130**(4): p. 453-459.
- 49. World Health Organization. *International Statistical Classification of Diseases and Related Health Problems, 10th revision, 5th edition (2016)*. 2015 [cited 2019 Aug 19th]; Available from: [https://apps.who.int/iris/handle/10665/246208.](https://apps.who.int/iris/handle/10665/246208)
- 50. World Health Organization. *International Classification of Diseases for Oncology (ICD-O)-3rd edition, 1st revision, 3rd edition*. 2013 [cited 2019 Aug 19th];

Available from: [https://apps.who.int/iris/handle/10665/96612.](https://apps.who.int/iris/handle/10665/96612)

- 51. Hewett, M., et al., *PharmGKB: the Pharmacogenetics Knowledge Base.* Nucleic Acids Res, 2002. **30**(1): p. 163-5.
- 52. Fernandez, N.F., et al., *Clustergrammer, a web-based heatmap visualization and analysis tool for high-dimensional biological data.* Scientific data, 2017. **4**: p. 170151-170151.

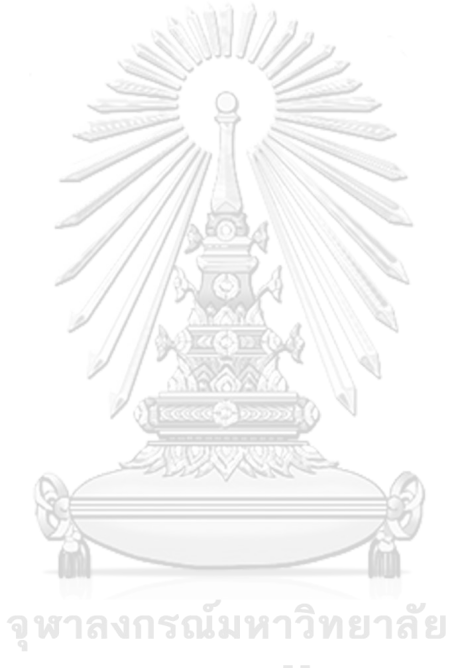

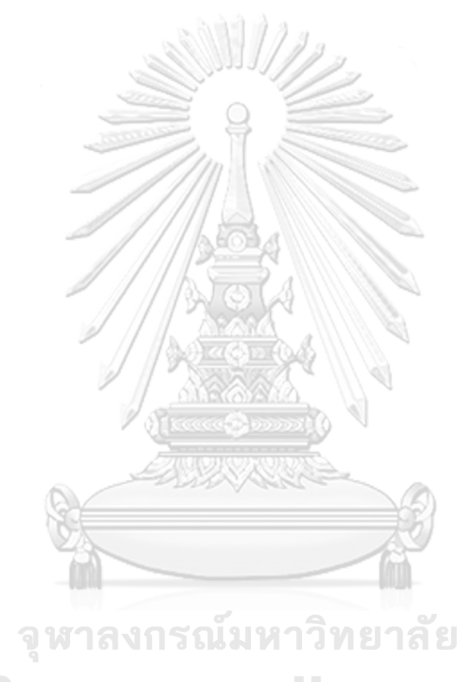

#### **ประวัติผู้เขียน**

**ชื่อ-สกุล** เนด้า เปอิโรเน

**วัน เดือน ปี เกิด** 1 ตุลาคม 2525 **วุฒิการศึกษา** วิศวกรรมศาสตรบัณฑิต สาขาวิชาวิศวกรรมไฟฟ้า สถาบันเทคโนโลยีพระ จอมเกล้าพระนครเหนือ **ที่อยู่ปัจจุบัน** เขตบึงกุ่ม จังหวัดกรุงเทพมหานคร

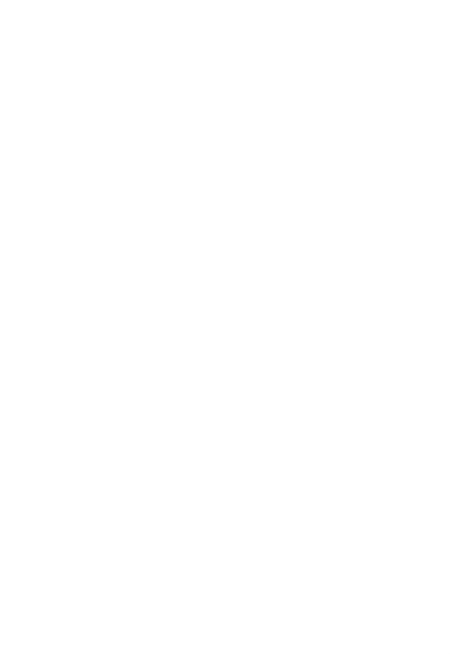